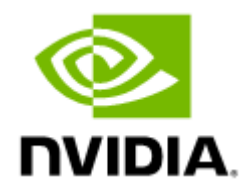

# NVIDIA UFM Enterprise REST API Guide v6.17.0

# Table of Contents

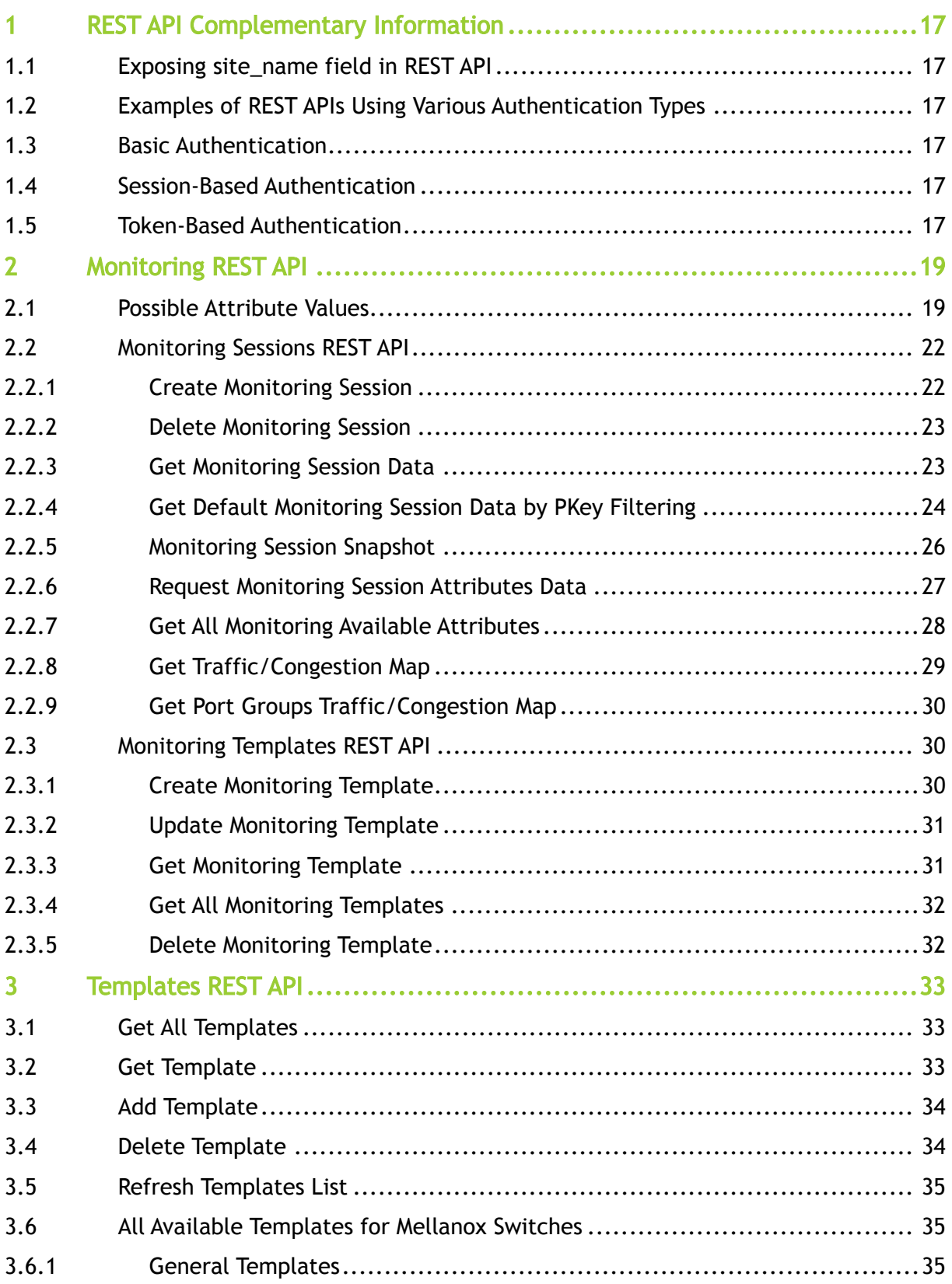

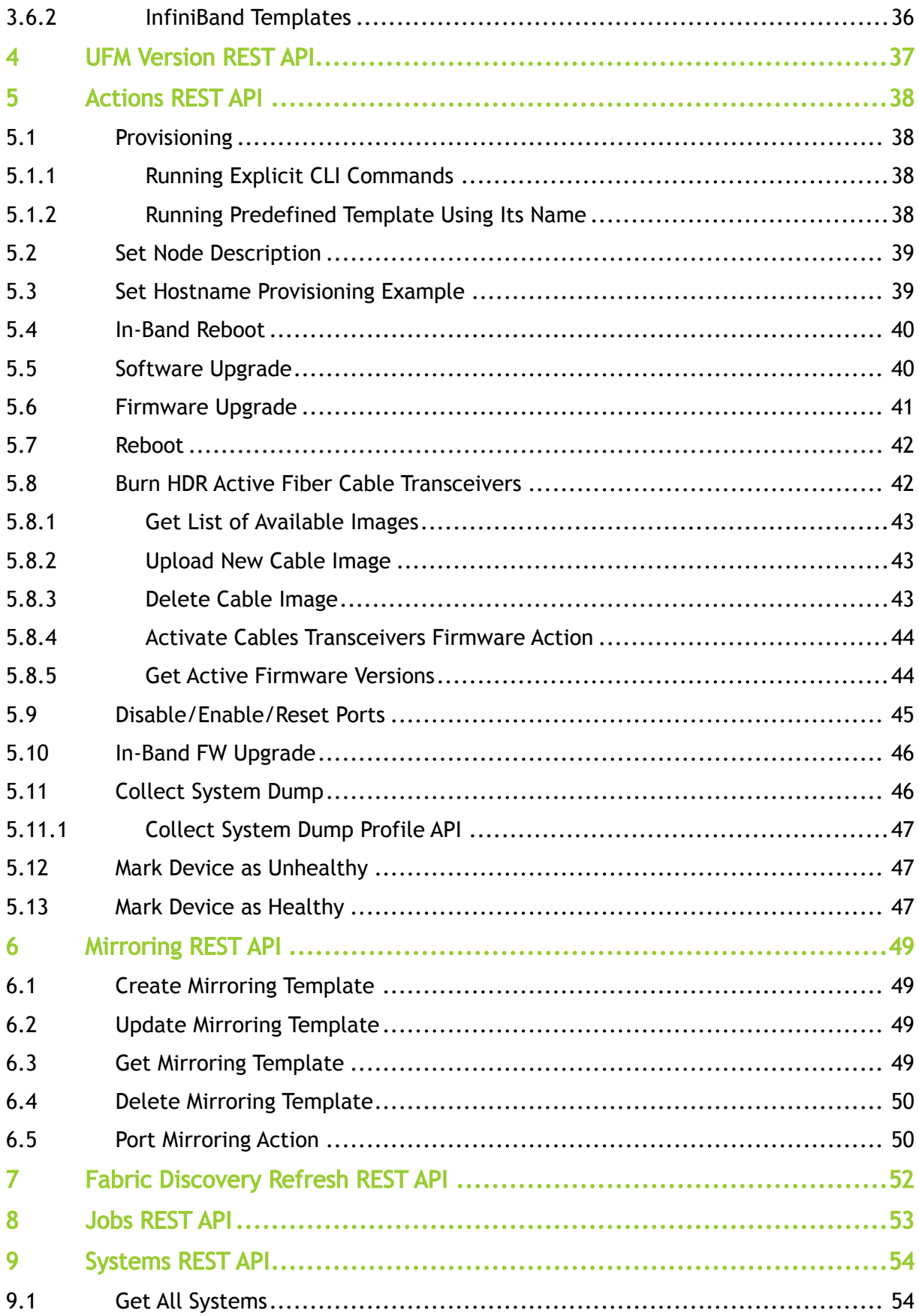

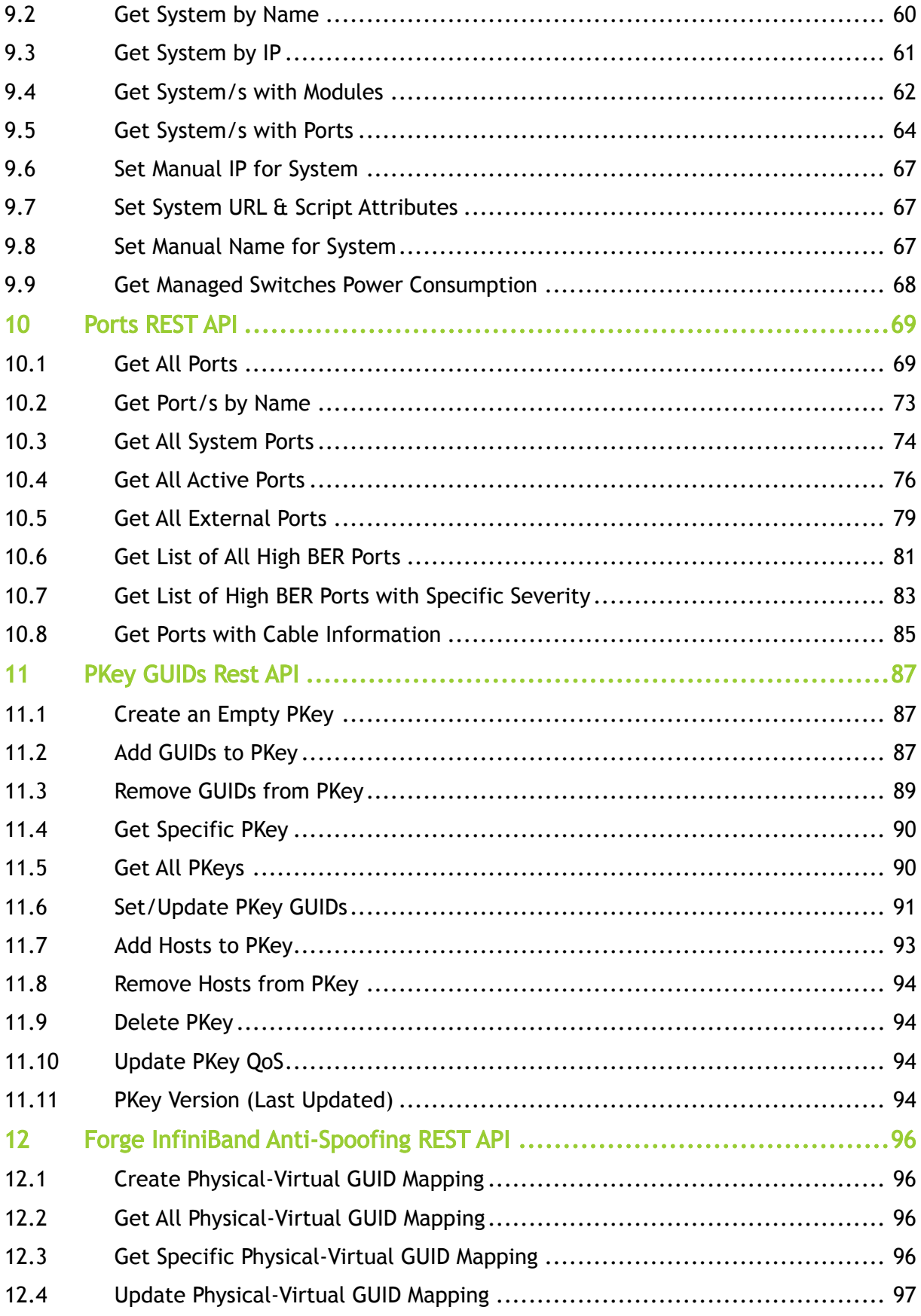

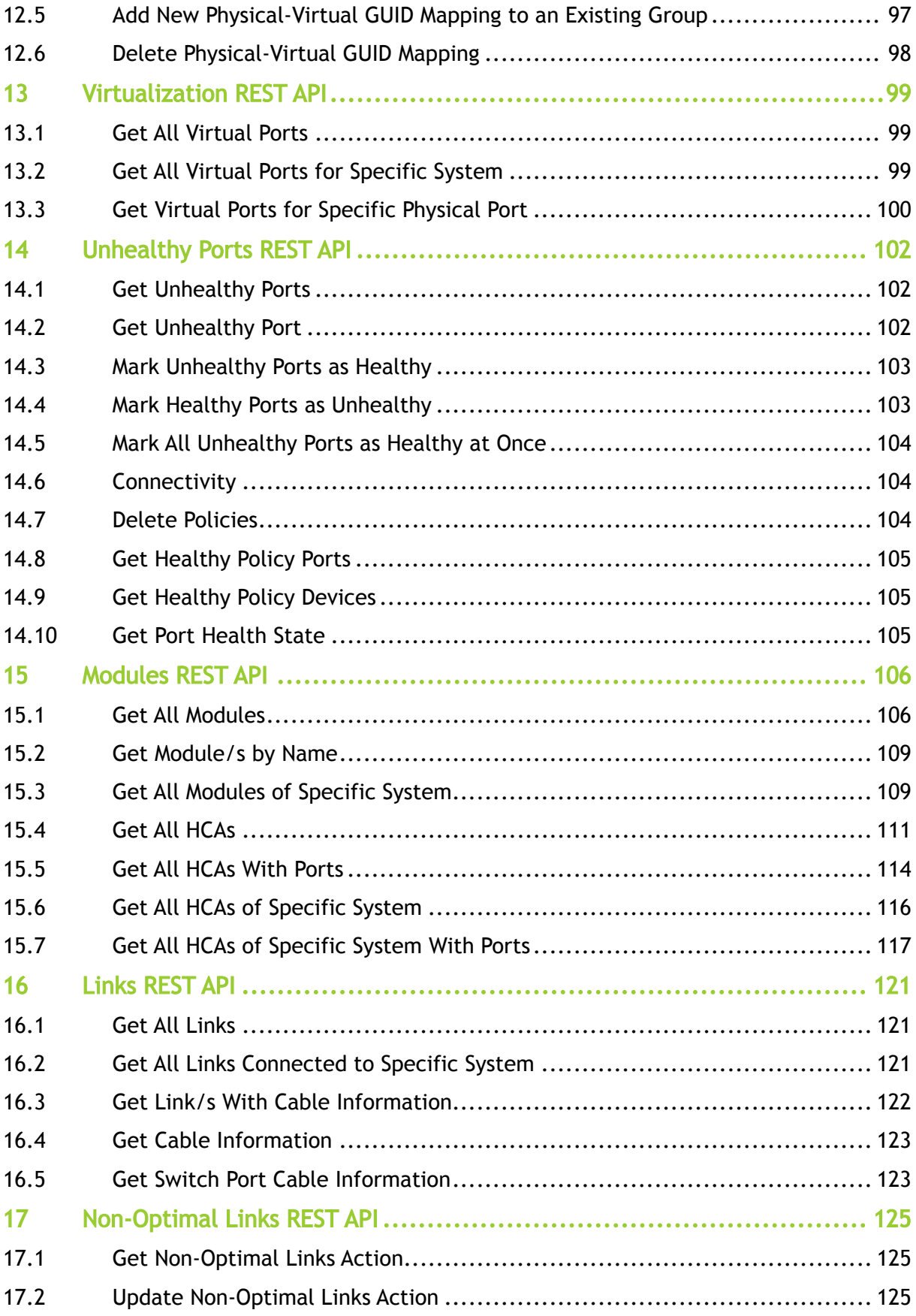

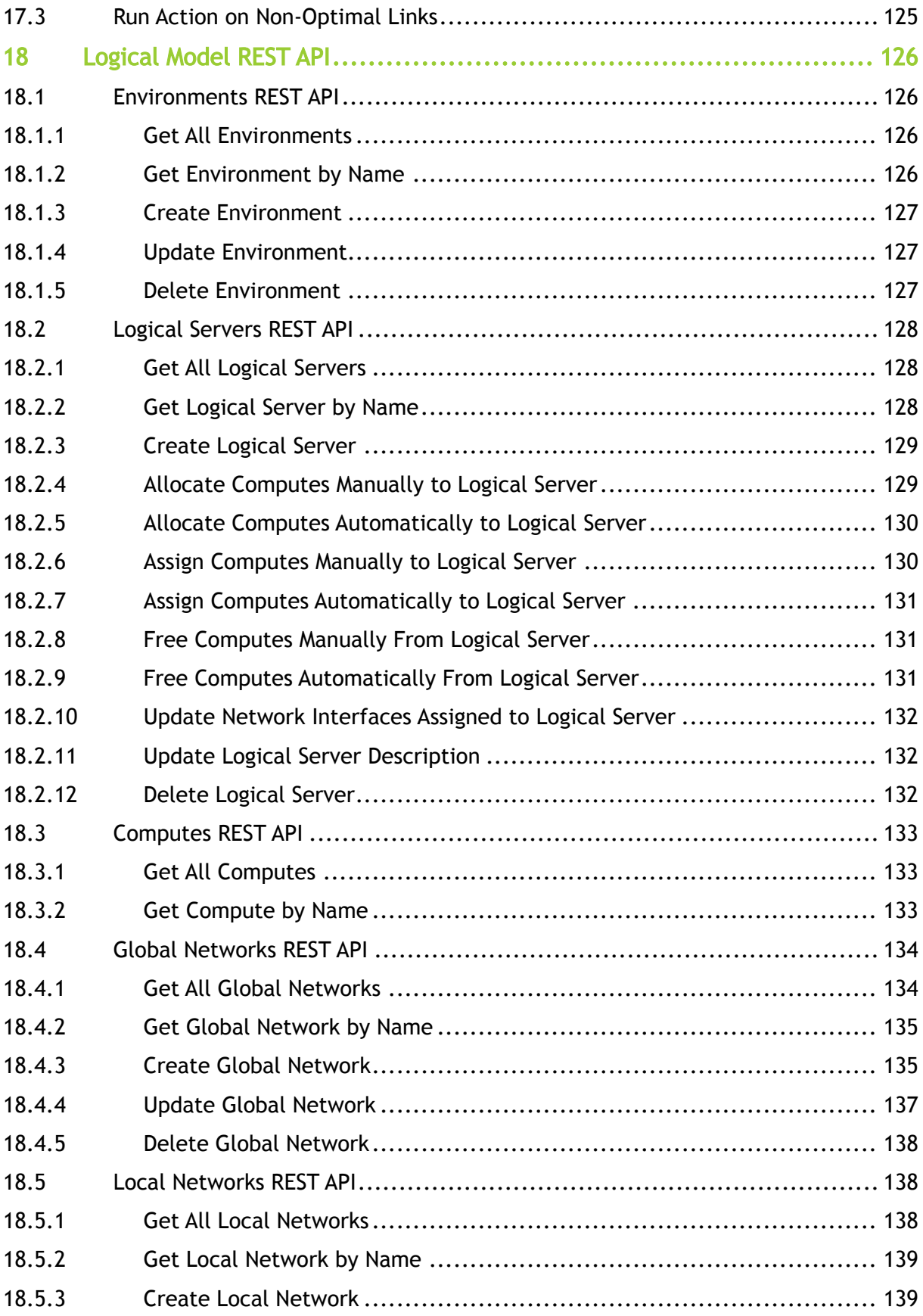

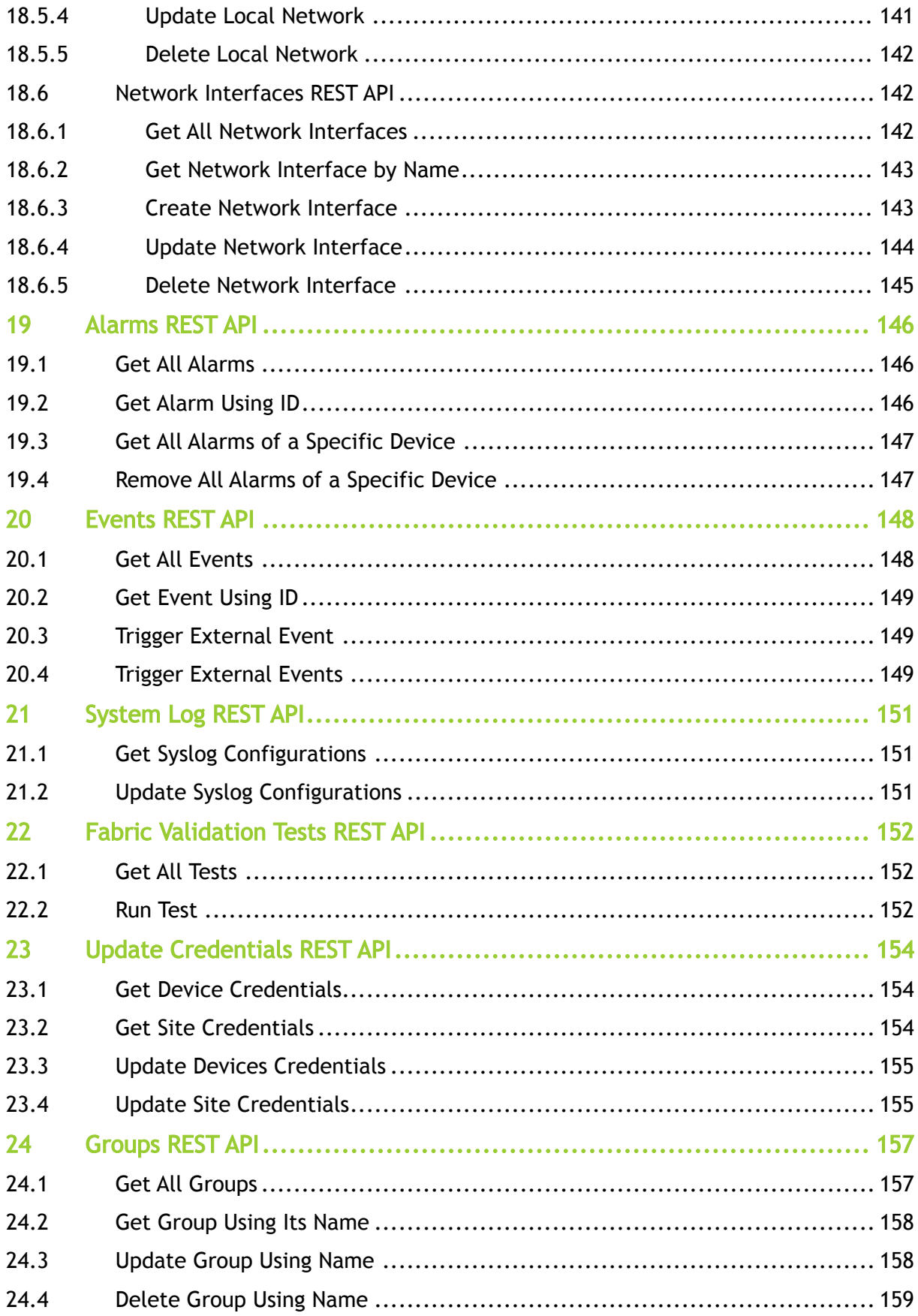

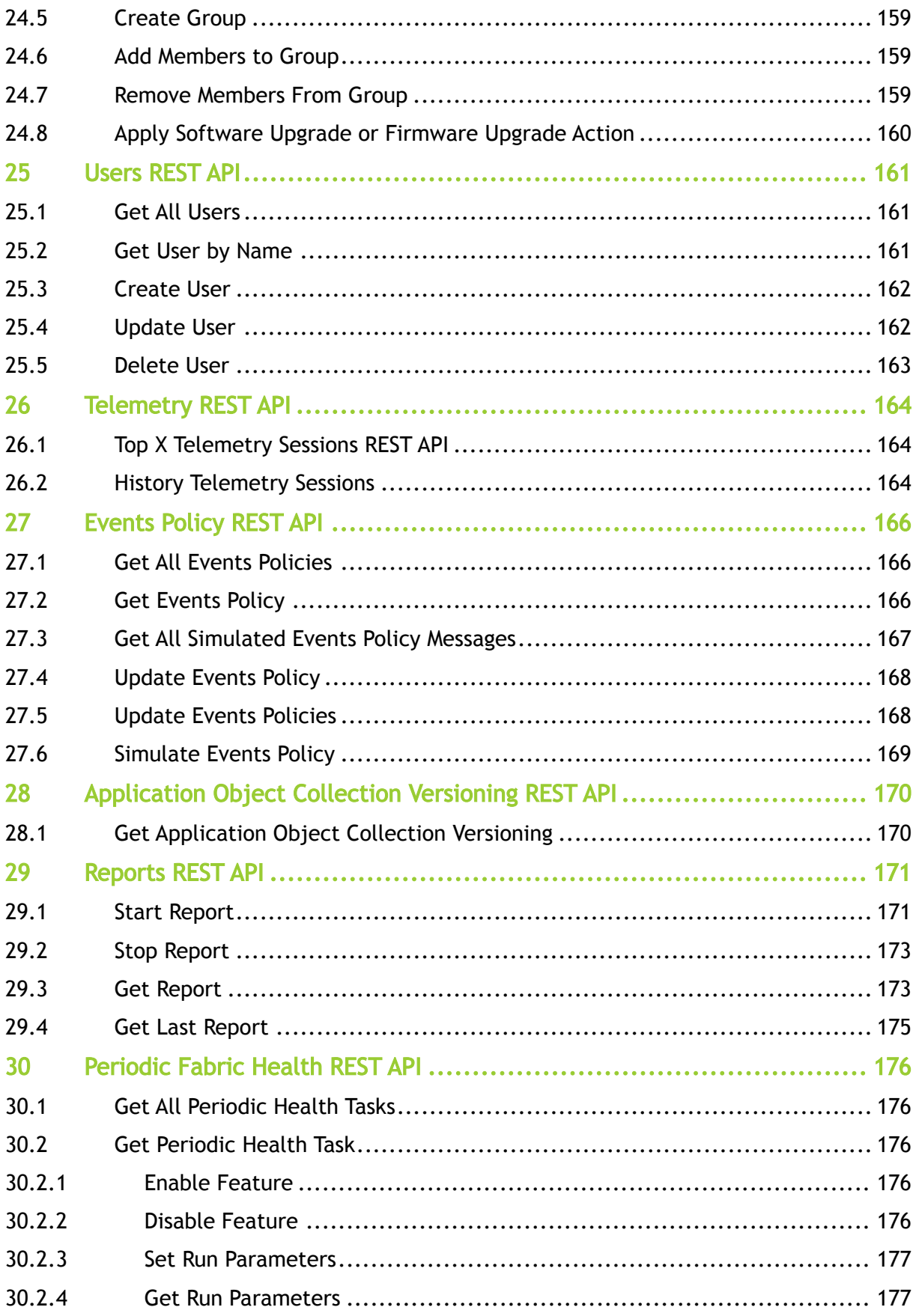

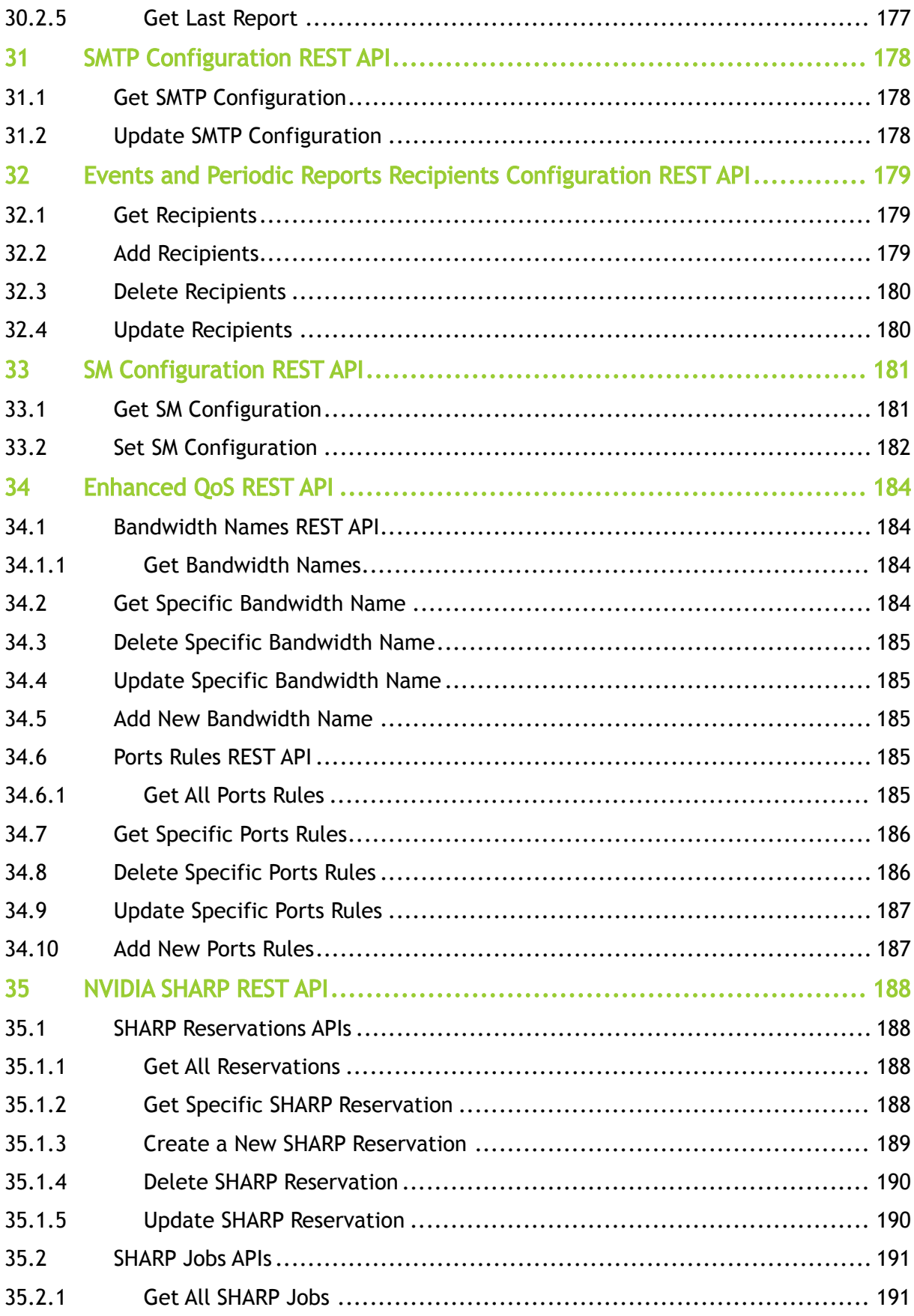

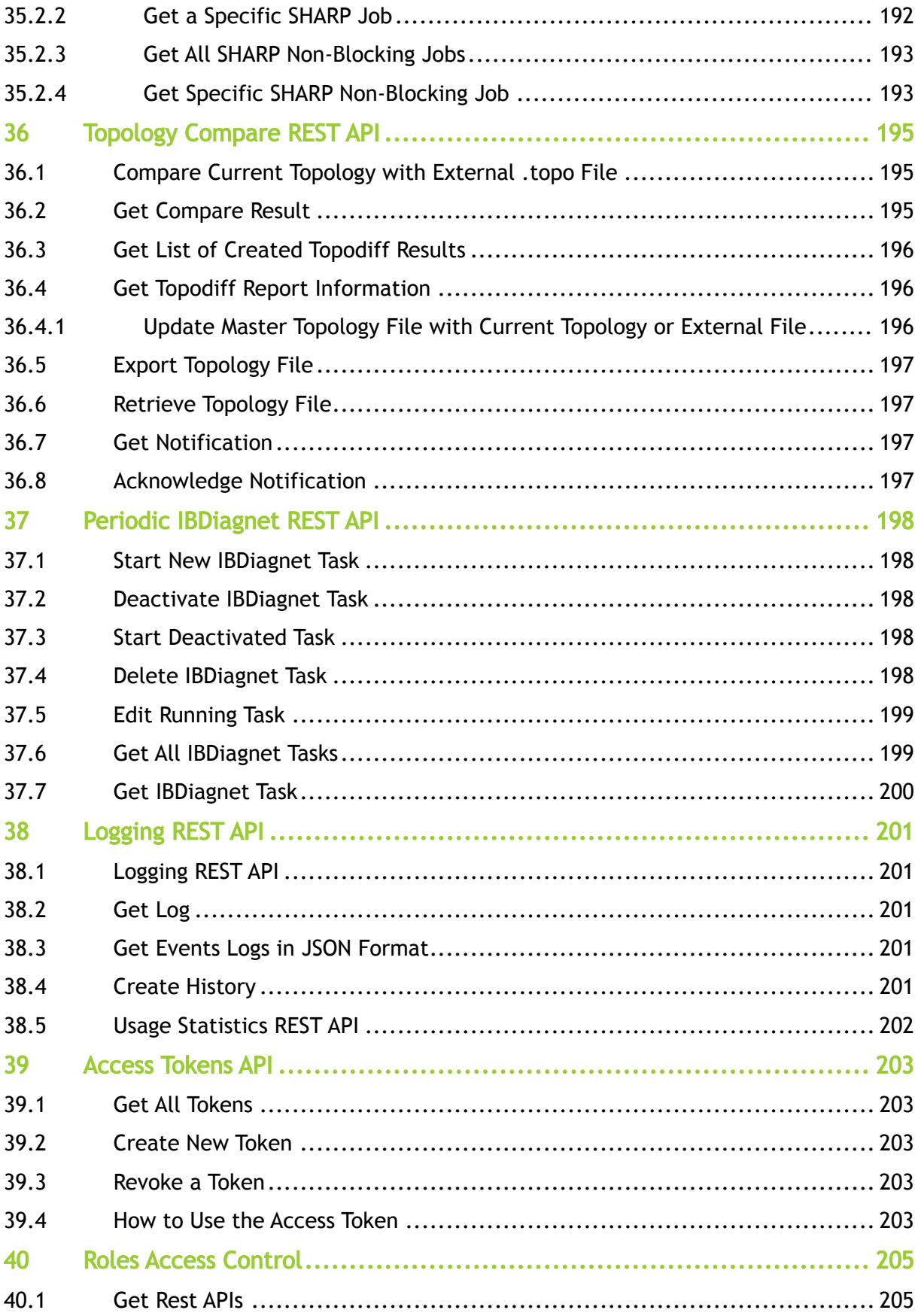

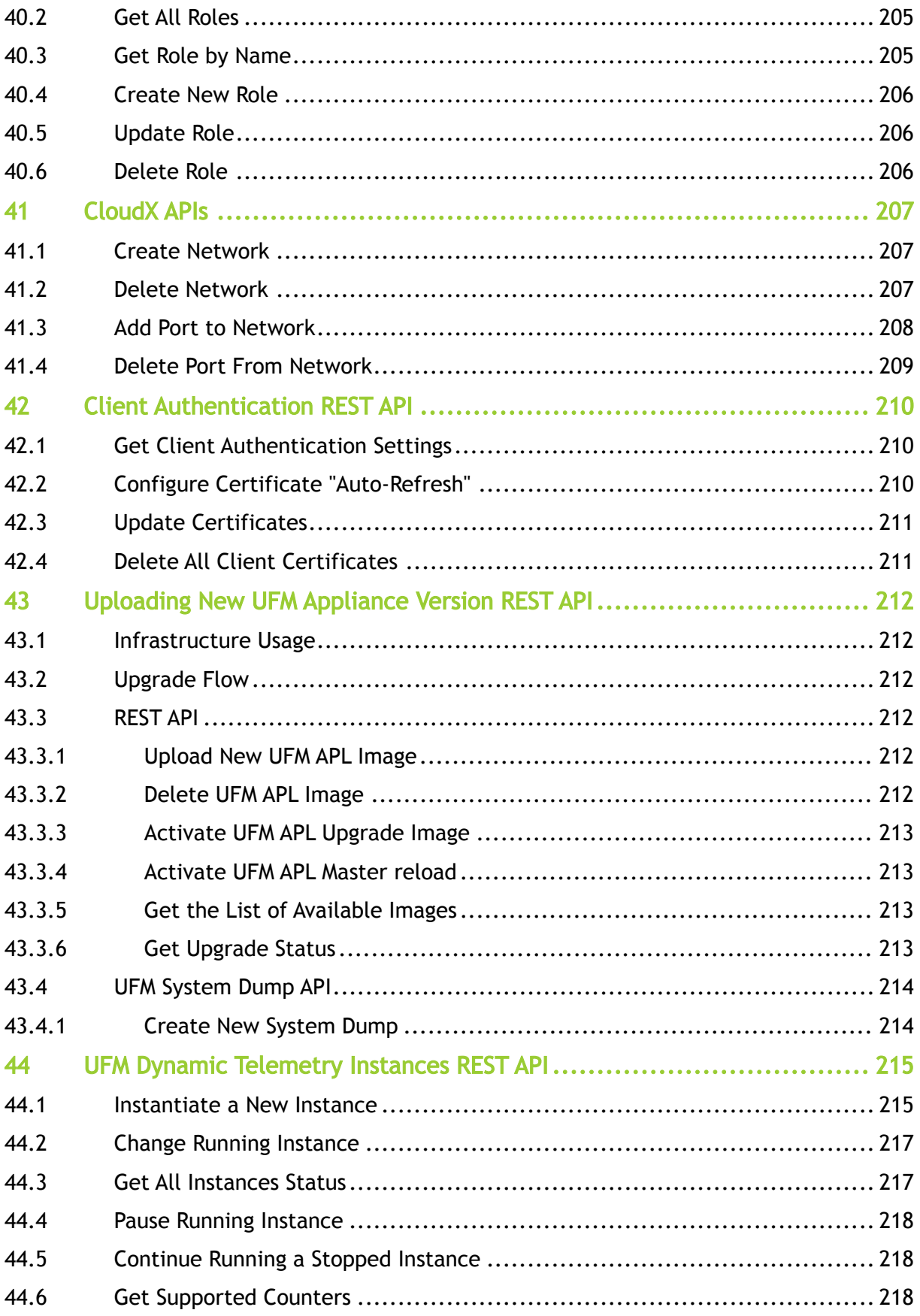

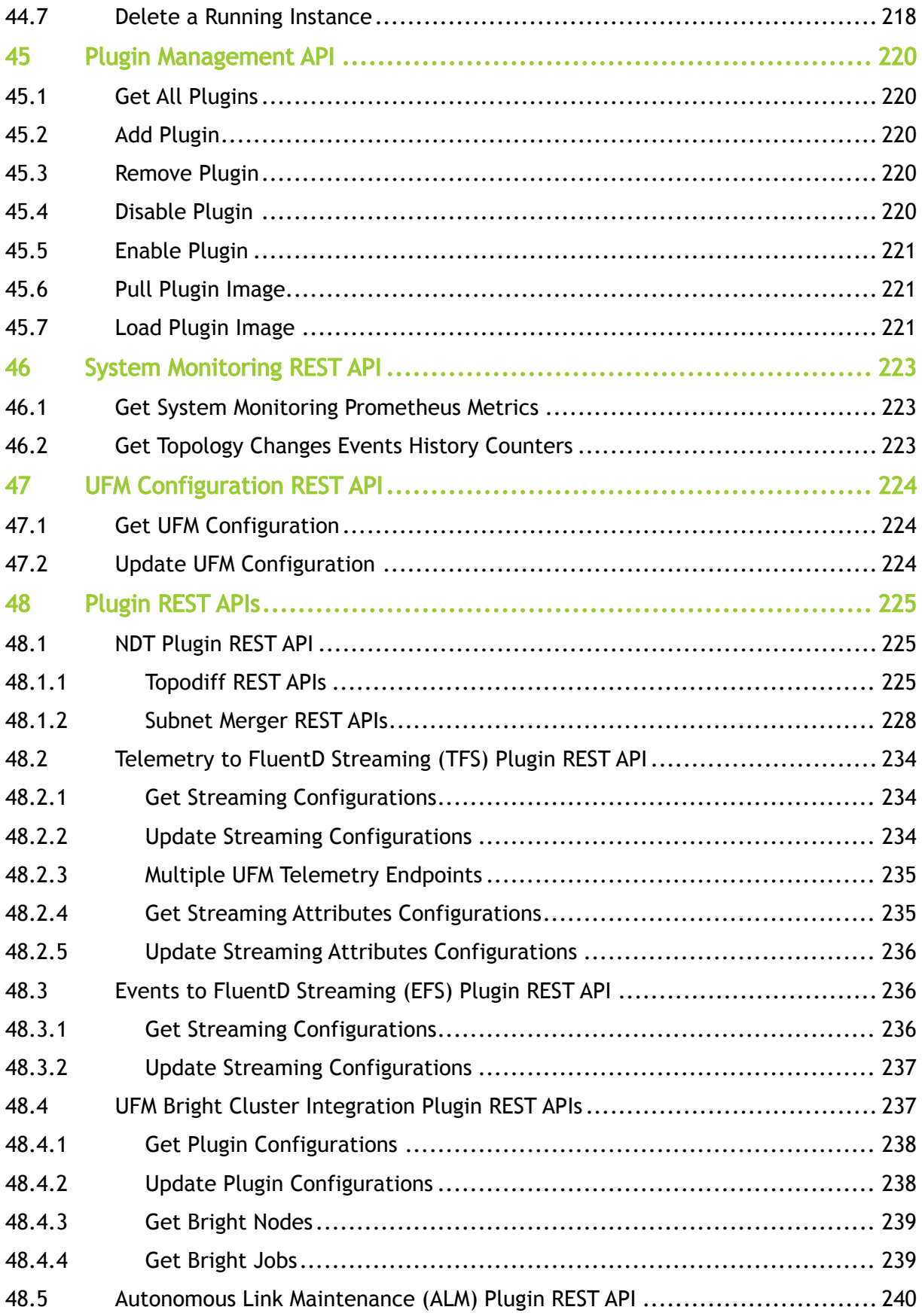

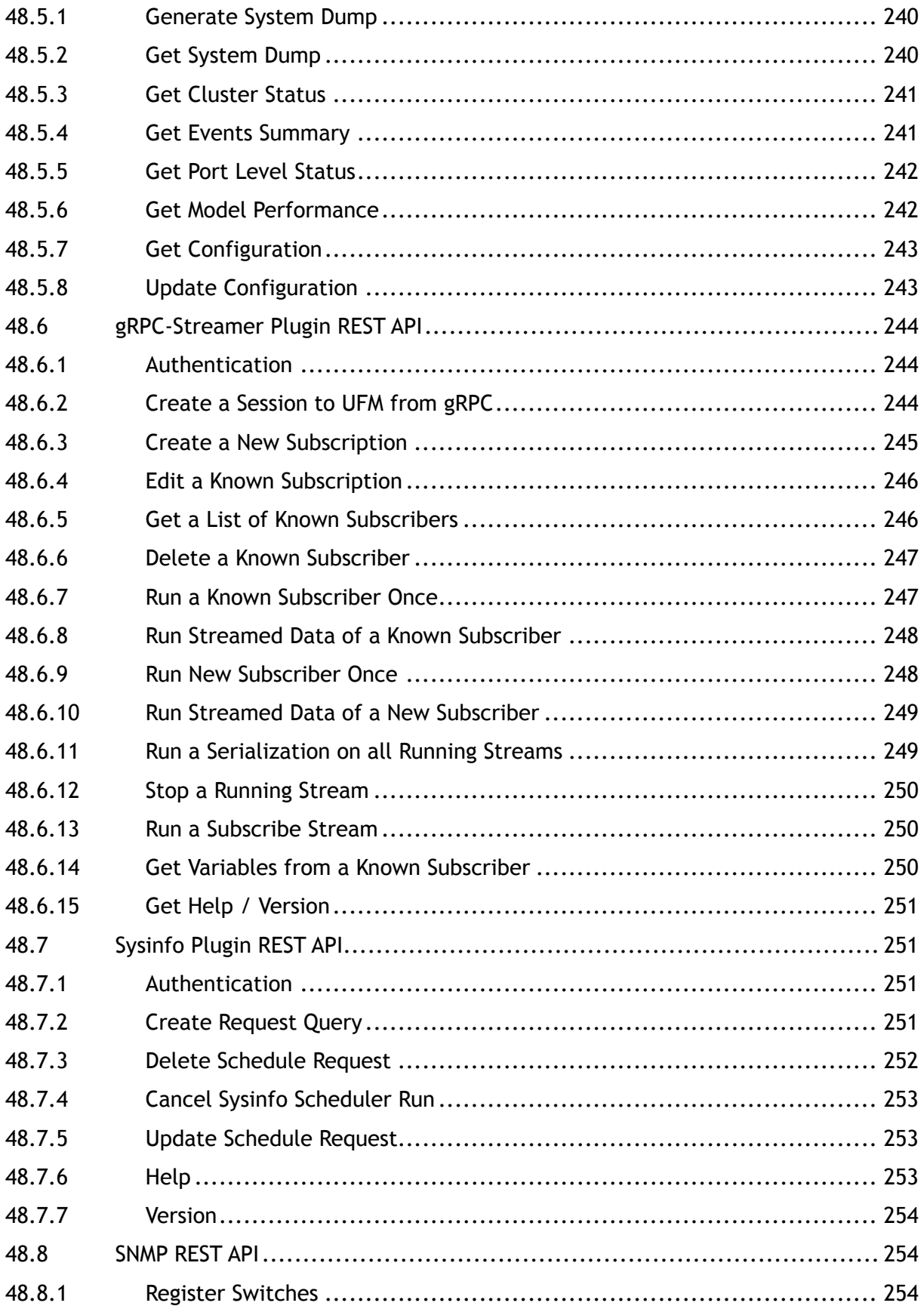

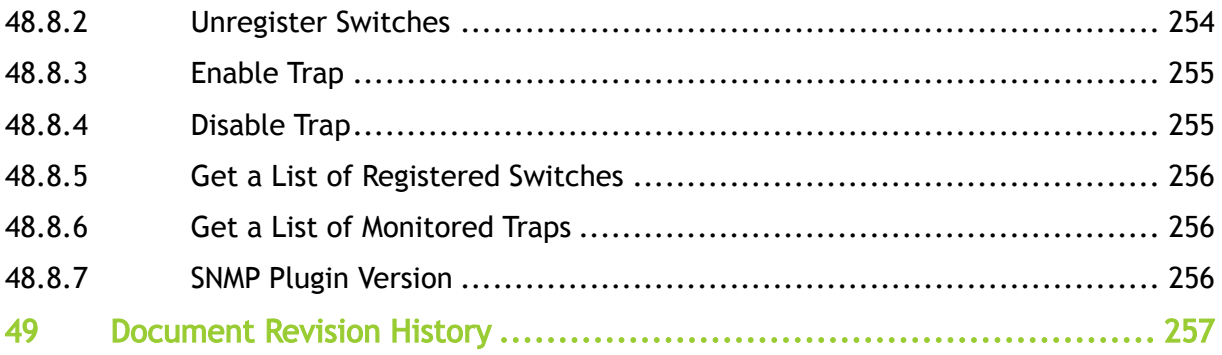

#### *You can download a PDF version* [here](https://docs.nvidia.com/nvidia-ufm-enterprise-rest-api-guide-v6-17-0.pdf)*.*

#### About This Manual

This document provides information about all available REST API calls supported by NVIDIA® UFM® Enterprise. Every REST API includes the following:

- Short description
- Full URL path of the request
- Output example of the response

#### Intended Audience

UFM customers: end users, OEMs, Integrators, Customer Support Engineers, Field Application Engineers, and R&D.

#### Technical Support

Customers who purchased NVIDIA products directly from NVIDIA are invited to contact us through the following methods:

- E-mail: [enterprisesupport@nvidia.com](mailto:Enterprisesupport@nvidia.com)
- Enterprise Support page: [https://www.nvidia.com/en-us/support/enterprise](https://nam11.safelinks.protection.outlook.com/?url=https%3A%2F%2Fwww.nvidia.com%2Fen-us%2Fsupport%2Fenterprise&data=05%7C01%7Camirn%40nvidia.com%7C1123aef1cfaf4fd44e7f08da4472ff5a%7C43083d15727340c1b7db39efd9ccc17a%7C0%7C0%7C637897557943988355%7CUnknown%7CTWFpbGZsb3d8eyJWIjoiMC4wLjAwMDAiLCJQIjoiV2luMzIiLCJBTiI6Ik1haWwiLCJXVCI6Mn0%3D%7C3000%7C%7C%7C&sdata=B55X06j66qptTA1ycMKbW3PMUw5pdNTZUd40nW8jKPA%3D&reserved=0)

Customers who purchased NVIDIA M-1 Global Support Services, please see your contract for details regarding Technical Support.

Customers who purchased NVIDIA products through an NVIDIA-approved reseller should first seek assistance through their reseller.

#### Glossary

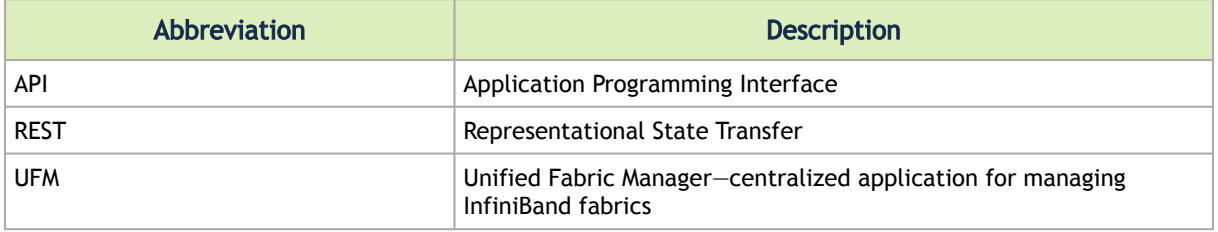

#### Related Documentation

The following documents are posted in [this central location](https://docs.mellanox.com/category/ufmenterprise).

- UFM End User License Agreement
- NVIDIA UFM Enterprise User Manual
- NVIDIA UFM Enterprise Release Notes
- NVIDIA UFM Enterprise Multisite Portal Documentation
- NVIDIA UFM Enterprise Quick Start Guide
- NVIDIA UFM Enterprise REST SDK Guide

# <span id="page-16-0"></span>1 REST API Complementary Information

<span id="page-16-1"></span>The section provides complementary information with regard to all UFM REST APIs.

### 1.1 Exposing site\_name field in REST API

In addition to the existing REST API, users can configure the UFM to expose the site name (configurable) field in all the supported REST APIs. The site\_name field can be used to identify the current InfiniBand fabric that is managed by the UFM Enterprise.

To expose the site\_name field, perform the following:

- In gv.cfg and in the [Server] section, set a value for "site\_name"
- In gv.cfg and in the [Server] section, set "expose\_site\_name" to "true"
- Restart UFM for the changes to take effect

### <span id="page-16-2"></span>1.2 Examples of REST APIs Using Various Authentication **Types**

### <span id="page-16-3"></span>1.3 Basic Authentication

For basic authentication, run:

<span id="page-16-4"></span>curl -k https://<ufm-ip>/ufmRest/resources/systems -u <username>:<password>

## 1.4 Session-Based Authentication

For session-based Authentication, follow the below instructions:

1. Run the below command to log in and store the session in a cookie file.

curl -k -f -X POST -c cookies.txt -d "httpd\_username=<user>" -d "httpd\_password=<password>" https://<ufm-.n>/dologin

2. Use the session saved earlier to make as many ufmRestV2 requests as needed, for instance:

curl -k –cookie cookies.txt https://<ufm-ip>/ufmRestV2/reources/systems

## <span id="page-16-5"></span>1.5 Token-Based Authentication

For token-based authentication, follow the below instructions

1. Create an access token using either the user's credentials or session:

curl -k -X POST https://<ufm-ip>/ufmRest/app/tokens -u username:password

2. Access ufmRestV3 using the access token generated earlier:

curl -k https://<ufm-ip>/ufmRest/resources/systems -H "Authorization:Basic <access\_token>"

# <span id="page-18-0"></span>2 Monitoring REST API

- Description APIs for managing monitoring sessions data and monitoring templates data
- Request URL /ufmRest/monitoring
- Main Operations
	- Monitoring sessions:
		- Create a monitoring session
		- Delete a monitoring session
		- Get data of a monitoring session
		- Monitoring session snapshot
		- Request data of a monitoring session's attributes
		- Get all monitoring available attributes
		- Get traffic/congestion map
	- Monitoring templates:
		- Create a monitoring template
		- Update a monitoring template
		- Get a monitoring template
		- Get all monitoring templates
		- Delete a monitoring template

### <span id="page-18-2"></span><span id="page-18-1"></span>2.1 Possible Attribute Values

The below are all the available values of the Monitoring attributes.

- Monitor Class the selected object type for monitoring
- Monitor Attributes the selected attributes (counters) for monitoring the monitored objects
- Monitor Functions list of optional functions to apply for the monitored objects data

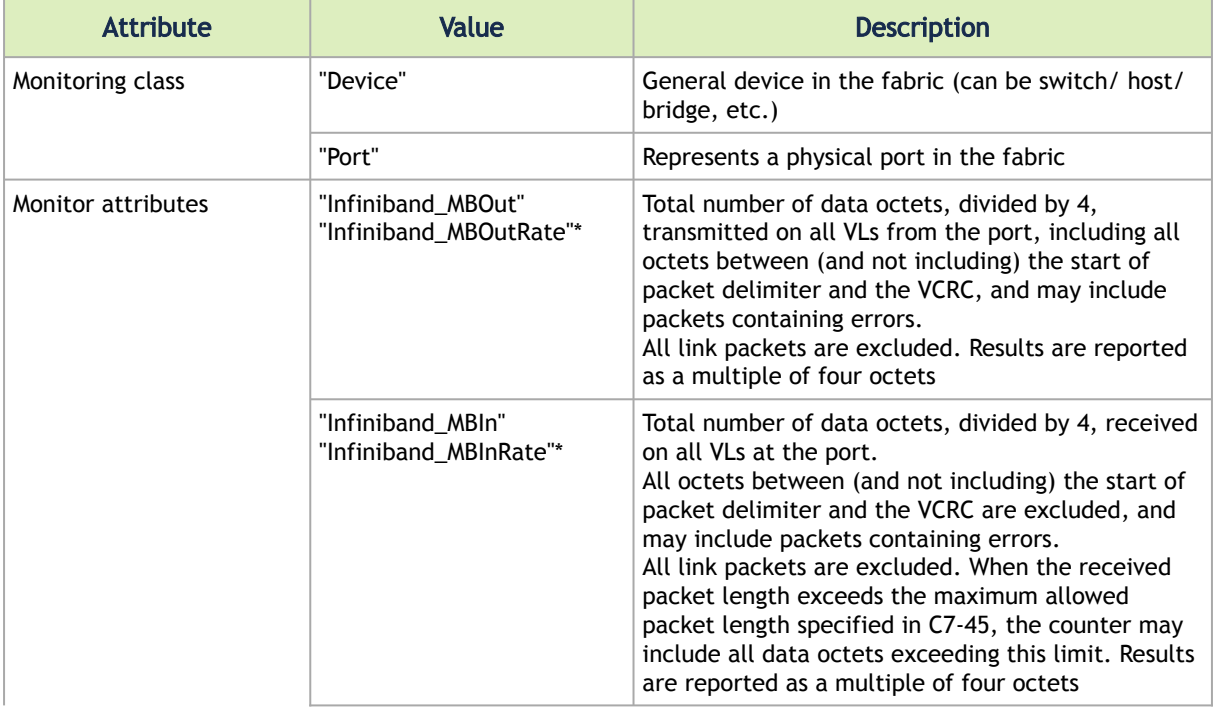

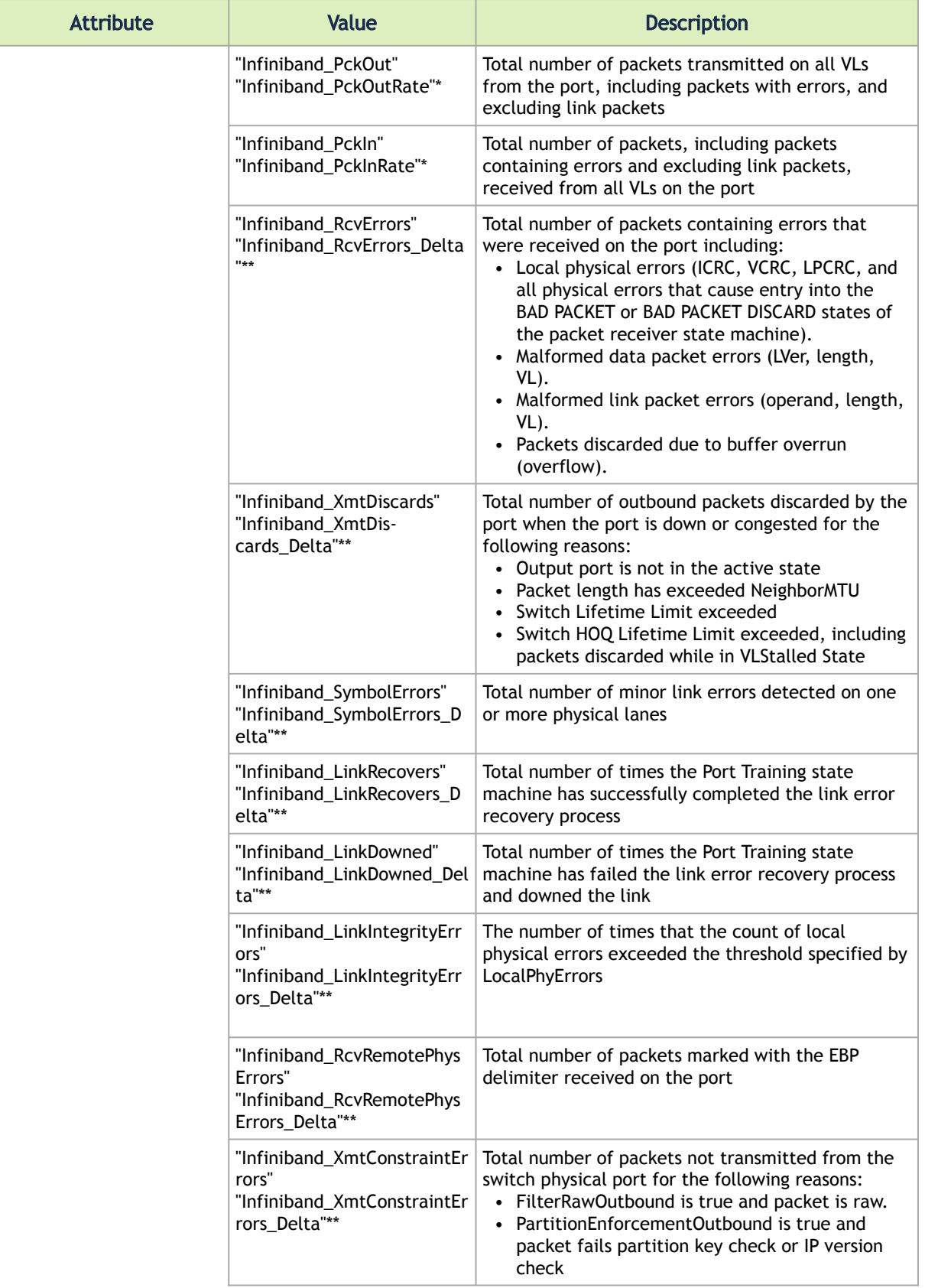

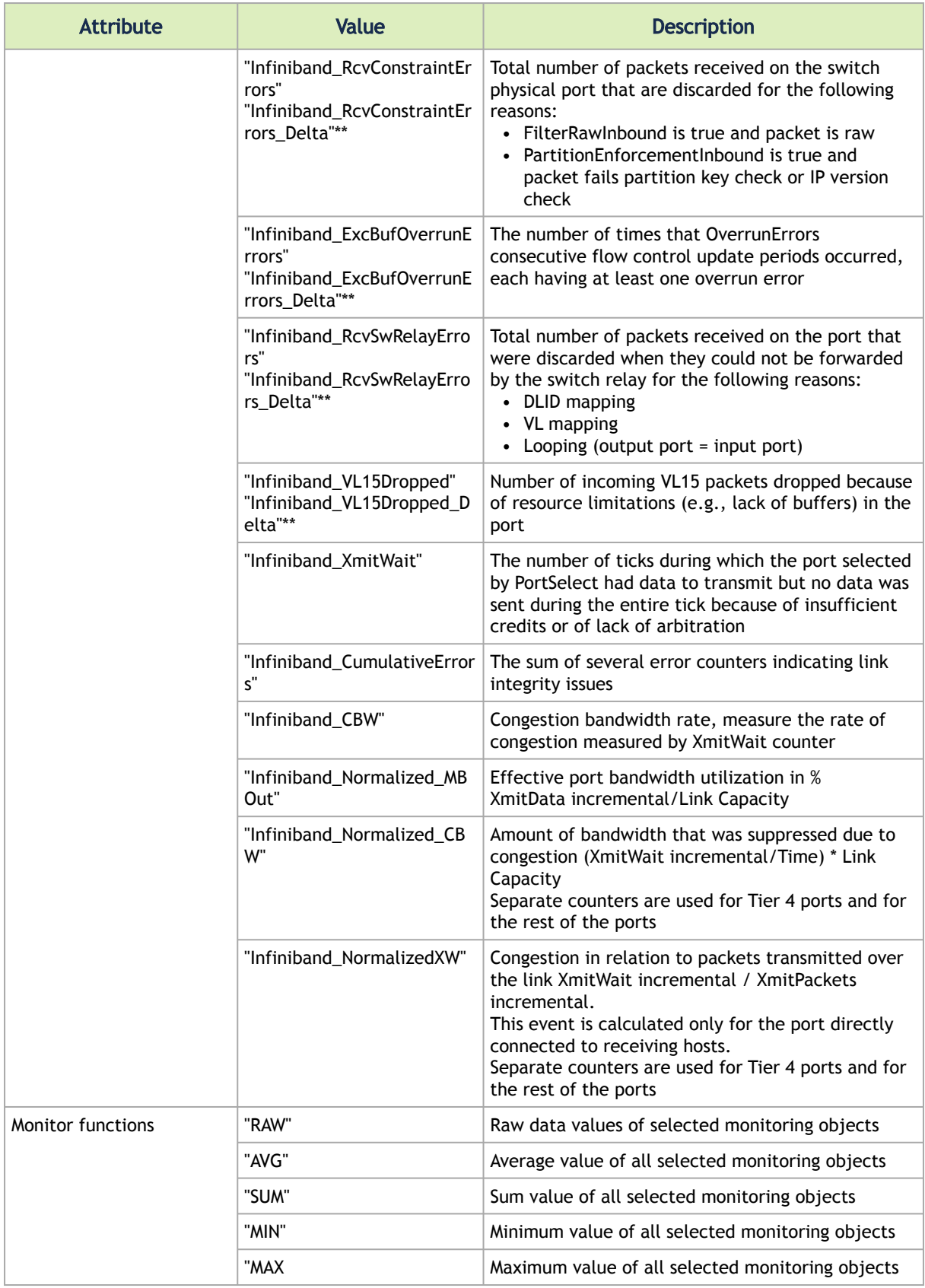

\* Rate Counter – Counter value that is calculated based on the delta from the previous sampled value divided by elapsed time from previous sample (the ratio between two sequential samples).

\*\* Delta Counter – Counter value that is calculated based on the delta from the previous counter value.

### <span id="page-21-1"></span><span id="page-21-0"></span>2.2 Monitoring Sessions REST API

#### 2.2.1 Create Monitoring Session

- Description creates and starts a monitoring session
- Request URL POST /ufmRest/monitoring/start
- Request Content Type application/json
- Request Data Format

```
{
              scope_object": MonitorClass,
 "monitor_object": MonitorClass,<br>"objects": [ "object_id" ],<br>"counters": [ MonitorAttributes ],<br>"functions": [ "MonitorFunctions" ],<br>"interval":2
}
```
Refer to the table in "[Possible Attribute Values"](#page-18-2) for possible values for monitor class, monitor attributes, and monitor functions.

• Request Data Example

```
{
"attributes": ["Infiniband_MBOut","Infiniband_MBIn"],<br>"functions": ["RAW"],<br>"scope_object": "Site",<br>"interval":2,<br>"monitor_object": "Device",<br>"objects": ["Grid.default"]
}
```
• Request Data Example -Creates and starts a monitoring session on top of Group of Devices.

```
{
 "interval": 15,
 "functions": [
 "RAW"
),<br>"scope_object": "Group",<br>"monitor_object": "Device",<br>"Infiniband_MBOutRate"<br>"Infiniband_MBOutRate"
 "objects": [
 "Grid.default.groups.<group_name>"
 ]
}
400 BAD_REQUEST
201 CREATED
```
• Response Format

/ufmRest/monitoring/session/<session\_id>

• Response Example

```
<!DOCTYPE HTML PUBLIC "-//W3C//DTD HTML 3.2 Final//EN"><br><title>Redirecting...</title><br><hl>Redirecting...</hi><br><hl>Redirecting...</hi><br><p>You should be redirecting...</hi><br><p>You should be redirecting...</hi><br><p>You should
```
- Note the resource ID can be found by parsing the location header.
- Status Codes
	- 201 created

#### <span id="page-22-0"></span>2.2.2 Delete Monitoring Session

- Description deletes a monitoring session
- Request URL DELETE /ufmRest/monitoring/<session>/<session\_id>
- Request Data Format not required
- Response N/A
- Status Codes
	- 202 accepted

### <span id="page-22-1"></span>2.2.3 Get Monitoring Session Data

- Description returns monitoring session data
- Request URL GET /ufmRest/monitoring/<session>/<session\_id>/data

```
http://localhost:4300/ufmRestV2/telemetry?
type=history&membersType=Device&attributes=[Infiniband_PckInRate]&function=RA
W&result_format=Port&members=[ec0d9a03007d7f0a]&start_time=-5min&end_time=
-0min
```
- Request Data Format not required
- Response Format

```
{
   timestamp: {
 monitor_object: {
 name: {
 "statistics": {
                  counter1...counter2.........
, \qquad \qquad },
 dname: ...,
 last_updated: 
\begin{smallmatrix}&&&1\\&&&1\\&1&&&1\end{smallmatrix}
```
• Response Example

```
{
\begin{tabular}{ll} "2020-10-27 & 18:52:42": & \{ \\ "Device": & \{ \\ "98039b030000e456": & \{ \\ "name": "1-dnz-ufm128", \\ "last\_updated": "2020-10-27 & 18:52:14", \\ \{ \\ "statistics": & \{ \\ "Trifiniband_PckOut": 330352264, \\ \{ \\ "Infiniband_PckOut": 330352264, \\ \{ \\ "Infiniband_PckOut: 330352264, \\ \{ \\ "Infiniband_PckOutRate": 0.06599832808486128, \\ \
```
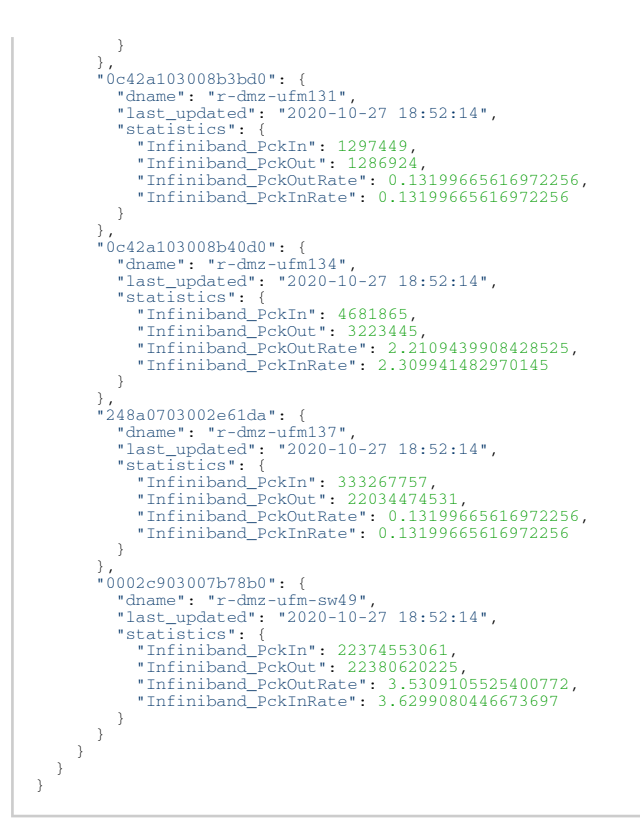

- Note – UFM default session which collects all port statistics every 30 seconds (by default) can be queried by using session ID 0 (zero): GET /ufmRest/monitoring/session/0/data
- Status Codes
	- 200 OK

#### <span id="page-23-0"></span>2.2.4 Get Default Monitoring Session Data by PKey Filtering

- Description returns default monitoring session data by Pkey filtering
- Request URL GET /ufmRest/monitoring/session/<session\_id>/data?pkey=<pkey name>
- •

Request Data Format – not required

• Response Format

```
{
timestamp: {<br>
monitor_object: {<br>
name: {<br>
"statistics": {
                counter1...counter2.........
             },<br>dname:
 dname: ...,
 last_updated: 
          }
      }
  \lambda
```
• Response Example

```
{
"2022-10-19 13:23:11": {<br>
"borts": {<br>
"b8599f03000a7768_1": {<br>
"dname": "default / Computer: r-ufm77 / HCA-1/1",<br>
"last_updated": "2022-10-19 13:23:11",<br>
"statistics": {
                                             "dev_temperature": 0,
```
 "Infiniband\_PckOutRate": 1.1333333333333333 , "Infiniband\_PckInRate": 1.1333333333333333 , "Infiniband\_MBInRate": 0.0 , "Infiniband\_MBOutRate": 0.03333333333333333 , "Infiniband\_MBOut": 26165 , "Infiniband\_MBIn": 26126 , "Infiniband\_PckOut": 95263867 , "Infiniband\_PckIn": 95123933 , "Infiniband\_SymbolErrors": 0 , "Infiniband\_LinkRecovers": 0 , "Infiniband\_LinkDowned": 12 , "Infiniband\_RcvErrors": 0 , "Infiniband\_RcvRemotePhysErrors": 0 , "Infiniband\_RcvSwRelayErrors": 0 , "Infiniband\_XmtDiscards": 440 , "Infiniband\_XmtConstraintErrors": 0 , "Infiniband\_RcvConstraintErrors": 0 , "Infiniband\_LinkIntegrityErrors": 0 , "Infiniband\_ExcBufOverrunErrors": 0 , "Infiniband\_VL15Dropped": 0 , "Infiniband\_XmitWait": 0 , "Infiniband\_CBW": 0 , "Infiniband\_Normalized\_CBW": 0 , "Infiniband\_Normalized\_MBOut": 2.61104e-6 }<br>"b8599f03000a7769\_2": {<br>"dname": "default / Computer: r-ufm77 / HCA-1/2",<br>"last\_updated": "2022-10-19 13:23:11",<br>"statistics": {<br>"raw\_ber": 0, "raw\_ber": 0,<br>"dev\_temperature": 0,<br>"Infiniband\_PckOutRate": 0.1333333333333333<br>"Infiniband\_PckInRate": 0.13333333333333333, "Infiniband\_MBInRate": 0.0,<br>"Infiniband\_MBOutRate": 0.0,<br>"Infiniband\_MBOutRate": 0.0,<br>"Infiniband\_MBOut": 3197,<br>"Infiniband\_PekOut": 11642100,<br>"Infiniband\_PekTu": 11642006,<br>"Infiniband\_LinkRoevers": 0,<br>"Infiniband\_LinkRoev "Infiniband\_XmtDiscards" : 80,<br>"Infiniband\_XmtConstraintErrors": 0,<br>"Infiniband\_RevConstraintErrors": 0,<br>"Infiniband\_LinkTntegrityErrors": 0,<br>"Infiniband\_ExcBufOverrunErrors": 0,<br>"Infiniband\_XcRupt": 0,<br>"Infiniband\_CBW": 0 }<br>
},<br>
"f452140300383a01\_1": {<br>
"dname": "default / Computer: r-ufm51 / HCA-1/1",<br>
"last\_updated": "2022-10-19 13:23:11",<br>
"statistics": {<br>
"taw\_ber": 0,<br>
"dev\_temperature": 0, "Infiniband\_PckOutRate": 0.06666666666666667,<br>"Infiniband\_PckInRate": 0.06666666666666667,<br>"Infiniband\_MBOutRate": 0,<br>"Infiniband\_MBOutRate": 0,<br>"Infiniband\_MBOutRate": 0,<br>"Infiniband\_MBOut": 3050,<br>"Infiniband\_PckOut": 111 "Infiniband\_XmitWait": 0 , "Infiniband\_CBW": 0 , "Infiniband\_Normalized\_CBW": 0 , "Infiniband\_Normalized\_MBOut": 2.74269e-7 }<br>"f452140300383a02\_2": {<br>"dname": "default / Computer: r-ufm51 / HCA-1/2",<br>"last\_updated": "2022-10-19 13:23:11",<br>"statistics": {<br>"raw\_ber": 0,<br>"dev\_temperature": 0,<br>"Infiniband\_PckOutRate": 0.0666666666666667, "Infiniband\_PckInRate": 0.066666666666666667,<br>"Infiniband\_MBInRate": 0.0,<br>"Infiniband\_MBOutRate": 0.0,<br>"Infiniband\_MBOut": 3064,<br>"Infiniband\_PckOut": 11156319,

25

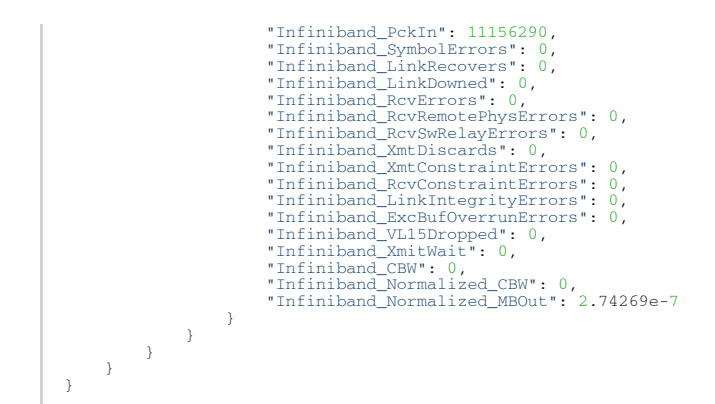

- Status Codes
	- 200 OK
	- 400 PKey is not found

### <span id="page-25-0"></span>2.2.5 Monitoring Session Snapshot

- Description creates a one-time monitoring session and receives data
- Request URL POST /ufmRest/monitoring/snapshot
- Request Content Type application/json
- Request Data Format

```
{
  "scope_object": MonitorClass,
 "monitor_object": MonitorClass,
 "objects": [ "object_id" ],
 "counters": [
  MonitorAttributes
 ],
 "functions": [ "MonitorFunctions" ],
 "interval":2
}
```
Refer to the table in "[Possible Attribute Values"](#page-18-2) for possible values for monitor class, monitor attributes, and monitor functions.

• Request Data Example

```
{
 "attributes": ["Infiniband_MBOut","Infiniband_MBIn"],
 "functions": ["RAW"],
 "scope_object": "Site",
 "interval":2,
 "monitor_object": "Device",
 "objects": ["Grid.default"]
}
```
• Response Format

```
{
 timestamp: {
 monitor_object: {
 name: {
               "statistics":{
 counter1...
 counter2...
 ...
 ...
, \qquad \qquad },
          dname:
 }
 }
}
```
• Response Example

```
{
 "2017-01-17 13:41:29": {<br>
"Device": {<br>
"O002c903001c6740": {<br>
"dname": "l-qa-150 HCA-3",<br>
"statistics": {<br>
"Infiniband_MBIn": 0,<br>
"Infiniband_MBOut": 0<br>}
  }, 
 "f45214030042ccd0": {
  "dname": "MTX6000-Interop", 
"statistics": {
 "Infiniband_MBIn": 0, 
"Infiniband_MBOut": 0
 },<br>"0002c90300b71030": {<br>"dname": "MT4113 ConnectIB Mellanox Technologies",<br>"statistics": {<br>"Infiniband_MBOut": 0,<br>"Infiniband_MBOut": 0
  }, 
 "f452140300289f80": {
 "dname": "sqadell49 HCA-3", 
"statistics": {
 "Infiniband_MBIn": 0, 
"Infiniband_MBOut": 0
 }
  }, 
 "f452140300188900": {
 "dname": "sqadell47 HCA-6", 
"statistics": {
 "Infiniband_MBIn": 0, 
"Infiniband_MBOut": 0
 }
  }, 
 "f452140300188840": {
 "dname": "sqadell49 HCA-6", 
"statistics": {
 "Infiniband_MBIn": 0, 
"Infiniband_MBOut": 0
 }
 },<br>
"f45214030028a020": {<br>
"dname": "l-qa-150 HCA-2",<br>
"statistics": {<br>
"Infiniband_MBIn": 0,<br>
"Infiniband_MBOut": 0<br>}
                              }
                   }
         }
}
```
• Status Codes

• 200 – OK

### <span id="page-26-0"></span>2.2.6 Request Monitoring Session Attributes Data

- Description requests the data that was used to create the monitoring session
- Request URL GET /ufmRest/monitoring/<session>/<session\_id>
- Request not required
- Response Format

```
{
 "scope_object": MonitorClass,<br>"monitor_object": MonitorClass,<br>"objects": [ "object_id" ],<br>"counters": [ "MonitorAttributes ],<br>"interval":2<br>"interval":2
}
```
Refer to the table in "[Possible Attribute Values"](#page-18-2) for possible values for monitor class, monitor attributes, and monitor functions.

• Response Example

```
{
 "attributes": [
 "Infiniband_PckIn",
 "Infiniband_PckOutRate",
 "Infiniband_PckInRate"
 ],
 "functions": [
"RAW"<br>
],<br>
"scope_object": "Device",<br>
"interval": 2,<br>
"monitor_object": "Device",<br>
"objects": [<br>
"crid.default.ec0d9a03007d7d0a",<br>
"Grid.default.0e42a103008b30d0",<br>
"Grid.default.0e42a103008b3bd00",
 ]
}
```
- Status Codes
	- 200 OK

### <span id="page-27-0"></span>2.2.7 Get All Monitoring Available Attributes

- Description returns all possible values of monitoring metadata (counters, classes, and functions)
- Request URL GET /ufmRest/monitoring/attributes
- Request Data not required
- Response Format

```
{
  "functions":[ MonitorFunctions],
 "classes":[ MonitorClass],
 "counters":[ MonitorAttributes]
\rightarrow
```
Refer to the table in "[Possible Attribute Values"](#page-18-2) for possible values for monitor class, monitor attributes, and monitor functions.

• Response Example

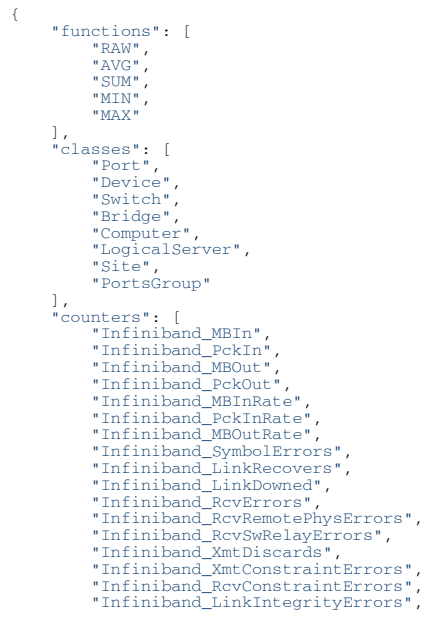

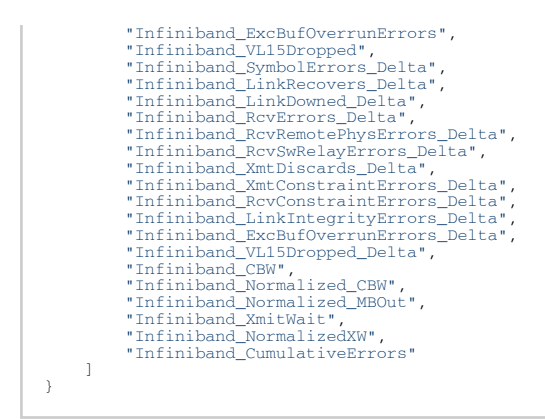

- Status Codes
	- 200 OK

#### <span id="page-28-0"></span>2.2.8 Get Traffic/Congestion Map

- Description returns traffic and congestion information on the different tiers in the fabric.
- Request URL GET /ufmRest/monitoring/congestion
- Content Type Application/json
- Response

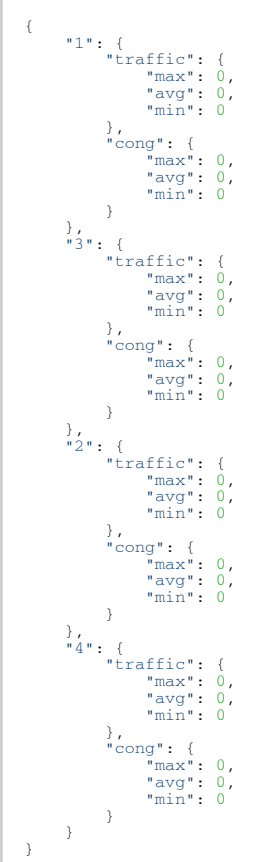

- Status Codes
	- 200 OK

### <span id="page-29-0"></span>2.2.9 Get Port Groups Traffic/Congestion Map

- Description returns traffic and congestion information for all port groups.
- Request URL GET /ufmRest/monitoring/port\_groups
- Content type Application/json
- Response

```
{
 <group_name>: {
 "traffic": {
 "max": 0, 
 "avg": 0, 
 "min": 0
 }, 
 "cong": {
 "max": 0, 
 "avg": 0, 
 "min": 0
              }
}
```
- Status Codes
	- 200 OK

### <span id="page-29-2"></span><span id="page-29-1"></span>2.3 Monitoring Templates REST API

#### 2.3.1 Create Monitoring Template

- Description Creates and starts a new monitoring template
- Request URL POST /ufmRest/app/monitoring
- Content type Application/json
- Request Data Format

```
{
  "interval": 5,
 "functions": [
 "RAW"
 ],<br>"Scope_object": "Device",<br>"monitor_object": "Device",<br>"attributes": [<br>"attribute "
  ],
 "objects": [
 "object_id"
  ],
 "name": "template",
  "description": "",
 "view_type": "Line"
\lambda
```
Refer to the table in "[Possible Attribute Values"](#page-18-2) for the list of attributes.

• Request Data Example

```
{
 "interval": 5,
 "functions": [
 "RAW"
],<br>"scope_object": "Device",<br>"monitor_object": "Device",<br>"attributes": [<br>"Infiniband_XmtConstraintErrors"
 ],
 "objects": [
```

```
 "Grid.default.e41d2d0300167ee0"
 ],
 "name": "template",
 "description": "",
 "view_type": "Line"
}
```
• Response

```
<!DOCTYPE HTML PUBLIC "-//W3C//DTD HTML 3.2 Final//EN"><br><title>Redirecting...</title><br><hl>Redirecting...</title><br><hl>Redirecting...</hl><br><hl>Redirecting...</hl><br><hl>Redirecting...</hl><br></hl><br>ufmRest/app/monitoring/template
```
- Status Codes
	- 201 created successfully
	- 403 bad request

#### <span id="page-30-0"></span>2.3.2 Update Monitoring Template

- Description updates an existing monitoring template
- Request URL PUT /ufmRest/app/monitoring
- Content type Application/json
- Request Data

```
{
  "interval": <interval>,
 "functions": [
 "<function>"
 ],<br>"scope_object": "Device",<br>"monitor_object": "Device",<br>"attributes": [<br>"attribute "
 ],<br>"objects": [<br>],
  "description": "",
 "view_type": "<view_type>"
\rightarrow
```
Refer to the table in "[Possible Attribute Values"](#page-18-2) for the list of attributes.

- Status Codes
	- 201 updated successfully
	- 403 bad request

### <span id="page-30-1"></span>2.3.3 Get Monitoring Template

- Description retrieve information on an existing monitoring template
- Request URL GET ufmRest/app/monitoring/<template\_name>
- Content type Application/json
- Request Data

```
{
 "functions": [
 "RAW"
],<br>"description": "N/A",<br>"view_type": "Line",<br>"template_name": "jhgljlj",<br>"interval": 5,<br>"objects": [<br>"Grid.default.e41d2d0300167ee0"
```
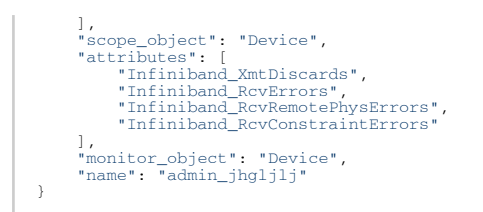

Refer to the table in "[Possible Attribute Values"](#page-18-2) for the list of attributes.

- Status Codes
	- 200 OK
	- 404 not found

### <span id="page-31-0"></span>2.3.4 Get All Monitoring Templates

- Description returns a list of all existing monitoring templates
- Request URL GET ufmRest/app/monitoring
- Content type Application/json
- Response

```
\overline{1} "template_name1", 
 "template_name2", 
  ]
```
- Status Codes
	- 200 OK

### <span id="page-31-1"></span>2.3.5 Delete Monitoring Template

- Description remove an existing monitoring template
- Request URL DELETE ufmRest/app/monitoring/<template\_name>
- Content type Application/json
- Status Codes
	- 200 OK
	- 404 not found

# <span id="page-32-0"></span>3 Templates REST API

- Description API for using provisioning templates in UFM (getting, adding and refreshing templates)
- Request URL /ufmRest/templates
- Main Operations
	- Get all templates
	- Get template
	- Add template
	- Remove template
	- Refresh templates list

### <span id="page-32-1"></span>3.1 Get All Templates

- Description this interface is used to retrieve all templates
- Request URL GET /ufmRest/templates
- Optional Request Parameters

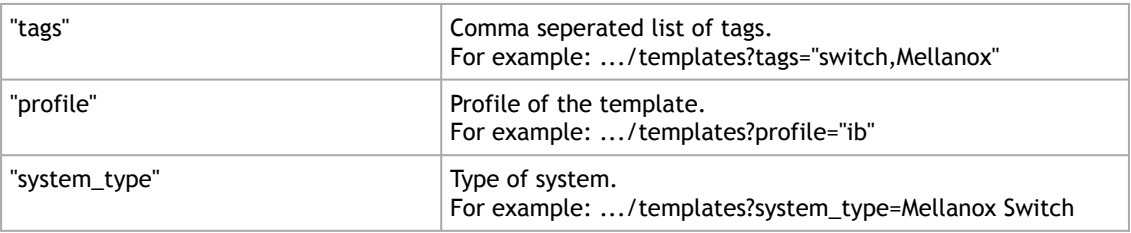

- Request Data N/A
- Response

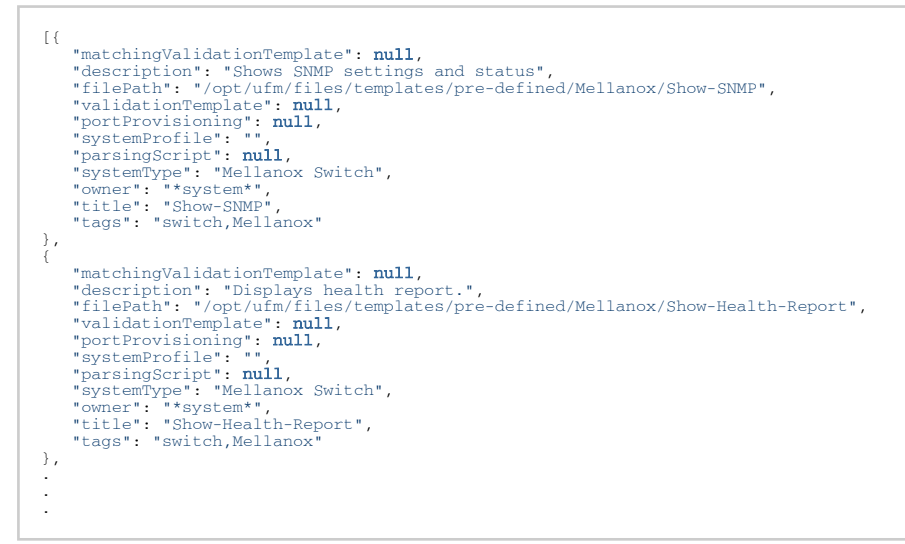

- Status Codes
	- 200 successful operation

### <span id="page-32-2"></span>3.2 Get Template

• Description – this interface is used to retrieve the content of a specific template

- Request URL GET /ufmRest/<templates>/<template\_name>
- Request Data N/A
- Response

```
{
 "matchingValidationTemplate": null,<br>"description": "Shows SNMP settings and status",<br>"filePath": "/opt/ufm/files/templates/pre-defined/Mellanox/Show-SNMP",<br>"validationTemplate": null,<br>"portProvisioning": "will,<br>"portProvis
],
  "parsingScript": null,
 "systemType": "Mellanox Switch",
 "owner": "*system*",
 "title": "Show-SNMP",
 "tags": "switch,Mellanox"
 }
```
- Status Codes
	- 200 successful operation
	- 400 template <template\_name> does not exist

### <span id="page-33-0"></span>3.3 Add Template

- Description this interface is used to add/create a new user-defined template
- Request URL POST /ufmRest/<templates>
- Request Data

```
{
 "title": "tenplate_title",
 "systemType": "Mellanox Switch",
 "content":["the content of the template"],
 "description": "template_description"
}
```
- Response HTTP Response Location Header will contain URI with template name created for running the CLI command on the specified switches
- Status Codes
	- 201 created
	- 409 template with a name 'template\_title' already exists. Please select a different name.
	- 400 missing attribute(s) : attr\_name

### <span id="page-33-1"></span>3.4 Delete Template

- Description this API is used to remove an existing template
- Request URL DELETE /ufmRest/<templates>/<template-id>
- Request Data N/A
- Response N/A
- Status Codes
	- 204 no content

## <span id="page-34-0"></span>3.5 Refresh Templates List

- Description this interface is used to refresh the templates list, after a new user-defined template was created
- Request URL POST /ufmRest/<templates>/refresh
- Request Data N/A
- Response N/A
- Status Codes
	- 200 OK

## <span id="page-34-2"></span><span id="page-34-1"></span>3.6 All Available Templates for Mellanox Switches

### 3.6.1 General Templates

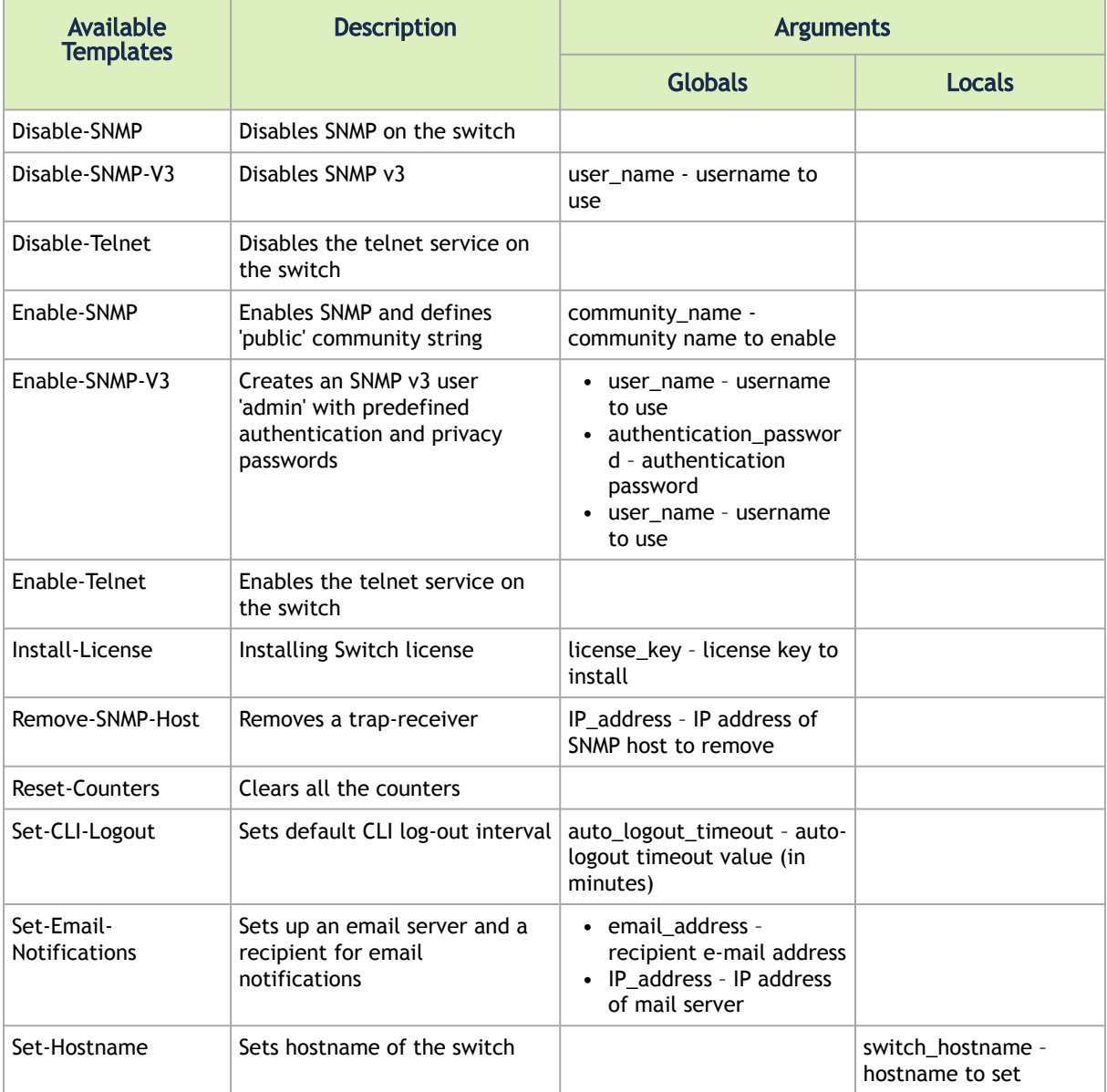

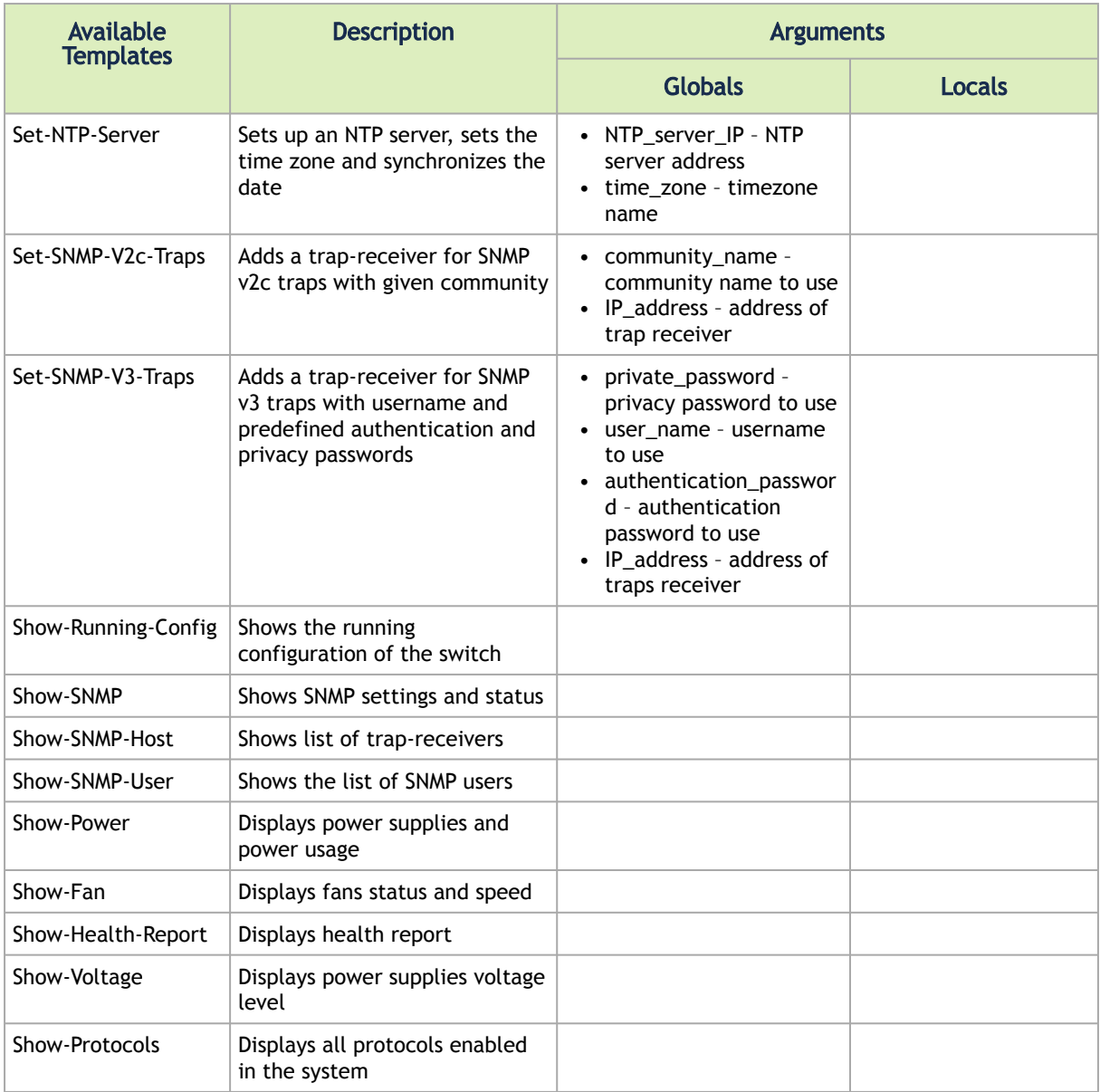

# <span id="page-35-0"></span>3.6.2 InfiniBand Templates

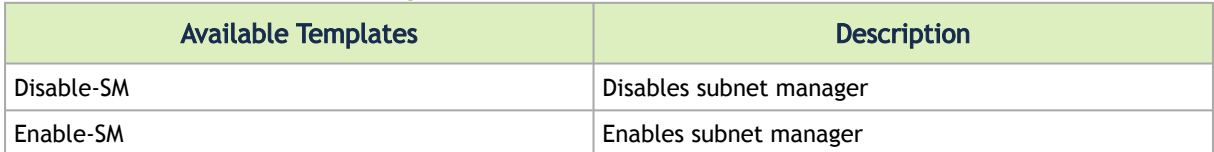
# 4 UFM Version REST API

- Description retrieve the current UFM version number
- Request URL GET /ufmRest/app/ufm\_version
- Request Content Type Application/json
- Response

{ "ufm\_release\_version": "6.1.99-12" }

- Status Codes
	- 200 OK

# 5 Actions REST API

#### 5.1 Provisioning

- Description provisioning allows users to perform actions on a specific switch in UFM.
- Request URL /ufmRest/actions
- Main Operations
	- Run Explicit CLI commands
	- Run a predefined template using the template name

#### 5.1.1 Running Explicit CLI Commands

- Description perform a provisioning job on a switch using explicit CLI commands
- Request URL POST /ufmRest/actions
- Request Content Type Application/json
- Request Data

{ "action": "run\_cli", "identifier": "identifier", "params": { "commandline": ["<CLI\_COMMAND\_LINE1>", "<CLI\_COMMAND\_LINE2>" ], "arguments": { "globals": { "<global\_arg1>": "<global\_arg\_val1>" }, "devices": { "<system\_IP>": { "<local\_arg1>": "<local\_arg\_val1>" } } } }, "description": "", "object\_ids": ["<object ips/ids>"], "object\_type": "object\_type" }

The "identifier" field specifies whether to search for the object using its IP or its ID. Group objects have IDs (name) only. However, for switch provisioning, both identifiers may be used.

- Response the HTTP Response Location Header will contain URI with Job ID created for running the CLI command on the specified switches
- Status Codes
	- 202 successful operation
	- 400 bad request

#### 5.1.2 Running Predefined Template Using Its Name

- Description perform a Provisioning Job on a switch using the template's name
- Request URL POST /ufmRest/actions/provisioning/<template\_name>
- Request Content Type Application/json
- Request Data

```
{
      "identifier": "identifier",
 "params": {
 "arguments": {
 "globals": {
 "<global_arg1>": "<global_arg_val1>"
},<br>"devices": {<br>"<system_IP>": {<br>"<local_arg1>": "<local_arg_val1>"<br>}
},<br>"description": "",<br>"object_ids": ["<objects_ips/ids>"],<br>"object_type": "object_type "
}
```
The "identifier" field specifies whether to search for the object using its IP or its ID. Group objects have IDs (name) only. However, for switch provisioning, both identifiers may be used.

- Response the HTTP Response Location Header will contain URI with Job ID created for running the CLI command on the specified switches
- Status Codes
	- 202 successful operation
	- 400 bad request

#### 5.2 Set Node Description

- Description setting a node description for unmanaged switches
- Request URL POST /ufmRest/actions
- Request Content Type Application/json
- Request Data

```
{
"action": "set_node_description",<br>"identifier": "id",<br>"params": {
 "arguments": {
 "devices": {
 "ec0d9a03000b2640": {"description": "NodeDesc"}}
       }
 },
 "description": "Set Node Decription",
 "object_ids": [
 "ec0d9a03000b2640"
 ],
 "object_type": "System"
}
```
- Response the HTTP Response Location Header will contain URI with Job ID created for running the CLI command on the specified switches
- Note when the node description is set, OpenSM will not be aware of this change, unless the fabric discovery is refreshed using the action detailed in "[Fabric Discovery Refresh REST API"](#page-51-0).
- Status Codes
	- 202 successful operation
	- 400 bad request

#### 5.3 Set Hostname Provisioning Example

- Description sets hostname of the switch
- Request URL POST ufmRest/actions/provisioning/Set-Hostname

#### • Arguments

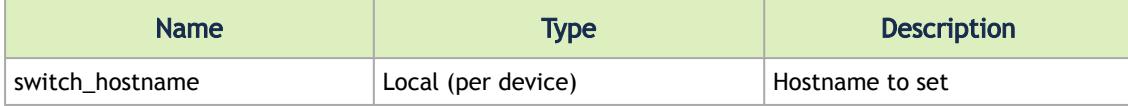

• Request Data

```
{
 "identifier": "ip",
 "params": {
"globals": {<br>
"globals": {<br>
"devices": {<br>
"10.209.24.39": {<br>
"switch_hostname": "r-smg-sw18"<br>
}<br>
}
 },
 "object_ids": ["10.209.24.39"],
 "object_type": "System"
\rightarrow
```
## 5.4 In-Band Reboot

- Description allows users to run in-band reboot in UFM. In-band reboot supports unmanaged switches only.
- Request URL POST /ufmRest/actions/inband\_reboot
- Request Content Type application/json
- Request Data

```
{
"identifier": "id",
"object_ids": ["<system1_id>", "<system2_id>"]/["group_id"],
"object_type": "System"/"Group"
}
```
This is a synchronized action (no job will be created).

• Response – N/A

The response will be empty unless an error has taken place. A successful response (one without errors) indicates that the reboot command was successfully sent to the switch, not that the device is rebooted.

- Status Codes
	- 202 accepted. Reboot command was sent successfully.
	- 400 bad request (bad or missing parameters)

## 5.5 Software Upgrade

- Description allow users to run sw\_upgrade in UFM
- Request URL POST /ufmRest/actions
- Request Content Type application/json
- Request Data

```
{
 "action": "sw_upgrade",<br>"identifier": "id",<br>"object_ids": [<br>"<system1_id>",<br>"<system2_id>"
  ]/[
 "group_id"
 ],<br>
"object_type": "System"/"Group",<br>
"params": {<br>
"protocol": "serp,ftp",<br>
"server": "server_ip",<br>
"username": "<username>",<br>
"password": "password",<br>
"image", "image",<br>
"path": "path"
  },
 "description": "<description>"
}
```
- Notes
	- Switches SW images should be .img
	- Hosts SW images should be .tgz
	- This action is supported for both switches and hosts that have ufmagent. Job will be successfully completed once the upgrade procedure is done.
	- For the switch SW upgrade to take effect, make sure to reboot the switch.
- Response the HTTP Response Location Header will contain URI with job ID created for running the action
- Status Codes
	- 202 accepted. Job ID created successfully. 400 – Bad request (bad or missing parameters)

#### 5.6 Firmware Upgrade

- Description allows users to run fw\_upgrade in UFM
- Request URL POST /ufmRest/actions
- Request Content Type application/json
- Request Data

```
{
 "action": "fw_upgrade",
 "identifier": "id",
 "object_ids": [
 "<system1_id>",
 "<system2_id>"
 ]/[
 "group_id"
 ],
 "object_type": "System"/"Group",
 "params": {
"protocol": "ftp",<br>"server": "server_ip",<br>"username": "<username>",<br>"password": "password",<br>"image": "image",
         "path": "path"
 },
 "description": "<description>"
\rightarrow
```
- Notes
	- FW images should be placed under /path/<PSID> where the PSID is the PSID of the device, with the name "fw\_image"
	- This action is supported for both switches and hosts that have ufmagent. Job will be successfully completed once the upgrade procedure is done.
- Response the HTTP Response Location Header will contain URI with job ID created for running the action
- Status Codes
	- 202 accepted. Job ID created successfully.
		- 400 bad request (bad or missing parameters)

## 5.7 Reboot

- Description allows users to reboot switches/hosts in UFM
- Request URL POST /ufmRest/actions
- Request Content Type application/json
- Request Data

```
{
    "action": "reboot",
 "identifier": "id",
 "object_ids": [
 "<system1_id>",
       "<system2_id>"
 ]/[
 "group_id"
 ],
 "object_type": "System"/"Group",
 "description": "<description>"
}
```
- Note this action is supported for switches and hosts that have ufmagent. Job will be successfully completed once the upgrade procedure is done.
- Response the HTTP Response Location Header will contain URI with job ID created for running the action
- Status Codes
	- 202 accepted. Job ID created successfully.
		- 400 bad request (bad or missing parameters)

#### 5.8 Burn HDR Active Fiber Cable Transceivers

This feature is supported for cables with the OPN MFS1S00-HxxV only. This feature is supported for MFS1S00-HxxV cables with NVIDIA® ConnectX®-6 HCAs and NVIDIA Quantum devices.

- Description allow user to burn MFS1S00-HxxV cables on NVIDIA Quantum switches using the LinkX tool which is part of Flint.
- Request URL POST /ufmRest/actions
- Request Content Type application/json

```
{
"params": {"image":"hercules2.bin"},<br>"action":"burn_cables_transceivers",<br>"object_ids": ["0002c9030060dc20"],<br>"object_type":"System",<br>"description":"",","<br>"identifier":"id"
}
{
"params": {"image":"hercules2.bin"},<br>"action":" burn_cables_transceivers ",<br>"object_ids": ["switches"],<br>"object_type":"Group",<br>"description":"",",<br>"identifier":"id"
```
42

}

- Response the HTTP Response Location Header will contain a URI with a job ID created for running the action
- Status Codes
	- 202 accepted, job ID created successfully
	- 400 bad request (bad or missing parameters)
	- 404 host/systems not found

#### 5.8.1 Get List of Available Images

- Description allows users to get all availebe images that could be applied on device.
- Request URL GET /ufmRest/app/images/cables
- Request Content Type Application/json
- Request Data:

[ "hercules2.bin", "hercules3.bin" ]

- Status Codes
	- 200 updated successfully
	- 400 bad request (bad or missing parameters)
	- 404 not found.

#### 5.8.2 Upload New Cable Image

- Description allows users to upload a new cable image before applying the burn MFS1S00- HxxV transceiver action.
- Request URL POST /ufmRest/app/images/cables
- Request Content Type Application/json
- Request Data:

#### { "file": "hercules2.bin" }

- Status Codes
	- 200 updated successfully
	- 400 bad request (bad or missing parameters)
	- 404 not found.

#### 5.8.3 Delete Cable Image

- Description allows users to delete an uploaded cable image.
- Request URL DELETE /ufmRest/app/images/cables/<image\_name>
- Request Content Type Application/json
- Status Codes
	- 200 updated successfully
	- 400 bad request (bad or missing parameters)

• 404 – not found.

#### 5.8.4 Activate Cables Transceivers Firmware Action

- Description Allows users to activate burned image onto list of devices.
- Request URL POST /ufmRest/actions
- Request Content Type Application/json
- Request Data:

```
{<br>"action":"activate_cables_transceivers_fw",<br>"object_type":"System",<br>"object_type":"System",<br>"description":"",",<br>"identifier":"id"
}
\{"action":"activate_cables_transceivers_fw",<br>"object_ids": ["switches"],<br>"object_type":"Group",<br>"description":"",",<br>"identifier":"id"
}
```
- Status Codes:
	- 202 Accepted
	- 400 bad request (bad or missing parameters)
	- 404 not found.

#### 5.8.5 Get Active Firmware Versions

- Description This API will return a dictionary of active FW versions transceivers for the given list of devices, each active FW version transceiver will provide the following:
	- list of uploaded binary images that are compatible for FW version transceiver.
	- list of devices that have the above transceiver FW version active on them.
- Request URL POST /ufmRest/app/images/cables/fw\_versions
- Request Content Type Application/json
- Request Data:
	- Example one:

```
{
"object_ids": ["0c42a1030079a66c", "248a0703008a850a"],
"object_type":"System"
}
```
• Example two:

```
{
"object_ids": ["Devices"],
"object_type":"Group"
}
```
• Response -

```
{
 "38.100.057": {
 "supported_images": [
 "hercules2-38_100_059.bin",
 "hercules2-38_100_057.bin"
 ],
 "transceiver_type": "Hercules2",
 "devices": [
 {
```
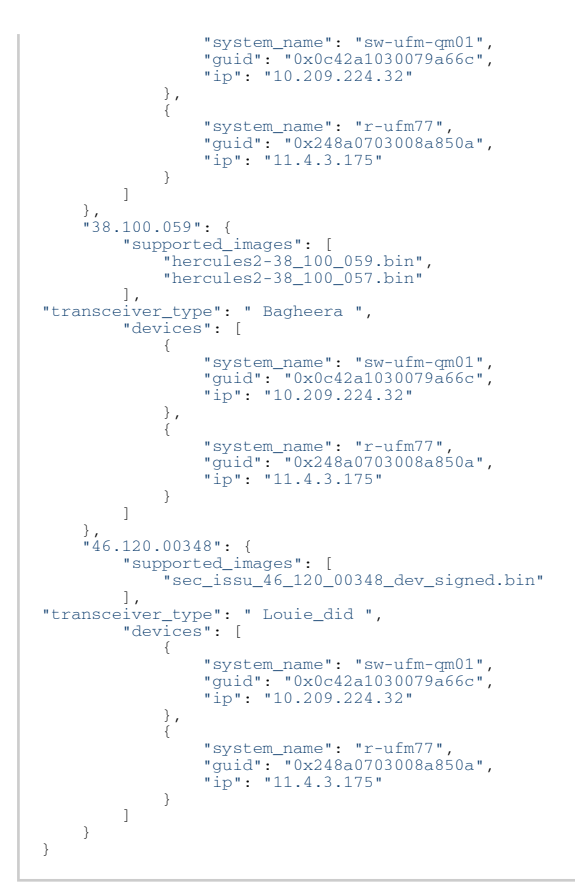

• Status Codes:

- 202 Accepted
- 400 bad request (bad or missing parameters)
- 404 not found.

#### 5.9 Disable/Enable/Reset Ports

- Description allows users to performs the following actions on ports: enable, disable, and reset
- Request URL POST /ufmRest/actions
- Request Content Type application/json
- Request Data

```
{
 "params": {
 "port_id": "port_name"
 },
 "action": "enable,disable,reset",
 "object_ids": [
 "system_guid"
 ],
 "object_type": "System",
 "description": " description",
 "identifier": "id"
}
```
- Response the HTTP Response Location Header will contain URI with job ID created for running the action
- Status Codes
	- 202 accepted. Job ID created successfully.
	- 400 bad request (bad or missing parameters)

# 5.10 In-Band FW Upgrade

- Description allows users to run in-band FW upgrade in UFM.
- Request URL POST /ufmRest/actions
- Request Content Type application/json
- Request Data

```
{
"action": "fw_upgrade",<br>"identifier": "id",<br>"object_ids": ["<system1_id>", "<system2_id>"]/["group_id"],<br>"object_type": "System"/"Group",<br>"params": {
                         "protocol": "inband",
 },
 "description": "<description>"
}
```
- Notes
	- FW images should be placed under /opt/ufm/files/userdata/fw/<PSID> where the PSID is the PSID of the device.
	- This action is supported for both switches and hosts. Job will be successfully completed after the upgrade procedure on the switch has successfully finished. After the upgrade, the following actions should be performed:
		- For hosts restart the openibd driver
		- For switches restart the switch
- Status Codes
	- 202 accepted. Job ID created successfully.
	- 400 bad request (bad or missing parameters)

## 5.11 Collect System Dump

- Description allows users to collect system dump for switchs/hosts/groups/links in the fabric
- Request URL POST /ufmRest/actions
- Request Content Type Application/json
- Request Data Example
	- For the hosts, switches, and groups

```
{
"action": "collect_system_dump",<br>"identifier": "id",<br>"object_ids": ["<system1_id>","<system2_id>"]/["group_id"],<br>"object_type": "System"/"Group",<br>"description": "<description>"
}
```
• For the link – POST /ufmRest/resources/links/collect\_system\_dump

```
{link_name: "<link_name>"}
```
- Notes
	- This action used predefine-profile to save the collect system file
	- This action is supported for switches/hosts/groups/links (it will collect system dump for the endpoints of the link). The job is successfully complete after the generated system dump is saved in the external storage.
	- The user can configure the external storage using the REST API for the profile
- Status Codes
	- 202 accepted, job ID created successfully
	- 400 bad request (bad or missing parameters)
	- 404 host/systems not found

#### 5.11.1 Collect System Dump Profile API

- Description allows users to set remote locatino profile and external storage for System dump operation and IBDiagnet reports.
- Request URL PUT /ufmRest/app/profile/system\_dump
- Request Content Type Application/json
- Request Data

```
{protocol: "scp/sftp", server: "<server>", path: "<path>", username: "<username>", password: "<password>"}
```
- Status Codes
	- 200 updated successfully
	- 400 bad request (bad or missing parameters)

# 5.12 Mark Device as Unhealthy

- Description Mark device as unhealthy.
- Request URL –POST /ufmRest/actions
- Response redirect to job id Payload:

```
{
 "params": {
 "action": "isolate" or "no_discover",
 "device_policy": UNHEALTHY"
)<br>"action": "mark_device_unhealthy",<br>"object_ids":<Array of devices guid>,<br>"object_type": "System",<br>"identifier":"id"
}
```
- Status Codes
	- 200 OK
	- 404 NOT FOUND

## 5.13 Mark Device as Healthy

- Description Mark device as healthy.
- Request URL POST ufmRestV2/actions.
- Payload:

```
{
 "params": {
 "device_policy": "HEALTHY"
)<br>"action":" mark_device_healthy",<br>"object_ids":<Array of devices guid>,<br>"object_type": "System",<br>"identifier":"id"
}
```
• Response - redirect to job id

- Status Codes
	- 200 OK
	- 404 NOT FOUND

# 6 Mirroring REST API

- Description allows performing mirroring actions on ports of FDR, HDR, QDR, and EDR Mellanox switches
- Request URL /ufmRest/app/mirrorings
- Main Operations
	- Create a mirroring template
	- Update a mirroring template
	- Get a mirroring template
	- Delete a mirroring template
	- Port mirroring action

## 6.1 Create Mirroring Template

- Description allows users to create a mirroring template that will be later applied on a specific port
- Request URL POST /ufmRest/app/mirrorings
- Request Content Type application/json
- Request Data

```
{
"system_id": "<system_id>",<br>"target_port": "<target_port_id>",<br>"packet_size":"<packet_size>",<br>"service_level":"<service_level>"
}
```
- Status Codes
	- 200 mirroring template created successfully
	- 400 bad request (bad or missing parameters)

## 6.2 Update Mirroring Template

- Description allows users to update an existing mirroring template
- Request URL PUT /ufmRest/app/mirrorings
- Request Content Type application/json
- Request Data

```
{
 "system_id": "<system_id>",
 "target_port": "<target_port_id>",
 "packet_size":"<packet_size>",
 "service_level":"<service_level>"
}
```
- Status Codes
	- 200 mirroring template created successfully
	- 400 bad request (bad or missing parameters)

#### 6.3 Get Mirroring Template

- Description retrieves information on an existing mirroring template using system ID
- Request URL GET /ufmRest/app/mirrorings/<system\_id>
- Request Content Type application/json
- Request Data

```
{
            "target_port": {
"number": 9,<br>"physical_state": "Link Up",<br>"physical_state": "Link Up",<br>"enabled_speed": [
 "2.5 Gbps", 
 "5.0 Gbps", 
 "10.0 Gbps", 
 "14.0 Gbps", 
 "25.0 Gbps"
],<br>"mirror": "disable",<br>"guid": "e41d2d0300167ee0",<br>"enabled_width": [<br>"1x",<br>"4x"
 "supported_width": [
 "1x", 
 "4x"
],<br>"severity": "Minor",<br>"logical_state": "Armed",<br>"capabilities": [<br>"enable",<br>"reset"
\qquad \qquad \qquad \qquad \qquad \qquad \qquad \qquad \qquad \qquad \qquad \qquad \qquad \qquad \qquad \qquad \qquad \qquad \qquad \qquad \qquad \qquad \qquad \qquad \qquad \qquad \qquad \qquad \qquad \qquad \qquad \qquad \qquad \qquad \qquad \qquad \qquad \.,<br>'active_speed": "10.0 Gbps",
 "lid": 10, 
 "description": "Switch IB Port", 
 "supported_speed": [
 "2.5 Gbps", 
 "5.0 Gbps", 
 "10.0 Gbps", 
 "14.0 Gbps", 
 "25.0 Gbps"
],<br>"systemID": "e41d2d0300167ee0",<br>"tier": 4,<br>"path": "default(2) / Switch: r-ufm-sw63 / NA / 9",<br>"name": "e41d2d0300167ee0_9",<br>"ctive_width": "4x",<br>"dname": "9",
 "mtu": 4096, 
 "external_number": 9
 },
"packet_size":200,
"service_level":5
}
```
- Status Codes
	- 200 mirroring template created successfully
	- 400 bad request (bad or missing parameters)

#### 6.4 Delete Mirroring Template

- Description allows users to delete an existing mirroring template using system ID
- Request URL DELETE /ufmRest/app/mirrorings/<system\_id>
- Request Content Type application/json
- Status Codes
	- 200 mirroring template created successfully
	- 400 bad request (bad or missing parameters)

## 6.5 Port Mirroring Action

- Description allows users to perform the mirroring action on a specific port
- Request URL POST /ufmRest/app/mirrorings/action
- Request Content Type application/json
- Request Data

```
{
 "port_id": "<port_id>",<br>"action": "enable,disable",<br>"rx": true,false,<br>"tx": true,false
\lambda
```
- Status Codes
	- 200 mirroring template created successfully
	- 400 bad request (bad or missing parameters)

# <span id="page-51-0"></span>7 Fabric Discovery Refresh REST API

- Description this action should be run after setting the node description, in order to notify OpenSM of this change
- Request URL POST /ufmRest/actions/fabric\_discovery\_refresh
- Request Data N/A
- Status Codes
	- 202 accepted

# 8 Jobs REST API

- Description these interfaces allow users to retrieve various sorts of jobs data in UFM
- Request URL /ufmRest/jobs
- Main Operations

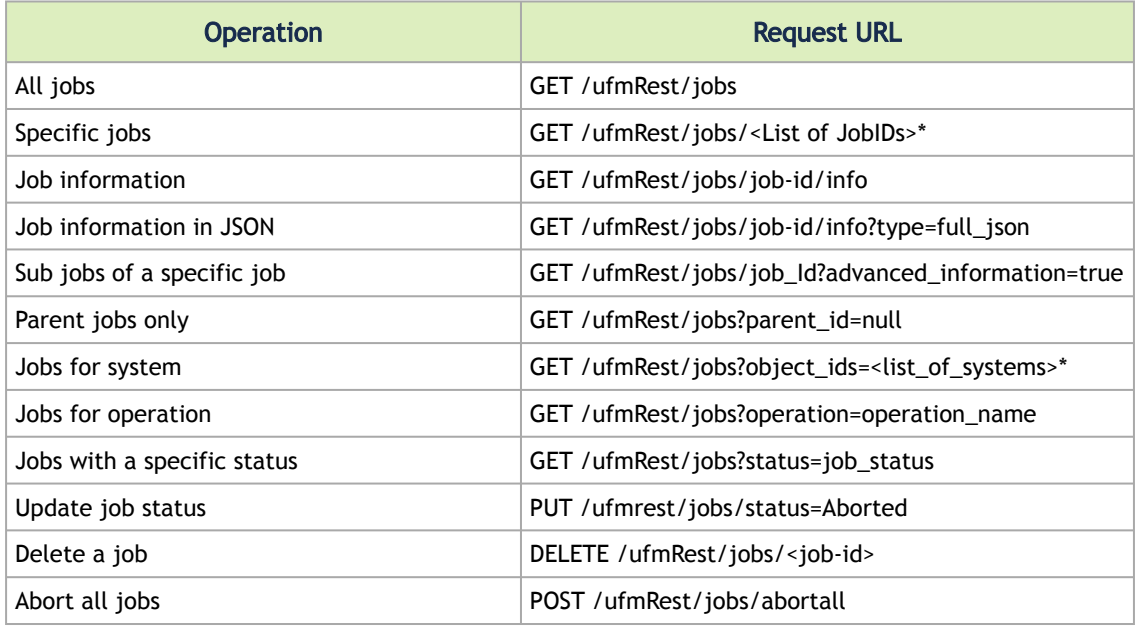

\*Values are separated with commas. e.g.1,2,3

- Request Data N/A
- Response Example

```
{<br>
"Status": "Completed",<br>
"Poceroption": "Shows SNMP settings and status",<br>
"Description": "Shows SNMP settings and status",<br>
"RelatedObjects": "2017-04-25 14:50:29",<br>
"Created": "2017-04-25 14:50:29",<br>
"LastUpdated": "20
```
If an invalid or a non-existing system or job ID were specified, an empty list is returned.

- Status Codes
	- 200 successful operation
	- 404 not found

# 9 Systems REST API

- Description returns information about all or a specific system
- Request URL GET /ufmRest/resources/systems
- Main Operations
	- Get all systems
	- Get a system by name
	- Get a system by IP
	- Get system/s with modules
	- Get system/s with ports
	- Set manual IP for system
	- Set manual name for system

## 9.1 Get All Systems

- Description lists all systems in the fabric. Systems can be filtered using the filters listed in the table below
- Request URL GET /ufmRest/resources/systems
- Request Content Type Application/json
- Possible Filters optional request parameters that can be used as filters:

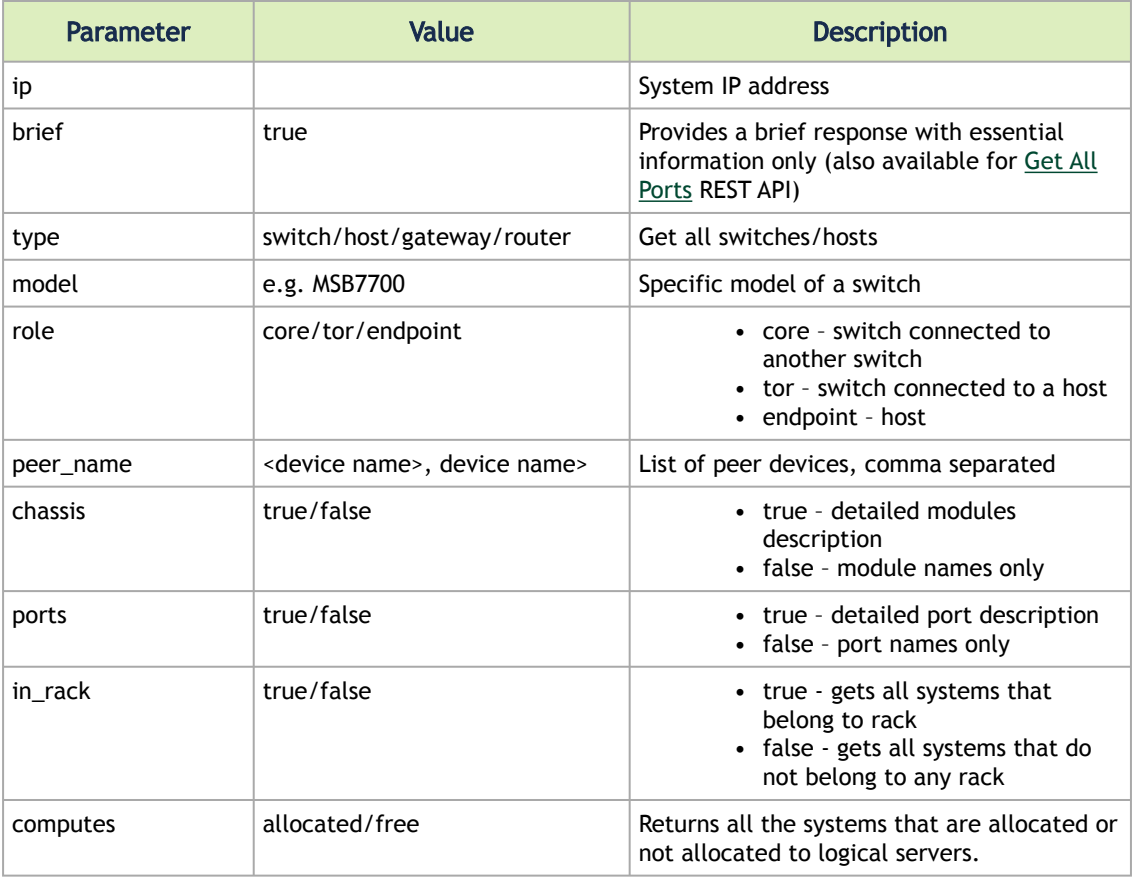

• Response

```
\bar{\mathbb{I}}\{"cpus_number": 0,<br>"ip": "2.2.2.2",<br>"ram": 0,<br>"ram": 0,<br>"ram": 0,<br>"introving_template": false,<br>"cpu_speed": 0,<br>"s_maunal_ip": true,<br>"technology": "Computer",<br>"psid": "MT_1090120019",<br>"guid": "0002029300021f970",<br>"severity"
  "view_configuration"<br>
"state": "active",<br>
"role": "endpoint",<br>
"type": "host",<br>
"sm_mode": "activeSM",<br>
"wendor": "Mellanox",<br>
"description": "server",<br>
"has_ufm_agent": false,<br>"server_operation_mode": "HA_Active",<br>"groups
  "Hosts"<br>
1, "total_alarms": 0,<br>
"temperature": "N/A",<br>
"uptime": "N/A",<br>
"uptime": "N/A",<br>
"system_name": "r-dmz-ufm134",<br>
"system_guid": "0002c9030021f973",<br>"system_guid": "0002c9030021f970",<br>"name": "0002c9030021f970",<br>"
                                                                                                               0,"is_managed": true,<br>
"model": "Computer",<br>
"ports": [<br>
"0002c9030021f972_2",<br>"0002c9030021f971_1"
                   }, 
  \leftarrow {
   "cpus_number": 
0, 
 "ip": "10.209.37.228", 
 "ram": 
0, 
  "fw_version": "12.25.1020",<br>"mirroring_template": false,<br>"cpu_speed": 0,<br>"is_manual_ip": true,<br>"technology": "Computer",<br>"psid": "MT_2190110032",<br>"guid": "248a0703002e6292",<br>"severity": "Info",<br>"script": "N/A",<br>"capbiliti
  "view_configuration"<br>
'state": "active",<br>
"Tole": "endpoint",<br>
"type": "host",<br>
"wendor": "Mellanox",<br>
"wendor": "Mellanox",<br>
"description": "server",<br>
"has_ufm_agent": false,<br>
"server_operation_mode": "Not_UFM_Server",<br>"g
  "Hosts"<br>
, "total_alarms": 0,<br>
"uptime": "N/A",<br>
"temperature": "N/A",<br>
"uptime": "N/A",<br>
"uptime": "N/A",<br>
"wystem_name": "x-dmz-ufm139",<br>
"sytem_name": "248a0703002e6292",<br>
"name": "248a0703002e6292",<br>
"url": "",<br>
"modla
                                                                                                               0,"is_managed": true,<br>"model": "Computer",<br>"ports": [<br>"248a0703002e6293_2",<br>"248a0703002e6292_1"
                   }, 
  \leftarrow {
   "cpus_number": 
0, 
 "ip": "10.209.37.154", 
 "ram": 
0,
```

```
"fw_version": "16.27.2026",<br>"mirroring_template": false,<br>"cpu_speed": 0,<br>"is_manual_ip": true,<br>"technology": "Computer",<br>"psid": "MT_0000000008",<br>"guid": "980395030000456",<br>"severity": "Info",<br>"script": "script_name",<br>"cap
"view_configuration"<br>
"state": "active",<br>
"role": "endpoint",<br>
"type": "host",<br>
"sm_mode": "noSM",<br>
"wendor": "Mellanox",<br>
"description": "server",<br>
"description": "server",<br>
"has_ufm_agent": false,<br>
"server_operation_mode
"uptime": "N/A",<br>"emperature": "N/A",<br>"system_name": "r-dmz-ufm128",<br>"system_name": "N/A",<br>"system_guid": "98039b030000e456",<br>"name": "98039b030000e456",<br>"name": "www.google.com",<br>"modules": ["98039b030000e456_0_00"],<br>!,<br>"
"is_managed": true,<br>"model": "Computer",<br>"ports": [<br>"98039b030000e456_1"<br>]
                },
\leftarrow {
"cpus_number": 0,<br>"ip": "10.215.30.1",<br>"ram": 0,<br>"ram": 0,<br>"inroving_template": false,<br>"miroring_template": false,<br>"cpu_sped": 0,<br>"is_manul_ip": true,<br>"technology": "Computer",<br>"psid": "MT_0000000008",<br>"guid": "b8599503000
"ssh",<br>"f<u>w_inband_upgrad</u>e",<br>"view_configuration"
],<br>"role": "active",<br>"type": "host",<br>"summed": "noSM",<br>"summed": "NoSM",<br>"vendor": "Mellanox",<br>"description": "fase,<br>"has_ufm_agent": false,<br>"server_operation_mode": "Not_UFM_Server",<br>"groups": ["Hosts"
],<br>
"total_alarms": 0,<br>
"uptime": "N/A",<br>
"temperature": "T-dcs96",<br>
"system_name": "N/A",<br>
"system_guid": "N/A",<br>
"system_guid": "N/A",<br>"name": "b8599f03000a77d0",<br>"name": "b8599f03000a77d0",<br>"url": "",
 "ec0d9a03007d7d0a_0_00", 
 "b8599f03000a77d0_0_00"
],<br>
"is_managed": true,<br>
"model": "Computer",<br>
"ports": [<br>
"ec0d9a03007d7d0b_2",<br>
"ec0d9a03007d7d0_1",<br>"b8599f03000d77d0_1",<br>"b8599f03000d77d0_1",
                                ]
                },
\leftarrow {
"cpus_number": 0,<br>"ip": "fcfc:fcfc:209:36:225:90ff:fe4e:2364",<br>"ram": 0,<br>"fw_version": "2.42.5000",<br>"mirroring_template": false,<br>"cpu_speed": 0,
```

```
"is_manual_ip": true,<br>"technology": "Computer",<br>"psid": "MT_10902001099",<br>"guid": "0002c90300455bc0",<br>"severity": "Info",<br>"script": "N/A",<br>"capabilities": [<br>"ssh",
"view_configuration"<br>
"state": "active",<br>
"role": "endpoint",<br>
"type": "host",<br>
"sm_mode": "hasSM",<br>
"wendor": "Mellanox",<br>
"description": "server",<br>
"has_ufm_agent": false,<br>
"server_operation_mode": "HA_StandBy",<br>
"groups
"Hosts"<br>
, "total_alarms". 0,<br>
"uptime": "N/A",<br>
"temperature": "N/A",<br>
"system_name": "T-dmz-ufm131",<br>
"system_name": "N/A",<br>
"system_guid": "0002c90300455bc3",<br>
"name": "0002c90300455bc0",<br>
"url": "",<br>
"modules": [<br>
"000
                                                                                                                0,model": "Computer",<br>"ports": [<br>"0002c90300455bc2_2",<br>"0002c90300455bc1_1"<br>]
\frac{1}{3},
"cpus_number": 0,<br>"ip": "fcfc:fcfc:209:36:268a:7ff:fea0:5234",<br>"ram": 0,<br>"fw_version": "15.2000.2046",<br>"mirroring_template": false,
"cpu_speed" 0,<br>"is_manual_ip": true,<br>"technology": "EDR",<br>"psid": "MT_2630110032",<br>"guid": "248a070300688fe0",<br>"severity": "Info",<br>"severity": "Info",<br>"scapbilities": [<br>"sysinfo",<br>"sysinfo",<br>"symptod",<br>"symptode",<br>"symptod
"state": "active",<br>"role": "tor",<br>"type": "switch",<br>"sm_mode": "noSM",<br>"vendor": "Mellanox",<br>"description": "MSB7800",<br>"has_ufm_agent": false,<br>"server_operation_mode": "Switch",<br>"JT_Switches",<br>"Switches",<br>"Switches",
1,<br>"total_alarms": 0,<br>"uptime": "N/A",<br>"temperature": "N/A",<br>"system_name": "switch-ec4034",<br>"sw_version": "3.8.1991-02-X86_64",<br>"system_guid": "248a070300f88fe0",<br>"name": "248a070300f88fe0",<br>"url": "",<br>"modules": [<br>"alaa0
], "cpu_type": "any",<br>"is_managed": true,<br>"model": "MSB7800",<br>"ports": [<br>"248a070300f88fe0_31",<br>"248a070300f88fe0_52",<br>"248a070300f88fe0_1",<br>"248a070300f88fe0_1",<br>"248a070300f88fe0_1",<br>"248a070300f88fe0_1",<br>"248a070300f88
                                 \, \, \, }, 
                   {
"cpus_number": 0,<br>"ip": "fcfc:fcfc:209:36:225:90ff:fe84:83c4",<br>"ram": 0,<br>"fw_version": "12.26.1040",
```

```
"mirroring template": false,
"cpu_speed": 0,<br>"is_manual_ip": true,<br>"technology": "Computer",<br>"psid": "MT_2190110032e",<br>"guid": "248a0703002e628e",<br>"severity": "Info",<br>"script": "N/A",<br>"capabilities": [
"reboot",<br>"ssh",<br>"fw_inband_upgrade",
"view_configuration"<br>
"state": "active",<br>
"role": "endpoint",<br>
"type": "host",<br>
"sm_mode": "noSM",<br>
"wendor": "Mellanow",<br>
"description": "server",<br>
"has_ufm_agent": false,<br>
"server_operation_mode": "Not_UFM_Server",<br>
"gro
"temperature": "N/A",<br>"system_name": "r-dmz-ufm135",<br>"sw_version": "N/A",<br>"system_guid": "248a0703002e628e",<br>"system_guid": "248a0703002e628e",<br>"name": "248a0703002e628e",<br>"url": "", "".
                              module5<br>"248a0703002e628e_0_00"
],<br>"is_managed": true,<br>"model": "Computer",<br>"ports": [<br>"248a0703002e628f_2",<br>"248a0703002e628f_2",
                              ]
               }, 
\leftarrow {
"cpus_number": 0,<br>"ip". "0.0.0.0",<br>"ram": 0,<br>"fw_version": "N/A",<br>"mirroring_template": false,<br>"cpu_speed" 0,<br>"is_manul_ip": false,<br>"cechnology": "Device",<br>"psid": "N/A",<br>"guid": "0008f10001085600",<br>"severity": "Info",<br>"sc
"state": "active",<br>"role": "N/A",<br>"type": "gateway",<br>"sm_mode": "noSM",<br>"vendor": "Hellanox",<br>"description": "HAWK",<br>"as_ufm_agent": false,<br>"server_operation_mode": "Not_UFM_Server",<br>"groups": [
"Gateway_Devices"<br>
"total_alarms": 0,<br>
"uptime": "N/A",<br>
"temperature": "N/A",<br>
"temperature": "N/A",<br>
"system_name": "Mellanox 4036E IO 4036E-20FA",<br>
"system_guid": "0008f105002020fa",<br>
"system_guid": "0008f105002020fa",<br>
\frac{1}{3},
"pus_number": 0,<br>"ign": "fcfc:fcfc:209:36:202:c9ff:fe63:744",<br>"ram": 0,<br>"wiversion": "9.4.5110",<br>"mirroring_template": false,<br>"pu_speed": 0,<br>"is_manual_ip": true,<br>"technology": "FDR",<br>"bsid": "MT_101022100207,<br>"guid":
```

```
"Provisioning"<br>
, "state": "active",<br>
"role": "tor",<br>
"type": "switch",<br>
"sm_mode": "noSM",<br>
"vendor": "Mellanox",<br>
"description": "SK6036",<br>
"has_ufm_agent": false,<br>
"server_operation_mode": "Switch",<br>"groups": [
  "10_Switches",<br>
"Switches",<br>
1 total_alarms : 0,<br>
"switches" : N/\lambda^*,<br>
"temperature" : "N/\lambda^*,<br>
"system_quame" : "T-dmz-ufm-sw49",<br>
"system_quid" : "0.02c903007b78b0",<br>
"system_quid" : 0.002c903007b78b0",<br>
"name
                 \frac{1}{2},
   "cpus_number": 
0, 
 "ip": "10.209.37.224", 
  "ram": 0,<br>"wrersion": "12.27.1016",<br>"mirroring-template": false,<br>"cpu_speed": 0,<br>"is_manual_ip": true,<br>"technology": "Computer",<br>"psid": "MT_2190110032",<br>"guid": "Ad&a0703002661da",<br>"severity": "Info",<br>"script": "NA",<br>"cap
  "view_configuration"<br>
"state": "active",<br>
"role": "endpoint",<br>
"type": "host",<br>
"sm_mode": "noSM",<br>
"wendor": "Mellanox",<br>
"description": "server",<br>
"description": "server",<br>
"has_ufm_agent": false,<br>
"server_operation_mode
  "uptime": "N/A",<br>"temperature": ""N/A",<br>"system_name": "T-dmz-ufm137",<br>"system_guid": "248a0703002e61da",<br>"name": "248a0703002e61da",<br>"url": "",<br>"modules": [<br>"248a0703002e61da_0_00"
  ],<br>
"cpu_type": "any",<br>
"is_managed": true,<br>
"model": "Computer",<br>
"ports": [<br>
"248a0703002e61da_1",<br>
"248a0703002e61da_1"
               } \overline{1}
```
• Response with brief flag:

```
\lceil {
 "description": "server"
,
 "fw_version": "12.16.184"
,
```

```
"has_ufm_agent": false,<br>"guid": "e41d2d03005cf0e0",<br>"psid": "e41d2d03005cf0e0",<br>"server_operation_mode": "Not_UFM_Server",<br>"state": "active",<br>"system_guid": "e41d2d03005cf0e0",<br>"model": "Computer", "e41d2d03005cf0e0",<br>"mod
  "technology": "Computer",
 "mirroring_template": false,
 "system_name": "ufm-host43",
 "ip": "0.0.0.0",
 "role": "endpoint",
 "name": "e41d2d03005cf0e0",
  "sw_version": "N\/A",
 "capabilities": [
 "fw_inband_upgrade"
  ],
 "type": "host",
  "ports": [
 "e41d2d03005cf0e0_1"
              \overline{1} }
\overline{1}
```
- Request Examples
	- Get all switches

ufmRest/resources/systems?type=switch

• Get all hosts

ufmRest/resources/systems?type=host

• Get all switches of type MSB7700

ufmRest/resources/systems?type=switch&model=MSB7700

• Get all TORs of switches of type MSB7700

ufmRest/resources/systems?type=switch&model=MSB7700&role=tor

• Get all devices for peer

ufmRest/resources/systems?peer\_name=<name>,<name>, …

- Status Codes
	- 200 OK
		- 400 BAD\_REQUEST

#### 9.2 Get System by Name

- Description lists a specific system using its name
- Request URL GET /ufmRest/resources/systems/<system-name>
- Request Content Type Application/json
- Response

```
\sqrt{}\leftarrow {
 "cpus_number": 0, 
 "ip": "fcfc:fcfc:209:36:268a:7ff:fea0:5234", 
 "ram": 0,
```

```
"fw_version": "15.2000.2046",<br>"mirroring_template": false,<br>"cpu_speed": 0,<br>"cpu_speed": 0,<br>"is_manual_ip": true,<br>"technology": "EDR",<br>"psi": "Af36070300f88fe0",<br>"sevrity": "Critical",<br>"script": "N/A",<br>"script": "N/A",<br>"scr
  "Provisioning"<br>
I, "state": "active",<br>
"role": "tor",<br>
"type": "switch",<br>
"sm_mode": "noSM",<br>
"vendor": "Mellanox",<br>
"description": "MSB7800",<br>
"description": "MSB7800",<br>
"ha_ufm_agent": false,<br>
"switches",<br>
"l_Switches",<br>
  "temperature": "14 10h 8m 11s",<br>"temperature": "45",<br>"system_name": "switch-ec4034",<br>"sy_version": "3.8.1991-02-X86_64",<br>"system_guid": "248a070300f88fe0",<br>"name": "248a070300f88fe0",<br>"url": "", "nodules": [
  "248a070300f88fe0_4001_01",<br>"248a070300f88fe0_4001_03",<br>"248a070300f88fe0_4001_02",<br>"248a070300f88fe0_4000_01",<br>"248a070300f88fe0_2005_01",<br>"248a070300f88fe0_1007_01",
  \begin{smallmatrix} * & 248 \texttt{a}070300 \texttt{f88f} \texttt{e0\_2005\_02} \texttt{''}, \\ 248 \texttt{a}070300 \texttt{f88f} \texttt{e8} \texttt{''} \\ \texttt{r} & \texttt{r} & \texttt{r} \\ \texttt{``sum} & \texttt{``sum} \\ \texttt{``model''}: \texttt{``MSF7800''}, \\ \texttt{``pott''}: 'MSE7800'' , \\ \texttt{``C48a070300f88f} \texttt{e0\_31''}, \\ \texttt{``248a070300f\overline{\phantom{a}} }
]
```
- Status Codes
	- 200 OK
	- 404 NOT FOUND—system not found (by name)

#### 9.3 Get System by IP

- Description lists a specific system using its IP
- Request URL GET /ufmRest/resources/systems?ip=<system-ip>
- Request Content Type Application/json
- Response

```
\overline{1} {
   "cpus_number": 0,<br>"ip": "2.2.2.2",<br>"ram": 0,<br>"fw_version": "2.42.5000",<br>"mirroring_template": false,<br>"cpu_speed": 0,<br>"is_manual_ip": true,<br>"technology": "Computer",<br>"psid": "MT_1090120019",<br>"guid": "0002c90300211970",
```

```
 "severity": "Info", 
 "script": "N/A",<br>"capabilities": [<br>"ssh",<br>"view_configuration"
 ],<br>"tole": "active",<br>"type": "host",<br>"sm_mode": "activeSM",<br>"sm_mode": "activeSM",<br>"vendor": "Mellanox",<br>"description": "server",<br>"has_ufm_agent": false,<br>"server_operation_mode": "HA_Active",<br>"groups": [
 ],<br>"total_alarms": 0,<br>"temperature": "N/A",<br>"system_name": "K/A",<br>"system_name": "r-dmz-ufm134",<br>"system_guid": "N/A",<br>"system_guid": "0002c9030021f970",<br>"name": "0002c9030021f970",<br>"url": "",<br>"modules": [
 ],<br>
"is_managed": true,<br>
"is_managed": true,<br>
"model": "Computer",<br>
"ports": [<br>
"0002c9030021f971_1",<br>
"0002c9030021f971_1",
                }
\, \, \,
```
- Status Codes
	- 200 OK
	- 400 BAD REQUEST—IP parameter is not valid

#### 9.4 Get System/s with Modules

- Description lists a specific system or all systems with their modules
- Request URL

GET /ufmRest/resources/systems?chassis=<'true'/'True'/'TRUE'/'t'/'T'> OR

GET /ufmRest/resources/systems/<system-name>?chassis=<'true'/'True'/'TRUE'/'t'/'T'>

- Request Content Type Application/json
- Notes
	- In order to get information about the modules of one system or all systems, the chassis request parameter should be specified using one of the following values: 'true'/'True'/'TRUE'/'t'/'T'
	- If you do not wish to view the modules of any system, you can either not specify the chassis request parameter, or you can specify the parameter using one of the following values:

'false'/'False'/'FALSE'/'f'/'F'

• Response

```
\overline{1}\leftarrow {
"cpus_number": 0,<br>"ip": "fcfc:fcfc:209:36:268a:7ff:fea0:5234",<br>"ram": 0,<br>"fw_version": "15.2000.2046",<br>"mirroring_template": false,<br>"cpu_speed": 0,<br>"s_manual_ip": true,<br>"said": "KPT_2630110032",<br>"guid": "248a0703001688
 "severity": "Critical", 
 "script": "N/A", 
 "capabilities": [
```

```
 "ssh", 
 "sysinfo", 
 "reboot", 
 "mirroring", 
 "sw_upgrade", 
"Provisioning"<br>
I, "state": "active",<br>
"role": "tor",<br>
"type": "switch",<br>
"sm_mode": "noSM",<br>
"vendor": "Mellanox",<br>
"description": "MSB7800",<br>
"description": "MSB7800",<br>
"ha_ufm_agent": false,<br>
"switches",<br>
"l_Switches",<br>
"uptime": "11d 10h 8m 11s",<br>"temperature": "46",<br>"system_name": "switch-ec4034",<br>"sw_version": "3.8.1991-02-X86_64",<br>"system_guid": "248a070300f88fe0",<br>"name": "248a070300f88fe0",<br>"url": "",<br>"modules": [
"status": "OK",<br>"psid": "N/A",<br>"hw_revision": "MTEF-FANF-A",<br>"hw_revision": "N/A",<br>"name": "248a070300f88fe0_4001_01",<br>"name": "248a070300f88fe0_4001_01",<br>"hea_dev_id": "N/A",<br>"type": "FAN",<br>"type": "FAN",<br>"type": "FAN",<br>"
"status": "OK",<br>"hw_revision": "MTEF-FANF-A",<br>"hw_revision": "AAT",<br>"hw_revision": "AAT",<br>"name": "248a070300f88fe0_4001_03",<br>"name": "248a070300f88fe0_4001_03",<br>"hca_dev_id": "N/A",<br>"w_version": "FAN ,<br>"type": "FAN",<br>"typ
\frac{1}{3}, \frac{1}{3}, \frac{1}{3}, \frac{1}{3}, \frac{1}{3}, \frac{1}{3}, \frac{1}{3}, \frac{1}{3}, \frac{1}{3}, \frac{1}{3}, \frac{1}{3}, \frac{1}{3}, \frac{1}{3}, \frac{1}{3}, \frac{1}{3}, \frac{1}{3}, \frac{1}{3}, \frac{1}{3}, \frac{1}{3}, \frac{1}{3}, "status": "OK",<br>"hw_revision": "MTEF-FANF-A",<br>"hw_revision": "A5",<br>"hw_revision": "A5",<br>"name": "248a070300f88fe0_4001_02",<br>"name": "248a070300f88fe0_4001_02",<br>"name": "N/A",<br>"w_revision": "N/A",<br>"type": "FAN",<br>"type": "FA
                                                             }, 
\left\{ \begin{array}{cc} 0 & 0 & 0 \\ 0 & 0 & 0 \\ 0 & 0 & 0 \\ 0 & 0 & 0 \\ 0 & 0 & 0 \\ 0 & 0 & 0 \\ 0 & 0 & 0 \\ 0 & 0 & 0 \\ 0 & 0 & 0 \\ 0 & 0 & 0 \\ 0 & 0 & 0 \\ 0 & 0 & 0 \\ 0 & 0 & 0 & 0 \\ 0 & 0 & 0 & 0 \\ 0 & 0 & 0 & 0 \\ 0 & 0 & 0 & 0 & 0 \\ 0 & 0 & 0 & 0 & 0 \\ 0 & 0 & 0 & 0 & 0 \\ 0 & 0 & 0 & 0 & 0 \\ 0 & 0"status": "OK",<br>"psid": "N/A",<br>"hw_revision": "MTEF-FANF-A",<br>"hw_revision": "A5",<br>"name": "248a070300f88fe0_4001_04",<br>"name": "248a070300f88fe0_4001_04",<br>"hca_dev_id": "N/A",<br>"type": "FAN",<br>"type": "FAN",<br>"aescription": "
```

```
"max_ib_ports": 0,<br>"nodule_index": 4,<br>"hosting_system_quid": "248a070300f88fe0",<br>"device_type": "Switch",<br>"serial_number": "MT17042X09070",<br>"path": "default(7) / Switch: switch-ec4034 / FAN 4",<br>"device_name": "SWitch-ec403
                                        },
```
- Status Codes
	- 200 OK
	- 404 NOT FOUND when a single system is requested

## 9.5 Get System/s with Ports

- Description lists a specific system or all systems with their active ports
- Request URL

GET /ufmRest/resources/systems?ports=<'true'/'True'/'TRUE'/'t'/'T'>

or

GET /ufmRest/resources/systems/<system-name>?ports=<'true'/'True'/'TRUE'/'t'/'T'>

- Request Content Type Application/json
- Notes
	- In order to get information about the active ports of one system or all systems, the ports request parameter should be specified using one of the following values: 'true'/'True'/'TRUE'/'t'/'T'
	- If you do not wish to view the active ports of any system, you can either not specify the ports request parameter, or you can specify the parameter using one of the following values:

'false'/'False'/'FALSE'/'f'/'F'

• Response

```
\overline{1} {
 "cpus_number": 0,<br>"ip": "10.215.30.1",<br>"ram": 0,<br>"ram": 0,<br>"wirroring_template": false,<br>"mirroring_template": false,<br>"pu_speed": 0,<br>"is_manul_ip": true,<br>"technology": "Computer",<br>"psid": "MT_0000000008",<br>"guid": "b8599f030
  "script": "N/A", 
 "capabilities": [
 "reboot",<br>"ssh",<br>"fw_inband_upgrade",
 "view_configuration"<br>
"state": "active",<br>
"role": "endpoint",<br>
"type": "host",<br>
"sm_mode": "nosM",<br>
"wendor": "Mellanox",<br>
"description": "server",<br>
"has_ufm_agent": false,<br>
"server-_operation_mode": "Not_UFM_Server",<br>
"Ho
 "uptime": "N/A",<br>"system_name": "r-dcs96",<br>"sw_version": "N/A",<br>"system_guid": "b8599f03000a77d0",<br>"name": "b8599f03000a77d0",<br>"url": "<br>"modules": [
                              "name": "b8599f03000a77d0",<br>"name": "b8599f03000a77d0",<br>"url": "",<br>"ec0d9a03007d7d0a_0_00",
```

```
 "b8599f03000a77d0_0_00"
],<br>"cpu_type": "any",<br>"is_managed": true,<br>"model": "Computer",<br>"ports": [<br>{
" pumber": 2,<br>
"mumber": 2, "N/A",<br>
"physical_state": "Link Up",<br>
"peer": "248a070300f88fe0_20",<br>
"enabled_speed": [<br>
"15.0 Gbps",<br>
"10.0 Gbps",<br>
"10.0 Gbps",<br>
"25.0 Gbps",
],<br>"mirror": "disable",<br>"peer_port_dname": "20",<br>"guid": "ec0d9a03007d7d0b",<br>"peer_node_guid": "248a070300f88fe0",<br>"lid": 4,<br>"severity": "Minor",<br>"logical_state": "Active",<br>"acpabilities": [<br>"capabilities": [<br>"active_opera
"enabled_width": [<br>
"1x",<br>
"4x"<br>
],
"supported_width": [<br>"1x",<br>"4x"
"description": "Computer IB Port",<br>"supported_speed": [<br>"3.5 Gbps",<br>"5.0 Gbps",<br>"10.0 Gbps",<br>"4.0 Gbps",<br>"25.0 Gbps"
),<br>"systemID": "b8599f03000a77d0",<br>"tier": 1,<br>"path": "default(7)/Computer/r-dcs96/HCA-1/2",<br>"name": "ec0d9a03007d7d0b_2",<br>"name": "dCA-1/2",<br>"active_width": "4x",<br>"ever_node_name": "switch-ec4034",<br>"mtu": 4096,<br>"rexternal
\frac{1}{3},
" pumber": 2,<br>
"mumber": 2, "N/A",<br>
"physical_state": "Link Up",<br>
"peer": "0002c903007b78b0_20",<br>
"enabled_speed": [<br>
"15.0 Gbps",<br>
"10.0 Gbps",<br>
"10.0 Gbps",<br>
"25.0 Gbps",
],<br>"mirror": "disable",<br>"peer_port_dname": "20",<br>"guid": "b8599f03000a77d1",<br>"peer_node_guid": "0002c903007b78b0",<br>"lid": 15,<br>"severity": "Warning",<br>"logical_state": "Active",<br>"acpabilities": [<br>"creat", "capabilities": [<br>"
"enabled_width": [
 "1x", 
"4x"
 ], 
 "supported_width": [
 "1x", 
"4x"
],<br>
"description": "Computer IB Port",<br>
"supported_speed": [<br>
"2.5 Gbps",<br>
"5.0 Gbps",<br>
"14.0 Gbps",<br>
"25.0 Gbps",<br>
,
"systemID": "b8599f03000a77d0",<br>"tier": 1,<br>"path": "default(7) / Computer: r-dcs96 / NA / HCA-2/2",
```

```
 "name": "b8599f03000a77d1_2", 
                                      "active_width": "4x",<br>"dname": "HCA-2/2",<br>"peer_node_name": "r-dmz-ufm-sw49",<br>"mtu": 4096,<br>"external_number": 2
\frac{1}{3},
                                       "peer_lid": 18, 
                                      "number": 
1, 
"module": "N/A", 
"physical_state": "Link Up", 
"peer": "248a070300f88fe0_19", 
"enabled_speed": [
 "2.5 Gbps", 
"5.0 Gbps", 
"10.0 Gbps", 
"14.0 Gbps", 
"25.0 Gbps"
],<br>"mirror": "disable",<br>"guid": "ecOd9a03007d7d0a",<br>"peer_node_guid": "248a070300f88fe0",<br>"led": 3,<br>"severity": "Minor",<br>"legial_state": "Active",<br>"logical_state": "Active",<br>"apabilities": [<br>"reathy_operations",<br>"disable"<br>
                                     ],<br>"active_speed": "25.0 Gbps",<br>"enabled_width": [
"1x",<br>"4x"],<br>
"supported_width": [<br>
"1x",<br>
"4x"<br>
],
"description": "Computer IB Port",<br>"supported_speed": [<br>"3.5 Gbps",<br>"5.0 Gbps",<br>"10.0 Gbps",<br>"14.0 Gbps",<br>"25.0 Gbps"
),<br>"systemID": "b8599f03000a77d0",<br>"tier": 1,<br>"path": "default(7)/Computer/r-dcs96/HCA-1/1",<br>"name": "ec0d9a03007d7d0a_1",<br>"name": "dCfa-1/1",<br>"active_width": "4x",<br>"ever_node_name": "switch-ec4034",<br>"htu": 4096,<br>"texterna
\frac{1}{3},
"peer_lid": 11,<br>"number": 1,<br>"module": "N/A",<br>"physical_state": "Link Up",<br>"peer": "0002c903007b78b0_19",<br>"enabled_speed": [
 "2.5 Gbps", 
"5.0 Gbps", 
"10.0 Gbps", 
"14.0 Gbps", 
"25.0 Gbps"
],<br>"mirror": "disable",<br>"peer_port_dname": "19",<br>"yuid": "b8599f03000a77d0",<br>"peer_node_guid": "0002c903007b78b0",<br>"lid": 14,<br>"severity": "Warning",<br>"logical_state": "Active",
"capabilities": [<br>"reset",<br>"healthy_operations",<br>"disable"
],<br>"active_speed": "14.0 Gbps",<br>"enabled_width": [<br>"4x",<br>],
 "supported_width": [
 "1x", 
"4x"
],<br>
"description": "Computer IB Port",<br>
"supported_speed": [<br>
"2.5 Gbps",<br>
"5.0 Gbps",<br>
"14.0 Gbps",<br>
"25.0 Gbps",<br>
,
 "systemID": "b8599f03000a77d0", 
"tier": 
1,
```

```
"path": "default(7) / Computer: r-dcs96 / NA / HCA-2/1",<br>"name": "b8599f03000a77d0_1",<br>"active_width": "4x",<br>"active_width": "4x",<br>"beer_node_name": "r-dmz-ufm-sw49",<br>"peer_node_name": "r-dmz-ufm-sw49",
                                         "external_number": 1
                              }
                    ]
          }
\overline{1}
```
- Status Codes
	- 200 OK
	- 400 NOT FOUND

## 9.6 Set Manual IP for System

- Description sets a manual IP address for a selected system
- Request URL PUT /ufmRest/resources/systems/<system\_id>
- Request Data

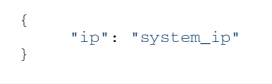

- Status Codes
	- 200 OK
	- 400 bad request

# 9.7 Set System URL & Script Attributes

- Description sets a value for URL and script attributes of a selected system
- Request URL PUT /ufmRest/resources/systems/<system\_id>/properties
- Request Data

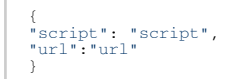

- Status Codes
	- 200 OK
	- 400 bad request

## 9.8 Set Manual Name for System

- Description sets a manual name for a selected system
- Request URL PUT /ufmRest/resources/systems/<system\_id>
- Request Data

```
{ 
      "description": "ufm-system-1"
}
```
- Status Codes
	- 200 OK
	- 400 bad request

# 9.9 Get Managed Switches Power Consumption

- Description Gets the power consumption for all managed switches in the fabric, in both JSON and CSV format. If the csv\_format parameter is set to true, the output is exported in CSV format. If set to false, the export is in JSON format.
- Request URL GET /ufmRest/resources/systems/power?csv\_format=true
- Response

 { "node\_guid": "0c42a1030079a66c",<br>"sys\_image\_guid": "0c42a1030079a66c",<br>"node\_description": "MQM8700",<br>"total\_power": "112.12 Watts"<br>}]

- Status Codes
	- 200 OK
	- 400 bad request

# 10 Ports REST API

- Description returns information about all ports in the fabric, ports of a specific system, or all active and external ports in the fabric
	- Request URL GET /ufmRest/resources/ports
	- Main Operations
		- Get all ports
		- Get port/s by name
		- Get all ports of a system
		- Get all active ports
		- Get all external ports

## 10.1 Get All Ports

- <span id="page-68-0"></span>• Description – lists all ports in the fabric
- Request URL GET /ufmRest/resources/ports
- Request Content Type Application/json
- Response Get all ports by system type (/ufmRest/resources/ports?sys\_type=Switch).

```
\overline{1} {
"description": "Switch IB Port",<br>"number": 33,<br>"sxternal_number": 33,<br>"physical_state": "Link Up",<br>"path": "default \/ Switch: r-dmz-ufm-sw49 \/ NA \/ 33",<br>"tier": 4,<br>"lid": 8,<br>"lid": 8,<br>"lid": "disable",<br>"acaphilities": "
"mtu": 4096,<br>"peer_port_dname": "HCA-1\/1",<br>"severity": "Info",<br>"active_speed": "FDR",<br>"enabled_speed": [<br>"DDR",<br>"DDR",<br>"DDR",<br>"FDR",
],<br>"SDR",<br>"SDR",<br>"DDR",<br>"PDR",<br>"FDR"
 ],
 "active_width": "4x",
 "enabled_width": [
 "1x",
 "4x"
 ],
 "supported_width": [
 "1x",
 "4x"
%<br>
"dname": "33",<br>
"peer_node_name": "r-dmz-ufm131",<br>
"peer": "0c42a103008b3bd0",<br>
"peer_node_guid": "0c42a103008b3bd0",<br>
"systemID": "0002c903007b78b0",<br>
"name": "0002c903007b78b0_33",<br>
"name": "0002c903007b78b0_33",<br>
"na
\leftarrow "description": "Switch IB Port",
 "number": 30,
 "external_number": 30,
 "physical_state": "Link Up",
 "path": "default \/ Switch: r-dmz-ufm-sw49 \/ NA \/ 30",
```

```
 "tier": 
4
,
"lid": 8,<br>"mirror": "disable",<br>"logical_state": "Active",<br>"capabilities": [<br>"healthy_operations",<br>"reset",<br>"disable",<br>"get_cables_info"
),<br>
"mtu": 4096,<br>
"severity": "Info",<br>
"severity": "Info",<br>
"active_speed": "FDR",<br>
"anabled_speed": [<br>"SDR",<br>"DDR",<br>"DDR",<br>"PDR",
 ],
 "supported_speed": [
" SDR" ,<br>" DDR" ,<br>" PDR" ,<br>" FDR"
],<br>"active_width": "4x",<br>"enabled_width": [<br>"1x",<br>"4x"
],<br>"supported_width": [<br>"1x",<br>"4x"
"dname": "30",<br>"per_node_name": "r-dmz-ufm137",<br>"per_node_name": "r-dmz-ufm137",<br>"per_node_guid": "248a0703002e61da",<br>"systemIP": "0002c903007b78b0_",<br>"node_description": "r-dmz-ufm-sw49:30",<br>"node_description": "r-dmz-ufm
\frac{1}{3},
"description": "Switch IB Port",<br>"number": 23,<br>"external_number": 23,<br>"physical_state": "Link Up",<br>"path": "default \/ Switch: r-ufm-sw95 \/ NA \/ 23",<br>"ier": 4,<br>"ier": "disable",<br>"mirror": "disable",<br>"mirror": "disable",<br>
),<br>
"mtu": 4096,<br>
"Beer_port_dname": "HCA-1\/1",<br>
"severity": "Info",<br>
"active_speed": "EDR",<br>
"enabled_speed": [<br>
"EDR",<br>
"EDR",<br>
"HDR",<br>
],<br>
3,<br>
"supported_speed": [
" SDR" ,<br>" EDR" ,<br>" HDR" ]
"active_width": "4x",<br>"enabled_width": [<br>"1x",<br>"2x",<br>"4x"
],<br>"supported_width": [<br>"1x",<br>"2x",<br>"4x"
%<br>
"chame": "23",<br>
"peer_node_name": "r-dcs96",<br>
"peer_node_name": "r-dcs96",<br>
"peer_node_guid": "ecOd9a03007d7d0a",<br>
"peer_node_guid": "ecOd9a03007d7d0a",<br>
"systemID": "b8599f0300fc6de4",<br>
"node_description": "r-ufm-sw95:
\frac{1}{3},
```

```
 "description": "Switch IB Port",
 "number": 28,
 "external_number": 28,
 "physical_state": "Link Up",
 "path": "default \/ Switch: r-dmz-ufm-sw49 \/ NA \/ 28",
 "tier": 2,
"lid": 8,<br>"mirror": "disable",<br>"logical_state": "Active",<br>"capabilities": [<br>"reset",<br>"reset",<br>"disable",<br>"get_cables_info"
          \frac{1}{2}, \frac{1}{2} , 4096,
"mtu": 4096,<br>"peer_port_dname": "29",<br>"severity": "Info",<br>"active_speed": "FDR",<br>"enabled_speed": [<br>"DDR",<br>"DDR",<br>"DDR",
 ],
 "supported_speed": [
 "SDR",
 "DDR",
 "QDR",
 "FDR"
 ],
 "active_width": "4x",
 "enabled_width": [
 "1x",
 "4x"
 ],
"supported_width": [<br>
"1x",<br>
"4x"<br>
],
           "dname": "28",
 "peer_node_name": "r-dmz-ufm-sw49",
 "peer": "0002c903007b78b0_29",
 "peer_node_guid": "0002c903007b78b0",
 "systemID": "0002c903007b78b0",
 "node_description": "r-dmz-ufm-sw49:28",
"name": "0002c903007b78b0_28",<br>"module": "N\/A",<br>"peer_juid": "0002c903007b78b0",<br>"peer_node_description": "r-dmz-ufm-sw49:29",<br>"per_node_description": "r-dmz-ufm-sw49:29",<br>"guid": "0002c903007b78b0"
      }...
```
• Response with brief flag (/ufmRest/resources/ports? brief=true&active=true&page\_number=1&rpp=10&sorting=system\_name[asc],dname[as c])

```
{
 "total_resources": 30,<br>"filtered_resources": 28,<br>"num_of_pages": 3,<br>"first_index": 1,<br>"last_index": 10,<br>"data": [
 "system_name": "r-dcs96",<br>"system_ip": "0.0.0.0",<br>"lid": 6,<br>"lid": "disable",<br>"mirror": "disable",<br>"logical_state": "Active",<br>"capabilities": [<br>"healthy_operations",<br>"reset",<br>"disable"
 ],<br>
"mtu": 4096,<br>
"severity": "Info",<br>
"severity": "Info",<br>
"active_speed": "EDR",<br>
"active_speed": [<br>
"SDR",<br>
"DDR",<br>
"DDR",<br>
"DDR",<br>
"EDR"<br>
"EDR"<br>
],<br>
"EDR" igpported_speed": [
  "SDR",
 "DDR",
 "QDR",
 "FDR",
 "EDR"
 ],
  "active_width": "4x",
 "enabled_width": [
```

```
"\frac{1 \times \mathbb{R}}{4 \times \mathbb{R}} ],
 "supported_width": [
 "1x"
,
"4x"<br>
. dname": "HCA-1/1",<br>
"peer_node_name": "T-ufm-sw95",<br>
"peer_node_name": "T-ufm-sw95",<br>
"peer_node_guid": "b8599f0300fc6de4",<br>
"systemID": "cod9a03007d7d0a",<br>
"node_description": "r-dcs96 KCA-1",<br>
"name": "ccOd9a0300
                      ], <br>"system_mirroring_template": false
\frac{1}{3},
"system_name": "r-dcs96",<br>"system_ip": "0.0.0.0",<br>"peer_ip": "0.0.0.0",<br>"lid": 3,<br>"mirror": "disable",<br>"logical_state": "Active",<br>"capabilities": [<br>"healthy_operations",<br>"reset",
"disable"<br>
1,<br>
"mtu": 4096,<br>
"meer_port_dname": "24",<br>
"severity": "Info",<br>
"active_speed": "EDR",<br>
"SDR",<br>
"DDR",<br>
"DDR",<br>
"DDR",<br>
"EDR",<br>
"FDR",<br>
"EDR",<br>
"EDR",<br>
"EDR" ],<br>
"Supported_speed": [
"SDR",<br>"DDR",<br>"CDR",<br>"EDR",<br>],
"active_width": "4x",<br>"enabled_width": [<br>"1x",<br>"4x"
 "supported_width": [
 "1x"
,
"4x"<br>
"channe": "HCA-1/2",<br>
"peer_node_name": "T-ufm-sw95",<br>
"peer_node_name": "T-ufm-sw95",<br>
"peer_node_guid": "b8599f0300fc6de4",<br>
"systemID": "cod9a03007d7d0a",<br>
"node_description": "r-dcs96 ECA-2",<br>
"nome": "ecOd9a0300
                       ],<br>"system_mirroring_template": false
\frac{1}{3},
"system_name": "r-dcs96",<br>"system_ip": "0.0.0.0",<br>"peer_ip": "0.0.0.0",<br>"lid": 11,<br>"mirror": "disable",<br>"logical_state": "Active",<br>"capabilities": [<br>"healthy_operations",<br>"reset",
"disable"<br>
],<br>
"mtu": 4096,<br>
"meer_port_dname": "19",<br>
"severity": "Info",<br>
"active_speed": "FDR",<br>
"som",<br>
"DR",<br>
"DDR",<br>"PDR",<br>"FDR",<br>"EDR",
```
```
 "supported_speed": [
 "SDR",
 "DDR",
 "QDR",
 "FDR",
 "EDR"
 ],
 "active_width": "4x",
 "enabled_width": [
 "1x",
                   \frac{\text{``1x''}}{\text{``4x''}} ,
 ],
 "supported_width": [
 "1x",
 "4x"
),<br>
"dname": "HCA-2/1",<br>
"peer_node_name": "r-dmz-ufm-sw49",<br>
"peer": "0002c903007b78b0",<br>
"peer_node_guid": "0002c903007b78b0",<br>
"systemID": "ec0d9a03007d7d0a",<br>
"node_description": "r-dcs96 HCA-3",<br>
"name": "b8599f03000a
              ], <br>"system_mirroring_template": false
          }...
```
- Status Codes
	- 200 OK

### 10.2 Get Port/s by Name

- Description get specific port/s using their names
- Request URL GET /ufmRest/resources/ports/<port-name1>,<port-name2>,…
- Request Content Type Application/json
- Response

```
\overline{1} {
"number": 9,<br>
"mumber": 9,<br>
"module": "N/A",<br>
"physical_state": "Link Up",<br>
"peer": "0002c9030021f972_2",<br>
"enabled_speed": [<br>
"2.5 Gbps",<br>
"5.0 Gbps",<br>
"10.0 Gbps",
"14.0 Gbps"<br>"mirror": "disable",<br>"peer_port_dmame": "HCA-1/2",<br>"quid": "0002e903007b78b0",<br>"peer_node_guid": "0002e9030021f970",<br>"lid": 11,<br>"severity": "Info",<br>"capbilities": "Active",<br>"capbilities": [1,<br>"active_speed": "1
\begin{array}{c} \n ^{n}1\mathrm{x}^{n}\,,\\ \n ^{n}4\mathrm{x}^{n} \end{array} "description": "Switch IB Port", 
 "supported_speed": [
 "2.5 Gbps", 
 "5.0 Gbps", 
 "10.0 Gbps", 
 "14.0 Gbps"
],<br>"systemID": "0002c903007b78b0",<br>"tier": 4,<br>"path": "default / Switch: r-dmz-ufm-sw49 / NA / 9",<br>"name": "0002c903007b78b0_9",<br>"active_width": "4x",<br>"name": "r-dmz-ufm134",<br>"peer_node_name": "r-dmz-ufm134",
 "mtu": 4096, 
 "external_number": 9
               },
```

```
 {
  "peer_lid": 18, 
 "number": 2,
 "module": "N/A", 
 "physical_state": "Link Up", 
 "peer": "248a070300f88fe0_20", 
  "enabled_speed": [
 "2.5 Gbps", 
 "5.0 Gbps", 
 "10.0 Gbps", 
 "14.0 Gbps", 
 "25.0 Gbps"<br>
"mirror": "disable",<br>
"peer_port_dmame": "20",<br>
"guid": "eod3030307d7d0b",<br>
"peer_node_guid": "248a070300f88fe0",<br>
"lid": "14",<br>
"severity": "Info",<br>
"logical_state": "Active",<br>
"logical_state": "Active",<br>
"ac
 "enabled_width": [<br>"1x",<br>"4x"<br>],
  "supported_width": [
 "1x", 
 "4x"
 ],<br>"description": "Computer IB Port",<br>"2.5 Gbps",<br>"1.5 Gbps",<br>"10.0 Gbps",<br>"10.0 Gbps",<br>"25.0 Gbps"
  ], 
 "systemID": "b8599f03000a77d0", 
 "tier": 1, 
 "path": "default / Computer: r-dcs96 / NA / HCA-1/2", 
 "name": "ec0d9a03007d7d0b_2", 
 "active_width": "4x", 
 "dname": "HCA-1/2",<br>"peer_node_name": "switch-ec4034",<br>"mtu": 4096,<br>"external_number": 2
            }
\overline{\phantom{a}}
```
- Code Status
	- 200 OK
	- 404 NOT FOUND—port not found (by name)

### 10.3 Get All System Ports

- Description lists all ports of a specific system
- Request URL GET /ufmRest/resources/ports?system=<system-name>
- Request Content Type Application/json
- Response

```
\overline{1} {
 "number": 2,<br>
"number": 2,<br>
"module": "N/A",<br>
"physical_state": "Link Up",<br>
"peer": "248a070300f88fe0_20",<br>
"enabled_speed": [<br>
"15.0 Gbps",<br>
"10.0 Gbps",<br>
"14.0 Gbps",
 "25.0 Gbps"<br>
, "mirror": "disable",<br>
"peer_port_dname": "20",<br>
"guid": "ec0d9a03007d7d0b",<br>
"peer_node_guid": "248a070300f88fe0",<br>"lid": 4,<br>"severity": "Info",<br>"logical_state": "Active",
  "capabilities": [
"reset", 
 "healthy_operations",
```

```
 "disable"
 ], 
 "active_speed": "25.0 Gbps", 
 "enabled_width": [
 "1x", 
 "4x"
],<br>"supported_width": [<br>"1x",<br>"4x"
],<br>
"description": "Computer IB Port",<br>
"supported_speed": [<br>
"2.5 Gbps",<br>
"10.0 Gbps",<br>
"14.0 Gbps",
"25.0 Gbps"<br>
"systemID": "b8599f03000a77d0",<br>
"tier": 1,<br>
"path": "default / Computer: r-dcs96 / NA / HCA-1/2",<br>
"path": "default / Computer: r-dcs96 / NA / HCA-1/2",<br>
"nanne": "ec0d9a03007d7d0b_2",<br>
"active_width": "4x",<br>
\frac{1}{3},
"peer_lid": 11,<br>"number": 2,<br>"physical_state": "Link Up",<br>"peer": "0002c903007b78b0_20",<br>"peer": "0002c903007b78b0_20",<br>"anbled_speed": [<br>"2.5 Gbps",<br>"10.0 Gbps",<br>"14.0 Gbps",
"25.0 Gbps"<br>
"mirror": "disable",<br>
"peer_port_dmame": "20",<br>
"guid": "b8599f03000a77dl",<br>
"peer_node_guid": "0002c903007b78b0",<br>
"lid": 15,<br>
"everity": "Info",<br>
"logical_state": "Active",<br>
"capabilities": ["Active",<br>
"capa
"enabled_width": [<br>"1x",<br>"4x"<br>],
 "supported_width": [
 "1x", 
 "4x"
 ], 
"description": "Computer IB Port",<br>
"supported_speed": [<br>
"2.5 Gbps",<br>
"10.0 Gbps",<br>
"10.0 Gbps",
"25.0 Gbps"<br>
"systemID": "b8599f03000a77d0",<br>
"tier": 1,<br>
"path": "default / Computer: r-dcs96 / NA / HCA-2/2",<br>
"path": "default / Computer: r-dcs96 / NA / HCA-2/2",<br>
"nanne": "b8599f03000a77d1_2",<br>
"active_width": "4x",<br>
\frac{1}{3},
"pumber": 18,<br>
"mumber": 1, 18,<br>
"physical_state": "Link Up",<br>
"peer": "248a070300f88fe0_19",<br>
"enabled_speed": [<br>
"2.5 Gbps",<br>
"10.0 Gbps",<br>
"10.0 Gbps",<br>
"10.0 Gbps",<br>
"25.0 Gbps",
],<br>"mirror": "disable",<br>"guid": "ec0d9a03007d7dQa",<br>"peer_node_guid": "248a070300f88fe0",<br>"lid": 3,<br>"severity": "Info",<br>"logical_state": "Active",<br>"capabilities": [<br>"capabilities": [
```

```
 "healthy_operations", 
 "disable"
 ],<br>"active_speed": "25.0 Gbps",<br>"enabled_width": [<br>"1x",<br>"4x"
  "supported_width": [
 "1x", 
 "4x"<br>
"description": "Computer IB Port",<br>
"supported_speed": [<br>
"2.5 Gbps",<br>
"5.0 Gbps",<br>
"10.0 Gbps",<br>
"14.0 Gbps",<br>
"25.0 Gbps",<br>
"25.0 Gbps"
                        "systemID": "b8599f03000a77d0", 
 "tier": 1,<br>"path": "default / Computer: r-dcs96 / NA / HCA-1/1",<br>"name": "ec0d9a03007d7d0a_1",<br>"active_width": "4x",<br>"dname": "HCA-1/1",<br>"mtu": 4096,<br>"mtu": 4096,<br>"new.read_number": 1
 \frac{1}{3},
 "number": 1,<br>
"number": 1,<br>
"module": "N/A",<br>
"physical_state": "Link Up",<br>
"peer": "0002c903007b78b0_19",<br>
"enabled_speed": [<br>
"15.0 Gbps",<br>
"10.0 Gbps",<br>
"14.0 Gbps",
 "25.0 Gbps"<br>
"mirror": "disable",<br>
"merror": "disable",<br>
"guid": "b8599f03000a77d0",<br>
"peer_node_guid": "0002c903007b78b0",<br>
"lid": 14,<br>
"severity": "Info",<br>
"logical_state": "Active",<br>
"capabilities": [<br>
"reathy_operation
 "enabled_width": [<br>"1x",<br>"4x"<br>],
  "supported_width": [
 "1x", 
 "4x"
 ],<br>"supported_speed": [<br>"supported_speed": [<br>"2.5 Gbps",<br>"10.0 Gbps",<br>"10.0 Gbps",<br>"25.0 Gbps"
 ),<br>"systemID": "b8599f03000a77d0",<br>"tier": 1,<br>"path": "default / Computer: r-dcs96 / NA / HCA-2/1",<br>"name": "b8599f03000a77d0_1",<br>"active_width": "4x",<br>"attro=": "1205,<br>"external_number": "r-dmz-ufm-sw49",<br>"ntu": 4096,
            }
]
```
• Code Status

• 200 – OK

### 10.4 Get All Active Ports

- Description lists all active ports of a specific system, or for all systems
- Request URL GET /ufmRest/resources/ports?active=<'true'/'True'/'TRUE'/'t'/'T'> or

```
GET /ufmRest/resources/ports?system=<system-
name>&active=<'true'/'True'/'TRUE'/'t'/'T'>
```
- •• Response • Request Content Type - Application/json
- 

```
\begin{bmatrix} 1 & 0 \\ 0 & 1 \end{bmatrix} {
  "peer_lid": 11,<br>
"number": 2,<br>
"module": "N/A",<br>
"physical_state": "Link Up",<br>
"peer": "0002c903007b78b0_9",<br>
"enabled_speed": [<br>"2.5 Gbps",<br>"10.0 Gbps",<br>"10.0 Gbps",
  "14.0 Gbps"<br>"mirror": "disable",<br>"per_port_dmame": "9",<br>"guid": "0002c9030021f972",<br>"per_node_guid": "0002c903007b78b0",<br>"li": 6,<br>"severity": "Info",<br>"exerity": "Info",<br>"active_speed": "14.0 Gbps",<br>"enablel_width": [<br>"1x",
  ],<br>"supported_width": [<br>"1x",<br>],
                           "description": "Computer IB Port", 
   "supported_speed": [
 "2.5 Gbps", 
 "5.0 Gbps", 
 "10.0 Gbps", 
 "14.0 Gbps"
   ], 
 "systemID": "0002c9030021f970", 
  "tier": 1,<br>"path": "default / Computer: r-dmz-ufm134 / NA / HCA-1/2",<br>"name": "0002c9030021f972_2",<br>"active_width": "4x",<br>"dname": "HCA-1/2",<br>"mtu": 4096,<br>"mtu": 4096,<br>"mtu": 4096,<br>"mtu": 4096,
}, 
            \left\{ \right.": 11,<br>
"number": 1, 1, 1,<br>
"module": "N/A",<br>
"physical_state": "Link Up",<br>
"peer": "0002c903007b78b0_8",<br>
"enabled_speed": [<br>
"2.5 Gbps",<br>
"10.0 Gbps",<br>"14.0 Gbps",
  ],<br>"mirror": "disable",<br>"peer_port_dname": "8",<br>"guid": "0002c9030021f971",<br>"peer_node_guid": "0002c903007b78b0",
  "lid": 1,<br>"severity": "Info",<br>"logical_state": "Active",<br>"capabilities": [1,<br>"active_speed": "14.0 Gbps",<br>"enabled_width": [<br>"1x",<br>"4x",
  ],<br>"supported_width": [<br>"1x",<br>],
  "description": "Computer IB Port",<br>"supported_speed": [<br>"2.5 Gbps",<br>"5.0 Gbps",<br>"10.0 Gbps",<br>"14.0 Gbps"
                            "systemID": "0002c9030021f970", 
  "tier": 1,<br>"path": "default / Computer: r-dmz-ufm134 / NA / HCA-1/1",<br>"name": "0002c9030021f971_1",<br>"active_width": "4x",<br>"dname": "HCA-1/1",<br>"peer_node_name": "r-dmz-ufm-sw49",<br>"mtu": 4096,
```

```
 "external_number": 
1
\frac{1}{3},
"peer_lid": 18,<br>"number": 2,<br>"module": "N/A",<br>"physical_state": "Link Up",<br>"peer": "248a070300f88fe0_32",<br>"enabled_speed": [
 "2.5 Gbps", 
 "5.0 Gbps", 
 "10.0 Gbps", 
 "14.0 Gbps", 
"25.0 Gbps"<br>
"mirror": "disable",<br>
"peer_port_dmame": "32",<br>
"guid": "248a0703002e6293",<br>
"peer_node_guid": "248a070300f88fe0",<br>
"lid": "148a0703002e6293",<br>
"lid": "160",<br>
"severity": "Info",<br>
"logical_state": "Active",<br>
"
"enabled_width": [<br>"1x",<br>"4x"<br>],
 "supported_width": [
 "1x", 
 "4x"
],<br>
"description": "Computer IB Port",<br>
"supported_speed": [<br>
"2.5 Gbps",<br>
"10.0 Gbps",<br>
"14.0 Gbps",
"25.0 Gbps"<br>
'"systemID": "248a0703002e6292",<br>
"tier": 1,<br>
"path": "default / Computer: r-dmz-ufm139 / NA / HCA-1/2",<br>
"path": "default / Computer: r-dmz-ufm139 / NA / HCA-1/2",<br>
"nanne": "248a0703002e6293_2",<br>
"active_wid
            }, 
{<br>
"peer": 1,<br>
"number": 1,<br>
"physical_state": "Link Up",<br>
"peer": "248a070300f88fe0_31",<br>
"enabled_speed": [<br>
"10.0 Gbps",<br>
"10.0 Gbps",<br>
"14.0 Gbps",<br>
"25.0 Gbps",<br>
25.0 Gbps",<br>
1,
"nirror": "disable",<br>"per_port_dname": "31",<br>"guid": "248a0703002e6292",<br>"per_node_guid": "248a070300f88fe0",<br>"lid": 9,<br>"severity": "Info",<br>"ogabilities": "Active",<br>"capabilities": [<br>"active_poead": "Active",<br>"haalthy_oper
"enabled_width": [<br>"1x",<br>"4x"<br>],
 "supported_width": [
 "1x", 
 "4x"
],<br>
"supported_speed": [<br>
"supported_speed": [<br>
"2.5 Gbps",<br>
"10.0 Gbps",<br>
"10.0 Gbps",<br>
"25.0 Gbps",
],<br>"systemID": "248a0703002e6292",<br>"tier": 1,<br>"path": "default / Computer: r-dmz-ufm139 / NA / HCA-1/1",<br>"name": "428a0703002e6292_1",<br>"name": "HCA-1/1",<br>"neer_node_name": "switch-ec4034",
```

```
 "mtu": 4096, 
        "external_number": 1
    }, 
 ...
```
- Code Status
	- 200 OK

### 10.5 Get All External Ports

- Description lists all external ports of a specific system, or for all systems
- Request URL GET /ufmRest/resources/ports?external=<'true'/'True'/'TRUE'/'t'/'T'>
- Request Content Type Application/json
- Response

```
\mathbf{r} {
                         "peer_lid": 11, 
 "number": 2,<br>"module": "N/A",<br>"physical_state": "Link Up",<br>"peer": "0002c903007b78b0_9",<br>"enabled_speed": [
  "2.5 Gbps", 
 "5.0 Gbps", 
 "10.0 Gbps", 
 "14.0 Gbps"
  ], 
 "mirror": "disable", 
 "peer_port_dname": "9", 
  "guid": "0002c9030021f972", 
 "peer_node_guid": "0002c903007b78b0", 
 "lid": 6,<br>"severity": "Info",<br>"logical_state": "Active",<br>"capabilities": [1,<br>"active_speed": "14.0 Gbps",<br>"enabled_width": [<br>"4x",<br>"x",
 ],<br>"supported_width": [<br>"1x",<br>"4x"
 ],<br>"description": "Computer IB Port",<br>"supported_speed": [<br>"2.5 Gbps",<br>"10.0 Gbps",<br>"14.0 Gbps",
 ],<br>"systemID": "0002c9030021f970",<br>"tier": 1,<br>"path": "default / Computer: r-dmz-ufm134 / NA / HCA-1/2",<br>"name": "0002c9030021f972_2",<br>"active_width": "4x",<br>"active_min": "r-dmz-ufm-sw49",<br>"mtu": 4096,<br>"mtu": 4096,<br>"mtu": 
 \frac{1}{3},
 "peer_lid": 11,<br>"number": 1,<br>"module": "N/A",<br>"physical_state": "Link Up",<br>"peer": "0002c903007b78b0_8",<br>"enabled_speed": [<br>"2.5 Gbps",<br>"10.0 Gbps",
 "14.0 Gbps"<br>"mirror": "disable",<br>"peer_port_dmame": "8",<br>"quid": "0002e9030021f971",<br>"peer_node_guid": "0002e903007b78b0",<br>"lid": 1,<br>"severity": "Info",<br>"severity": "Info",<br>"active_speed": "14.0 Gbps",<br>"antilled_width": [<br>
 "1x",<br>"4x" ],
```

```
 "description": "Computer IB Port", 
 "supported_speed": [
 "2.5 Gbps", 
 "5.0 Gbps", 
 "10.0 Gbps", 
 "14.0 Gbps"
],<br>"systemID": "0002c9030021f970",<br>"tier": 1,<br>"path": "default / Computer: r-dmz-ufm134 / NA / HCA-1/1",<br>"name": "0002c9030021f971_1",<br>"active_width": "4x",<br>"active_mame": "r-dmz-ufm-sw49",<br>"mtu": 4096,<br>"mtu": 4096,<br>"mtu":
\frac{1}{3},
" pumber": 2,<br>
"mumber": 2,<br>
"physical_state": "Link Up",<br>
"peer": "248a070300f88fe0_32",<br>
"enabled_speed": [<br>
"2.5 Gbps",<br>
"10.0 Gbps",<br>
"10.0 Gbps",<br>
"10.0 Gbps",<br>
"25.0 Gbps",
),<br>"mirror": "disable",<br>"peer_port_dname": "32",<br>"guid": "248a0703002e6293",<br>"peer_node_guid": "248a070300f88fe0",
"lid": 10,<br>"severity": "Info",<br>"logical_state": "Active",<br>"capabilities": [<br>"reset",<br>"healthy_operations",<br>"disable"
],<br>"active_speed": "25.0 Gbps",<br>"enabled_width": [<br>"1x",<br>"4x"
 "supported_width": [
 "1x", 
 "4x"
]<br>"description": "Computer IB Port",<br>"2.5 Gbps",<br>"5.0 Gbps",<br>"10.0 Gbps",<br>"10.0 Gbps",<br>"10.0 Gbps",<br>"10.0 Gbps",<br>"10.0 Gbps",<br>"10.0 Gbps",<br>"10.0 Gbps",<br>"SystemID": "248a0703002e6292",<br>"ight": "default / Computer: r-dmz-ufm
\frac{1}{3},
"number": 1,<br>
"number": 1,<br>
"module": "N/A",<br>
"physical_state": "Link Up",<br>
"peer": "248a070300f88fe0_31",<br>
"enabled_speed": [<br>
"15.0 Gbps",<br>
"10.0 Gbps",<br>
"14.0 Gbps",
"25.0 Gbps"<br>
"mirror": "disable",<br>
"peer_port_dmame": "31",<br>
"guid": "248a0703002e6292",<br>
"peer_node_guid": "248a070300f88fe0",<br>
"lid": "148a0703002e6292",<br>
"lid": "148a070300f88fe0",<br>
"ligical_state": "Active",<br>
"logical_
 "enabled_width": [
 "1x", 
 "4x"
],<br>"supported_width": [<br>"1x",<br>"4x"
```

```
 ], 
 "description": "Computer IB Port",
```

```
"Supported_speed": [<br>
"2.5 Gbps",<br>
"5.0 Gbps",<br>
"10.0 Gbps",<br>
"10.0 Gbps",<br>
"10.0 Gbps",<br>
"25.0 Gbps",<br>
"25.0 Gbps",<br>
"25.0 Gbps",<br>
"25.0 Gbps",<br>
"248a0703002e6292",<br>
"tier": "default / Computer: r-dmz-ufm139 / NA / HCA-1/
             }, 
 ...
```
- Code Status
	- 200 OK

## 10.6 Get List of All High BER Ports

- Description lists all high BER ports
- Request URL GET /ufmRest/resources/ports?high\_ber\_only=true
- Request Content Type Application/json
- Response

```
[
      {
"description": "Switch IB Port",<br>"number": 1,<br>"stermal_number": 1,<br>"physical_state": "Link Up",<br>"path": "default(1) / Switch: mantaray177 / MCS8500 L10 10 / 1 / 1",<br>"tier": 3,<br>"high_ber_severity": "Critical",<br>"lid": 42365,
           "get_cables_info"<br>],<br>"mtu": 2048,
"mtu": 2048,<br>"peer_port_dname": "L10/U2/19",<br>"severity": "Info",<br>"achive_speed": "HDR",<br>"enabled_speed": [
"SDR",<br>"DDR",<br>"QDR",<br>"FDR",
"HDR"<br>
],<br>"SDR",<br>"SDR",<br>"DDR",<br>"DDR",<br>"EDR",<br>"HDR",<br>"NDR",<br>
"NDR",
            "active_width": "4x",
 "enabled_width": [
 "1x",
 "4x"
 ],
 "supported_width": [
"1x",<br>
"2x",<br>
"4x",<br>
"8x",
"12x"<br>
"Thame": "L10/U1/1",<br>
"peer_node_name": "mantaray177",<br>
"peer": "98039b0300a2b814_19",<br>
"peer_node_guid": "b8599f0300065d16",<br>
"peer_node_guid": "b8599f0300065d16",<br>
"node_description": "mantaray177:L10/U1/1",<br>
"nod
```

```
 "system_name": "mantaray177",
 "system_ip": "0.0.0.0",
 "peer_ip": "0.0.0.0",
 "system_capabilities": [
                 "burn_cables_transceivers"
\Box,
            "system_mirroring_template": false
\frac{1}{3},
"description": "Switch IB Port",<br>"mumber": 3,<br>"external_number": 3,<br>"physical_state": "Link Up",<br>"path": "default(1) / Switch: mantaray177 / MCS8500 L10 10 / 1 / 3",<br>"tier": 3,<br>"nigh ber_severity": "Critical",<br>"lid": 42365
         \frac{1}{\text{mtu}}": 2048,
"peer_port_dname": "L10/U2/17",<br>"severity": "Info",<br>"active_speed": "HDR",<br>"enabled_speed": [
 "SDR",
 "DDR",
 "QDR",
 "FDR",
 "EDR",
 "HDR"
],<br>"SDR",<br>"DDR",<br>"DDR",<br>"PDR",<br>"FDR",<br>"EDR",<br>"HDR",
],<br>"active_width": "4x",<br>"enabled_width": [<br>"1x",<br>"4x"
          ],
"supported_width": [<br>"1x",<br>"2x",<br>"4x",<br>"8x",
          ],
"dname": "L10/U1/3",<br>"peer_node_name": "mantaray177",<br>"peer": "98039b0300a2b814_17",<br>"peer_node_guid": "b8599f0300065d16",
"systemID": "b8599f0300065d16",<br>"node_description": "mantaray177:L10/U1/3",<br>"name": "98039b0300a2b804_3",<br>"module": "N/A",<br>"per_lid": 42368,<br>"peer_guid": "98039b0300a2b814",<br>"per_inde_description": "mantaray177:L10/U2/17"
    ], \overline{ }<br>"system_mirroring_template": false<br>},
),<br>
("description": "Switch IB Port",<br>
"number": 4,<br>
"external_number": 4,<br>
"physical_state": "Link Up",<br>
"path": "default(1) / Switch: mantaray177 / MCS8500 L10 10 / 1 / 4",<br>
"tier": "default(1) / Switch: mantaray177 / MC
 ],
 "mtu": 2048,
"peer_port_dname": "L10/U2/18",<br>"severity": "Info",<br>"active_speed": "HDR",<br>"enabled_speed": [
 "SDR",
 "DDR",
 "QDR",
```

```
 "FDR",
                        "EDR",
 "HDR"<br>
],<br>"SDR",<br>"SDR",<br>"DDR",<br>"DDR",<br>"FDR",<br>"HDR",<br>"NDR",<br>
"NDR",
  "active_width": "4x",
 "enabled_width": [
 "1x",
 "4x"
 ],<br>
"supported_width": [<br>
"1x",<br>
"2x",<br>
"4x",<br>
"8x",
 "12x"<br>
\begin{array}{l} \texttt{m} = \texttt{m} \cdot \texttt{m} = 10/01/4 \text{ m} \cdot \texttt{m} \end{array}<br>
\begin{array}{l} \texttt{m} = \texttt{m} \cdot \texttt{m} = 10/01/4 \text{ m} \cdot \texttt{m} \end{array}<br>
\begin{array}{l} \texttt{m} = \texttt{m} \cdot \texttt{m} = \texttt{m} \cdot \texttt{m} = \texttt{m} \cdot \texttt{m} \end{array} \begin{array}{l} \texttt{m} = \texttt{m} \cdot \texttt{m} = ],
 "system_mirroring_template": false
       }
\overline{1}
```
# 10.7 Get List of High BER Ports with Specific Severity

- Description lists high BER ports based on severity (warning or error)
- Request URL GET /ufmRest/resources/ports? high\_ber\_only=true&high\_ber\_severity=error
- Request Content Type Application/json
- Response

```
\overline{1}\langle "description": "Switch IB Port",
 "number": 1,
 "external_number": 1,
 "physical_state": "Link Up",
 "path": "default(1) / Switch: mantaray177 / MCS8500 L10 10 / 1 / 1",
"tigh_ber_severity": "Critical",<br>"high_ber_severity": "Critical",<br>"lid": 42365,<br>"nirror": "disable",<br>"ogabilities": [<br>"capabilities": [<br>"reset",<br>"reset",<br>"reset",<br>"disable",<br>"disable",
"get_cables_info"<br>
1,mtu": 2048,<br>
"peer_port_dname": "L10/U2/19",<br>
"severity": "Info",<br>
"active_speed": "HDR",<br>
"anbled_speed": [<br>
"DDR",<br>
"DDR",<br>
"DDR",<br>
"FDR",<br>"EDR",<br>"HDR",<br>"HDR",
 ],
 "supported_speed": [
 "SDR",
```

```
 "DDR",
"QDR",<br>"FDR",<br>"HDR",<br>"NDR"
 ],
 "active_width": "4x",
 "enabled_width": [
"1x",<br>"4x"],<br>
"supported_width": [<br>
"1x",<br>
"2x",<br>
"4x",<br>
"8x",
"12x"<br>
\begin{array}{l} \texttt{12x}^* \texttt{12x}^* \texttt{12x}^* \texttt{13x}^* \texttt{14x}^* \texttt{15x}^* \texttt{16x}^* \texttt{17x}^* \texttt{17x}^* \texttt{17x}^* \texttt{17x}^* \texttt{17x}^* \texttt{17x}^* \texttt{17x}^* \texttt{17x}^* \texttt{17x}^* \texttt{17x}^* \texttt{17x}^* \texttt{17x}^* \texttt{17x}^* \texttt{17],<br>"system_mirroring_template": false
     },
     \overline{\mathcal{L}} "description": "Switch IB Port",
 "number": 3,
 "external_number": 3,
 "physical_state": "Link Up",
 "path": "default(1) / Switch: mantaray177 / MCS8500 L10 10 / 1 / 3",
 "tier": 3,
"high_ber_severity": "Critical",<br>"lid": 42365,<br>"mirror": "disable",<br>"logical_state": "Active",<br>"capabilities": [<br>"mealthy_operations",<br>"reset",<br>"isable",<br>"disable",
"get_cables_info"<br>
1,mtu": 2048,<br>
"peer_port_dname": "L10/U2/17",<br>
"severity": "Info",<br>
"active_speed": "HDR",<br>
"anbled_speed": [<br>
"DDR",<br>
"DDR",<br>
"DDR",<br>
"FDR",<br>"EDR",<br>"HDR",<br>"HDR",
],<br>"SDR",<br>"DDR",<br>"DDR",<br>"PDR",<br>"FDR",<br>"EDR",<br>"HDR",
 ],
 "active_width": "4x",
             "enabled_width": [
"\frac{1 \times \mathbb{R}}{4 \times \mathbb{R}}"
 ],
 "supported_width": [
"2x",<br>
"2x",<br>
"4x",<br>
"8x","12x"<br>
, "chame": "L10/U1/3",<br>
"peer_node_name": "mantaray177",<br>
"peer_node_guad": "h8599f030065d16",<br>
"peer_node_guid": "h8599f0300065d16",<br>
"system1D": "b8599f0300065d16",<br>
"node_description": "mantaray177:L10/U1/3",<br>
"n
```

```
 "peer_ip": "0.0.0.0",
 "system_capabilities": [
 "burn_cables_transceivers"
  ],
 "system_mirroring_template": false
       },
      \left\{ \right."description": "Switch IB Port",<br>"number": 4,<br>"external_number": 4,<br>"physical_state": "Link Up",<br>"path": "default(1) / Switch: mantaray177 / MCS8500 L10 10 / 1 / 4",<br>"tier": 3,<br>"nigh_ber_severity": "Critical",<br>"lid": 42365
 ),<br>
"mtu": 2048,<br>
"Beer_port_dname": "L10/U2/18",<br>
"scverity": "Info",<br>
"achive_speed": [<br>
"anabled_speed": [<br>
"SDR",<br>
"DDR",<br>
"DDR",<br>
"EDR",<br>
"EDR",<br>
"EDR",<br>
"HDR",
 ],<br>"supported_speed": [<br>"SDR",<br>"DDR",<br>"FDR",<br>"FDR",<br>"HDR",<br>"NDR",
  "active_width": "4x",
 "enabled_width": [
 "1x",<br>"4x"],<br>"supported_width": [<br>"1x",<br>"2x",<br>"4x",<br>"12x"
 %<br>
"chame": "L10/U1/4",<br>
"peer_node_name": "mantaray177",<br>
"peer_node_name": "mantaray177",<br>
"peer_node_guid": "b8599f0300055d16",<br>
"peer_node_guid": "b8599f0300055d16",<br>
"systemID": "b8599f0300055d16",<br>
"name": "98039b030
              "system_mirroring_template": false
      \lambda\begin{array}{c} \begin{array}{c} \hline \end{array} \end{array}
```
### 10.8 Get Ports with Cable Information

- Description Gets ports with cable Information.
- Request URL GET / ufmRest/resources/ports?cable\_info=true
- Parameters cable\_info (optional): Set this flag to true to include cable information in the response.
- Response

```
\sqrt{ } {
 "description": "Computer IB Port",
 "number": 1,
```

```
 ...
 "cable_info": {
 "technology": "Copper cable- unequalized",
 "fw_version": "N/A",
 "serial_number": "MT1506VS04170",
 ...
 "identifier": "QSFP+"
                      }
            }
]
```
• Status Codes:

• 200-OK

# 11 PKey GUIDs Rest API

Note that the previous PKey GUIDs APIs based on /ufmRest/actions/ are deprecated and being replaced by the new set of APIs below (based on /ufmRest/resources/).

- Description allows users to manage PKey GUIDs by getting, adding, and removing GUIDs from PKeys.
- Request URL /ufmRest/resources/
- Main Operations
	- Add GUIDs to PKey
	- Remove GUIDs from PKey
	- Get a Specific PKey
	- Get all PKeys
	- Set GUIDs for PKey
	- Delete PKey
	- Update QoS for PKey

## 11.1 Create an Empty PKey

- Description: Allows creating a PKey without GUIDs.
- Request URL: POST /ufmRest/resources/pkeys/add
- Request Content Type: Application/json
- Request Data Example:

{"pkey":"0x12",<br>"index0":false,<br>"ip\_over\_ib":true,<br>"mtu\_limit":2,<br>"service\_level":0,<br>"rate\_limit":2.5<br>}

The required parameters are PKey only, all the others are optional and take the default in case they were not sent.

### 11.2 Add GUIDs to PKey

- Description adds a list of configured GUIDs to PKey.
- Request URL POST /ufmRest/resources/pkeys/
- Request Content Type Application/json
- Request Data Parameters

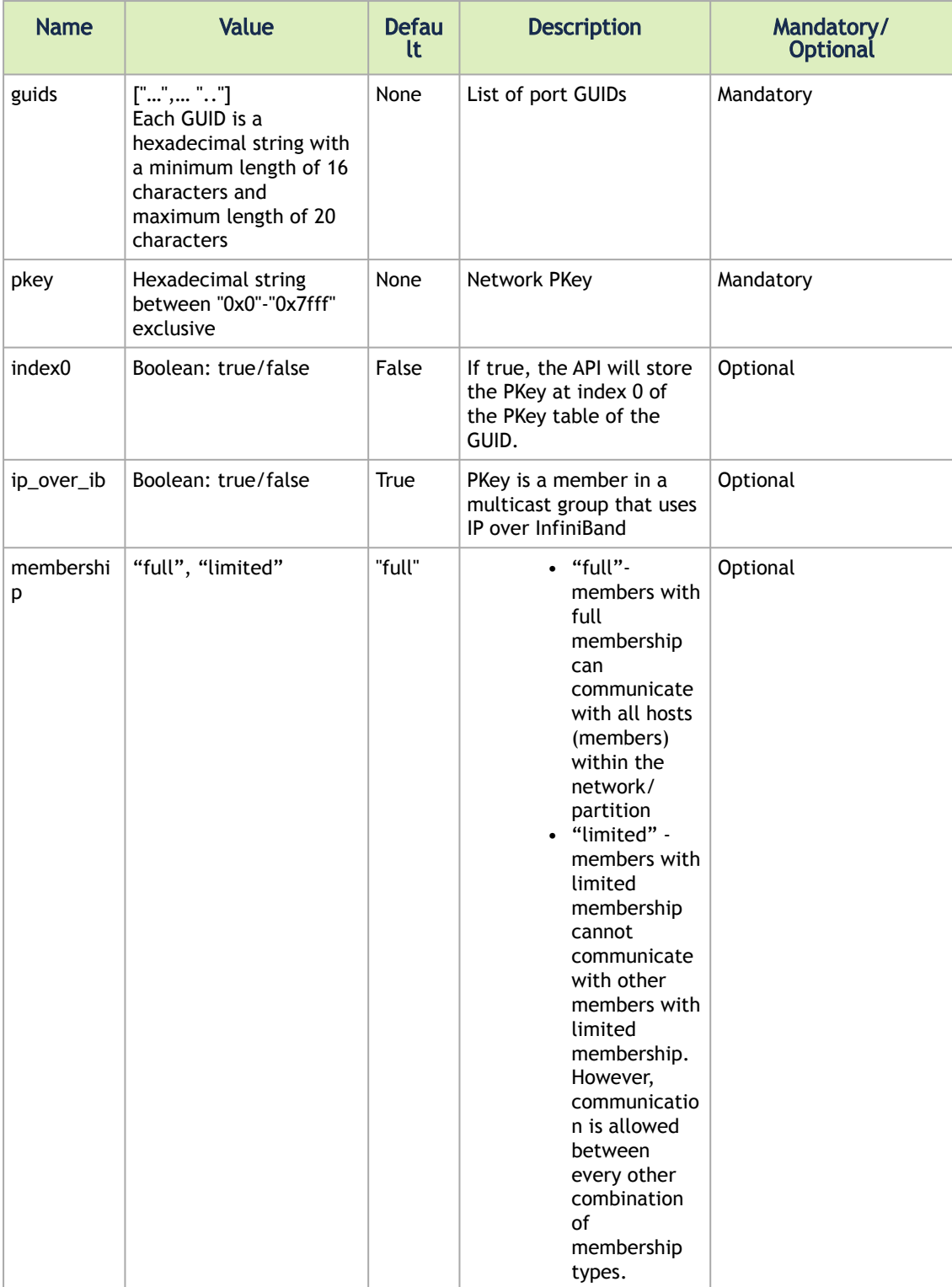

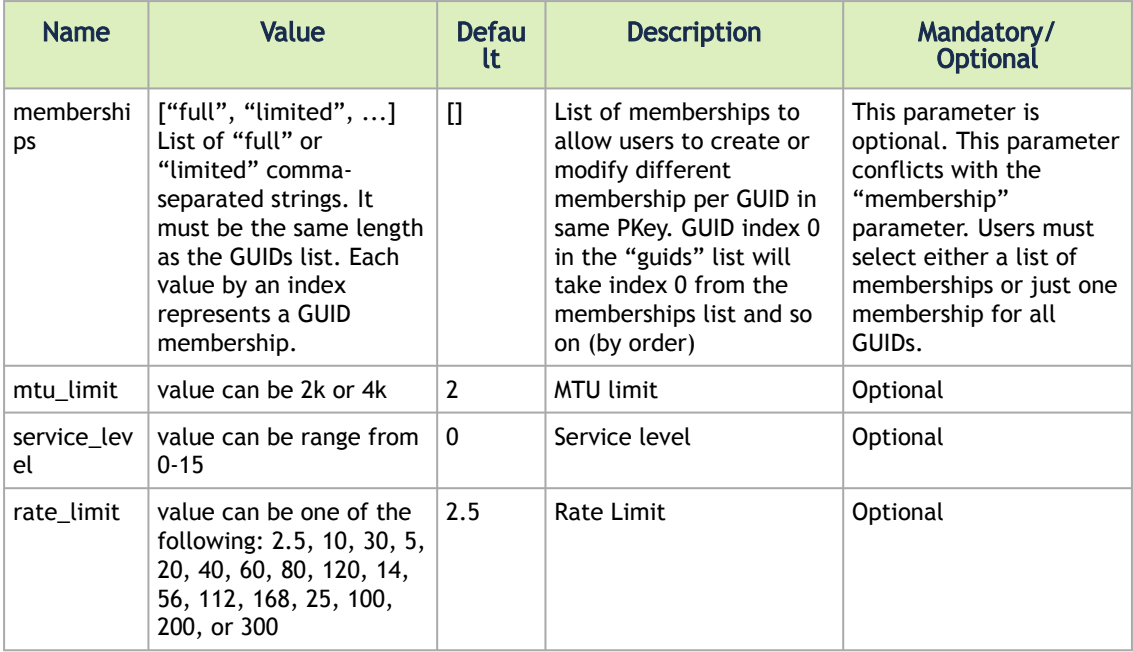

- Response N/A
- Status Codes
	- 200 OK
	- 400 bad request
- Request Data Example

```
{<br>"wids": ["0002c903000e0b72", "0002c903000e0b73"],<br>"in_over_ib": false,<br>"index0": true,<br>"membership": "full",<br>"metu_limit":2,<br>"service_level":0, "pkey": "0x0a12"<br>"rate_limit":2.5, "pkey": "0x0a12"
}
```
- Response N/A
- Status Codes
	- 200 OK
	- 400 bad request

## 11.3 Remove GUIDs from PKey

- Description remove a list of configured GUIDs from PKey
- Request URL DELETE /ufmRest/resources/pkeys/<pkey>/guids/<guid1>,<guid2>,…
- Request Content Type Application/json
- Request Data Parameters

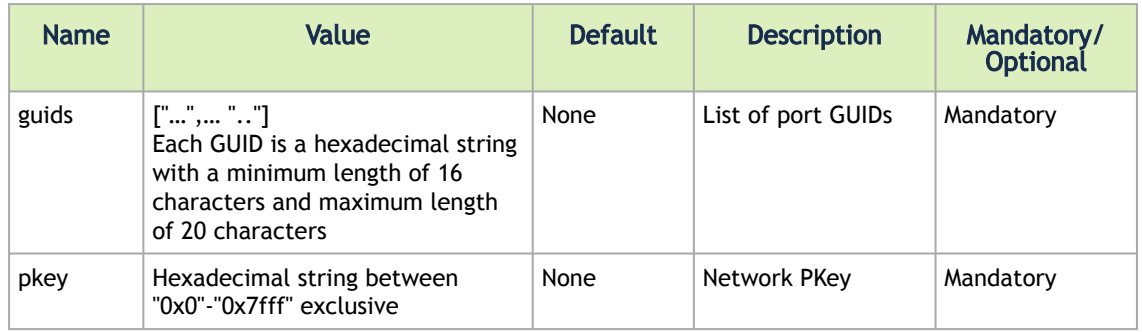

- Status Codes
	- 200 OK
	- 400 Bad request

# 11.4 Get Specific PKey

- Description returns information about the specified PKey. The "guids\_data" parameter enables retrieving information on the GUIDs of the specified PKey as well.
- Request URL GET / ufmRest/resources/pkeys/<pkey>?guids\_data=<boolean>
	- <pkey> hexadecimal pkey in the range of 0x0-0x7fff
- Request Content Type Application/json
- Response Data Example without GUID data

{ "partition": "api\_pkey\_0x1",<br>"ip\_over\_ib": **true** }

• Response Data Example – with GUID data

```
{
     "guids": [
         {
              "membership": "full", 
"guid": "0002c903000e0b78",<br>"index0": false
 }
],<br>"ip_over_ib": true,<br>"partition": "api_pkey_0x1"
}
```
- Status Codes
	- 200 OK

## 11.5 Get All PKeys

- Description returns a list of all PKeys (with or without their associated GUIDs data).
- Request URL GET /ufmRest/resources/pkeys?guids\_data=<boolean>&qos\_conf=<boolean>
	- guids\_data flag
		- False returns a list of all PKeys
		- True returns a list of all PKeys including their associated GUIDs
	- qos\_conf flag
		- False returns a list of all PKeys without QoS configuration
		- True returns a list of all PKeys including their associated QoS configuration
- port\_info flag
	- False returns a list of all PKeys without port information details
	- True returns a list of all PKeys including their associated port information
- max\_ports flag
	- <positive-int-value> returns a list of all PKeys with port information details for ports with number less than or equal to the provided value
- Request Content Type
- Application/json
- Response Data Example without GUID data

```
["0x1", "0x2", "0x3"]
```
• Response Data Example – with GUID data

```
{
"0x3": {
"guids": [
{<br>"membership": null, "guid": "0002c903000e0b74",<br>"index0": false
},
{<br>"membership": null, "guid": "0002c903000e0b75",<br>"index0": false
}
),<br>"ip_over_ib": true, "partition": "api_pkey_0x3",<br>"qos_conf":{"mtu_limit":4,<br>"Rate_limit":300,<br>"Service_level":3}
}, "0x2": {
 "guids": [
{<br>"membership": null, "guid": "0002c903000e0b76",<br>"index0": false
},
{<br>"membership": null, "guid": "0002c903000e0b77",<br>"index0": false
],<br>"ip_over_ib": true, "partition": "api_pkey_0x2",<br>"qos_conf":{"mtu_limit":4,<br>"Rate_limit":300,<br>"Service_level":3
}, "0x1": {
"guids": [
{<br>"membership": "full", "guid": "0002c903000e0b78",<br>"index0": false<br>}
],<br>"ip_over_ib": true, "partition": "api_pkey_0x1",<br>"gos_conf":{"mtu_limit":4,<br>"Rate_limit":300,<br>"Service_level":3<br>}
}
```
• Status Codes

• 200 – OK

### 11.6 Set/Update PKey GUIDs

- Description sets a list of configured GUIDs for PKey (or overwrites the current list, if found)
- Request URL PUT /ufmRest/resources/pkeys/
- Request Content Type Application/json
- Request Data Parameters

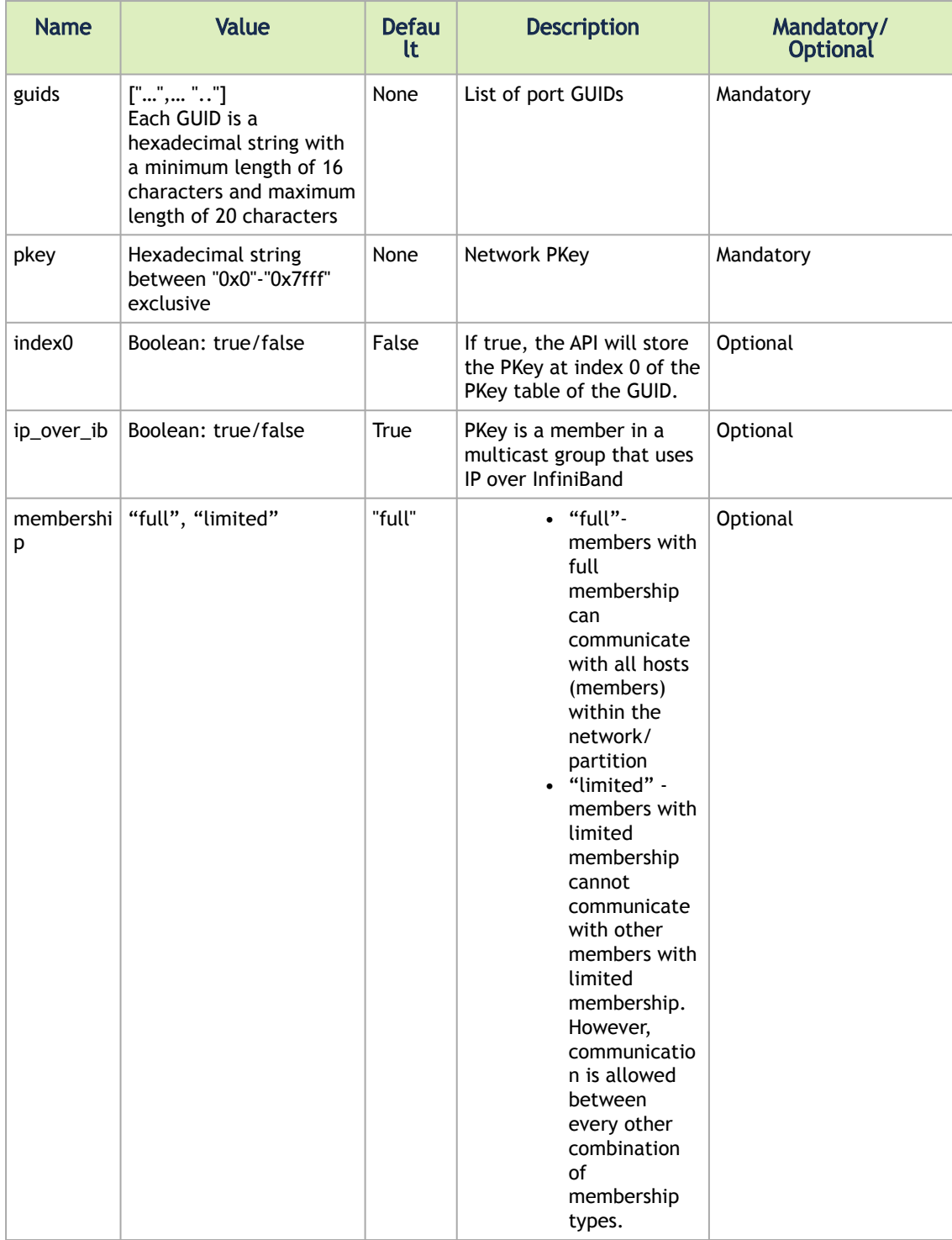

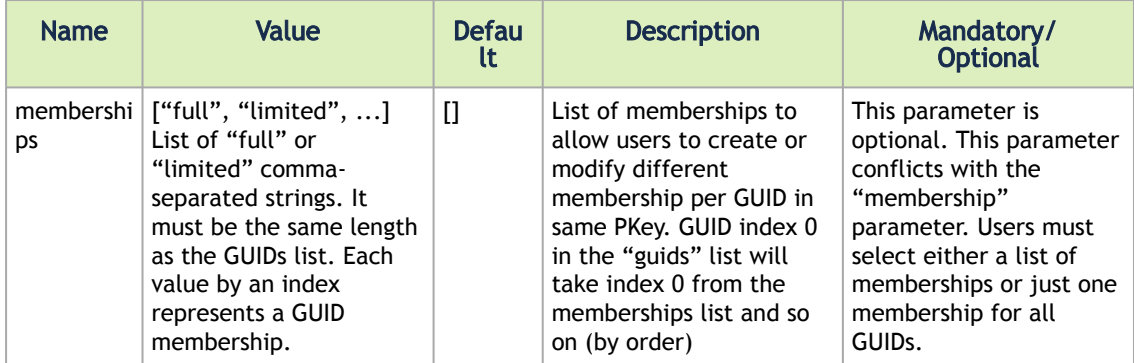

• Request Data Example

```
{<br>
"guids": ["0002c903000e0b72", "0002c903000e0b73"],<br>
"ip_over_ib" : false, "index0": true,<br>
"membership": "full",<br>
"membership": "full",<br>
"pkey": "0x0a12"
\lambda
```
- Response N/A
- Status Codes
	- 200 OK
	- 400 bad request

To use this API to trigger Mellanox Scalable Hierarchical Aggregation and Reduction [Protocol \(SHARP\)™ allocations and deallocations, please refer to "](#page-187-0)NVIDIA SHARP REST API".

# 11.7 Add Hosts to PKey

- Description Allows the user to create new Partition key (Pkey) assignments, including all the ports allocated to sent host names. UFM-SLURM plugin reads the following API attributes (ip\_over\_ib, index0, membership) from ufm\_slurm.conf file, and sends them in request body.
- Request URL /ufmRest/resources/pkeys/hosts
- Status Codes
	- 200 OK
	- 400 not found
- Request Data Example:

The response is a job and its status depends on the action output.

```
{ 
 "hosts_names":"r-ufm51,r-ufm77", 
 "ip_over_ib": true, 
 "index0": false, 
 "membership": "full", 
 "pkey": "0xa12"
}
```
# 11.8 Remove Hosts from PKey

- Description Using this API allowed the user to remove a list of configured Hosts GUIDs from PKey.
- Request URL DELETE /ufmRest/resources/pkeys/<pkey>/hosts/ <host\_name1>,<host\_name2>,…
- Status Codes
	- 200 OK
	- 400 not found

## 11.9 Delete PKey

- Description deletes a PKey and all of its configured GUIDs
- Request URL DELETE /ufmRest/resources/pkeys/<pkey>
- Status Codes
	- 200 OK
	- 404 not found

## 11.10 Update PKey QoS

- Description updates the QoS configuration for a specific PKey
- Request URL PUT /ufmRest/resources/pkeys/qos\_conf
- Request Data Example

```
{
 "mtu_limit": 4,
 "service_level": 5,
 "rate_limit": 2,
 "pkey": "0x9"
}
```
- Notes
	- mtu\_limit value can be 2k or 4k
	- service\_lever value can be range from 0-15
	- rate\_limit value can be one of the following: 2.5, 10, 30, 5, 20, 40, 60, 80, 120, 14, 56, 112, 168, 25, 100, 200, or 300
	- Restarting UFM is required for the PKey QoS configuration to take effect
- Status Codes
	- 200 OK
		- 400 bad request

### 11.11 PKey Version (Last Updated)

- Description returns the time when PKey data was last modified
- Request URL GET /ufmRest/resources/pkeys/last\_updated
- Request Data Example

```
{
     "last_updated": "Thu Sep 3 11:42:39 UTC 2020"
}
```
- Notes
	- Last updated data is not persistent and will be reset when UFM is restarted
	- By default, when no updates are done on PKey data, last\_updated value will be null
	- The value of last\_updated returned by this REST API will be updated when one of the following REST APIs are called:
		- Add GUIDs to PKey
		- Remove GUIDs from PKey
		- Set GUIDs for PKey
		- Delete PKey
		- Update QoS for PKey

# 12 Forge InfiniBand Anti-Spoofing REST API

# 12.1 Create Physical-Virtual GUID Mapping

- Description: Creates a physical-virtual GUID mapping by sending the physical and virtual GUID list.
- Request URL: POST /ufmRest/app/smconf/physical\_virtual\_mapping
- Request Content Type Application/json
- Request Data:

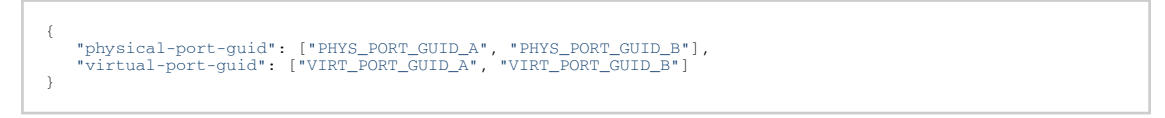

- If either the physical-port-guid or virtual-port-guid were not sent, the default value is an empty list.
- Response: Integer <id> associated with this map group.

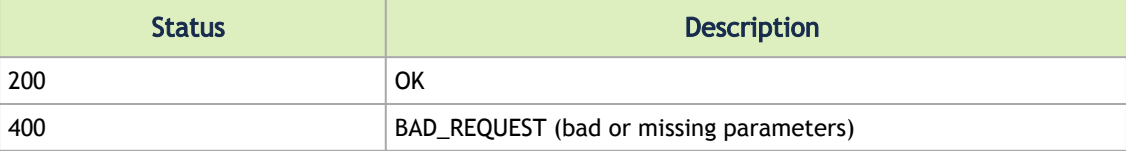

## 12.2 Get All Physical-Virtual GUID Mapping

- Description: Gets all created physical-virtual GUID mapping.
- Request URL: GET /ufmRest/app/smconf/physical\_virtual\_mapping
- Request Data: N/A
- Response Content Type Application/json
- Response:

```
{ 
"1": {<br>"physical-port-guid": ["PHYS_PORT_GUID_A", "PHYS_PORT_GUID_B"],"<br>"virtual-port-guid": ["VIRT_PORT_GUID_A", "VIRT_PORT_GUID_B"]
      } 
}
```
• Status Code:

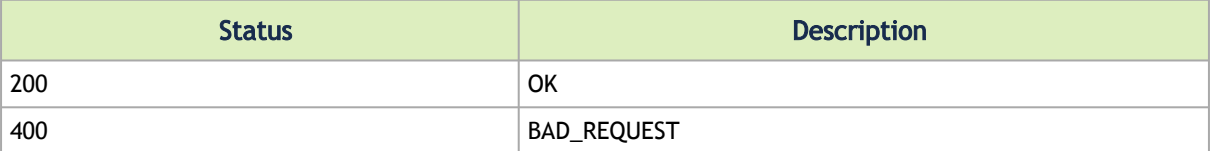

## 12.3 Get Specific Physical-Virtual GUID Mapping

- Description: Gets a specific physical-virtual GUID mapping.
- Request URL: GET /ufmRest/app/smconf/physical\_virtual\_mapping/<mapping\_id>
- Request Data: N/A
- Response Content Type Application/json
- Response:

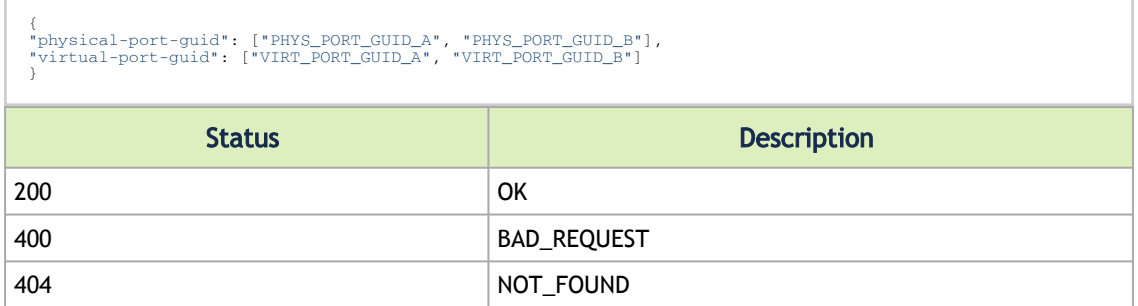

### 12.4 Update Physical-Virtual GUID Mapping

- Description: Replaces map GUID with a new GUID mapping for a specific group ID.
- Request URL: PUT /ufmRest/app/smconf/physical\_virtual\_mapping/<mapping\_id>
- Response Content Type Application/json
- Request Data:

# {<br>"physical-port-guid": ["PHYS\_PORT\_GUID\_A", "PHYS\_PORT\_GUID\_B"],<br>"virtual-port-guid": ["VIRT\_PORT\_GUID\_A", "VIRT\_PORT\_GUID\_B"]<br>}

• Status Code:

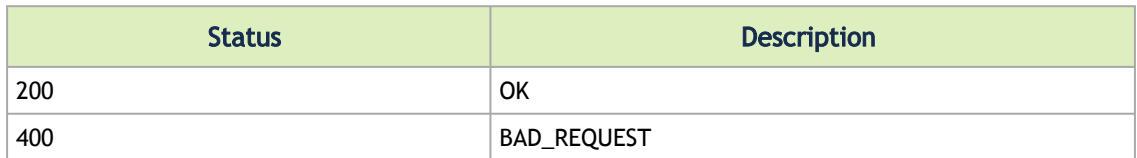

### 12.5 Add New Physical-Virtual GUID Mapping to an Existing Group

- Description: Adds a new physical-virtual GUID to an existing group ID.
- Request URL: PUT /ufmRest/app/smconf/physical\_virtual\_mapping /<mapping\_id>/add
- Response Content Type Application/json
- Request Data:

```
{ 
"physical-port-guid": ["PHYS_PORT_GUID_A", "PHYS_PORT_GUID_B"], 
"virtual-port-guid": ["VIRT_PORT_GUID_A", "VIRT_PORT_GUID_B"] 
}
```
• Status Code:

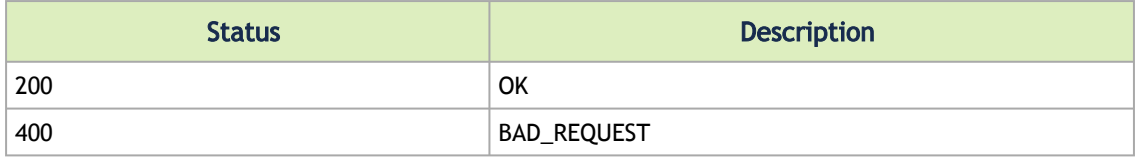

# 12.6 Delete Physical-Virtual GUID Mapping

- Description: Deletes a group ID mapping.
- Request URL: DELETE /ufmRest/app/smconf/physical\_virtual\_mapping/<mapping\_id>
- Response Content Type Application/json
- Status Code:

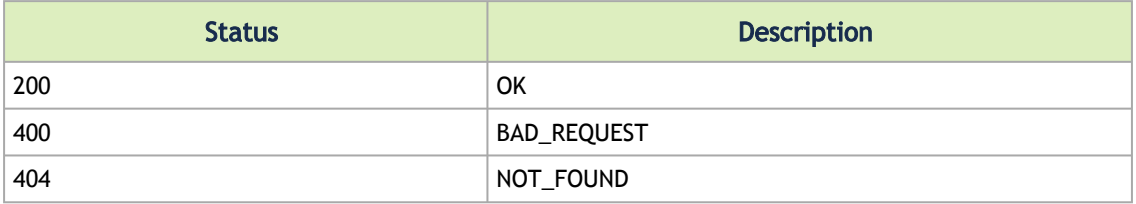

# 13 Virtualization REST API

### 13.1 Get All Virtual Ports

- Description get all virtual ports in the fabric
- Request URL GET /ufmRest/resources/vports
- Request Content Type Application/json
- Request Data

```
\left[ \begin{array}{c} 0 \\ 0 \\ 0 \end{array} \right] {
"virtual_port_state": "Active",<br>"virtual_port_lid": 3434,<br>"system_ip": "11.4.3.175",<br>"system_ip": "11.4.3.175",<br>"node_description": "r-ufm77 mlx5_0",<br>"node_description": "248a0703008a850a",<br>"port_name": "248a0703008a850a",
\frac{1}{3},
"virtual_port_state": "Active",<br>"virtual_port_lid": 3435,<br>"system_ip": "11.4.3.175",<br>"system_name": "r-ufm77",<br>"nod_description": "r-ufm77"mlx5_0",<br>"not_description": "r-ufm77"mlx5_0",<br>"system_quid": "248a0703008a850a",<br>"p
\begin{pmatrix} 1 \\ 1 \end{pmatrix}"virtual_port_state": "Active",<br>"virtual_port_lid": 3435,<br>"system_ip": "11.4.3.175",<br>"system_ip": "11.4.3.175",<br>"node_description": "r-ufm77 mlx5_1",<br>"node_description": "248a0703008a850a",<br>"port_quid": "248a0703008a850b",
\leftarrow"virtual_port_state": "Active",<br>"virtual_port_lid": 3436,<br>"system_ip": "0.0.0.0",<br>"system_name": "r-ufm51",<br>"node_description": "r-ufm51 HCA-1",<br>"note_description": "f452140300383a00",<br>"port_guid": "f452140300383a01",<br>"por
"virtual_port_guid": "0002c90000000001c"<br>
{<br>
"virtual_port_state": "Active",<br>
"virtual_port_lid": 3437,<br>
"system_ip": "0.0.0.0",<br>
"system_ip": "0.0.0.0",<br>
"system_ip": "1-ufm51",<br>
"node_description": "r-ufm51 HCA-1",<br>
"nod
 }
]
```
- Status codes
	- 200 OK
	- 400 BAD\_REQUEST

### 13.2 Get All Virtual Ports for Specific System

- Description get the list of all virtual ports for a specific system
- Request URL GET /ufmRest/resources/vports?system=<system\_guid>
- Request Content Type Application/json
- Request Data

```
\overline{a} {
 "virtual_port_state": "Active",<br>"virtual_port_lid": 3434,<br>"system_ip": "11.4.3.175",<br>"system_ip": "11.4.3.175",<br>"node_description": "r-ufm77 mlx5_0",<br>"node_description": "248a0703008a850a",<br>"port_name": "248a0703008a850a_1
  "physical_port_number": 1,
 "virtual_port_guid": "0002c90000000017"
 \begin{pmatrix} 1 \\ 1 \end{pmatrix} "virtual_port_state": "Active",
 "virtual_port_lid": 3435,<br>"system_ip": "11.4.3.175",<br>"system_name": "r-ufm77",<br>"node_description": "r-ufm77 mlx5_0",<br>"system_guid": "248a0703008a850a",<br>"port_name": "248a0703008a850a_1",
  "physical_port_number": 1,
 "virtual_port_guid": "0002c90000000018"
 \frac{1}{3},
             "virtual_port_state": "Active",
 "virtual_port_lid": 3435,<br>"system_ip": "11.4.3.175",<br>"system_name": "r-ufm77",<br>"node_description": "r-ufm77 mlx5_1",<br>"system_guid": "248a0703008a850b",<br>"port_name": "248a0703008a850b",<br>"port_name": "248a0703008a850b",
  "physical_port_number": 2,
 "virtual_port_guid": "0002c90000000019"
  }
]
```
- Status codes
	- 200 OK
	- 400 BAD\_REQUEST
	- 404 NOT\_FOUND

### 13.3 Get Virtual Ports for Specific Physical Port

- Description get the list of virtual ports for specific physical port
- Request URL GET / ufmRest/resources/vports?port=<port\_name>
- Request Content Type Application/json
- Request Data

```
\sqrt{ } {
 "virtual_port_state": "Active",<br>"virtual_port_lid": 3434,<br>"system_ip": "11.4.3.175",<br>"system_ip": "11.4.3.175",<br>"node_description": "r-ufm77 mlx5_0",<br>"node_description": "248a0703008a850a",<br>"port_name": "248a0703008a850a",
 \frac{1}{3},
 "virtual_port_state": "Active",<br>"virtual_port_lid": 3435,<br>"system_ip": "11.4.3.175",<br>"system_name": "r-ufm77",<br>"nod_descriptio": "r-ufm77"mlx5_0",<br>"nod_descriptio": "248a0703008a850a",<br>"port_name": "248a0703008a850a",<br>"po
 \leftarrow "virtual_port_state": "Active",
 "virtual_port_lid": 3435,
 "system_ip": "11.4.3.175",
```

```
"system_name": "r-ufm77",<br>"node_description": "r-ufm77 mlx5_1",<br>"system_guid": "248a0703008a850a",<br>"port_guid": "248a0703008a850b",<br>"port_name": "248a0703008a850b_2",<br>"pixical_port_guid": "0002c90000000019"<br>"virtual_port_g
 }
]
```
- Status codes
	- 200 OK
	- 400 BAD\_REQUEST
	- 404 NOT\_FOUND

# 14 Unhealthy Ports REST API

- Description Manages unhealthy ports in OpenSM
- Request URL GET /ufmRest/app/unhealthy\_ports
- Main Operations
	- [Get Unhealthy Ports](#page-101-0)
	- [Get Unhealthy Port](#page-101-1)
	- [Mark Unhealthy Ports as Healthy](#page-102-0)
	- [Mark Healthy Ports as Unhealthy](#page-102-1)
	- [Mark All Unhealthy Ports as Healthy at Once](#page-103-0)
	- [Connectivity](#page-103-1)
	- [Delete Policies](#page-103-2)
	- [Get Healthy Policy Ports](#page-104-0)
	- [Get Healthy Policy Devices](#page-104-1)
	- [Get Port Health State](#page-104-2)

## 14.1 Get Unhealthy Ports

- <span id="page-101-0"></span>• Description – Gets all ports that are marked as healthy from OpenSM
- Request URL GET /ufmRest/app/unhealthy\_ports
- Request Content Type Application/json
- Response

```
\overline{1}\leftarrow {
  "PeerIorlymber": 6,<br>"DeerPortNumber": 6,<br>"UnhealthyPortNumber": 6,<br>"PeerGUID": "248a070300f88fe0",<br>"PeerPort": "switch-ee4034/6",<br>"DhealthyPort": "r-dmz-ufm135",<br>"UnhealthyPort": "r-dmz-ufm135/HCA-1/1",<br>"State": "Info",<br>"S
                   }
\overline{\phantom{a}}
```
- Status Codes
	- 200 OK

## 14.2 Get Unhealthy Port

- <span id="page-101-1"></span>• Description – Gets specific port that are marked as unhealthy from OpenSM
- Request URL GET / ufmRest/app/unhealthy\_ports/<port\_name>
- Request Content Type Application/json
- Response

```
{<br>"PeerCUID": "Sw-ufm-ib01 / 35",<br>"PeerCUID": "0002c903007e5220",<br>"StatusTime": "Sun Apr 21 12:22:13 2024",<br>"UnhealthyQUID": "ec0d9a0300d42e54",<br>"UnhealthyPort": "1",<br>"PeerNode": "sw-ufm-ib01",<br>"PeerNode": "switch",<br>"Mealt
```

```
 "UnhealthyNode": "r-ufm59 mlx5_0",
"UnhealthyPortNumber": 1,<br>"UnhealthyPortNodeDesc": "1",<br>"UnhealthyPortNodeDesc": "sw-ufm-ib01:35",<br>"UnhealthyPortDname": "Unknown",<br>"Condition": [<br>"MANUAL"
 ],
 "State": "Warning",
 "PeerLID": "2",
 "PeerPortNumber": 35,
 "PeerPortDname": "35"
}
```
• Status Codes

<span id="page-102-0"></span>• 200 – OK

### 14.3 Mark Unhealthy Ports as Healthy

- Description Marks unhealthy ports or devices as healthy. Once device GUID is passed as a parameter, its unhealthy ports are marked as healthy.
- Request URL PUT /ufmRest/app/unhealthy\_ports
- Request Content Type Application/json
- Request Data

```
 "ports":[ 
 "0002c9030060dc20_10"
 ],
 "devices":[
 "0002c9030060dc20"
 ],
 "ports_policy":"HEALTHY"
```
- Status Codes
	- 200 OK
	- 400 bad request

### 14.4 Mark Healthy Ports as Unhealthy

<span id="page-102-1"></span>• Description – Mark healthy ports as unhealthy, and send the action that you want to apply on this port

Action: ["no\_discover", "isolate"]

- Request URL PUT /ufmRest/app/unhealthy\_ports
- URL Parameters:
	- force\_set : An optional boolean value. If set to true, will set the port as unhealthy in the policy file without validating if the port exists.

```
Request Example: /ufmRest/app/unhealthy_ports?force_set=true
```
- Request Content Type Application/json
- Request Data

```
{
 "ports":[
 "0002c9030060dc20_10"
 ],
 "ports_policy":"UNHEALTHY",
 "action":"no_discover"
}
```
- Status Codes
	- 200 OK
	- 400 bad request

# 14.5 Mark All Unhealthy Ports as Healthy at Once

- <span id="page-103-0"></span>• Description – Marks a list of ports as unhealthy in the UFM server. If the optional boolean value is set to true, the REST API sets the port as unhealthy in the policy file without validating if the port exists. (This parameter allows setting non-discovered or disabled ports as unhealthy)
- Request URL POST [https://10.209.36.126/ufmRest/app/unhealthy\\_ports](https://nam11.safelinks.protection.outlook.com/?url=https%3A%2F%2F10.209.36.126%2FufmRest%2Fapp%2Funhealthy_ports&data=05%7C01%7Cchristinek%40nvidia.com%7C8cbb4779b5624148c5cb08dbdb054e41%7C43083d15727340c1b7db39efd9ccc17a%7C0%7C0%7C638344588051150280%7CUnknown%7CTWFpbGZsb3d8eyJWIjoiMC4wLjAwMDAiLCJQIjoiV2luMzIiLCJBTiI6Ik1haWwiLCJXVCI6Mn0%3D%7C3000%7C%7C%7C&sdata=0fTh5aWbXfbq9gXRNLDg3sP15DvCjCKwInAQBr9gNR4%3D&reserved=0)
- Request Content Type Application/json
- Request Data

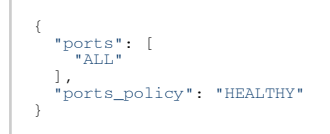

- Status Codes
	- 200 OK

### 14.6 Connectivity

- <span id="page-103-1"></span>• Description – Gets unhealthy port.
- Request URL GET app/unhealthy\_ports.
- Parameter:
	- Connectivity
		- host-to-switch
			- switch-to-switch

Example: /ufmRestV2/app/unhealthy\_ports?connectivity=host-to-switch

### 14.7 Delete Policies

- <span id="page-103-2"></span>• Description: Deletes unhealthy/healthy ports from health policy file.
- Request URL: DELETE app/unhealthy\_ports/policy
- Request data- List of strings:
	- Port names Deletes all the ports specified in the list.
	- Device GUID Deletes all the ports in the health policy of that specified device GUID.
	- all\_healthy Deletes all the healthy ports in the health policy.
- Status Codes-
- 200 OK
- Response:

A list of deleted ports.

## 14.8 Get Healthy Policy Ports

- <span id="page-104-0"></span>• Description: Retrieves all unhealthy/healthy ports from the health policy file.
- Request URL: Get app/unhealthy\_ports/policy
- Request data
	- device\_guid: Enables you to group ports by device.
- Status Codes:
- 200-OK
- Response:

```
\overline{1} {
                         "node_guid": "248a070300f88fe0",
  "port_number": 6,
 "policy": Healthy,
 "action":"",
 "last_updated": "Wed Apr 29 00:05:32 2020",
 "node_description": "r-dmz-ufm135",
 "node_name": "r-dmz-ufm135/HCA-1/1",
 "capabilities": "mark_port_unhealthy",
            }
\overline{1}
```
### 14.9 Get Healthy Policy Devices

- <span id="page-104-1"></span>• Description – Retrieves all devices from the health policy.
- Request URL Get app/unhealthy\_ports/policy\_devices
- Status Codes:
	- 200-OK
- Response:

```
\overline{1} {
 "guid": "248a070300f88fe0",<br>"type": host,<br>"name":" r-dmz-ufm135/HCA-1/1",<br>"number_of_policies": 7
            }
\overline{1}
```
### 14.10 Get Port Health State

- <span id="page-104-2"></span>• Description – Returns health state of a given port name.
- Request URL Get app/unhealthy\_ports/port\_health\_state/<port\_name>
- Status Codes:
	- 200-OK
- Response:

```
{
  "port_name": "0002c903007e5220_35",
 "healthiness_state": "UNHEALTHY",
 "node_description": "sw-ufm-ib01:35"
\lambda
```
# 15 Modules REST API

- Description returns information on all modules in the fabric, or on a specific module by name, or on all modules of a specific system
- Request URL GET /ufmRest/resources/modules
- Main Operations
	- Get all modules
	- Get module/s by name
	- Get all modules of a specific system

### 15.1 Get All Modules

- Description returns information on all modules in the fabric
- Request URL GET /ufmRest/resources/modules
- Request Content Type Application/json
- Response

 $\overline{1}$  { "status": "OK",<br>"hw\_version": "MTEF-FANF-A",<br>"hw\_revision": "A5",<br>"name": "248a070300f88fe0\_4001\_01",<br>"name": "248a070300f88fe0\_4001\_01",<br>"bca\_dev\_id": "N/A",<br>"type": "FAN", "number\_of\_chips" : 0,<br>"description": "FAN - 1",<br>"max\_ib\_ports" : 0,<br>"module\_index" : 1,<br>"hosting\_system\_guid": "248a070300f88fe0",<br>"device\_type": "Switch",<br>"device\_type": "MT1704X09072",<br>"path": "default / Switch: switch- "ports": [], "severity": "Info"  $\frac{1}{3}$ , "status": "OK", "psid": "N/A", "hw\_version": "MTEF-FANF-A", "hw\_revision": "A5",<br>"name": "248a070300f88fe0\_4001\_03",<br>"hca\_dev\_id": "N/A",<br>"sw\_version": "N/A",<br>"type": "FAN", "number\_of\_chips": 0,<br>"description": "FAN - 3",<br>"max\_ib\_ports": 0,<br>"module\_index": 3,<br>"nosting\_system\_guid": "248a070300f88fe0",<br>"device\_type": "Switch",<br>"device\_type": "Switch: switch-ec4034 / FAN 3",<br>"device\_name": "Swit  $\frac{1}{3}$ , "status": "OK",<br>"hw\_version": "MTEF-FANF-A",<br>"hw\_version": "A5",<br>"hw\_version": "A5",<br>"name": "248a070300f88fe0\_4001\_02",<br>"name": "248a070300f88fe0\_4001\_02",<br>"nca\_dev\_id": "N/A",<br>"syresion": "N/A",<br>"type": "FAN",<br>"type": "F

```
 "severity": "Info"
\frac{1}{3},
"status": "OK",<br>"hyai": "N/A",<br>"hw_revision": "MTEF-FANF-A",<br>"hw_revision": "A5",<br>"name": "248a070300f88fe0_4001_04",<br>"name": "248a070300f88fe0_4001_04",<br>"hca_dev_id": "N/A",<br>"sw_resion": "N/A",<br>"type": "FAN,<br>"type": "FAN,
\frac{1}{3},
"status": "OK",<br>"psid": "N/A",<br>"hw_revision": "N/A",<br>"hw_revision": "N/A",<br>"name": "248a070300f88fe0_4000_01",<br>"name": "248a070300f88fe0_4000_01",<br>"szyers:"N/A",<br>"szyers:"N/A",<br>"type": "KAM",<br>"type": "KAM",<br>"type": "KAM",<br>
                }, 
\leftarrow"status": "fatal",<br>"psid": "N/A",<br>"hw_revision": "MTEF-PSF-AC-A",<br>"hw_revision": "A7",<br>"name": "248a070300f88fe0_2005_01",<br>"name": "248a070300f88fe0_2005_01",<br>"name": "N/A",<br>"type": "PS",<br>"type": "PS",<br>"name=of_chips": 0,<br>
"module_index": 1,<br>"hosting_system_guid": "248a070300f88fe0",<br>"device_type": "Switch",<br>"erial_number": "MT1702X07738",<br>"path": "default / Switch: switch-ec4034 / PS 1",<br>"device_name": "Switch-ec4034",<br>"temperature": "N/A",
               }, 
\leftarrow {
"status": "OK",<br>"hyd": "N/A",<br>"hw_revision": "N/A",<br>"hw_revision": "N/A",<br>"hw_revision": "N/A",<br>"name": "248a070300f88fe0_1007_01",<br>"hca_dev_id": "N/A",<br>"sw_resion": "N/A",<br>"wersion": "N/A",<br>"type": "SYSTEM",<br>"type": "SYST
\frac{1}{3},
"status": "OK",<br>"psid": "N/A",<br>"hw_version": "N/A",<br>"hw_revision": "N/A",<br>"name": "248a070300f88fe0_2005_02",<br>"name": "248a070300f88fe0_2005_02",<br>"nca_dev_id": "FX",<br>"type": "FS",<br>"number_of_chips": 0,<br>"ascription": "FS -
```
 "hosting\_system\_guid": "248a070300f88fe0", "device\_type": "Switch",<br>"serial\_number": "MT1702X07735",<br>"path": "default / Switch: switch-ec4034 / PS 2",<br>"device\_name": "switch-ec4034",<br>"temperature": "N/A", "ports": [], "severity": "Info" },  $\leftarrow$  { "status": "OK",<br>"psid": "NA",<br>"hw\_revision": "NAZ6036F-1SFR",<br>"hw\_revision": "NAZ6036F-1SFR",<br>"name": "0002c903007b78b0\_4000\_01",<br>"name": "NA",<br>"sw\_revision": "NA",<br>"sw\_revision": "NA",<br>"type": "MGMT",<br>"number\_of\_chips": 0 },  $\leftarrow$  { "status": "OK",<br>"psid": "N/A",<br>"hw\_revision": "N/A",<br>"hw\_revision": "N/A",<br>"name": "OO22903007b78b0\_2005\_01",<br>"name": "OO22903007b78b0\_2005\_01",<br>"hca\_dev\_id": "N/A",<br>"sw\_resion": "N/A",<br>"type": "FS",<br>"number\_of\_chips": 0,<br> },  $\leftarrow$  { "status": "OK",<br>"psid": "N/A",<br>"hw\_revision": "N/A",<br>"hw\_revision": "N/A",<br>"hw\_revision": "N/A",<br>"name": "0002c903007b78b0\_1007\_01",<br>"name": "0002c903007b78b0\_1007\_01",<br>"name": "0002c903007b78b0\_1007\_01",<br>"number\_of\_chips"  $\frac{1}{3}$ , "status": "OK",<br>"psid": "N/A",<br>"hw\_version": "MSX60-FF",<br>"hw\_revision": "N/A",<br>"name": "0002c903007b78b0\_4001\_01",<br>"nca\_dev\_id": "N/A", "sw\_version": "N/A",<br>"type": "FAN",<br>"number\_of\_chips": 0,<br>"acxiption": "FAN - 1",<br>"maxib\_orts": 0,<br>"module\_index": 1,<br>"nosting\_system\_guid": "0002c903007b78b0",<br>"device\_type": "Switch",<br>"erial\_number": "MT1230X04280",<br>"pat  $\frac{1}{3}$ , "status": "active",<br>"sw\_version": "NA",<br>"hw\_version": "NA",<br>"descripty": "Info",<br>"severity": "Info",
```
"number_of_chips": 0,<br>"hosting_system_guid": "248a070300f88fe0",<br>"module_index": 0,<br>"temperature": "N/A",<br>"temperature": "SHArP",<br>"evice_type": "SHARP",<br>"sath": "default / SubModule: Mellanox Technologies Aggregation Node"
             }
\overline{1}
```
• Status Codes

• 200 – OK

# 15.2 Get Module/s by Name

- Description get module/s using their name
- Request URL GET/ufmRest/resources/modules/<module-name1>,<module-name2>,…
- Request Content Type Application/json
- Response

```
\overline{1}\epsilon"status": "OK",<br>"psid": "NA", ".<br>"hw_version": "A5",<br>"hw_revision": "A5",<br>"name": "248a070300f88fe0_4001_01",<br>"nca_dev_id": "N/A",<br>"nca_dev_id": "RAN",<br>"w_version": "NA",<br>"nype": "FAN",<br>"number_of_chips": 0,<br>"asx_ipports":
  "hosting_system_guid": "248a070300f88fe0",<br>"device_type": "Switch",<br>"serial_number": "MT1704X09072",<br>"path": "default / Switch: switch-ec4034 / FAN 1",<br>"device_name": "N/A",<br>"temperature": "N/A",<br>"severity": "Thfo"
                  }
]
```
- Status Codes
	- 200 OK
	- 404 NOT FOUND—module was not found (by name)

# 15.3 Get All Modules of Specific System

- Description returns all modules for a specific system
- Request URL GET /ufmRest/resources/modules?system=<system-name>
- Request Content Type Application/json
- Response

```
[
                  {
"status": "OK",<br>"psid": "N/A",<br>"hw_version": "N/A",<br>"hw_version": "N/A",<br>"name": "248a070300f88fe0_4001_01",<br>"name": "248a070300f88fe0_4001_01",<br>"nca_dev_id": "N/A",<br>"sy_version": "RNA",<br>"type": "RNN",<br>"number_of_chips": 0
```

```
"serial_number": "MT1704X09072",<br>"path": "default / Switch: switch-ec4034 / FAN 1",<br>"device_name": "Switch-ec4034",<br>"temperature": "N/A",<br>"ports": 1],<br>"severity": "Info"
\frac{1}{3},
"status": "OK",<br>"psid": "N/A",<br>"hw_revision": "N/A",<br>"hw_revision": "N/A",<br>"name": "248a070300f88fe0_4001_03",<br>"name": "248a070300f88fe0_4001_03",<br>"hca_dev_id": "N/A",<br>"type": "FAN",<br>"type": "FAN",<br>"type": "FAN",<br>"type": "
"device_type": "Switch",<br>"serial_number": "MT1704X09071",<br>"path": "default / Switch: switch-ec4034 / FAN 3",<br>"device_name": "Switch-ec4034",<br>"temperature": "N/A",
 "ports": [], 
 "severity": "Info"
              }, 
\leftarrow {
"status": "OK",<br>"psid": "N/A",<br>"hw_revision": "N/A",<br>"hw_revision": "N/A",<br>"name": "248a070300f88fe0_4001_02",<br>"name": "248a070300f88fe0_4001_02",<br>"hca_dev_id": "N/A",<br>"sw_resion": "N/A",<br>"type": "FAN,"<br>"type": "FAN,"<br>"nax
              }, 
\leftarrow"status": "OK",<br>"psid": "N/A",<br>"hw_revision": "MTEF-FANF-A",<br>"hw_revision": "N/A",<br>"name": "248a070300f88fe0_4001_04",<br>"name": "248a070300f88fe0_4001_04",<br>"hca_dev_id": "N/A",<br>"sw_resion": "N/A",<br>"type": "FAN",<br>"type": "FA
               }, 
\leftarrow {
"status": "OK",<br>"psid": "NA", "MSB7800-ES2F",<br>"hw_version": "NA",<br>"hw_revision": "NA",<br>"name": "248a070300f88fe0_4000_01",<br>"nca_dev_id": "N/A",<br>"ncy_version": "N/A",<br>"type": "MGMT",<br>"number_of_chips": 0,<br>"description": "MG
"hosting_system_quid": "248a070300f88fe0",<br>"device_type": "Switch",<br>"serial_number": "MT1702X09706",<br>"path": "default / Switch: switch-ec4034 / MGMT 1",<br>"device_name": "Switch-ec4034",<br>"temperature": "N/A",<br>"severity": "In
\frac{1}{3},
"status": "fatal",<br>"psid": "N/A",<br>"hw_version": "N/A",<br>"hw_revision": "N/A",<br>"name": "248a070300f88fe0_2005_01",<br>"hea_dev_id": "N/A",<br>"sw_version": "N/A",
```
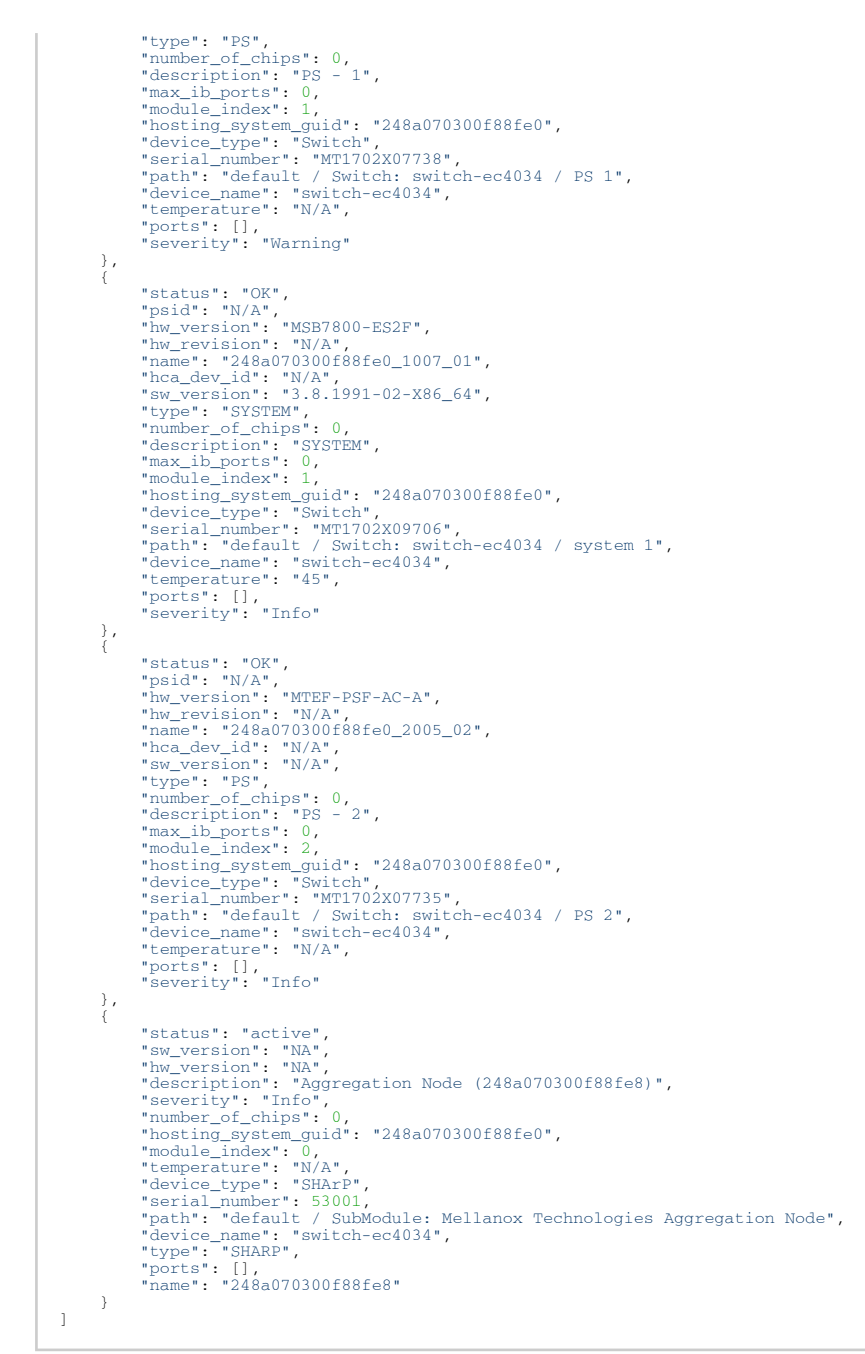

- Status Codes
	- 200 OK

# 15.4 Get All HCAs

- Description lists all hosts' HCA modules in the fabric.
- Request URL GET /ufmRest/resources/modules?type=hca
- Request Content Type Application/json
- Response

#### $\bar{\rm l}$ {

```
"status": "N/A",<br>"psid": "MT_1090120019",<br>"hw_version": "2.42.5000",<br>"hw_revision": "N/A",<br>"name": "0002c9030021f970_0_00",<br>"nca_dev_id": "2.42.5000",<br>"type": "HCA",<br>"Tumber_of_chips": 1,
"number_of_chips": 1,<br>"description": "HCA - 1",<br>"nic_type": "ConnectX-3",<br>"max_ib_ports": 2,<br>"module_index": 1,<br>"nodule_index": 1,<br>"hosting_system_quid": "0002c9030021f970",<br>"device_type": "NYA",<br>"serial_number": "NYA",<br>"d
                            "severity": "Info"
\qquad \qquad \frac{3}{3},
"status": "N/A",<br>"psid": "MT_2190110032",<br>"hw_revision": "N/A",<br>"hw_revision": "N/A",<br>"name": "248a0703002e6292_0_00",<br>"name": "248a0703002e6292_0_00",<br>"bca_dev_id": "12.25.1020",<br>"type": "HCA",
"number_of_chips": 1,<br>"description": "HCA - 1",<br>"nic_type": "ConnectX-4",<br>"max_ib_ports": 2,<br>"module_index": 1,<br>"nodule_index": 1,<br>"hosting_system_quid": "248a0703002e6292",<br>"device_type": "Computer",<br>"serial_number": "N/A
                            "severity": "Info"
             }, 
\leftarrow"status": "N/A",<br>"psid": "T_0000000008",<br>"hw_revision": "16.27.2026",<br>"hw_revision": "N/A",<br>"name": "98039b030000e456_0_00",<br>"name": "98039b030000e456_0_00",<br>"hca_dev_id": 4119,<br>"sw_version": "16.27.2026",<br>"type": "RCA",<br>"
                           "ports": [<br>"98039b030000e456_1"
 ], 
 "severity": "Info"
             }, 
\left\{ \begin{array}{ccc} \end{array} \right."status": "N/A",<br>"psid": "MT_000000008",<br>"hw_revision": "16.27.2008",<br>"hw_revision": "N/A",<br>"name": "ec0d9a03007d7d0a_0_00",<br>"name": "ec0d9a03007d7d0a_0_00",<br>"hca_dev_id": 4119,<br>"w_revision": "16.27.2008",<br>"type": "HCA",<br>"
                             "severity": "Info"
\frac{1}{3},
```

```
"status": "N/A",<br>"psid": "MT_0000000008",<br>"hw_version": "16.27.2008",<br>"hw_revision": "N/A",<br>"name": "b8599f03000a77d0_0_00",<br>"nca_dev_id": "16.27.2008",<br>"type": "HCA",<br>"wrow": "lofa",<br>"number_of_chips": 1,
"number_of_chips": 1,<br>"escription": "HCA - 1",<br>"nic_type": "ConnectX-5",<br>"max_ib_ports": 2,<br>"modul_index": 2,<br>"hosting_system_quid": "b8599f03000a77d0",<br>"device_type": "Computer",<br>"erial_number": "N/A",<br>"serial_number": "X
 ], 
 "severity": "Info"
\qquad \qquad \frac{3}{3},
"status": "N/A",<br>"psid": "MT_1090120019",<br>"hw_revision": "N/A",<br>"hw_revision": "N/A",<br>"name": "0002c90300455bc0_0_00",<br>"name": "0002c90300455bc0_0_00",<br>"bca_dev_id": "2.42.5000",<br>"type": "HCA",
"number_of_chips": 1,<br>"description": "HCA - 1",<br>"nic_type": "ConnectX-3",<br>"max_ib_ports": 2,<br>"module_index": 1,<br>"nodule_index": 1,<br>"hosting_system_quid": "0002c90300455bc0",<br>"device_type": "Computer",<br>"serial_number": "N/A
                            "severity": "Info"
             }, 
\leftarrow"status": "NA",<br>"psid": "NA",<br>"hw_revision": "NA",<br>"hw_revision": "NA",<br>"name": "248a0703002e628e_0_00",<br>"name": "248a0703002e628e_0_00",<br>"name": "4115,<br>"w_version": "NA",<br>"type": "RA",<br>"number_of_chips": 1,<br>"aescription":
 "248a0703002e628e_1", 
 "248a0703002e628f_2"
 ], 
 "severity": "Info"
\qquad \qquad \frac{3}{3},
"status": "N/A",<br>"hw_version": "N/A",<br>"hw_revision": "N/A",<br>"hw_revision": "N/A",<br>"name": "0008f10001085600_0_00",<br>"name": "0008f10001085600_0_00",<br>"hca_dev_id": "N/A",<br>"type": "HCA",
"number_of_chips": 1,<br>"description": "HCA - 1",<br>"nic_type": "ConnectX-3",<br>"max_ib_ports": 2,<br>"module_index": 1,
"hosting_system_guid": "0008f10001085600",<br>"device_type": "Gateway",<br>"serial_number": "N/A",<br>"path": "default / Gateway: Mellanox 4036E IO 4036E-20FA / HCA 1",<br>"device_name": "Mellanox 4036E IO 4036E-20FA",<br>"temperature": 
 ], 
 "severity": "Info"
           }
```

```
\mathbf{I}
```
- Status Codes
	- 200 OK

# 15.5 Get All HCAs With Ports

- Description lists all hosts' HCA modules in the fabric including their respective ports.
- Request URL GET / ufmRest/resources/modules?type=hca&ports=true
- Request Content Type Application/json
- Response

[

```
 {
"status": "N/A",<br>"psid": "MT_1090120019",<br>"hw_revision": "2.42.5000",<br>"hw_revision": "N/A",<br>"name": "00020900216970_0_00",<br>"name": "00020900216970_0_00",<br>"hca_dev_id": 4099,<br>"sy_resion": "2.42.5000",<br>"type": "HCA",<br>"type":
"number": 2,<br>
"module": "N/A",<br>
"physical_state": "Link Up",<br>
"peer": "0002c903007b78b0_9",<br>
"enabled_speed": [<br>
"2.5 Gbps",<br>
"5.0 Gbps",<br>
"10.0 Gbps",<br>
"14.0 Gbps"
 ], 
 "mirror": "disable", 
"peer_port_dname": "9", 
"guid": "0002c9030021f972",<br>"peer_node_guid": "0002c903007b78b0",<br>"lid": 6,<br>"severity": "Info",<br>"logical_state": "Active",<br>"capabilities": [],<br>"active_speed": "14.0 Gbps",<br>"ariw", "1x",<br>"1x",
 ], 
 "supported_width": [
 "1x", 
"4x"
],<br>
"description": "Computer IB Port",<br>
"supported_speed": [<br>
"2.5 Gbps",<br>
"10.0 Gbps",<br>
"14.0 Gbps"
],<br>"systemID": "0002c9030021f970",<br>"tier": 1,<br>"path": "default(7) / Computer: r-dmz-ufm134 / NA / HCA-1/2",<br>"name": "0002c9030021f972_2",<br>"name": "KCA-1/2",<br>"active_width": "4x",<br>"beer_node_name": "r-dmz-ufm-sw49",<br>"htu": 
                                    }, 
\{"number": 1,<br>
"mumber": "N/A",<br>
"physical_state": "Link Up",<br>
"peer": "0002c903007b78b0_8",<br>
"enabled_speed": [<br>
"2.5 Gbps",<br>
"10.0 Gbps",<br>
"14.0 Gbps",<br>
14.0 Gbps"
```

```
"nirror": "disable",<br>"per_port_dname": "8",<br>"guid": "0002e9030021f971",<br>"peer_node_guid": "0002e903007b78b0",<br>"lid": 1,<br>"severity": "Info",<br>"ogabilities": "Active",<br>"capabilities": "14.0 Gbps",<br>"enable_vidth": [<br>"1x", "4x"
 "supported_width": [
 "1x", 
"4x"
],<br>
"description": "Computer IB Port",<br>
"supported_speed": [<br>
"2.5 Gbps",<br>
"10.0 Gbps",<br>
"10.0 Gbps",<br>
14.0 Gbps"
"systemID": "0002c9030021f970",<br>"tier": 1,<br>"path": "default(7) / Computer: r-dmz-ufm134 / NA / HCA-1/1",<br>"name": "0002c9030021f971_1",<br>"active_width": "4x",<br>"duame": "HCA-1/1",<br>"mer_node_name": "r-dmz-ufm-sw49",<br>"ntu": 409
                                 }
 ], 
 "severity": "Info"
\frac{1}{3},
"status": "N/A",<br>"psid": "MT_2190110032",<br>"hw_revision": "N/A",<br>"hw_revision": "N/A",<br>"name": "248a0703002e6292_0_00",<br>"name": "248a0703002e6292_0_00",<br>"bca_dev_id": "12.25.1020",<br>"type": "HCA",
"number_of_chips": 1,<br>"description": "HCA - 1",<br>"nic_type": "ConnectX-4",<br>"max_ib_ports": 2,<br>"module_index": 1,<br>"nodule_index": 1,<br>"hosting_system_guid": "248a0703002e6292",<br>"device_neme": "N/A",<br>"achi": "default / Compute
"peer_lid": 18,<br>
"mumber": 2,<br>
"module": "N/A",<br>
"physical_state": "Link Up",<br>
"peer": "248a070300f88fe0_32",<br>
"enabled_speed": [<br>
"15.0 Gbps",<br>
"10.0 Gbps",<br>
"10.0 Gbps",<br>
"25.0 Gbps",
],<br>"mirror": "disable",<br>"peer_port_dname": "32",<br>"guid": "248a0703002e6293",<br>"peer_node_guid": "248a070300f88fe0",<br>"ld": 10,<br>"active": "Thfo",<br>"logical_state": "Active",<br>"acpabilities": [<br>"active_operations",<br>"disable"<br>"ac
"enabled_width": [
 "1x", 
"4x"
 ], 
 "supported_width": [
 "1x", 
"4x"
],<br>
"description": "Computer IB Port",<br>
"supported_speed": [<br>
"2.5 Gbps",<br>
"5.0 Gbps",<br>
"14.0 Gbps",<br>
"25.0 Gbps",<br>
,
                                              "systemID": "248a0703002e6292", 
                                              "tier": 1, 
"path": "default(7) / Computer: r-dmz-ufm139 / NA / HCA-1/2",
```

```
 "name": "248a0703002e6293_2", 
                                        "active_width": "4x", 
"dname": "HCA-1/2", 
"peer_node_name": "switch-ec4034", 
                                        "mtu": 4096, 
"external_number": 2
                              }, 
\{ "peer_lid": 18, 
                                        "number": 1, 
"module": "N/A", 
"physical_state": "Link Up", 
"peer": "248a070300f88fe0_31", 
"enabled_speed": [
 "2.5 Gbps", 
"5.0 Gbps", 
"10.0 Gbps", 
"14.0 Gbps", 
"25.0 Gbps"
],<br>"mirror": "disable",<br>"guid": "248a0703002e6292",<br>"peer_node_guid": "248a070300f88fe0",<br>"hear_node_guid": "248a070300f88fe0",<br>"lid": 9,<br>"severity": "Info",<br>"logical_state": "Active",<br>"apabilities": [<br>"active_operations",
                                       ],<br>"active_speed": "25.0 Gbps",<br>"enabled width": [
"1x",<br>"4x"],<br>
"supported_width": [<br>
"1x",<br>
"4x"<br>
],
 "description": "Computer IB Port", 
"supported_speed": [
 "2.5 Gbps", 
"5.0 Gbps", 
"10.0 Gbps", 
                                                   "14.0 Gbps", 
"25.0 Gbps"
],<br>"systemID": "248a0703002e6292",<br>"tier": 1,<br>"path": "default(7) / Computer: r-dmz-ufm139 / NA / HCA-1/1",<br>"name": "248a0703002e6292_1",<br>"name": "ski",<br>"active_width": "4x",<br>"mer".mCA-1/1", "switch-ec4034",<br>"her": "switch
 }
 ], 
 "severity": "Info"
\qquad \qquad \frac{3}{3},
"status": "N/A",<br>"psid": "MT_0000000008",<br>"hw_revision": "N/A",<br>"hw_revision": "N/A",<br>"name": "98039b030000e456_0_00",<br>"name": "98039b030000e456_0_00",<br>"hor_dev_id": "16.27.2026",<br>"type": "HCA",
"number_of_chips": 1,<br>"description": "HCA - 1",<br>"nic_type": "ConnectX-5",<br>"max_ib_ports": 2,<br>...
```
- Status Codes
	- 200 OK

# 15.6 Get All HCAs of Specific System

- Description lists all hosts' HCA modules for a specific host system
- Request URL GET /ufmRest/resources/modules?type=hca&system=<system\_id>
- Request Content Type Application/json
- Response

 $\mathbb{I}$  { "status": "N/A",

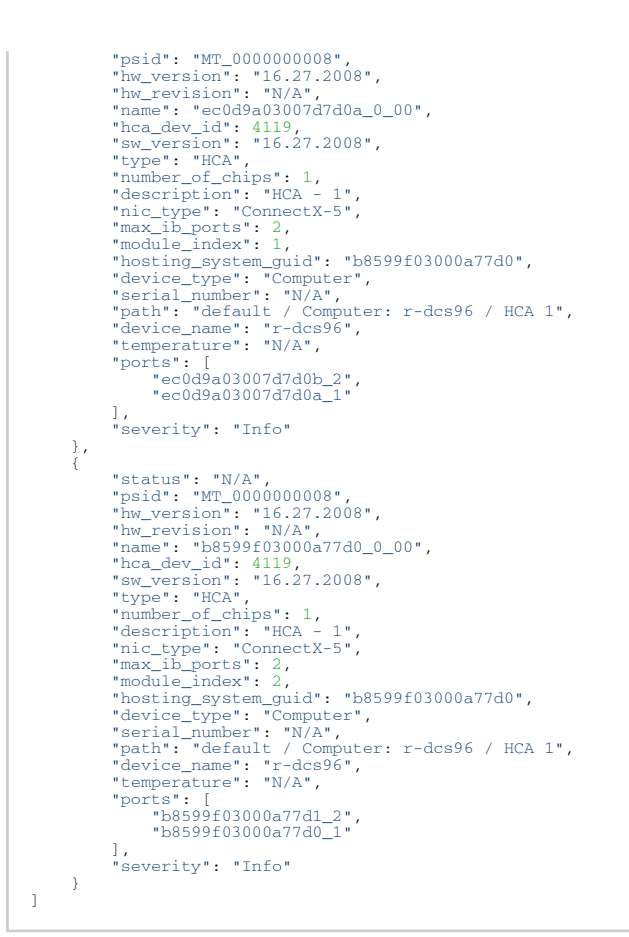

- Status Codes
	- 200 OK

# 15.7 Get All HCAs of Specific System With Ports

- Description lists all HCA modules for a specific host system including their respective ports
- Request URL GET /ufmRest/resources/modules?type=hca&system=<system\_id>&ports=true
- Request Content Type Application/json
- Response

```
\overline{a} {
"status": "N/A",<br>"psid": "MT_0000000008",<br>"hw_revision": "N/A",<br>"hw_revision": "N/A",<br>"name": "ec0d9a03007d7d0a_0_00",<br>"name": "ec0d9a03007d7d0a_0_00",<br>"hca_dev_id": 4119,<br>"sw_version": "16.27.2008",<br>"type": "HCA",<br>"type":
"peer_lid": 18,<br>"number": 2,<br>"module": "N/A",<br>"physical_state": "Link Up",<br>"peer": "248a070300f88fe0_20",
```

```
 "enabled_speed": [
 "2.5 Gbps", 
"5.0 Gbps", 
"10.0 Gbps", 
"14.0 Gbps", 
"25.0 Gbps"
],<br>"mirror": "disable",<br>"guid": "ecOd9a03007d7d0b",<br>"peer_node_guid": "248a070300f88fe0",<br>"hear_node_guid": "248a070300f88fe0",<br>"lid": 4,<br>"severity": "Info",<br>"logical_state": "Active",<br>"apabilities": [<br>"active_operations",
"enabled_width": [
 "1x", 
                                                    \frac{1}{4x}"
 ], 
 "supported_width": [
 "1x", 
"4x"
],<br>
"description": "Computer IB Port",<br>
"2.5 Gbps",<br>
"2.0 Gbps",<br>
"10.0 Gbps",<br>
"10.0 Gbps",<br>
"25.0 Gbps",
],<br>"systemID": "b8599f03000a77d0",<br>"tier": 1,<br>"path": "default(7) / Computer: r-dcs96 / NA / HCA-1/2",<br>"name": "ec0d9a03007d7d0b_2",<br>"name": "HCA-1/2",<br>"adtive_width": "4x",<br>"mer": "HCA-1/2",<br>"peer_node_name": "switch-ec40
\frac{1}{3}, \frac{1}{3}, \frac{1}{3}"physical_state": 18,<br>
"mumber": "N/A",<br>
"physical_state": "Link Up",<br>
"peer": "248a070300f88fe0_19",<br>
"enabled_speed": [<br>
"a5.0 Gbps",<br>
"10.0 Gbps",<br>
"10.0 Gbps",<br>
"25.0 Gbps",
],<br>"mirror": "disable",<br>"peer_port_dname": "19",<br>"quid": "ec0d9a03007d7d0a",<br>"peer_node_guid": "248a070300f88fe0",<br>"lid": 3,<br>"exerity": "Info",<br>"logical_state": "Active",<br>"apabilities": [<br>"active_operations",<br>"disable"<br>"ac
"enabled_width": [
 "1x", 
"4x"
 ], 
 "supported_width": [
 "1x", 
"4x"
],<br>
"description": "Computer IB Port",<br>
"supported_speed": [<br>
"2.5 Gbps",<br>
"5.0 Gbps",<br>
"14.0 Gbps",<br>
"25.0 Gbps",<br>
,
"systemID": "b8599f03000a77d0",<br>"tier": 1,<br>"path": "default(7) / Computer: r-dcs96 / NA / HCA-1/1",<br>"name": "ec0d9a03007d7d0a_1",<br>"active_width": "4x",<br>"active_width": "4x",<br>"mame": "HCA-1/1",<br>"neer_node_name": "switch-ec4
                                }
 ], 
 "severity": "Info"
                     "status": "N/A",
```
 },  $\leftarrow$  {

"psid": "MT\_000000008",<br>"hw\_version": "16.27.2008",<br>"hw\_revision": "N/A",<br>"name": "b8599f03000a77d0\_0\_00",<br>"headevid": 4119,<br>"sw\_version": "16.27.2008",<br>"type": "HCA",<br>"wumber\_of\_chips": 1,<br>"type": "CA",<br>"type": "ConnectX- "peer\_lid": 11, "number": 2, "module": "N/A", "physical\_state": "Link Up", "peer": "0002c903007b78b0\_20", "enabled\_speed": [ "2.5 Gbps", "5.0 Gbps", "10.0 Gbps", "14.0 Gbps", "25.0 Gbps" ],<br>"mirror": "disable",<br>"peer\_port\_dname": "20",<br>"quid": "b8599f03000a77d1",<br>"her\_node\_guid": "0002c903007b78b0",<br>"lid": 15,<br>"exerity": "Info",<br>"logical\_state": "Active",<br>"apabilities": [<br>"active\_operations",<br>"disable"<br>"ac "<br>"active\_speed": "14.0 Gbps",<br>"enabled\_width": [  $"1x"$ ,<br>" $4x"$ ],<br>
"supported\_width": [<br>
"1x",<br>
"4x"<br>
], "description": "Computer IB Port", "supported\_speed": [ "2.5 Gbps", "5.0 Gbps", "10.0 Gbps", "14.0 Gbps", "25.0 Gbps" ],<br>"systemID": "b8599f03000a77d0",<br>"tier": 1,<br>"path": "default(7) / Computer: r-dcs96 / NA / HCA-2/2",<br>"name": "b8599f03000a77d1\_2",<br>"name": "bRC-2/2",<br>"active\_width": "4x",<br>"mer": "dog6,<br>"peer\_node\_name": "r-dmz-ufm-sw49"  $\frac{1}{3}$ ,  $\frac{1}{3}$ , "peer\_lid": 11,<br>"number": 1,<br>"module": "N/A",<br>"physical\_state": "Link Up",<br>"peer": "0002c903007b78b0\_19",<br>"enabled\_speed": [ "2.5 Gbps", "5.0 Gbps", "10.0 Gbps", "14.0 Gbps", "25.0 Gbps" ],<br>"mirror": "disable",<br>"guid": "b8599f03000a77d0",<br>"peer\_node\_guid": "0002c903007b78b0",<br>"led": 14,<br>"led": "line",<br>"led": "led": "Active",<br>"logical\_state": "Active",<br>"apabilities": [<br>"reathy\_operations",<br>"disable"<br>"active "enabled\_width": [ "1x", "4x" ], "supported\_width": [ "1x",

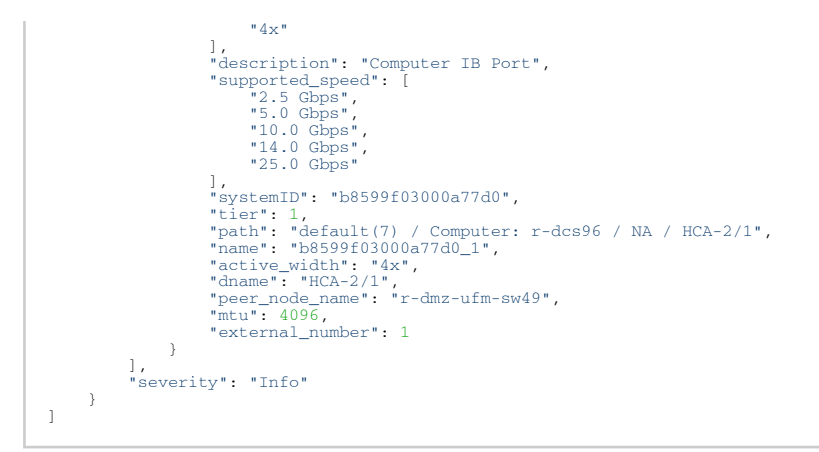

- Status Codes
	- 200 OK

# 16 Links REST API

- Description returns information on all links in the fabric, on all links connected to a specific system, or on one link or all links with their cable information
- Request URL GET /ufmRest/resources/links
- Main Operations
	- Get all links
	- Get all links connected to a specific system
	- Get all link/s with their cable information

# 16.1 Get All Links

- Description returns information on all links in the fabric
- Request URL GET /ufmRest/resources/links
- Request Content Type Application/json
- Response

```
[
      {
 "source_guid": "0002c903007b78b0",
 "source_port": "29",
 "destination_guid": "0002c903007b78b0",
 "destination_port": "28",
 "source_port_dname": "29",
"destination_port_dname": "28",<br>"width": "IB_4x",<br>"severity": "Info",<br>"name": "0002c903007b78b0_28:0002c903007b78b0_29",<br>"capabilities": [
            ]
      },
\overline{\phantom{a}}...
```
- Status Codes
	- 200 OK

# 16.2 Get All Links Connected to Specific System

- Description returns information on all links connected to a system identified by the system name
- Request URL GET /ufmRest/resources/links?system=<system-name>
- Request Content Type Application/json
- Response

```
\mathbf{f} {
                            "destination_port_dname": "HCA-1/2", 
"severity": "Info",<br>"source_guid": "248a070300f88fe0",<br>"width": "IB_4x",<br>"source_port_dname": "20",<br>"source_port": "20",<br>"aestination_puid": "b8599f03000a77d0",<br>"destination_puid": "b8599f03000a77d0",<br>"name": "248a070300f8
\frac{1}{3},
" destination_port_dname": "HCA-1/1",<br>"severity": "Info",<br>"source_guid": "248a070300f88fe0",<br>"width": "IB_4x",<br>"source_port": "19",<br>"source_port": "19",<br>"destination_port": "1",
```

```
 "destination_guid": "b8599f03000a77d0", 
                       "name": "248a070300f88fe0_19:ec0d9a03007d7d0a_1"
 \frac{1}{3},
 "destination_port_dname": "HCA-2/1",<br>"severity": "Info",<br>"source_guid": "0002c903007b78b0",<br>"width": "IB_4x",<br>"source_port_dname": "19",<br>"source_port": "19",<br>"destination_put": "1",<br>"destination_put": "1",<br>"destination_put
 \frac{1}{3},
                      "destination_port_dname": "HCA-2/2", 
 "severity": "Info",<br>"source_guid": "0002c903007b78b0",<br>"width": "IB_4x",<br>"source_port_dname": "20",<br>"source_port": "20",<br>"sestination_puid": "b8599f03000a77d0",<br>"destination_guid": "b8599f03000a77d0",<br>"name": "0002c903007b
           }
\overline{\phantom{a}}
```
- Status Codes
	- 200 OK

# 16.3 Get Link/s With Cable Information

- Description returns information on one link or all links with their cable information
- Request URL

GET /ufmRest/resources/links?cable\_info=<'true'/'True'/'TRUE'/'t'/'T'>

or

GET /ufmRest/resources/links?system=<system-name>&cable\_info=<'true'/'True'/'TRUE'/'t'/'T'>

- Request Content Type Application/json
- Possible Filters optional request parameter that can be used as filter:

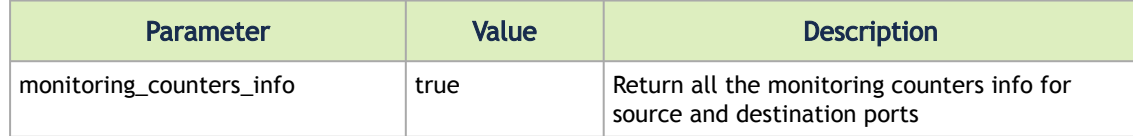

• Response

```
\overline{[} {
"destination_port_dname": "HCA-1/2",<br>"severity": "Info",<br>"source_guid": "248a070300f88fe0",<br>"width": "IB_4x",<br>"source_port_dname": "20",
 "source_port": "20", 
 "cable_info": {
"part_number": "MCP1600-E002E30",<br>"length": "2 m",<br>"serial_number": "MT1917VS00386",<br>"identifier": "QSFP+",<br>"technology": "Copper cable- unequalized",<br>"revision": "A2"
 }, 
 "destination_port": "2", 
 "destination_guid": "b8599f03000a77d0", 
 "name": "248a070300f88fe0_20:ec0d9a03007d7d0b_2"
\frac{1}{3},
"destination_port_dname": "HCA-1/1",<br>"severity": "Info",<br>"source_guid": "248a070300f88fe0",<br>"width": "IB_4x",<br>"source_port_dname": "19",<br>"source_port": "19",<br>"able_info": "MCP1600-E002E30",<br>"length": "2 m",<br>"erial_number":
 "identifier": "QSFP+", 
 "technology": "Copper cable- unequalized",
```

```
 "revision": "A2"
 }, 
 "destination_port": "1", 
 "destination_guid": "b8599f03000a77d0", 
 "name": "248a070300f88fe0_19:ec0d9a03007d7d0a_1"
          }, 
\leftarrow {
                      "destination_port_dname": "HCA-2/1", 
"severity": "Info",<br>"source_guid": "00002c903007b78b0",<br>"width": "IB_4x",<br>"source_port_dname": "19",<br>"source_port": "19",<br>"cable_info": {
"part_number": "MCP1600-E002E30",<br>"length": "2 m",<br>"serial_number": "MT1917VS00395",<br>"identifier": "QSFP+",<br>"technology": "Copper cable- unequalized",<br>"revision": "A2"
 }, 
 "destination_port": "1", 
 "destination_guid": "b8599f03000a77d0", 
 "name": "0002c903007b78b0_19:b8599f03000a77d0_1"
\frac{1}{3},
"destination_port_dname": "HCA-2/2",<br>"severity": "Info",<br>"source_guid": "O002c903007b78b0",<br>"width": "IB_4x",<br>"source_port_dname": "20",<br>"source_port_": "20",<br>"source_port": "MCP1600-E002E30",<br>"cable_info": "MCP1600-E002E3
"revision": "A2"<br>
},<br>
"destination_port": "2",<br>
"destination_guid": "b8599f03000a77d0",<br>
"name": "0002c903007b78b0_20:b8599f03000a77d1_2"<br>
}
```
- Status Codes
	- 200 OK

# 16.4 Get Cable Information

- Description returns information on one cable or multiple cables
- Request URL
	- GET /ufmRest/resources/links?cable\_serial=<S/N of the cable>

Or

GET /ufmRest/resources/links?cable\_serial=<S/N of cable#1, S/N of cable#2, S/N of cable#3>

- Request Content Type Application/json
- Response

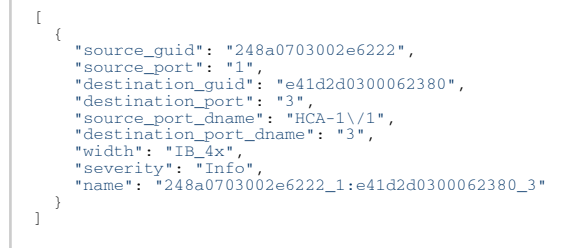

- Status Codes
	- 200 OK

# 16.5 Get Switch Port Cable Information

• Description – retrieve cable information for switch ports

- Request URL POST /ufmRest/actions
- Request Content Type application/json
- Request Data

```
{
 "params": {
 "port_id": "0002c9030060dc20_11"
 },
 "action": "get_cables_info",
 "object_ids": [
 "0002c9030060dc20"
 ],
 "object_type": "System",
 "description": "",
 "identifier": "id"
\lambda
```
• Response

```
{
 "troubleshooting_info": {
 "Recommendation": "No issue was observed.",
 "Status Opcode": "0",
 "Group Opcode": "N/A"
%,<br>"Rev": "Alternation (5g,7g,12g) [dB]": "4,5,9",<br>"Rev": "Alternation (5g,7g,12g) [dB]": "4,5,9",<br>"CDR RX": "",<br>"Voltage [mV]": "N/A",<br>"Voltage [mV]": "N/A",<br>"NCP1600-E001",<br>"Rx Power Current [dBm]": "N/A",<br>"OUI": "Mellan
"Vendor Name": "Mellanox"<br>
),<br>
"operational_info": {<br>
"PEC": "No FEC",<br>
"Auto Negotiation": "ON",<br>
"Loopback Mode": "No Loopback",<br>
"Physical state": "LinkUp",<br>
"With": "Ox",<br>
"State": "Active",<br>
"Speed": "IB-EDR"<br>
),<br>
"sp
 "Enabled Link Speed": "0x0000003f (EDR,FDR,FDR10,QDR,DDR,SDR)",
 "Supported Cable Speed": "0x0000003f (EDR,FDR,FDR10,QDR,DDR,SDR)"
 }
}
```
- Status Codes
	- 202 ACCEPTED
	- 400 BAD\_REQUEST
	- 404 NOT\_FOUND
	- 403 FORBIDDEN

# 17 Non-Optimal Links REST API

# 17.1 Get Non-Optimal Links Action

- Description get the default action of non-optimal links between the ports
- Request URL GET /ufmRest/app/non\_optimal\_ports
- Request Content Type application/json
- Response

{

}

"bad\_port\_action": "ignore"

• Status Codes

- 200 OK
	- 400 bad request

# 17.2 Update Non-Optimal Links Action

- Description updates the action on the non-optimal links between the ports. Possible actions: "ignore", "reset", and "disable".
- Request URL PUT /ufmRest/app/non\_optimal\_ports
- Request Content Type application/json
- Request Data

```
{
     "bad_port_action": "ignore"
}
```
- Status Codes
	- 200 OK
	- 400 bad request

# 17.3 Run Action on Non-Optimal Links

- Description run an immediate action on all the non-optimal links between the ports. Possible actions: "ignore", "reset", and "disable".
- Request URL POST /ufmRest/app/non\_optimal\_ports/action\_on\_port
- Request Content Type application/json
- Request Data

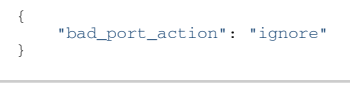

- Status Codes
	- 201 created
	- 400 bad request

# 18 Logical Model REST API

# 18.1 Environments REST API

- Description manages logical environments and allow users to group servers, networks, and more within an environment
- Request URL GET /ufmRest/resources/environments
- Main operations
	- Get all environments
	- Get an environment by name
	- Create an environment
	- Update an environment
	- Delete an environment

### 18.1.1 Get All Environments

- Description lists all environments in the logical model
- Request URL GET /ufmRest/resources/environments
- Request Content Type Application/json
- Response

```
\mathbf{f}\epsilon"logical_servers": [],<br>"severity": "Info",<br>"total_servers": 0,<br>"description": null,<br>"state": "created",<br>"rror": "none",<br>"total_alarms": 0,
  "networks": [],
 "name": "environment-cluster-1"
              }
\overline{1}
```
- Status Codes
	- 200 OK

#### 18.1.2 Get Environment by Name

- Description get a specific environment using its name
- Request URL GET /ufmRest/resources/environments/<name> <name> – name of environment. If not used, all environments will be listed.
- Request Content Type Application/json
- Response

```
{
 "logical_servers": [],<br>"severity": "Info",<br>"total_servers": 0,<br>"escription": null,<br>"state": "created",<br>"error": "none",<br>"total_alarms": 0,<br>"networks": [],<br>"name": "environment-cluster-1"
           }
```
- Status Codes
	- 200 OK

• 404 – NOT FOUND

#### 18.1.3 Create Environment

- Description create a new environment
- Request URL POST /ufmRest/resources/environments
- Request Content Type Application/json
- Request Data

```
{
 "name": "ufm-environment",
 "description": "cluster 1 environment"
}
```
• Request Data

{ "name": "ufm-environment" }

- Status Codes
	- 200 OK
	- 404 BAD\_REQUEST

#### 18.1.4 Update Environment

- Description
- Update an environment's details
- Request URL
- PUT /ufmRest/resources/environments/<name>
- Request Content Type
- Application/json
- Request Data

```
{
     "description": "cluster 2 environment"
}
```
• Response

```
{
     "name": "ufm-environment"
}
```
- Status Codes
	- 200 OK
	- 404 BAD\_REQUEST

#### 18.1.5 Delete Environment

- Description delete an existing environment
- Request URL DELETE /ufmRest/resources/environments/<name>
- Request Content Type Application/json
- Response N/A
- Status Codes
	- 204 no content
	- 404 BAD\_REQUEST

# 18.2 Logical Servers REST API

- Description manages logical servers within an environment. These interfaces allow users to retrieve information on, create, update, delete, allocate to and free resources from logical servers.
- Request URL GET /ufmRest/resources/environments/<name>/logical\_servers
- Main operations
	- Get all logical servers
	- Get a logical server by name
	- Create a logical server
	- Allocate computes manually to a logical server
	- Allocate computes automatically to a logical server
	- Free computes manually from a logical server
	- Free computes automatically from a logical server
	- Delete a logical server

### 18.2.1 Get All Logical Servers

- Description lists all logical servers in the model
- Request URL GET /ufmRest/resources/environments/<name>/logical\_servers
- Request Content Type Application/json
- Response

```
[
 \leftarrow {
                   "description": null,
  "computes": [
 "0002c903000e0b72"
 ],
  "total_computes": 1,
 "severity": "Info",
 "network_interfaces": [
 "env1_server1_management"
 ),<br>"environment": "env1",<br>"state": "allocated",<br>"error": "none",<br>"cotal_active_computes": 1,<br>"os": "Linux",<br>"name": "server1"
          }
]
```
- Status Codes
	- 200 OK

### 18.2.2 Get Logical Server by Name

- Description get a specific logical server by its name
- Request URL GET /ufmRest/resources/environments/<name>/logical\_servers/<name> <name> – name of a logical server. If not used, all logical servers will be listed.
- Request Content Type Application/json
- Response

```
{
                      "description": null,
 "computes": [
 "0002c903000e0b72"
],<br>"total_computes": 1,<br>"severity": "Info",<br>"network_interfaces": [<br>"envl_server1_management"<br>],
 "total_interfaces": 1,
 "environment": "env1",
 "state": "allocated",
 "error": "none",
 "total_active_computes": 1,
 "os": "Linux",
 "name": "server1"
\lambda
```
• Status Codes

- 200 OK
- 404 NOT FOUND

#### 18.2.3 Create Logical Server

- Description create a logical server within a given environment
- Request URL POST /ufmRest/resources/environments/<name>/logical\_servers
- Request Content Type Application/json
- Request Data

```
{
 "name": "logical-server-1",
 "description": "logical server for cluster 1"
}
```
• Response

```
{
 "name": "logical-server-1"
 "environment": "ufm-environment"
}
```
- Status Codes
	- 200 OK
	- 400 BAD\_REQUEST

### 18.2.4 Allocate Computes Manually to Logical Server

- Description allocates specific computes to a logical server
- Request URL PUT /ufmRest/resources/environments/<name>/logical\_servers/<name>/ allocate-computes
- Request Content Type Application/json
- Request Data specifies the list of the computes using their names. Example:

```
{
     "computes": ["0002c903000e0b72", "…", …]
}
```
• Response – lists all the computes that are allocated to the logical server. Example:

```
{
 "computes": [
 "0002c903000e0b72"
     ],
```

```
 "name": "server1"
}
```
- Status Codes
	- 200 OK
	- 400 BAD\_REQUEST

### 18.2.5 Allocate Computes Automatically to Logical Server

- Description allocates computes to a logical server according to the specified number of computes
- Request URL PUT /ufmRest/resources/environments/<name>/logical\_servers/<name>/ allocate-computes
- Request Content Type Application/json
- Request Data specifies the number of the computes required for allocation. Example:

```
{
     "total_computes": 2
}
```
• Response – lists all the computes that are allocated to the logical server. Example:

```
{
 "computes": [
 "0002c903000e0b72",
         "0002c903000e0b73"
 ],
 "name": "server1"
}
```
- Status Codes
	- 200 OK
	- 400 BAD\_REQUEST

### 18.2.6 Assign Computes Manually to Logical Server

- Description assign computes for logical server. As opposed to the allocate computes APIs, this API assigns only the computes sent in the request to the logical server. If an empty list is sent, all assigned computes to this logical server are removed.
- Request URL PUT /ufmRest/resources/environments/<env\_name>/logical\_servers/ <server\_name>assign-computes
- Request Content Type Application/json
- Request Data

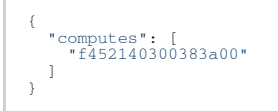

- Status Codes
	- 200 OK
	- 400 BAD\_REQUEST

### 18.2.7 Assign Computes Automatically to Logical Server

- Description assign computes automatically for logical server depending on total\_computes number
- Request URL PUT /ufmRest/resources/environments/<env\_name>/logical\_servers/ <server\_name>auto\_assign-computes
- Request Content Type Application/json
- Request Data

```
{
  "total_computes": 1
}
```
• Status Codes

- 200 OK
- 400 BAD\_REQUEST

#### 18.2.8 Free Computes Manually From Logical Server

- Description free specified computes from a logical server
- Request URL PUT /ufmRest/resources/environments/<name>/logical\_servers/<name>/freecomputes
- Request Content Type Application/json
- Request Data specifies list of computes to free using the compute names. Example:

```
{
     "computes": ["0002c903000e0b72", "…", …]
}
```
• Response – lists all the computes that were deallocated from the logical server. Example:

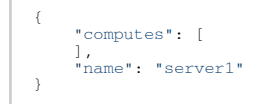

- Status Codes
	- 200 OK
	- 400 BAD\_REQUEST

#### 18.2.9 Free Computes Automatically From Logical Server

- Description free the requested amount of computes that are allocated to a logical server
- Request URL PUT /ufmRest/resources/environments/<name>/logical\_servers/<name>/freecomputes
- Request Content Type Application/json
- Request Data lists the computes that are allocated to the logical server. Example:

```
{
 "computes": [
 "0002c903000e0b72",
 "0002c903000e0b73"
 ],
 "name": "server1"
```

```
|\quad \rangle
```
• Response – lists all the computes that are allocated to the logical server. Example:

```
{
      "total_computes": <number>
}
```
- Status Codes
	- 200 OK
	- 400 BAD\_REQUEST

#### 18.2.10 Update Network Interfaces Assigned to Logical Server

- Description update the network interfaces assigned to logical server
- Request URL PUT /ufmRest/resources/environments/<env\_name>/logical\_servers/ <logical\_server\_name>/network\_interfaces
- Request Data

```
[
  \langle "network": "10",
 "description": "new_discreption"
 },
\leftarrow "network": "13",
 "description": "N/A"
   }
]
```
- Status Codes
	- 200 OK
	- 400 BAD\_REQUEST

### 18.2.11 Update Logical Server Description

- Description update logical server description
- Request URL PUT /ufmRest/resources/environments/<env\_name>/logical\_servers/ <ls\_name>
- Request Data

```
{
  "description": "new_disc"
}
```
- Status Codes
	- 200 OK
	- 400 BAD\_REQUEST
	- 404 NOT\_FOUND

#### 18.2.12 Delete Logical Server

- Description free computes from a logical server
- Request URL DELETE /ufmRest/resources/environments/<name>/logical\_servers/<name>
- Request Content Type Application/json
- Response N/A
- Status Codes
- 204 NO CONTENT
- 404 NOT FOUND

# 18.3 Computes REST API

- Description these interfaces allow users to retrieve all or a specific compute allocated to a logical server
- Request URL /ufmRest/resources/environments/<name>/logical\_servers/<name>/computes
- Main operations
	- Get all computes
	- Get a compute by name

#### 18.3.1 Get All Computes

- Description lists all computes of a logical server
- Request URL GET /ufmRest/resources/environments/<name>/logical\_servers/<name>/ computes
- Request Content Type Application/json
- Response

```
\overline{a} {
  "severity": "Info",
 "name": "0002c903000e0b72",
 "environment": "env1",
 "state": "allocated",
  "total_vifs": 0,
 "logical_server": "server1",
 "description": "Compute Element"
 \frac{1}{3},
  "severity": "Info",
 "name": "0002c90300a06a70",
 "environment": "env1",
 "state": "allocated",
 "total_vifs": 0,
 "logical_server": "server1",
 "description": "Compute Element"
              }
\overline{1}
```
- Status Codes
	- 200 OK

### 18.3.2 Get Compute by Name

- Description get a specific compute using its name
- Request URL GET /ufmRest/resources/environments/<name>/logical\_servers/<name>/ computes/<name>

<name> – name of a compute. If not used, all computes will be listed.

- Request Content Type Application/json
- Response

```
{
  "severity": "Info",
 "name": "0002c903000e0b72",
 "environment": "env1",
  "state": "allocated",
 "total_vifs": 0,
 "logical_server": "server1",
 "description": "Compute Element"
}
```
- Status Codes
	- 200 OK

# 18.4 Global Networks REST API

- Description manages global networks that can be used by all environments
- Request URL /ufmRest/resources/networks
- Main operations
	- Get all global networks
	- Get a global network
	- Create a global network
	- Update a global network
	- Delete a global network

#### 18.4.1 Get All Global Networks

- Description lists all global networks
- Request URL GET /ufmRest/resources/networks
- Request Content Type Application/json
- Response

```
\overline{1}\ell"load_average": 0,<br>
"hescription": null,<br>
"pkey": "0x4",<br>
"ip_services_configuration": {<br>
"primary_dns": "0.0.0.0",<br>
"secondary_dns": "0.0.0.0",<br>
"domain_name": ""<br>
"domain_name": ""
  }, 
 "severity": "Info",
 "interfaces": [],
 "state": "created",
  "qos_parameters": {
 "service_level": 0,
 "rate_limit": 0
  },
 "error": "none",
  "ip_configuration": {
 "ip": "0.0.0.0",
 "mask": "255.255.255.0",
 "gateway": "0.0.0.0"
 ),<br>"mtu_limit": 0,<br>"total_alarms": 0,<br>"default_membership": "full",<br>"name": "global_net2"
 \frac{1}{3},
 "load_average": 0,<br>
"description": "Primary IB management network",<br>
"pkey": "0x7fff",<br>
"ip_services_configuration": {<br>
"primary_dns": "0.0.0.0",<br>
"secondary_dns": "0.0.0.0",<br>
"echain_name": ""<br>"domain_name": ""
  }, 
 "severity": "Info",
 "interfaces": [],
 "state": "created",
 "qos_parameters": {<br>"service_level": null,<br>"rate_limit": null
 },<br>
"ip_configuration": {<br>
"ip": "192.168.60.0",<br>
"mask": "255.255.255.0",<br>
"gateway": "0.0.0.0"
 },<br>"htu_limit": 2048,<br>"total_alarms": 0,<br>"default_membership": "full",<br>"name": "management"
```
- } ]
- Status Codes
	- 200 OK

### 18.4.2 Get Global Network by Name

- Description get a specific global network using its name
- Request URL GET /ufmRest/resources/networks/<name>
- Request Content Type Application/json
- Response

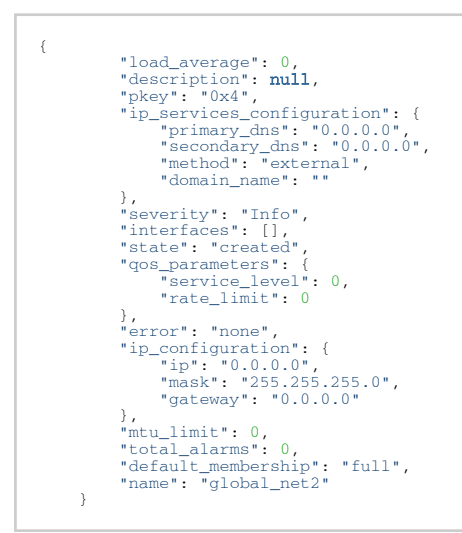

- Status Codes
	- 200 OK
	- 204 NOT FOUND

### 18.4.3 Create Global Network

- Description create a new global network
- Request URL POST /ufmRest/resources/networks
- Request Data Parameters

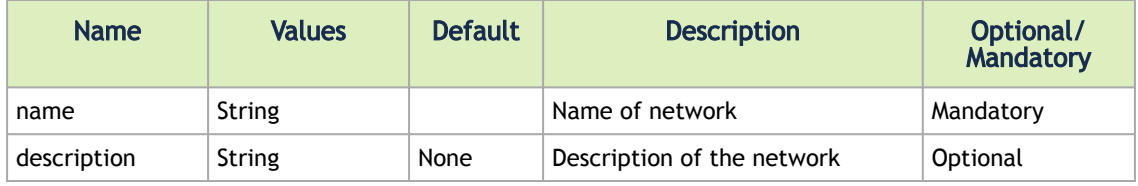

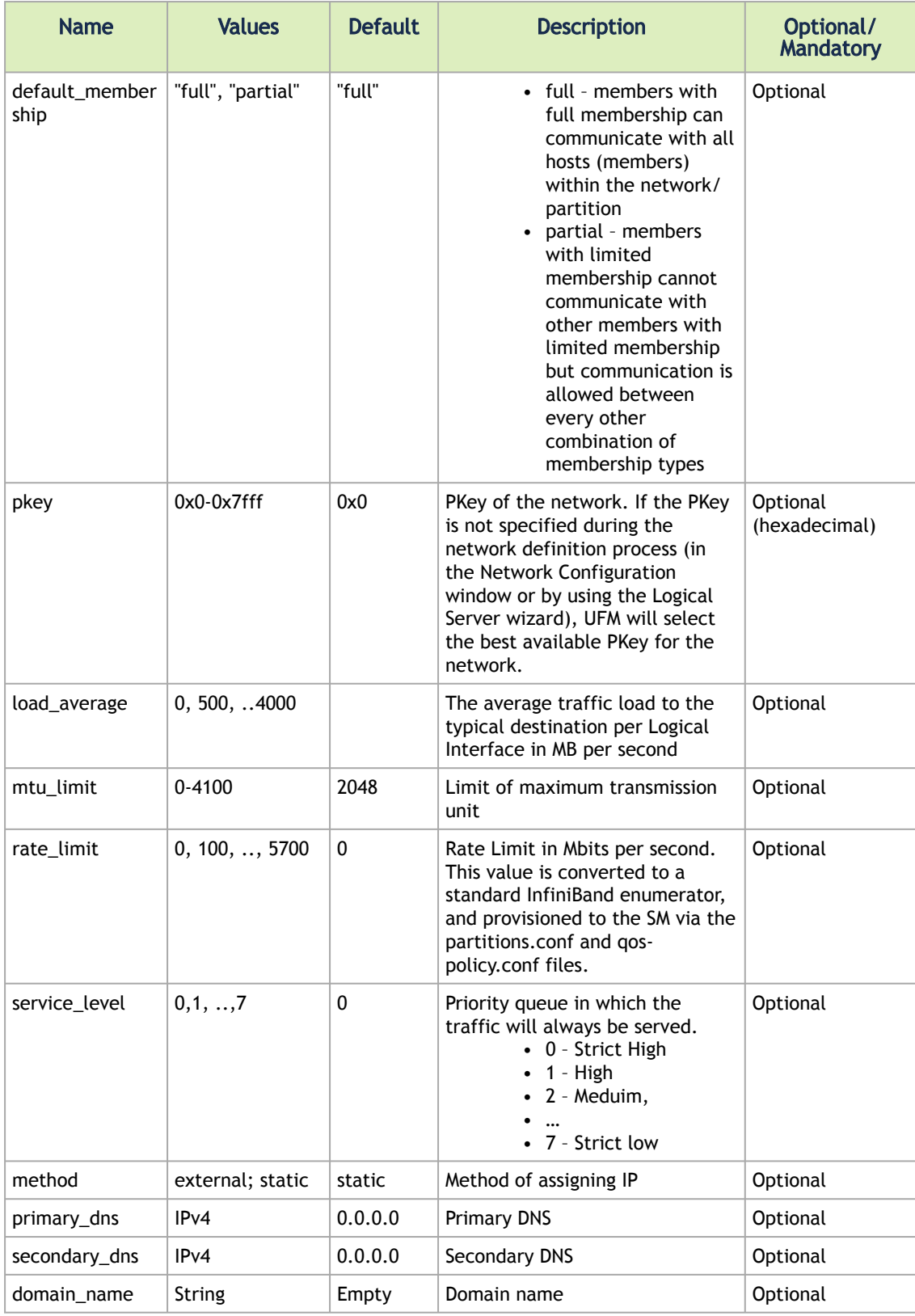

• Request Data Example

```
{
 "name": "UFM-network",<br>"description": "...",<br>"default_membership": "partial",<br>"Rey": "0x0",<br>"load_average": 500<br>"mtu_limit": 2048<br>"ip_services_configuration": {<br>"mtimary_dns": "static",<br>"primary_dns": "255.255.0.0",<br>"secon
  "qos_parameters": {
 "service_level": 6, 
 "rate_limit": 5700 
                        }
}
```
- Request Content Type Application/json
- Response
- Status Codes
	- 200 OK
	- 400 BAD\_REQUEST

### 18.4.4 Update Global Network

- Description update an existing global network
- Request URL PUT /ufmRest/resources/networks
- Request Data Parameters

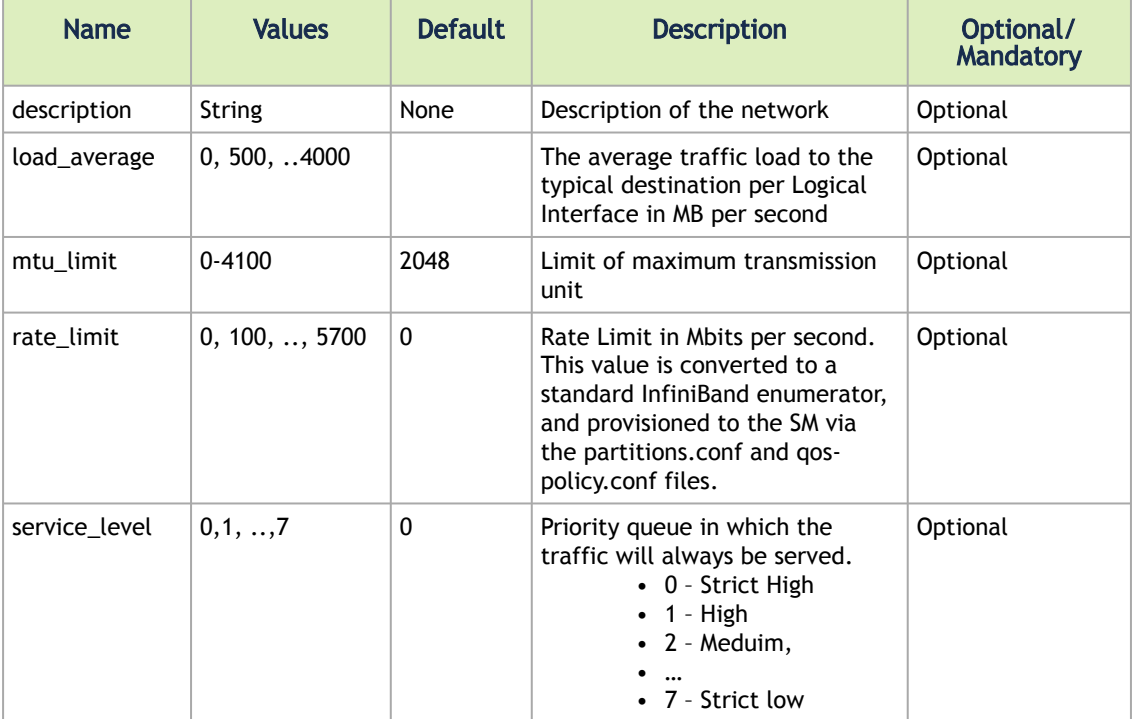

• Request Data Example

```
{
  "description": "…", 
 "load_average": 500
 "mtu_limit": 2048
 "qos_parameters": {
 "service_level": 6, 
 "rate_limit": 5700
```

```
 }
}
```
- Request Content Type Application/json
- Response

```
{
    "name": "UFM-network"
}
```
- Status Codes
	- 200 OK
		- 400 BAD\_REQUEST

#### 18.4.5 Delete Global Network

- Description delete an existing global network
- Request URL DELETE /ufmRest/resources/networks/<name>
- Request Content Type Application/json
- Response N/A
- Status Codes
	- 204 NO CONTENT
	- 400 BAD\_REQUEST

# 18.5 Local Networks REST API

- Description manages networks of local logical environments
- Request URL /ufmRest/resources/environments/<name>/networks
- Main operations
	- Get all local networks
	- Get a local network
	- Create a local network
	- Update a local network
	- Delete a local network

### 18.5.1 Get All Local Networks

- Description lists all local networks
- Request URL GET /ufmRest/resources/environments/<name>/networks
- Request Content Type Application/json
- Response

```
[
            {
"load_average": 0,<br>
"secription": null,<br>
"pkey": "0x4",<br>
"primary_dns": "0.0.0.0",<br>
"gecondary_dns": "0.0.0.0",<br>
"secondary_dns": "0.0.0.0",<br>
"method": "external",<br>
"domain_name": ""
 "severity": "Info",
 "interfaces": [],
 "state": "created",
 "qos_parameters": {
 "service_level": 0,
```

```
 "rate_limit": 0
 },<br>
"ip_configuration": {<br>
"ip": "0.0.0.0",<br>
"mask": "255.255.255.0",<br>
"mask": "255.255.255.0",<br>
"gateway": "0.0.0.0"<br>
},<br>
"mtu_limit": 0,
  "total_alarms": 0,
 "default_membership": "full",
 "name": "global_net2"
           }
\overline{1}
```
- Status Codes
	- 200 OK

### 18.5.2 Get Local Network by Name

- Description get a specific local network using its name
- Request URL GET /ufmRest/resources/environments/<name>/networks/<name>
- Request Content Type Application/json
- Response

```
{
 "load_average": 0,<br>
"description": null,<br>
"pkey": "0x4",<br>
"severity": "Info",<br>
"state": "created",<br>
"gos_parameters": {<br>
"gos_parameters": 0,<br>
"service_level": 0,<br>
"rate_limit": 0<br>
},
  "error": "none",
 "ip_configuration": {
 "ip": "0.0.0.0",
 "mask": "255.255.255.0",
 "gateway": "0.0.0.0"
 },<br>"htu_limit": 0,<br>"total_alarms": 0,<br>"default_membership": "full",<br>"name": "global_net2"
                }
```
- Status Codes
	- 200 OK
	- 204 NOT FOUND

# 18.5.3 Create Local Network

- Description create a new local network
- Request URL POST /ufmRest/resources/environments/<name>/networks
- Request Data Parameters

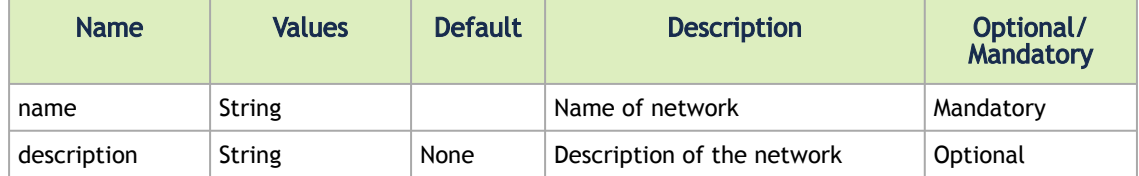

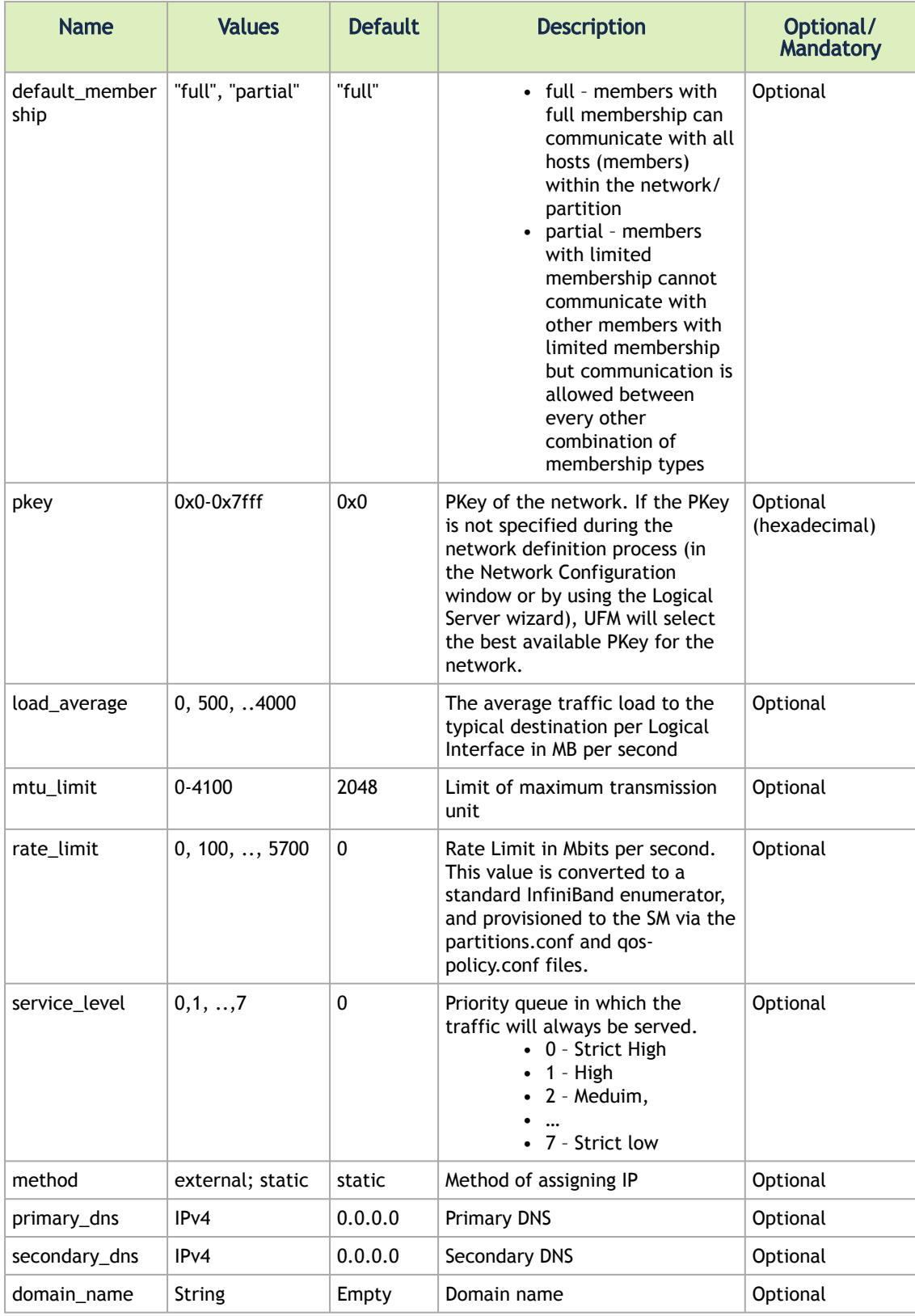

• Request Data Example

```
{
 "name": "UFM-network",<br>"description": "...",<br>"default_membership": "partial",<br>"Rey": "0x0",<br>"load_average": 500<br>"mtu_limit": 2048<br>"ip_services_configuration": {<br>"mtimary_dns": "static",<br>"primary_dns": "255.255.0.0",<br>"secon
  "qos_parameters": {
 "service_level": 6, 
 "rate_limit": 5700 
                          }
}
```
- Request Content Type Application/json
- Response

{ "name": "UFM-network" }

- Status Codes
	- 200 OK
	- 400 BAD\_REQUEST

### 18.5.4 Update Local Network

- Description update an existing local network
- Request URL PUT /ufmRest/resources/environments/<name>/networks
- Request Data Parameters

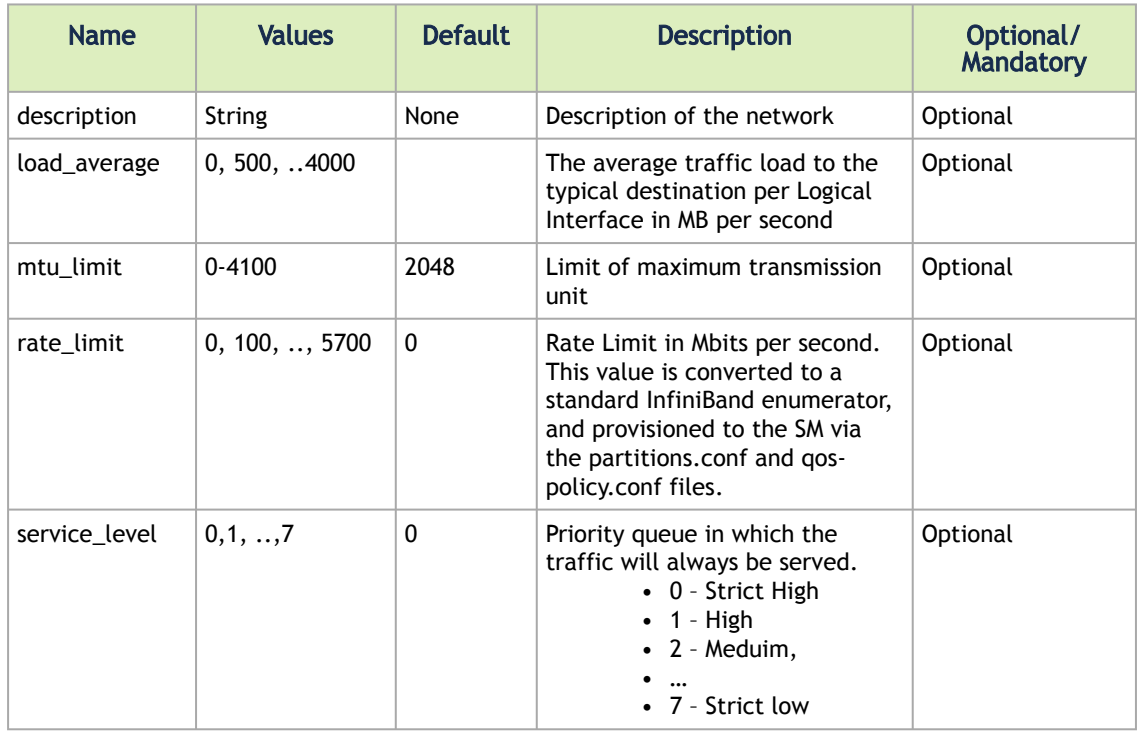

• Request Data Example

```
{
  "description": "…", 
 "load_average": 500 
 "mtu_limit": 2048 
  "qos_parameters": {
 "service_level": 6, 
 "rate_limit": 5700 
 \longrightarrow}
```
- Request Content Type Application/json
- Response

{ "name": "UFM-network" }

- Status Codes
	- 200 OK
	- 400 BAD\_REQUEST

### 18.5.5 Delete Local Network

- Description delete an existing local network
- Request URL DELETE /ufmRest/resources/environments/<name>/networks/<name>
- Request Content Type Application/json
- Response N/A
- Status Codes
	- 200 OK
		- 400 BAD\_REQUEST

# 18.6 Network Interfaces REST API

- Description manages the interfaces (association) between the networks and the logical servers
- Request URL /ufmRest/resources/environments/<name>/logical\_servers/<name>/ network\_interfaces
- Main operations
	- Get all network interfaces
	- Get a network interface
	- Create a network interface
	- Update a network interface
	- Delete a network interface

### 18.6.1 Get All Network Interfaces

- Description lists all network interfaces for a specified logical server
- Request URL GET /ufmRest/resources/environments/<name>/logical\_servers/<name>/ network\_interfaces
- Request Content Type Application/json
- Response

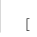

```
 {
 "load_average": null,<br>"severity": "Info",<br>"ip": "192.168.60.1",<br>"description": "Management NetIfc",<br>"membership": "parent",<br>"mame": "environment-1_server-1_management",<br>"state": "craated",<br>"gos_parameters": {<br>"gos_paramete
  "id": 1,
 "logical_server": "server1",
 "port": 0,
                         "network": "management"<br>"network": "management"
             }
\overline{1}
```
• Status Codes

• 200 – OK

### 18.6.2 Get Network Interface by Name

- Description get a specific network interface using its name
- Request URL GET /ufmRest/resources/environments/<name>/logical\_servers/<name>/ network\_interfaces/<name>
- Request Content Type Application/json
- Response

```
{
 "load_average": null,<br>"severity": "Info",<br>"ip": "192.168.60.1",<br>"description": "Management NetIfc",<br>"membership": "parent",<br>"mame": "envl_serverl_management",<br>"state": "craated",<br>"gos_parameters": {<br>"gos_parameters": {<br>"ra
                              \frac{1}{\text{"id"}: 1,
  "logical_server": "server1",
 "port": 0,
 "network": "management"
}
```
- Status Codes
	- 200 OK
	- 204 NOT FOUND

#### 18.6.3 Create Network Interface

- Description create an interface between a logical server and a local/global network
- Request URL POST /ufmRest/resources/environments/<name>/logical\_servers/<name>/ network\_interfaces
- Request Data Parameters

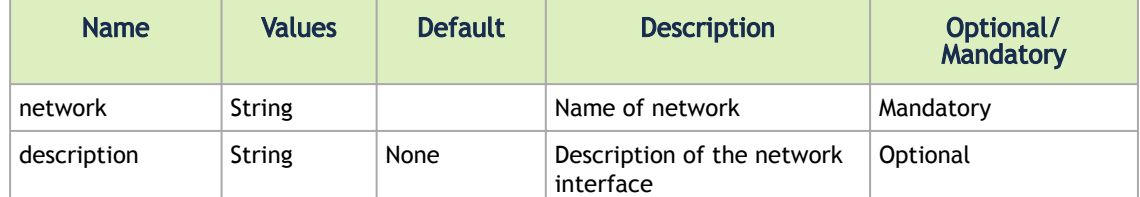

• Request Data Example

```
{
 "network": "UFM-network",
 "description": "Interface to UFM main network" 
}
```
- Request Content Type Application/json
- Response

{ "name": "environment-1-server-1-UFM-network" }

- Status Codes
	- 200 OK
	- 400 BAD\_REQUEST

### 18.6.4 Update Network Interface

- Description update an existing network interface
- Request URL PUT /ufmRest/resources/environments/<name>/logical\_servers/<name>/ network\_interfaces
- Request Data Parameters

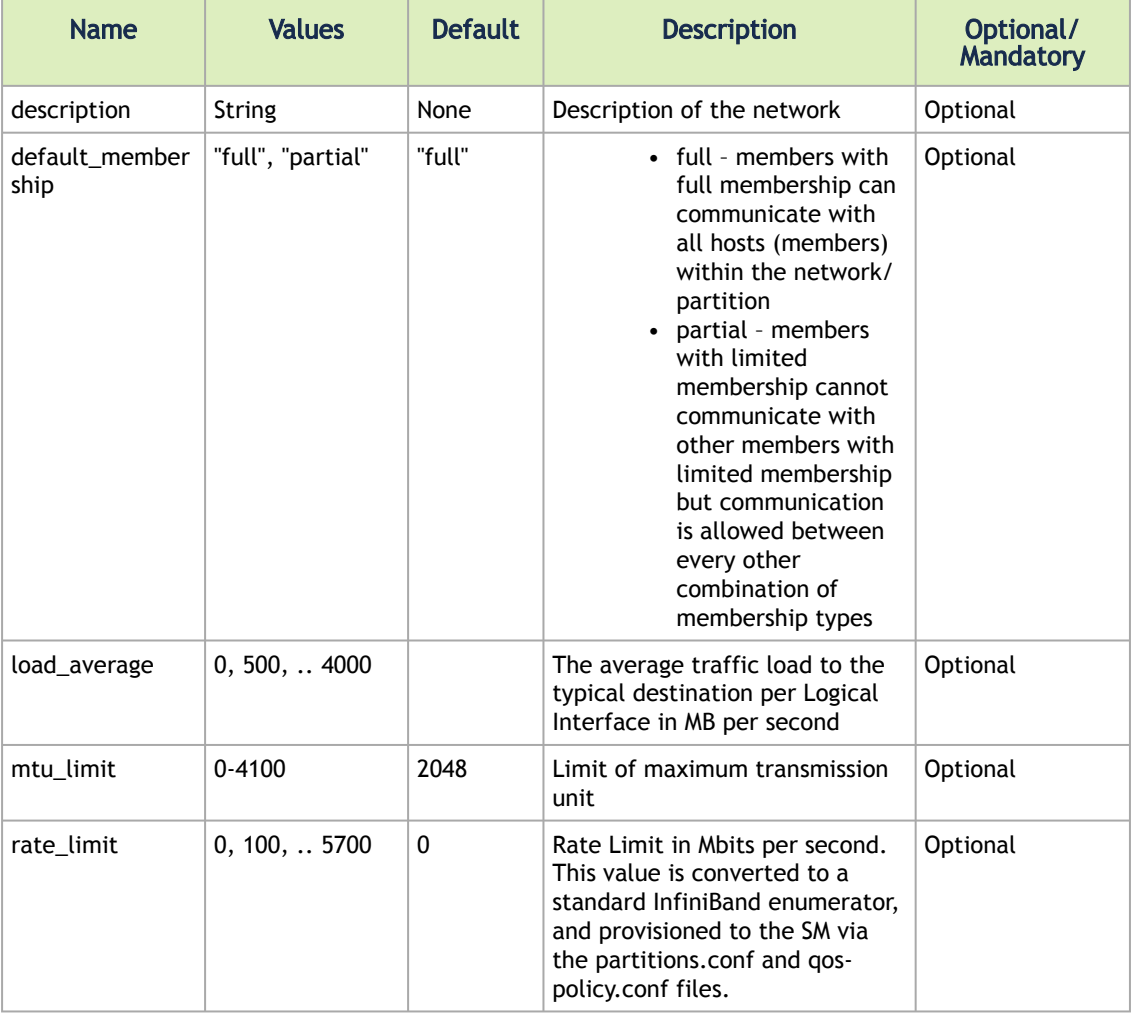
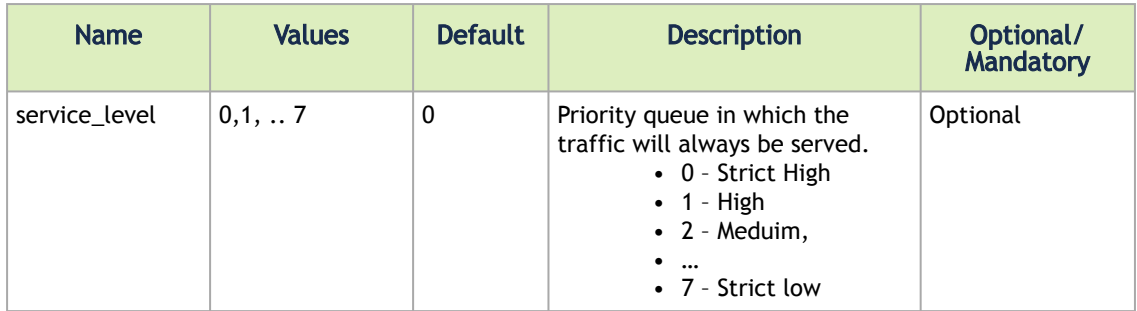

• Request Data Example

```
{
  "description": "Interface to UFM network", 
 "load_average": 500 
 "qos_parameters": {
 "service_level": 6, 
 "rate_limit": 5700 
                 }
}
```
- Request Content Type Application/json
- Response

```
{
    "name": "environment-1-server-1-UFM-network"
}
```
- Status Codes
	- 200 OK
	- 400 BAD\_REQUEST

#### 18.6.5 Delete Network Interface

- Description delete an existing network interface
- Request URL /ufmRest/resources/environments/<name>/logical\_servers/<name>/ network\_interfaces/<name>
- Request Content Type Application/json
- Response N/A
- Status Codes
	- 204 NO CONTENT
	- 400 BAD\_REQUEST

# 19 Alarms REST API

- Description returns information on all alarms in the fabric, or on one alarm using its ID
- Request URL GET /ufmRest/app/alarms
- Main operations
	- Get all alarms
	- Get an alarm using its ID
	- Get alarms of a specific device
	- Remove alarms of a specific device

#### 19.1 Get All Alarms

- Description returns information on all alarms in the fabric
- Request URL GET /ufmRest/app/alarms
- Request Content Type Application/json
- Response

```
[
      {
"event_count": 394,<br>"event_count": 31,<br>"timestamp": "2017-05-08 11:48:09.351",<br>"related_object_path": "default / Switch: r-ufm-sw63",<br>"counter": null,
"related_object_name": "e41d2d0300167ee0",<br>"name": "Module status FAULT",<br>"reason": "Module PS 2 on r-ufm-sw63(10.209.36.223) status is fatal",<br>"duration": 420,<br>"summary": "Module status FAULT",<br>"summary": "S5,<br>"ige": 55,<br>
 }
]
```
- Status Codes
	- 200 OK

#### 19.2 Get Alarm Using ID

- Description returns information on a specific alarm by its ID
- Request URL GET /ufmRest/app/alarms/<id>
- Request Content Type Application/json
- Response

```
{
"event_count": 394,<br>"event_count": 31,<br>"timestamp": "2017-05-08 11:48:09.351",<br>"related_object_path": "default / Switch: r-ufm-sw63",<br>"counter": null,
"related_object_name": "e41d2d0300167ee0",<br>"name": "Module status FAULT",<br>"reason": "Module PS 2 on r-ufm-sw63(10.209.36.223) status is fatal",<br>"duration": 420,<br>"summary": "Module status FAULT",<br>"summary": "S5,<br>"ige": 55,<br>
 }
```
- Note if the <id> parameter is not provided, all alarms will be listed
- Status Codes
	- 200 OK

• 404 – NOT FOUND—alarm was not found (by ID)

# 19.3 Get All Alarms of a Specific Device

- Description returns information on all alarms of a specified device
- Request URL GET ufmRest/app/alarms?device\_id=<device\_ID>
- Request Content Type Application/json
- Response

```
\sqrt{ }{<br>
"event_count": 1,<br>
"timestamp": "2019-03-06 16:28:25.249",<br>
"description": "Unhealthy IB Port",<br>
"counter": "N/A",<br>
"object_name": "f45214030028c732_10",<br>
"object_name": "f45214030028c732_10",<br>
"object_name": "TB Port r
 {<br>"event_count": 1,<br>"timestamp": "2019-03-06 16:28:25.250",<br>"description": "Unhealthy IB Port",<br>"counter": "N/A",<br>"object_name": "O002e9030021f892_2",<br>"object_name": "default / Computer: r-ufm142 HCA-1 / NA / 2",<br>"name": "
\overline{1}
```
- Status Codes
	- 200 OK
	- 404 NOT FOUND—alarm was not found (by ID)

#### 19.4 Remove All Alarms of a Specific Device

- Description removes all alarms of a specified device
- Request URL DELETE ufmRest/app/alarms?device\_id=<device\_ID>
- Request Content Type Application/json
- Status Codes
	- 200 OK
	- 404 NOT FOUND—alarm was not found (by ID)

# 20 Events REST API

For the full list of UFM supported events, refer to "Supported Traps and Events" section in UFM User Manual document.

- Description returns information on all events running in the fabric, or on a specific event using its ID
- Request URL GET /ufmRest/app/events
- Main operations
	- Get all events
	- Get an event using its ID
	- Trigger external event
	- Trigger external events

#### 20.1 Get All Events

- Description returns information on all events running in the fabric
- Request URL GET /ufmRest/app/events
- Request Content Type Application/json
- Response

```
\overline{1} {
 "category": "Logical Model",<br>"severity": "Info",<br>"timestamp": "2017-09-19 10:49:03.018",<br>"counter": null,<br>"object_pame": "Grid",<br>"boject_path": "Grid",<br>"name": "Network Added",
 "write_to_syslog": false,<br>"type": "352",<br>"id": 227,<br>"description": "Network management is added"
                }, 
 \left\{ \begin{array}{ccc} \end{array} \right."category": "Fabric Notification",<br>"severity": "Info",<br>"timestamp": "2017-09-19 10:49:11.520",<br>"counter": null,<br>"object_name": "Grid",<br>"boject_name": "Fabric",<br>"mame": "Fabric Configuration Started",<br>"write_to_syslog": fal
               }
\overline{1}
```
- Possible Filters
	- object\_name filters by object name
	- type filters by type
	- category filters by category
	- severity filters by severity
	- group filters events by the group that has caused the event
- Status Codes
	- 200 OK

### 20.2 Get Event Using ID

- Description returns information on a specific event by its ID
- Request URL GET /ufmRest/app/events/<id>
- Request Content Type Application/json
- Response

```
\ell "category": "Logical Model",
 "severity": "Info",
 "timestamp": "2017-09-13 10:57:09.253",
"counter": null,
"object_name": "Grid",
"object_path": "Grid",
"name": "Network Added",
"write_to_syslog": false,
"type": "352",
"id": 567,
"id": 567,<br>"description": "Network management is added"
}
```
- Note if the <id> parameter is not provided, all events will be listed
- Status Codes
	- 200 OK
	- 404 NOT FOUND—event was not found (by ID)

#### 20.3 Trigger External Event

- Description Trigger external event in UFM
- Request URL POST /ufmRest/app/events/external\_event
- Request Content Type Application/json
- Response Success
- Request Body

```
{
 .<br>'event id": 554,
"external_event_name": "External event new name",
"external_event_type": "External event type",
"external_event_source": "External event source",
"description": "Awsome external event!"
}
```
• Status Codes

- 200 OK
- 404 NOT FOUND—event was not found (by ID)

### 20.4 Trigger External Events

- Description Trigger external events in UFM
- Request URL POST /ufmRest/app/events/external\_events
- Request Content Type Application/json
- Response Success
- Request Body

[{ "event\_id": 554, "external\_event\_name": "External event new name", "external\_event\_type": "External event type", "external\_event\_source": "External event source",

```
"description": "Awsome external event!"
}]
```
- Status Codes
	- 200 OK
	- 404 NOT FOUND—event was not found (by ID)

# 21 System Log REST API

This API allows users to access and update the system log configurations in UFM.

# 21.1 Get Syslog Configurations

- URL GET /ufmRest/app/syslog
- Request Data N/A
- Response Example

```
{
 "active":true,
 "destination":"/var/log/",
 "level":"WARNING",
 "ufm_log":true,
 "events_log":false
}
```
- Response codes
	- 200 OK

# 21.2 Update Syslog Configurations

- URL PUT /ufmRest/app/syslog
- Request Data

```
{
 "active": false,
 "destination": "local",
 "level":"ERROR",
 "ufm_log":true,
 "events_log":true
}
```
- Response Example N/A
- Response codes
	- 200 OK
	- 400 BAD REQUEST

# 22 Fabric Validation Tests REST API

- Description this interface allows users to run fabric validation tests and receive the summary as a job output. Summary of the job contains all errors and warnings that were found during the test execution.
- Request URL /ufmRest/fabricValidation/tests
- Main Operations
	- Get all tests
	- Run test

# 22.1 Get All Tests

- Description retrieves all the existing fabric validation tests in UFM
- Request URL GET /ufmRest/fabricValidation/tests
- Request Data N/A
- Response

```
[
 "CheckLids",
 "CheckLinks",
          "CheckSubnetManager",
 "CheckPortCounters",
 "CheckDuplicateNodes",
 "CheckDuplicateGuids",
 "CheckRouting",
 "CheckLinkSpeed",
 "CheckLinkWidth",
 "CheckPartitionKey",
 "CheckTemperature",
 "CheckCables",
 "CheckEffectiveBER",
 "CheckSymbolBER",
 "RailOptimizedTopologyValidation",
 "DragonflyTopologyValidation",
 "SHARP FabricValidation",
 "TreeTopologyValidation",
 "SocketDirectModeReporting"
]
```
- Status Codes
	- 200 OK

## 22.2 Run Test

- Description allows user to run a specific fabric validation test
- Request URL POST /ufmRest/fabricValidation/tests/test\_name

test\_name is one of the tests from the list that is returned using the Get all Tests request

- Request Data N/A
- Response HTTP Response Location Header will contain URI with Job ID created for running the specified test
- Status Codes
	- 202 accepted
	- 409 CONFLICT—Fabric validation test is currently running, please try running the test later
- Job Output

```
{
 "Status": "Completed With Errors",
 "Foreground": true,
 "Description": "Fabric validation CheckSubnetManager test",
```

```
 "RelatedObjects": [
            "Site"
  ],
 "Created": "2017-06-21 09:43:14",
 "LastUpdated": "2017-06-21 09:43:14",
 "Summary": {
  "TestStatus": "Completed with Errors",
 "DetailedStatus": {
 "Warning": [
  ],
 "Error": [
 {
 "PortGUID": "0x0002c903001c56c1",<br>"Summary": "Running duplicated master subnet manager",<br>"NodeGUID": "0x0002c903001c56c0",<br>"PortNumber": "1",<br>"Scope": "Site", "0x0002c903001c56c0"<br>SystemGUID": "0x0002c903001c56c0"
 \qquad \qquad \frac{1}{3},
  "PortGUID": "0x0002c90300a7cbf1",
 "Summary": "Running duplicated master subnet manager",
 "NodeGUID": "0x0002c90300a7cbf1",
 "PortNumber": "0",
 "Scope": "Site",
 "SystemGUID": "0x0002c90300a7cbf0"
 \begin{pmatrix} 1 \\ 1 \end{pmatrix}}<br>},<br>"CreatedBy": "admin",<br>"Progress": 100,<br>"Operation": "Fabric validation test",<br>ID": "20.1"
\lambda
```
- DetailedStatus summary of the test results. Consists of two lists:
	- Errors list of all errors that were found during test execution
	- Warnings list of all warnings that were found during test execution
- TestStatus status of the test completion. Depends on the severity of the results:
	- Completed with Errors errors are more severe than warnings. Therefore, even when both warnings and errors are found during test execution, the TestStatus will read "Completed with Errors".
	- Completed with Warnings warnings are less severe than warnings. Therefore, TestStatus will read "Completed with Warnings" when only warnings are found during test execution.

# 23 Update Credentials REST API

# 23.1 Get Device Credentials

- Description allows users to get devices credentials in UFM
- Request GET /ufmRest/resources/systems/<dev\_name>/credentials? credential\_types=<type>

The type parameter may be any of the following:

- SSH\_Server
- SSH\_Switch
- MLNX-OS
- IPMI
- Response Data

```
\mathbf{f}{<br>"user": "admin",<br>"port": 623,<br>"timeout": "N\/A",<br>"ame": "IPMI",<br>"credentials": "admin"
      }
 ]
```
- Request Content Type application/json
- Notes
	- If connected through HTTP the API will return asterisks (\*\*\*) instead of actual text
	- If connected through HTTPS the API will return the actual password instead of asterisks
- Status Codes
	- 200 credentials were updated successfully
	- 400 bad request (bad or missing parameters)
	- 404 system not found

# 23.2 Get Site Credentials

- Description allows users to get siet credentials in UFM
- Request GET /ufmRest/resources/sites/<site\_name>/credentials?credential\_types=<type> The type parameter may be any of the following:
	- SSH\_Server
	- SSH\_Switch
	- MLNX-OS
	- IPMI
- Response Data

```
\sqrt{ }\{"type": "IPMI",<br>"user": "admin",<br>"port": 623,<br>"timeout": "N\/A",<br>"name": "IPMI",<br>"credentials": "admin"
     }
 ]
```
• Request Content Type – application/json

- Notes
	- If connected through HTTP the API will return asterisks (\*\*\*) instead of actual text
	- If connected through HTTPS the API will return the actual password instead of asterisks
- Status Codes
	- 200 credentials were updated successfully
	- 400 bad request (bad or missing parameters)

### 23.3 Update Devices Credentials

- Description allows users to update devices credentials in UFM
- Request PUT /ufmRest/resources/systems/<name1>,<name2>,…/credentials

<name1> and <name2> are the system's <name> attribute that should be updated.

• Request Data

```
}
 "type": "SSH_Server"/"SSH_Switch"/"IPMI"/"SNMP"/"TELNET"/"MLNX_OS",<br>"user": "<username>",<br>"password": "<password>",<br>"port": <port>*,<br>"timeout=": <timeout>*<br>"timeout=": true/false,
            "ip": <ip>
\lambda
```
The value of this attribute can only be an integer and not a string.

- Request Content Type application/json
- Notes
	- The "type" attribute is mandatory. The rest of the attributes are optional
	- If the "user" and "password" attributes were not updated before, the first update should contain both attributes Response
- Status Codes
	- 200 credentials were updated successfully
	- 400 bad request (bad or missing parameters)
	- 404 system not found

#### 23.4 Update Site Credentials

- Description allows users to update site credentials in UFM
- Request PUT /ufmRest/resources/sites/<site\_name>/credentials
- Request Data

```
{
 "type": "SSH_Server"/"SSH_Switch"/"IPMI"/"MLNX_OS",
 "user": "<username>",
"password": "<password>",<br>"port": <port>,<br>"keep_old_pwd": true,<br>"timeout": <timeout>
\lambda
```
• Request Content Type – application/json

- Notes
	- The default site name is "default"
	- The "type" attribute is mandatory. The rest of the attributes are optional.
	- If the "user" and "password" attributes were not updated before, the first update should contain both attributes.
	- The attribute "keep\_old\_pwd" can be configured as "true" if there's a requirement to maintain the previous password operational during the transition period when the switch password is changed for large-scale fabrics. This setting is only relevant for MLNX\_OS credentials type. By default, the value is set to "false".
- Response N/A
- Status Codes
	- 200 credentials were updated successfully
	- 400 bad request (bad or missing parameters)
	- 404 system not found

# 24 Groups REST API

- Description these interfaces allow users to retrieve information on groups, create, delete, and update groups
- Request URL GET /ufmRest/app/groups
- Main operations
	- Get all groups
	- Get a group using its name
	- Update a group using its name
	- Delete a group using its name
	- Create a group
	- Add members to a group
	- Remove members from a group

# 24.1 Get All Groups

- Description retrieve information on groups
- Request URL GET /ufmRest/resources/groups
- Request Content Type Application/json
- Response

```
\mathbb{I}{<br>"description": "grp222",<br>"type": "Rack",<br>"severity": "Info",<br>"name": "grp2"<br>},
 {
 "description": "grp111", 
 "type": "Rack", 
 "severity": "Info", 
 "name": "grp1"
\longrightarrow]
```
- Possible Filters
	- Type filters by type. Example:

/ufmRest/resources/groups?type=Rack

Possible values: "Rack", "General", "Port"

• Members – adds members to the response. Example:

ufmRest/resources/groups?type=Rack&members=true

• extend\_members

/resources/groups?members=true&extend\_members=true

• device\_id

/resources/groups?device\_id=0008f10001085600

• Response:

```
\overline{1}{<br>"description": "grp222",<br>"type": "Rack",<br>"severity":"Info",<br>"members": [ "0002c90300a7ccf0", "0002c9030060dc20"],<br>"name": "grp2"
 {<br>"description": "grp111",<br>"type": "Rack",<br>"severity": "Info",<br>"name": "grp1"<br>"name": "grp1"
]
```
• Status Codes

• 200 – OK

# 24.2 Get Group Using Its Name

- Description Retrieve information on a group using its name
- Request URL GET ufmRest/resources/groups/<group\_name>
- Request Content Type Application/json
- Response

```
\overline{1}{<br>"description": "grp111",<br>"type": "Rack",<br>"severity": "Info",<br>"name": "grp1"
\overline{1}
```
- Possible Filters
- Members adds members to the response. Example:

```
/ufmRest/resources/groups/grp1?members=true
```
- Status Codes
	- 200 OK

## 24.3 Update Group Using Name

- Description update a group using its name
- Request URL PUT ufmRest/resources/groups/<group\_name>
- Request Content Type Application/json
- Request Data

```
{
   "description*": "new_desc"
\overline{)}
```
\*This is the only attribute that can be updated.

- Status Codes
	- 200 OK
	- 400 BAD REQUEST

# 24.4 Delete Group Using Name

- Description delete a group using its name
- Request URL DELETE ufmRest/resources/groups/<group\_name>
- Request Content Type Application/json
- Request Data N/A
- Status Codes
	- 202 accepted

# 24.5 Create Group

- Description create a new group
- Request URL POST ufmRest/resources/groups/
- Request Content Type Application/json
- Request Data

```
{
 "description*": "new_desc",
 "type**": "group_type",
 "name***": "group_name"
}
```
\* Optional attribute.

\*\* Mandatory attribute. Can only be "Rack" or "General", "Port".

\*\*\* Mandatory attribute.

- Status Codes
	- 201 created with the link to the group object
	- 400 BAD REQUEST

## 24.6 Add Members to Group

- Description add members to an existing group
- Request URL POST /ufmRest/resources/groups/<group\_name>/members
- Request Content Type Application/json
- Request Data

```
{
  "object_ids": ["0002c90300a7ccf0", "0002c9030060dc20"]
}
```
- Status Codes
	- 202 accepted
	- 400 BAD REQUEST

#### 24.7 Remove Members From Group

• Description – remove members from an existing group

- Request URL DELETE /ufmRest/resources/groups/<group\_name>/members
- Request Content Type Application/json
- Request Data

{

 "object\_ids": ["0002c90300a7ccf0", "0002c9030060dc20"] }

- Note to remove all members of a group, the object\_ids argument in the request data can be left empty
- Status Codes
	- 202 accepted

# 24.8 Apply Software Upgrade or Firmware Upgrade Action

- Description allows user to apply software upgrade action on group of switches or firmware upgrade action on group of hosts.
- Request URL POST /ufmRestV2/actions
- Request Content Type Application/json
- Request Data

```
{
 "params": {
 "username": "admin",
 "password": "admin",
 "path": "/tmp",
 "image": "software_upgrade.img",
 "protocol": "ftp",
 "server": "10.20.30.40"
 },
 "description": "",
 "action": "sw_upgrade",
 "object_ids": [
 "host"
 ],
 "object_type": "Group",
 "identifier": "id"
}
```
- Status Codes
	- 202 accepted
	- 400 bad request
	- 404 not found

# 25 Users REST API

- Description these interfaces are used for managing UFM users by getting, creating, updating, and deleting them
- Request URL /ufmRest/app/users
- Main Operations
	- Get all users
	- Get a user by name
	- Create a user
	- Update a user
	- Delete a user

Note that in UFM Appliance, only TENANT users can be managed.

#### 25.1 Get All Users

- Description lists all users in UFM
- Request URL GET /ufmRest/app/users
- Request Content Type Application/json
- Response

```
\overline{1} {
 "name": "admin-3",
 "group": "System_Admin",
 "id": 3
 },
\leftarrow {
 "name": "tenant-1",
 "group": "Tenant",
 "id": 4
         }
\overline{1}
```
- Status Codes
	- 200 OK

## 25.2 Get User by Name

- Description fet a specific user using its name
- Request URL GET /ufmRest/app/users/<name>
- Request Content Type Application/json
- Response

```
{
 "name": "admin",
 "group" "System_Admin",
 "id": "1"
}
```
- Status Codes
	- 200 OK
	- 404 NOT FOUND

# 25.3 Create User

- Description creates a new user
- Request URL POST /ufmRest/app/users
- Request Content Type Application/json
- Request Data Parameters

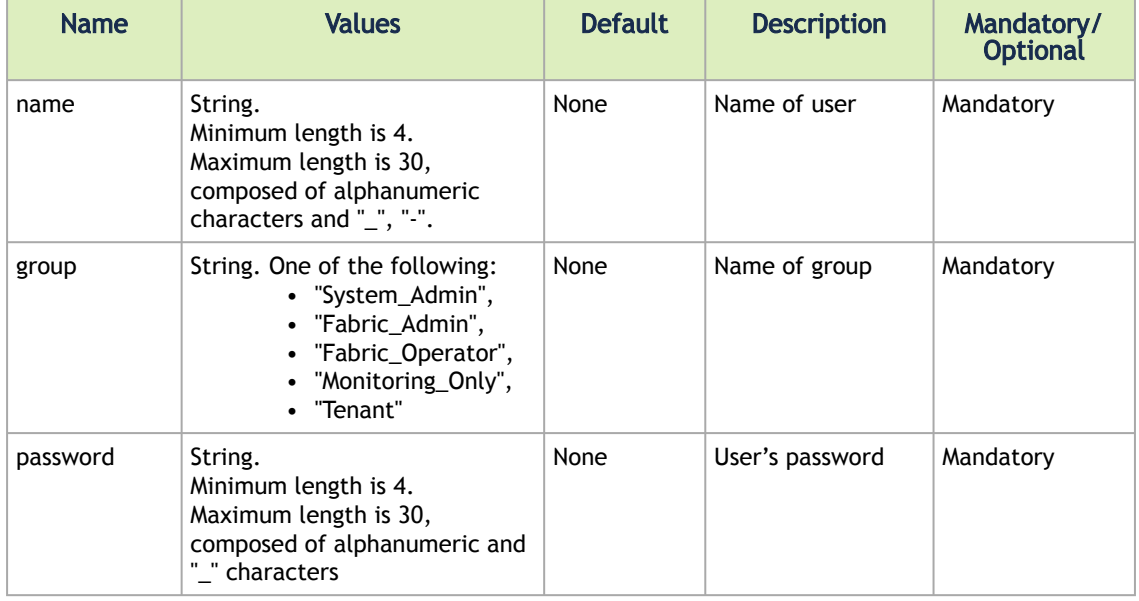

#### • Request Data Example

```
{
 "name": "ufm-tenant",
 "group": "Tenant",
 "password": "655478"
}
```
#### • Response

{ "name": "ufm-tenant" }

- Status Codes
	- 200 OK
	- 400 BAD REQUEST

# 25.4 Update User

- Description updates user's password
- Request URL PUT /ufmRest/app/users/<name>
- Request Content Type Application/json
- Request Data Parameters

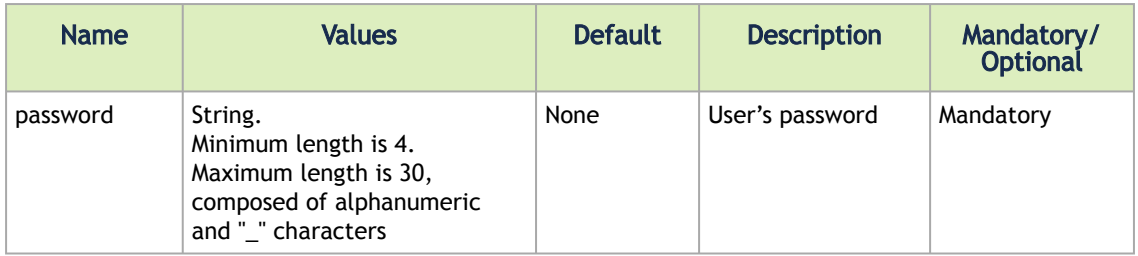

• Request Data Example

```
{
     "password": "45364nnfgd"
}
```
• Response – returns the username in the response body. Example:

```
{
     "name": "admin"
}
```
- Status Codes
	- 200 OK
	- 400 BAD REQUEST

## 25.5 Delete User

- Description deletes an existing user. Note that "admin" user cannot be deleted.
- Request URL DELETE /ufmRest/app/users/<name>
- Request Content Type Application/json
- Response N/A
- Status Codes
	- 204 NO CONTENT
	- 400 BAD REQUEST
	- 404 NOT FOUND

# 26 Telemetry REST API

- Description returns information whether the feature is enabled or not
- Request URL GET / ufmRest/app/ufm\_config
- Request Content Type Application/json
- Response

```
{
     "ls_auditing": "Disabled",
"monitoring_mode": "Disabled",<br>"Syslog": "Disabled",<br>"license_state": "valid",<br>"license_state_info": "N\/A",<br>"telemetry": "<telemetry_status>"(Enabled/Disabled)
}
```
# 26.1 Top X Telemetry Sessions REST API

- Description returns information on the Top X telemetry session
- Request URL GET /ufmRest/telemetry? type=topX&membersType=Ports&PickBy=PortTXPackets&limit=15&attributes=[additonal\_attrib utes]
- Request Content Type Application/json
- Response

```
[
         {
 "name": "r-dmz-ufm131 mlx5_0",<br>"guid": "0c42a103008b3bd0_1",<br>"PortRcvPktsExtended_Rate": 1993291398.4024506,<br>"phy_received_bits_Rate": 1993291398.4024506,<br>"PortRcvDataExtended_Rate": 7973165593.609802
  },
 {
 "name": "r-dmz-ufm131 mlx5_1",
 "guid": "0c42a103008b3bd1_2",
 "PortRcvPktsExtended_Rate": 1993289961.4256535,
 "phy_received_bits_Rate": 1993289961.4256535,
 "PortRcvDataExtended_Rate": 7973159845.702614
 }
]
```
# 26.2 History Telemetry Sessions

- Description returns information on the history telemetry session
- Request URL GET /ufmRest/telemetry?

```
type=history&membersType=Ports&attributes=[attributes_list]&members=[members_list_guid
s]&function=RAW&start_time=-1h&end_time=-0min
```
http://localhost:4300/ufmRestV2/telemetry? type=history&membersType=Device&attributes=[Infiniband\_PckInRate]&function=RA W&result\_format=Port&members=[ec0d9a03007d7f0a]&start\_time=-5min&end\_time= -0min

- Request Content Type Application/json
- Response

{

```
'data': {<br>
'2021-12-01 19:12:36': {<br>
'ec0d9a03007d7f0a_1': {<br>
'statistics': {'Infiniband_PckInRate': 1.0},<br>
'guid': 'ec0d9a03007d7f0a_1',<br>
'name': 'ufm-host87 mlx5_0'
)<br>
)<br>
)<br>
), "members': [(<br>
'description': 'Computer IB Port',<br>
'external number': 1,<br>
'external numbers': link Up',<br>
'physical state': 'link Up',<br>
'physical state': 'link Up',<br>
'tier': idefault \/ Computer: ufm-host87 \/ H
'guid': 'ec0d9a03007d7f0a',<br>'system_name': 'ufm-host87',<br>'system_ip': '0.0.0.0',<br>'peer_ip': '0.0.0.0',<br>'system_capabilities': ['fw_inband_upgrade', 'mark_device_unhealthy'],<br>'system_mirroring_template': false
 }]
}
```
# 27 Events Policy REST API

- Description these interfaces are used for retrieving information on and updating existing event policies in UFM
- Request URL /ufmRest/app/events\_policy
- Main operations
	- Get all events policies
	- Get an events policy using its ID
	- Get all simulated events policy messages
	- Update a specific events policy
	- Simulate events policy

#### 27.1 Get All Events Policies

- Description retrieve information on all events policies in UFM
- Request URL GET /ufmRest/app/events\_policy/
- Request Content Type Application/json
- Request Data N/A
- Response

```
{
 "133": (<br>"severity": "Minor",<br>"to_smmp": false,<br>"use_alarm": true,<br>"threshold": 10.0,<br>"to_syslog": false,<br>"policy_object": "Port",<br>"duration": 300,<br>"to_ui": true,<br>"to_mail": false,<br>"call_script": false,<br>"call_script": fals
              \frac{1}{1}130": {
 "severity": "Minor",<br>"use_alarm": false,<br>"threshold": 1.0,<br>"to_syslog": false,<br>"policy_object": "Port",<br>"duration": 0,<br>"to_ui": true,<br>"to_ui": false,<br>"call_script": false,
  "to_log": true, 
 "description": "Non-optimal link width"
               }
}
```
- Possible Filters may be used to filter the request:
	- ids retrieves information on events policies per ID Example:

GET /ufmRest/app/events\_policy?ids=133,135

- Status Codes
	- 200 OK

#### 27.2 Get Events Policy

• Description – retrieve information on an events policy using its ID

- Request URL GET / ufmRest/app/events\_policy/<policy\_id>
- Request Content Type Application/json
- Request Data N/A
- Response

```
{
  "severity": "Minor", 
 "to_snmp": false, 
 "use_alarm": true, 
 "threshold": 10.0, 
 "to_syslog": false, 
 "policy_object": "Port",<br>"duration": 300,<br>"to_ui": true,<br>"to_mail": false,
            "call_script": false, 
  "to_log": true, 
 "description": "Port Normalized Transmit Wait",
 "action":"Isolated"
\rightarrow
```
- Status Codes
	- 200 OK

#### 27.3 Get All Simulated Events Policy Messages

- Description Retrieves all simulated events messages.
- Request URL GET /ufmRest/app/events\_policy/simulated\_messages
- Request Content Type Application/json
- Request Data N/A
- Response

{<br>"64": "GID Address In Service: prefix ff12601bffff0000,guid 0xb8599f03000a7768",<br>"65": "GID Address Out of Service: prefix ff12601bffff0000,guid 0xb8599f03000a7768",<br>"66": "New MCast group is created: ff12601bffff0000, 0 default(2) / Switch: sw-ufm-qm01 / 35.",<br>"112": "Link-Downed counter delta threshold exceeded. Threshold is 0, calculated delta is 5. Peer info: "l12": "Link-Downed counter delta threshold exceeded. Threshold is 0, calculated delta is 5. Peer info:<br>default(2) / Switch: sw-ufm-qm01 / 35.",<br>Switch: sw-ufm-qm01 / 35.",<br>Switch: sw-ufm-qm01 / 35.",<br>Switch: sw-ufm-qm01 / info: default(2) / Switch: sw-ufm-qm01 / 35.",<br>"121": "VL15Dropped counter rate threshold exceeded. Threshold is 0, received value is 5. Peer info: default(2) /<br>Switch: sw-ufm-qm01 / 35.",<br>"122": "Congested Bandwidth (in p default(2) / Switch: sw-ufm-gm01 / 35.",<br>"123": "Port Normalized Transmit BW counter threshold exceeded. Threshold is 0, received value is 5. Peer info:<br>"130": "Port Normalized Transmit BW counter threshold exceeded. Thres representative to update your license",  $\ddot{\phantom{a}}$  ;

- Status Codes
	- 200 OK

# 27.4 Update Events Policy

- Description update an existing events policy using its ID
- Request URL PUT / ufmRest/app/events\_policy/<policy\_id>
- Request Content Type Application/json
- Request Data

```
{<br>
"duration": 10,<br>
"to_syslog": true,<br>
"to_ui": true,<br>
"to_mail": true,<br>
"to_mail": true,<br>
"severity": "Warning",<br>
"threshold": 10,<br>
"call_script": "Warning",<br>
"action": "Isolated"
}
```
- Response N/A
- Status Codes
	- 200 OK
	- 400 BAD REQUEST

#### 27.5 Update Events Policies

- Description update multiple existing event policies
- Request URL PATCH /ufmRest/app/events\_policy
- Request Content Type Application/json
- Request Data

```
[
  {<br>"name": "64",<br>"to_mail": false,<br>"to_snmp": false,<br>"to_snmp": false,<br>"to_ui": true,<br>"use_alarm": false<br>},
 {<br>"name": "65",
  "name": "65",
"to_log": true,
"to_mail": false,
"to_snmp": false,
"to_syslog": false,
"to_ui": true,
"use_alarm": true
},
  {<br>"name": "66",<br>"to_mail": false,<br>"to_snmp": false,<br>"to_snmp": false,<br>"to_ui": true,<br>"use_alarm": false<br>"use_alarm": false
  ]
```
- Response N/A
- Status Codes
	- 200 OK
	- 400 BAD REQUEST

# 27.6 Simulate Events Policy

- Description Simulates a list of events policies.
- Request URL POST /ufmRest/app/events\_policy/simulation
- Request Content Type Application/json
- Request Data

{"events\_ids": ["250", "156", "344", "388", "502", "339", "911", "1525", "352"]}

- Response N/A
- Status Codes
	- 200 OK
	- 400 BAD REQUEST

# 28 Application Object Collection Versioning REST API

# 28.1 Get Application Object Collection Versioning

- Request URL GET /ufmRest/app/versioning
- Request Content Type Application/json
- Response

```
{
   "event_policies_version": 216,<br>"sites_version": 1457,<br>"alarms_version": 1557,<br>"traps_version": 41392,<br>"templates_version": 4,<br>"users_version": 3,<br>"servers_version": 3762,<br>"switches_version": 1762,<br>"hydres_version": 198,<br>"I
}
```
# 29 Reports REST API

- Description manages UFM reports by starting, stopping, and retrieving them
- Request URL /ufmRest/reports
- Main operations
	- Start a report
	- Stop a report
	- Get a report
	- Get the last report

### 29.1 Start Report

- Description start a new report
- Request URL POST /ufmRest/reports/<report\_type>
- Request Content Type Application/json
- Note
	- report\_type should be one of the following: Fabric\_Health, UFM\_Health, or Topology\_Compare
- Request Data
	- Topology\_Compare reports request data should be the topology file to which UFM will compare the current topology
	- UFM\_Health reports N/A
	- Fabric\_Health reports:

```
{
 "duplicate_nodes": true,<br>"map_guids_desc": true,<br>"firmware": true
}
```
At least 1 parameter should be passed to the API.

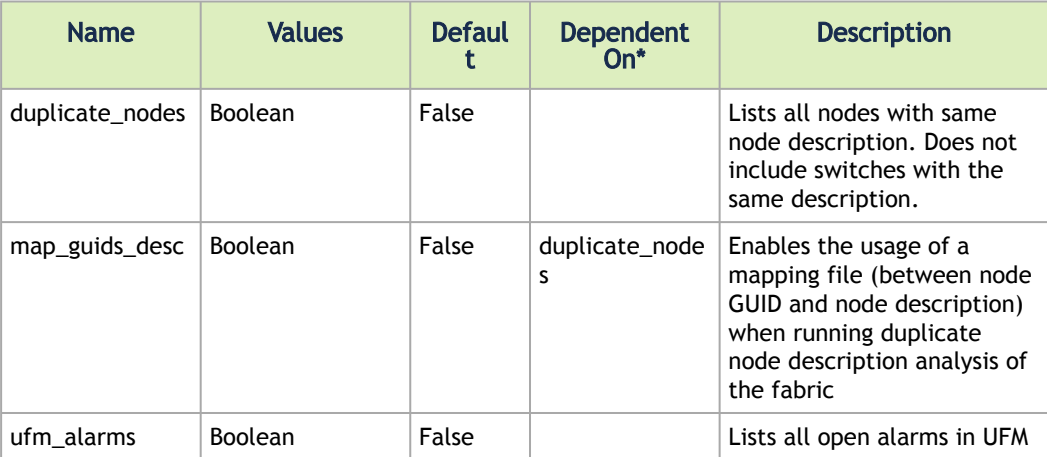

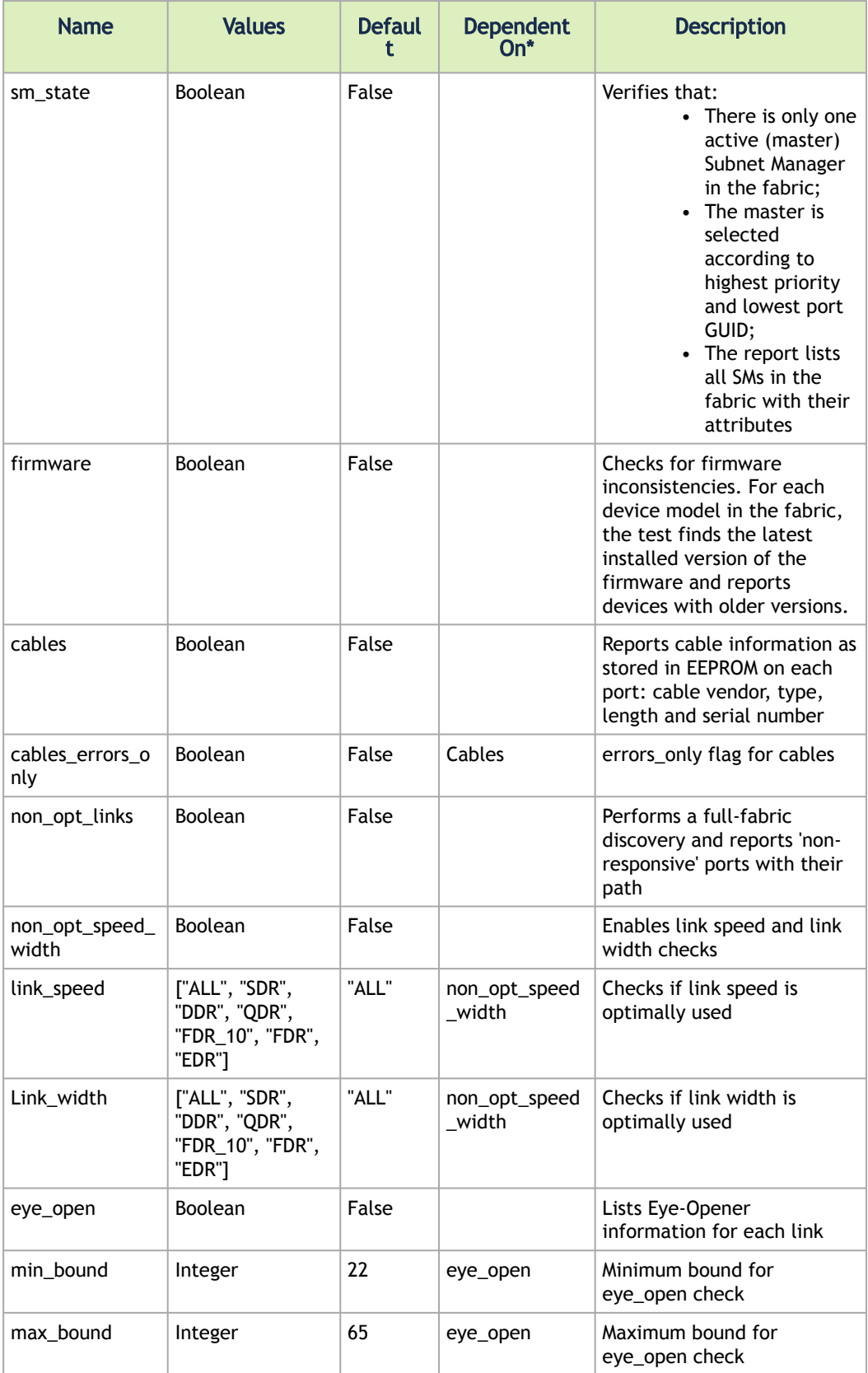

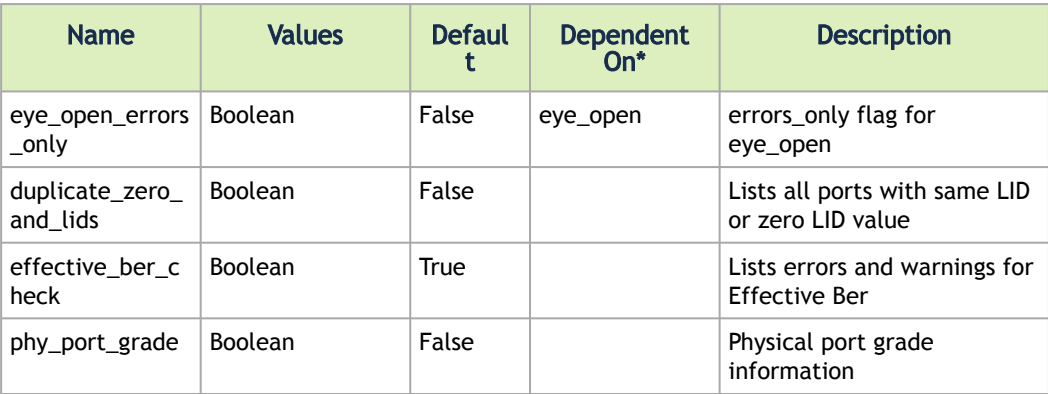

For example: "map\_guids\_desc" is dependent on "duplicate\_nodes" in the sense that to set "map\_guids\_desc", "duplicate\_nodes" has to be set to True.

• Response

$$
\left\{\begin{array}{c} {\rm {\bf (} \quad \ \ \, \tt \cdot report\_id". \ 4} \\ {\rm {\bf 0}} \end{array}\right.
$$

- Status Codes
	- 200 OK
		- 400 BAD REQUEST

### 29.2 Stop Report

- Description stops a report using its ID
- Request URL DELETE /ufmRest/reports/<report\_id>
- Request Content Type Application/json
- Response N/A
- Status Codes
	- 200 OK
		- 400 BAD REQUEST

### 29.3 Get Report

- Description retrieve report's result using its ID
- Request URL GET /ufmRest/reports/<report\_id>
- Request Content Type Application/json
- Response

```
{
 "date": "2018-04-07 05:38:13", 
 "sections": [
{<br>
"severity": "Info",<br>
"value": ""<br>},
               "elements": [
 {
 "Warnings": "0", 
 "Errors": "0",
```

```
 "Fabric Test": "Non-unique Node Descriptions", 
 "Total": "0"
                                        }, 
 \left\{ \begin{array}{ccc} 0 & 0 & 0 \\ 0 & 0 & 0 \\ 0 & 0 & 0 \\ 0 & 0 & 0 \\ 0 & 0 & 0 \\ 0 & 0 & 0 \\ 0 & 0 & 0 \\ 0 & 0 & 0 \\ 0 & 0 & 0 \\ 0 & 0 & 0 \\ 0 & 0 & 0 \\ 0 & 0 & 0 \\ 0 & 0 & 0 \\ 0 & 0 & 0 & 0 \\ 0 & 0 & 0 & 0 \\ 0 & 0 & 0 & 0 \\ 0 & 0 & 0 & 0 & 0 \\ 0 & 0 & 0 & 0 & 0 \\ 0 & 0 & 0 & 0 & 0 \\ 0 & 0 & 0 & 0"Warnings": "0",<br>"Errors": "0",<br>"Fabric Test": "Firmware Versions",<br>"Total": "0"
 \frac{1}{3},
 "Warnings": "0",<br>"Errors": "0",<br>"Fabric Test": "Total:",<br>"Total": "0"
  }
 ], 
 "description": "", 
 "title": "Report Summary"
 \begin{pmatrix} 1 \\ 1 \end{pmatrix} "status": {
 "severity": "Info", 
 "value": ""
  }, 
 "elements": [
 \overline{a} \overline{a} \overline{"Count": "1",<br>"Device Type": "EDR",<br>"Non Active Ports": "32",<br>"Active Ports": "4",<br>"Total Ports": "36"
 \frac{1}{3},
 "Count": "1",<br>"Device Type": "SX6036",<br>"Non Active Ports": "25",<br>"Active Ports": "11",<br>"Total Ports": "36"
 \frac{1}{3},
  "Count": "16", 
 "Device Type": "Computer", 
 "Non Active Ports": "0", 
 "Active Ports": "21", 
 "Total Ports": "21"
 \frac{1}{3},
 "Count": "5",<br>"Device Type": "MSB7700",<br>"Non Active Ports": "156",<br>"Active Ports": "180"<br>"Total Ports": "180"
                                        }, 
 \left\{ \begin{array}{ccc} 0 & 0 & 0 \\ 0 & 0 & 0 \\ 0 & 0 & 0 \\ 0 & 0 & 0 \\ 0 & 0 & 0 \\ 0 & 0 & 0 \\ 0 & 0 & 0 \\ 0 & 0 & 0 \\ 0 & 0 & 0 \\ 0 & 0 & 0 \\ 0 & 0 & 0 \\ 0 & 0 & 0 \\ 0 & 0 & 0 \\ 0 & 0 & 0 & 0 \\ 0 & 0 & 0 & 0 \\ 0 & 0 & 0 & 0 \\ 0 & 0 & 0 & 0 & 0 \\ 0 & 0 & 0 & 0 & 0 \\ 0 & 0 & 0 & 0 & 0 \\ 0 & 0 & 0 & 0"Count": "23",<br>"Device Type": "Total:",<br>"Non Active Ports": "213",<br>"Active Ports": "273"<br>"Total Ports": "273"
  }
 ], 
 "description": "", 
 "title": "Fabric Summary"
 \begin{pmatrix} 1 \\ 1 \end{pmatrix} "status": {
  "severity": "Info", 
 "value": "Completed Successfully."
  }, 
 "description": "Lists all nodes with same node description. Does not include switches with the 
 same description. ",<br>"title": "Non-unique Node Descriptions"<br>{<br>{
  "status": {
 "severity": "Info", 
 "value": "Completed Successfully."
 ),<br>"description": "Checks for firmware inconsistencies. For each device model in the fabric, the<br>test finds the latest installed version of the firmware and reports devices with older versions. ",<br>"title": "Firmware Versio
  ], 
 "Created by": "admin", 
 "title": "Fabric Health Report"
\lambda
```
- Status Codes
	- 200 OK
	- 202 ACCEPTED (processing report)
	- 400 BAD REQUEST

# 29.4 Get Last Report

- Description get the results of the last generated report using its type
- Request URL GET /ufmRest/reports/last\_report/<report\_type>
- Request Content Type Application/json
- Response See response in the previous chapter
- Status Codes
	- 200 OK
	- 400 BAD REQUEST

# 30 Periodic Fabric Health REST API

# 30.1 Get All Periodic Health Tasks

- URL: GET ufmRestV2/periodic\_health
- Response:

```
\lceil {
"report_id": "1451",
"report_scope": "Periodic",
"timestamp": "2022-07-12 14:23:10"
 },
 {
 "report_id": "1452",
"report_scope": "Periodic",
"timestamp": "2022-07-12 14:24:16"
 },
 {
 "report_id": "1453",
"report_scope": "Periodic",
"timestamp": "2022-07-12 14:25:02"
 },
 {
"report id": "1454",
 "report_scope": "Periodic",
"timestamp": "2022-07-12 14:26:08"
 },
 {
"report_id": "1455",
 "report_scope": "Periodic",
"timestamp": "2022-07-12 14:27:13"
\},
  {
"report_id": "1456",
"report_scope": "Periodic",
"timestamp": "2022-07-12 14:28:19"
 },
 {
 "report_id": "1457",
"report_scope": "Periodic",
"timestamp": "2022-07-12 14:29:05"
 },
 {
"report_id": "1458",
"report_scope": "Periodic",
"timestamp": "2022-07-12 14:30:11"
},
 {
"report_id": "1460",
 "report_scope": "Periodic",
"timestamp": "2022-07-12 14:31:16"
 },
 {
 "report_id": "1461",
"report_scope": "Periodic",
"timestamp": "2022-07-12 14:32:02"
}
 ]
```
#### 30.2 Get Periodic Health Task

- URL: GET ufmRestV2/periodic\_health/<report\_id>
- Response: The last complete fabric report.

#### 30.2.1 Enable Feature

- URL: POST ufmRestV2/periodic\_health/start
- Response: 202

#### 30.2.2 Disable Feature

- URL: POST ufmRestV2/periodic\_health/stop
- Response: 202

#### 30.2.3 Set Run Parameters

- URL: POST ufmRestV2/periodic\_health/configure
- Response:

```
{ "duplicate_nodes": true, "map_guids_desc": false, "ufm_alarms": true, "sm_state": true, "firmware": false,<br>"cables": false, "non_opt_links": true, "non_opt_speed_width": true, "link_speed": "ALL", "link_width":<br>"ALL", "e
```
#### 30.2.4 Get Run Parameters

- URL: GET ufmRestV2/periodic\_health/configure
- Response:

{ "duplicate\_nodes": true, "map\_guids\_desc": false, "ufm\_alarms": true, "sm\_state": true, "firmware": false,<br>"cables": false, "non\_opt\_links": true, "non\_opt\_speed\_width": true, "link\_speed": "ALL", "link\_width":<br>"ALL", "e

#### 30.2.5 Get Last Report

- URL: GET ufmRestV2/periodic\_health/last\_report
- Response: The last complete fabric report.

# 31 SMTP Configuration REST API

- Description manages SMTP configurations in UFM
- Request URL /ufmRest/app/smtp
- Main operations
	- Get SMTP configuration
	- Update SMTP configuration

# 31.1 Get SMTP Configuration

- Description get information on SMTP configuration settings in UFM
- Request URL GET /ufmRest/app/smtp
- Request Content Type application/json
- Response

```
{
 "sender":"AnasBadaha <ufmvpi@gmail.com>",
 "server":"smtp.gmail.com",
 "pwd":"123456ufmvpi",
 "user":"ufmvpi",
 "use_ssl":true,
 "use_authentication":true,
 "port":465
}
```
- Status Codes
	- 200 OK

# 31.2 Update SMTP Configuration

- Description update the settings of the current SMTP configuration in UFM
- Request URL PUT /ufmRest/app/smtp
- Request Content Type application/json
- Request Data

```
{
 "sender_name":"AnasBadaha",
 "sender_addr":"ufmvpi@gmail.com",
 "server":"smtp.gmail.com",
 "pwd":"123456ufmvpi",
 "user":"ufmvpi",
 "use_ssl":true,
 "port":465,
 "use_authentication":true
}
```
- Status Codes
	- 200 OK
	- 400 BAD REQUEST

# 32 Events and Periodic Reports Recipients Configuration REST API

- Description manages recipients of events and periodic reports, including getting, adding, removing, and deleting existing recipients
- Request URL GET /ufmRest/app/smtp/recipients
- Main operations
	- Get recipients list
	- Add new recipients
	- Delete existing recipients
	- Update existing recipients

## 32.1 Get Recipients

- Description get recipients list of events or periodic reports
- Request URL GET /ufmRest/app/smtp/recipients ?recipients\_type=("events", "periodic\_report")

Note: recipients\_type should either be "events" or "periodic\_report"

- Request Content Type application/json
- Response

```
{
 "recipients":[
 "anasb@mellanox.com"
 ],
 "recipients_type":"events"
}
```
- Status Codes
	- 200 OK
	- 404 bad request

## 32.2 Add Recipients

- Description adds new recipients of the events or periodic reports
- Request URL POST /ufmRest/app/smtp/recipients
- Request Content Type application/json
- Request Data

```
{
 "recipients":[
 "anasb@mellanox.com"
 ],
 "recipients_type":"events"
}
```
- Status Codes
	- 201 created
	- 404 bad request

# 32.3 Delete Recipients

- Description deletes existing recipients from the events or periodic reports
- Request URL POST /ufmRest/app/smtp/recipients
- Request Content Type application/json
- Request Data

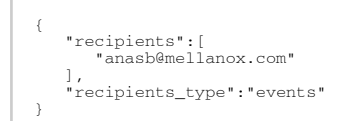

- Status Codes
	- 204 NO CONTENT
	- 404 bad request

### 32.4 Update Recipients

- Description updates the recipients of the events or periodic reports
- Request URL PUT /ufmRest/app/smtp/recipients
- Request Content Type application/json
- Request Data

```
{
 "old_recipients":[
 "anasb@mellanox.com"
 ],
 "new_recipients":[
 "new@mellanox.com"
 ],
     "recipients_type":"events"
}
```
- Status Codes
	- 200 OK
	- 404 bad request
# 33 SM Configuration REST API

- Description these interfaces are used for configuring SM properties
- Request URL /ufmRest/app/smconf
- Main operations:
	- GET configuration
	- Update configuration

## 33.1 Get SM Configuration

- Description get any value for OpenSM configurations by sending the key\_name
- Request URL GET /ufmRest/app/smconf?param\_name=<sm\_configuration\_key\_name>
- Request Content Type application/json
- Response Sent key value
- Status Codes
	- 200 OK
	- 400 BAD REQUEST
- Request URL example /ufmRest/app/smconf?param\_name
- Response –

```
("m_key": "Ox)",<br>"m_key": "Ox)",<br>"m_key": "Ox)",<br>"m_key": "Ox)",<br>"m_keill_count": "0x7",<br>"leafl_count": "Ox7",<br>"leafl_count": "57",<br>"leafl_count": "57",<br>"leafl_count": "15",<br>"simple-collering minispect: 4<br>"simple-collering
"sl2vl": {<br>
"0": 0,<br>
"1": 1,<br>
"2": 2,<br>
"3": 3,<br>
"4": 0,<br>
"5": 1,<br>
"6": 2,<br>
"7": 3
},<br>
"ca": {<br>
"Sl2vl": {<br>
"0": 0,<br>
"1": 1,<br>
"2": 2,<br>
"3": 3,<br>
"5": 1,<br>
"5": 1,<br>
"7": 3
                        }
 },
```

```
 "switchPort0": {
```

```
 "sl2vl": {
  \begin{array}{rcl} n & 0 & \ldots & 0 \\ n & 1 & \ldots & 1 \\ \ldots & \ldots & \ldots \\ n & 2 & \ldots & 2 \\ \ldots & \ldots & \ldots & \ldots \\ n & 3 & \ldots & 3 \\ \ldots & \ldots & \ldots & \ldots \\ n & 5 & \ldots & 1 \\ \ldots & \ldots & \ldots \\ n & 6 & \ldots & 2 \\ \end{array} }
  },<br>
"switchExternalPorts": {<br>
"0": 0,<br>
"1": 1,<br>
"2": 2,<br>
"3": 2,<br>
"4": 0,<br>
"5": 1,<br>
"6": 2,<br>
"7": 3
  }<br>
"router": {<br>
"Sl2vl": 0,<br>
"0": 0,<br>
"0": 0,<br>
"2": 1,<br>
"2": 3,<br>
"4": 0,<br>
"4": 3,<br>
"6": 2,<br>
"7": 3
  }<br>
},<br>
"subnet_prefix": "0xfe80000000000000",<br>
"lmc": 0,<br>
"packet_lifetime": "0x12",<br>
"force_link_speed": "Max_Supported",<br>
"head_of_queue_lifetime": "0x10",<br>
"la_confs": {
  ),<br>"max_op_vls": 3,<br>"subnet_timeout": 18,<br>"local_phy_errors_threshold": "0x8",<br>"overrun_errors_threshold": "0x8",<br>"sweep_interval": 10,<br>"sweep_ntrap": file.<br>"force_heavy_sweep": false,<br>"force_heavy_sweep": false,<br>"force_lo
   "accum_log_file": true,
 "routing_engine_names": [
 "minhop"
  ),<br>connect_roots": false,<br>"use_ucast_cache": true,<br>"m_key_per_port": false,<br>"m_key_lookup": false,<br>"sa_etm_allow_untrusted_guidinfo_rec": false,<br>"sa_etm_allow_untrusted_profing": true,<br>"sa_etm_allow_untrusted_profing": tr
\lambda
```
## 33.2 Set SM Configuration

- Description update the OpenSM configurations by REST API
- Request URL PUT /ufmRest/app/smconf
- Request Content Type application/json
- Request Data
	- $\rightarrow$

```
 "sm_configuration_key_name": "sm_configuration_key_value",
 "sm_configuration_key_name2": "sm_configuration_key_value2",

}
```
- Response sent key value
- Status codes
	- 200 OK
	- 400 BAD REQUEST

# 34 Enhanced QoS REST API

- Description configures QoS settings for physical and virtual ports. Through this feature, users can set specific values for guaranteed bandwidth, and assign a specific rate limit per SL.
- Request URL /ufmRest/resources/sl\_qos/
- Main operations
	- Bandwidth Names
	- Get bandwidth names
	- Get a specific bandwidth name
	- Delete a specific bandwidth name
	- Update a specific bandwidth name
	- Add a new bandwidth name
	- Ports Rules
	- Get all ports rules
	- Get specific ports rules
	- Delete specific ports rules
	- Update specific ports rules
	- Add new ports rules

### 34.1 Bandwidth Names REST API

#### 34.1.1 Get Bandwidth Names

- Description get all saved bandwidth names (bandwidths values are in Mb/s)
- Request URL GET /ufmRest/resources/sl\_qos/names
- Request Content Type application/json
- Response

```
{
 "bw1": 50,
 "bw2": 100,
 "bw4": 90,
 "bw5": 80
}
```
• Status Codes

• 200 – OK

## 34.2 Get Specific Bandwidth Name

- Description get a specific bandwidth name
- Request URL GET ufmRest/resources/sl\_qos/names? name=bw1
- Request Content Type application/json
- Response
	- 50
- Status Codes
	- 200 OK
	- 404 NOT FOUND

# 34.3 Delete Specific Bandwidth Name

- Description deletes a specific bandwidth name
- Request URL DELETE ufmRest/resources/sl\_qos/names? name=bw1
- Request Content Type application/json
- Status Codes
	- 202 NO CONTENT
	- 400 BAD REQUEST
	- 404 NOT FOUND

#### 34.4 Update Specific Bandwidth Name

- Description updates a specific bandwidth name (bandwidth values are in Mb/s)
- Request URL PUT ufmRest/resources/sl\_qos/names /<br/>bw\_name>
- Request Content Type application/json
- Request Data rate limit integer value: 70
- Status Codes
	- 200 OK
	- 400 BAD REQUEST
	- 404 NOT FOUND

### 34.5 Add New Bandwidth Name

- Description adds a new bandwidth name
- Request URL POST ufmRest/resources/sl\_qos/names
- Request Content Type application/json
- Request Data

```
{
 "bw1": 50,
 "bw2": 60,
   "bw3": 200,
 "bw4": 50
}
```
- Status Codes
	- 201 created
	- 400 BAD REQUEST

# 34.6 Ports Rules REST API

#### 34.6.1 Get All Ports Rules

- Description get all configured physical and virtual ports rules
- Request URL
	- GET ufmRest/resources/sl\_qos/rules to get all physical ports rules
	- GET ufmRest/resources/sl\_qos/vport\_rules to get all virtual ports rules
- Request Content Type application/json

• Response

```
{
"rules": {<br>
"default": {<br>
"1": "bw1",<br>
"3": "bw2",<br>
"all": "bw1"
\longrightarrow },
          "2c90000000000025": {
 "sl_list": {
 "1": "bw2"
\longrightarrow\qquad \qquad \} }
}
```
- Status Codes
	- 200 OK

## 34.7 Get Specific Ports Rules

- Description get Rules for specific physical or virtual ports
- Request URL
	- GET ufmRest/resources/sl\_qos/rules?guid\_list= default, 2c90000000025 to get specific physical ports rules
	- GET ufmRest/resources/sl\_qos/vport\_rules?guid\_list= default, 2c90000000025 to get specific virtual ports rules
- Request Content Type application/json
- Response

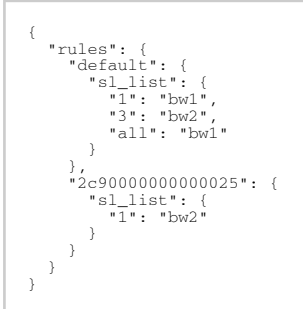

- Status Codes
	- 200 OK
	- 400 BAD REQUEST
	- 404 NOT FOUND

## 34.8 Delete Specific Ports Rules

- Description delete rules for specific physical or virtual ports
- Request URL
	- DELETE ufmRest/resources/sl\_qos/rules?guid\_list= default, 2c90000000025 to delete physical ports rules
	- DELETE ufmRest/resources/sl\_qos/vport\_rules?guid\_list= default, 2c90000000025 to delete virtual ports rules
- Request Content Type application/json
- Status Codes
	- 204 NO CONTENT
	- 400 BAD REQUEST
	- 404 NOT FOUND

# 34.9 Update Specific Ports Rules

- Description update rules for specific physical or virtual ports
- Request URL
	- PUT ufmRest/resources/sl\_qos/rules/<guid> to update specific physical port rules
	- PUT ufmRest/resources/sl\_qos/vport\_rules/<guid> to update specific virtual port rules
- Request Content Type application/json
- Request Data

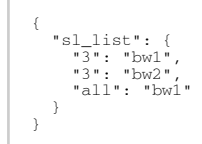

- Status Codes
	- 200 OK
	- 400 BAD REQUEST
	- 404 NOT FOUND

## 34.10 Add New Ports Rules

- Description add new rules for specific physical or virtual ports
- Request URL
	- POST ufmRest/resources/sl\_qos/rules to add new physical ports rules
	- POST ufmRest/resources/sl\_qos/vport\_rules to add new virtual ports rules
- Request Content Type application/json
- Request Data

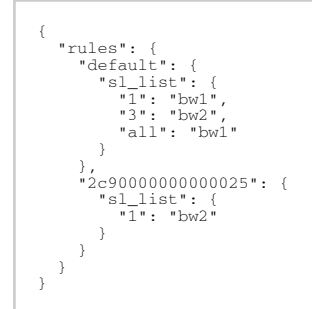

- Status Codes
	- 201 created
	- 400 BAD REQUEST

# 35 NVIDIA SHARP REST API

## 35.1 SHARP Reservations APIs

SHARPv2 must be running (enable\_SHARP = true) and the NVIDIA Scalable Hierarchical Aggregation and Reduction Protocol (SHARP)™ allocation parameter must be enabled (enable\_SHARP\_alloction = true) for this API to trigger resource (GUID) allocations and deallocations within SHARP.

NVIDIA SHARP reservation REST APIs support the following operations:

- [Get Specific SHARP Reservation](https://docs.nvidia.com/networking/display/UFMRESTAPIDEV/.NVIDIA+SHARP+Resource+Allocation+REST+API+v6.13.0#id-.NVIDIASHARPResourceAllocationRESTAPIv6.13.0-GetSpecificSHARPReservation)
- Create a New SHARP Reservation
- [Delete SHARP Reservation](https://docs.nvidia.com/networking/display/UFMRESTAPIDEV/.NVIDIA+SHARP+Resource+Allocation+REST+API+v6.13.0#id-.NVIDIASHARPResourceAllocationRESTAPIv6.13.0-DeleteSHARPReservationDeleteSHARPReservation)
- [Update SHARP Reservation](https://docs.nvidia.com/networking/display/UFMRESTAPIDEV/.NVIDIA+SHARP+Resource+Allocation+REST+API+v6.13.0#id-.NVIDIASHARPResourceAllocationRESTAPIv6.13.0-UpdateSHARPReservationUpdateSHARPReservation)

#### 35.1.1 Get All Reservations

- Description Retrieves all SHARP reservations
- Request URL GET /ufmRest/app/sharp/allocate\_resources
- Request Content-Type Application/json
- Response

```
{
 "anas1":{
 "pkey":"0x12",
 "guids":["0x248a0703008a850a", "0x248a0703008a850b"]
 },
 "anas2":{
 "pkey":"0x12",
 "guids": ["0xf452140300383a01", "0xf452140300383a02"]
    }
}
```
- Status Codes
	- 200 OK
	- 400 BAD\_REQUEST

#### 35.1.2 Get Specific SHARP Reservation

- Description Gets specific SHARP reservation by app\_id
- Request URL GET /ufmRest/app/sharp/allocate\_resources/<app\_id>
- Request Content Type Application/json
- Status Codes
	- 200 OK
	- 400 BAD\_REQUEST
	- 404 NOT\_FOUND

```
{
 "anas1":{
 "pkey": "0x12",
 "guids": ["0x248a0703008a850a", "0x248a0703008a850b"]
    }
}
```
### 35.1.3 Create a New SHARP Reservation

[The following API is replacing the deprecated SHARP API presented in earlier versions of this](https://docs.nvidia.com/networking/display/UFMEnterpriseRESTAPILatest/NVIDIA+SHARP+Resource+Allocation+REST+API#NVIDIASHARPResourceAllocationRESTAPI-CreateaNewSHArPReservation) UFM Enterprise REST API Guide.

- Description Creates a new SHARP reservation. By default, the SHARP blocking API is called, which entails sending the reservation request to SHARP and awaiting the response (success or fail). To revert to the previous behavior of using the non-blocking API, set the "blocking" parameter in the API to false. If the partial allocation parameter is set to false, the SHARP allocation request will not succeed in the event that even a single node is absent in the fabric. By default, this parameter is set to true.
- Example of a false partial allocation: Request URL POST /ufmRest/app/sharp/resources? partially\_alloc=false
- Example of calling a non-blocking API: Request URL POST /ufmRest/app/sharp/resources? blocking=false
- Request Content-Type Application/json
- Status Codes
	- 202 ACCEPTED (All nodes were added successfully to created allocation)
	- 206 PARTIAL (Not all nodes were added to created allocation because they are not found in the fabric)
	- 200 OK (All nodes were added successfully to the created allocation and the SHARP blocking API is called)
	- 400 BAD\_REQUEST
- Request Data

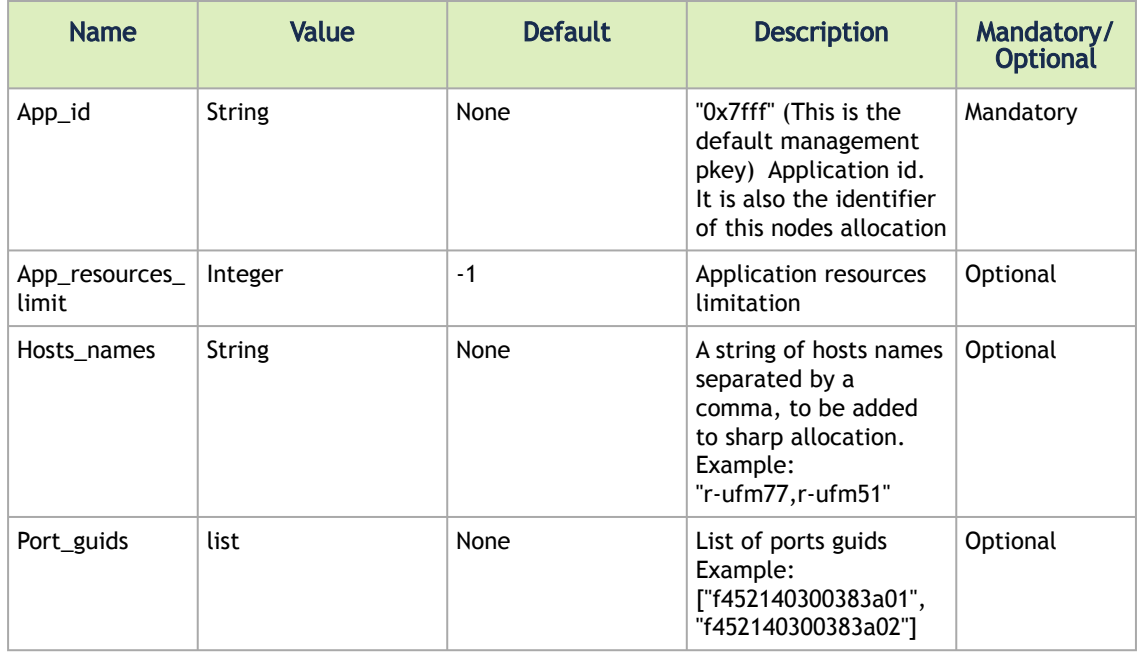

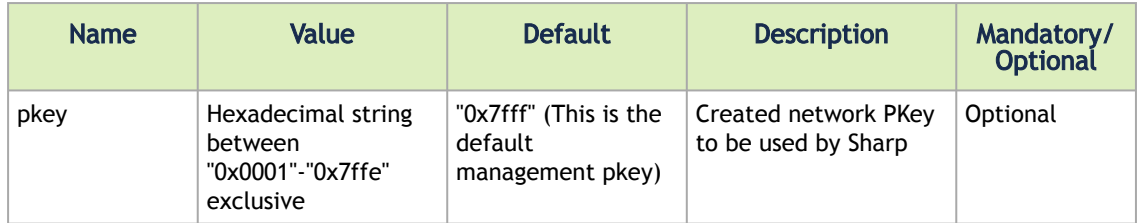

Examples:

• Create SHARP allocation by sending hosts\_names:

```
{<br>"app_id":"99",<br>"hosts_names":"r-ufm51,r-ufm55",<br>"app_resources_limit": -1<br>"app_resources_limit": -1
```
• Create SHARP allocation by sending port\_guids:

```
{
"app_id":"99",
"port_guids": ["f452140300383a01", "f452140300383a02"],
"pkey":"0x12",
"app_resources_limit": -1
}
```
#### 35.1.4 Delete SHARP Reservation

[The following API is replacing the deprecated SHARP API presented in earlier versions of the](https://docs.nvidia.com/networking/display/UFMEnterpriseRESTAPILatest/NVIDIA+SHARP+Resource+Allocation+REST+API#NVIDIASHARPResourceAllocationRESTAPI-DeleteSHArPReservation) UFM Enterprise REST API Guide.

- Description Deletes SHARP Allocation. By default, the SHARP blocking API is called to delete SHARP reservation.
- Example of calling delete allocation using SHARP blocking API: Request URL DELETE / ufmRest/app/sharp/resources/<app\_id>
- Example of calling delete allocation using SHARP non-blocking API: Request URL DELETE / ufmRest/app/sharp/resources/<app\_id>?blocking=false
- Request Content-Type Application/json
- Status Codes
	- 204 NO CONTENT
	- 400 BAD\_REQUEST

#### 35.1.5 Update SHARP Reservation

[The following API is replacing the deprecated SHARP API presented in earlier versions of this](https://docs.nvidia.com/networking/display/UFMEnterpriseRESTAPILatest/NVIDIA+SHARP+Resource+Allocation+REST+API#NVIDIASHARPResourceAllocationRESTAPI-UpdateSHArPReservation) UFM Enterprise REST API Guide.

• Description – Updates SHARP Allocation. By default, the update SHARP blocking API is called, which entails sending the update reservation request to SHARP and awaiting the response (success or fail). To revert to the previous behavior of using the non-blocking API, set the

"blocking" parameter in the API to false. If the partial allocation parameter is set to false, the SHARP allocation request will not succeed in the event that even a single node is absent in the fabric. By default, this parameter is set to true.

- Example of a false partial allocation: Request URL PUT /ufmRest/app/sharp/resources/ <app\_id>?partially\_alloc=false
- Example of calling a non-blocking API: Request URL PUT /ufmRest/app/sharp/ resources<app\_id>?blocking=false
- Request Content-Type Application/json
- Status Codes
	- 202 ACCEPTED (All nodes were updated successfully to SHARP allocation)
	- 206 PARTIAL (Not all nodes were updated to SHARP allocation because they are not found in the fabric)
	- 200 OK (All nodes were updated successfully to the SHARP allocation and the SHARP blocking API is called)
	- 400 BAD\_REQUEST
- Body Examples:
	- Update SHARP allocation by sending hosts\_names:

```
{
    "hosts_names":"r-ufm51,r-ufm77"
}
```
• Update SHARP allocation by sending port\_guids:

```
{
    "port_guids":["f452140300383a01", "f452140300383a02"]
}
```
# 35.2 SHARP Jobs APIs

The SHARP jobs REST API provides methods on obtaining information on SHARP jobs and support the following operations:

- [Get All SHARP Jobs](https://docs.nvidia.com/networking/display/UFMRESTAPIDEV/.NVIDIA+SHARP+Resource+Allocation+REST+API+v6.13.0#id-.NVIDIASHARPResourceAllocationRESTAPIv6.13.0-GetAllSHARPJobsGetAllSHARPJobs)
- [Get a Specific SHARP Job](https://docs.nvidia.com/networking/display/UFMRESTAPIDEV/.NVIDIA+SHARP+Resource+Allocation+REST+API+v6.13.0#id-.NVIDIASHARPResourceAllocationRESTAPIv6.13.0-GetaSpecificSHARPJobGetaSpecificSHARPJob)
- [Get All SHARP Non-Blocking Jobs](https://docs.nvidia.com/networking/display/UFMRESTAPIDEV/.NVIDIA+SHARP+Resource+Allocation+REST+API+v6.13.0#id-.NVIDIASHARPResourceAllocationRESTAPIv6.13.0-GetAllSHARPNon-BlockingJobsGetAllSHARPNon-BlockingJobs)
- [Get Specific SHARP Non-Blocking Job](https://docs.nvidia.com/networking/display/UFMRESTAPIDEV/.NVIDIA+SHARP+Resource+Allocation+REST+API+v6.13.0#id-.NVIDIASHARPResourceAllocationRESTAPIv6.13.0-GetSpecificSHARPNon-BlockingJobGetSpecificSHARPNon-BlockingJob)

#### 35.2.1 Get All SHARP Jobs

- Description Retrieves all active SHARP jobs.
- Request URL GET /ufmRest/app/sharp/resources/jobs
- Request Content Type Application/json
- Status Codes
	- 200 OK
- Response

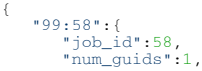

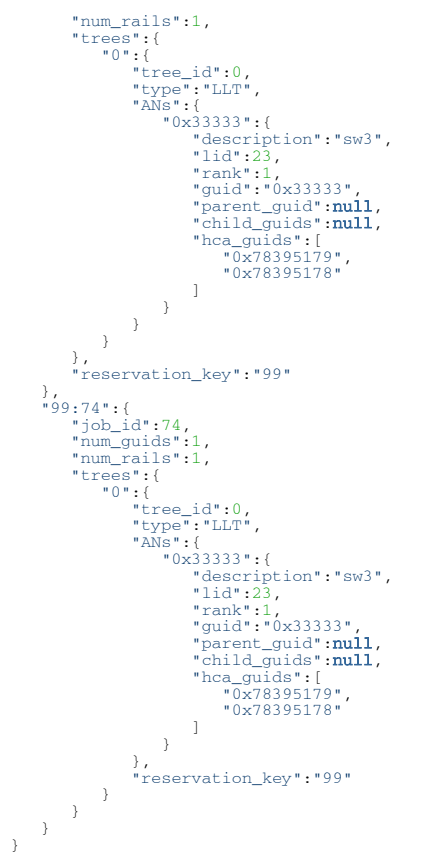

#### 35.2.2 Get a Specific SHARP Job

- Description Retrieves specific active SHARP jobs with specific a reservation\_id
- Request URL GET /ufmRest/app/sharp/resources/jobs/<job\_id>? reservation\_id=<reservation\_id>
- Request Content Type Application/json
- Status Codes
	- 200 OK
	- 404 NOT\_FOUND
- Response

```
{
 "99:58":<br>
"job_id":58,<br>
"num_guids":1,<br>
"num_guids":1,<br>
"num_guids":1,<br>
"tree_id":0,<br>
"tree_id":0,<br>
"type":"LT",<br>
"NNS":<br>
"description":"sw3",<br>
"description":"sw3",<br>
"description":"sw3",<br>
"lat":23,3333",<br>
"rank":1,<br>
"guid
```

```
 "reservation_key":"99"
    }
}
```
#### 35.2.3 Get All SHARP Non-Blocking Jobs

- Description Retrieves all active SHARP jobs using non blocking SHARP API
- Request URL GET /ufmRest/app/sharp/resources/jobs\_nb
- Request Content Type Application/json
- Status Codes
	- 200 OK
- Response the HTTP response location header contains a URL with job ID created for running the action.

Example:

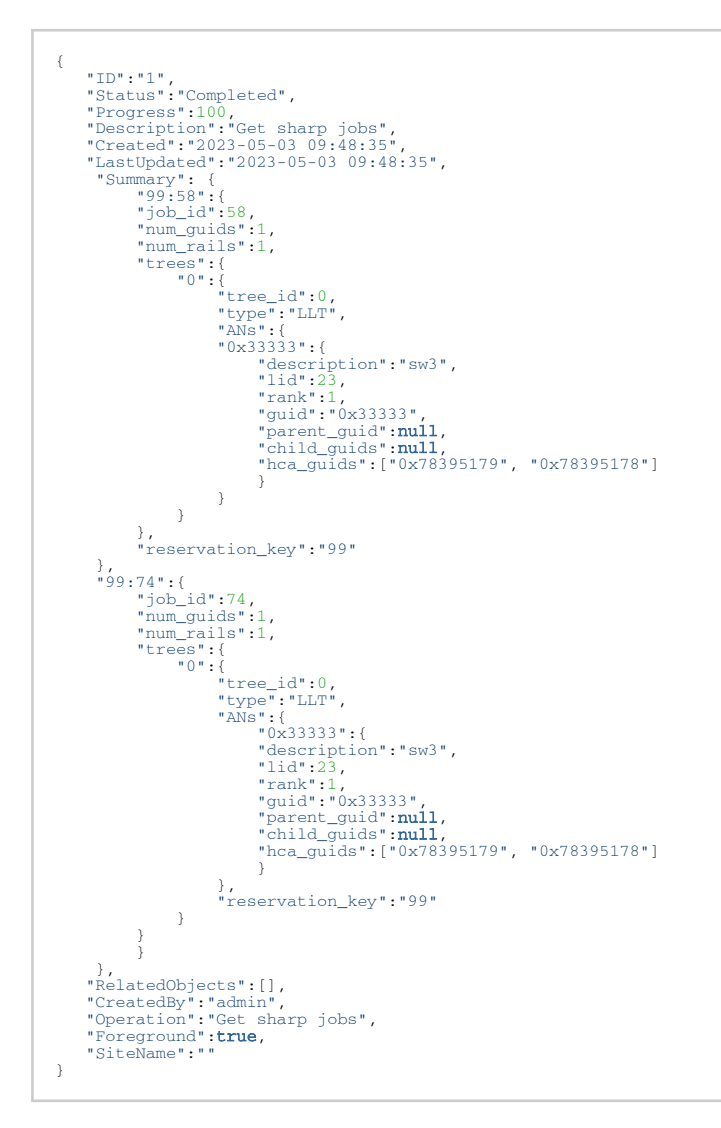

#### 35.2.4 Get Specific SHARP Non-Blocking Job

• Description – Retrieves specific active SHARP jobs with specific reservation\_id using non blocking SHARP API

- Request URL GET /ufmRest/app/sharp/resources/jobs\_nb/<job\_id>? reservation\_id=<reservation\_id>
- Request Content Type Application/json
- Status Codes
	- 200 OK
		- 404 NOT\_FOUND
- Response the HTTP Response location header contains a URL with job ID created for running the action. Example:

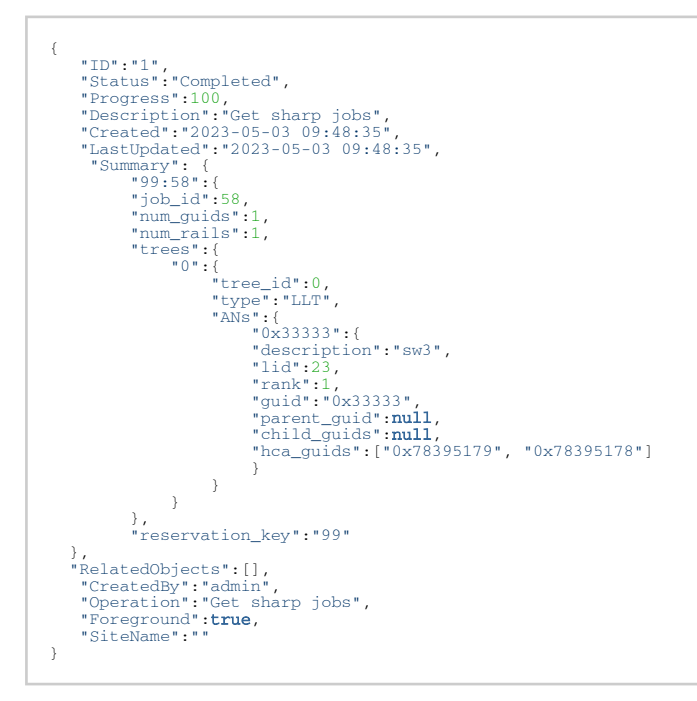

# 36 Topology Compare REST API

# 36.1 Compare Current Topology with External .topo File

This API is asynchronous, therefore will create a hidden job and return its ID in the response.

- URL: POST ufmRestV2/reports/Topology\_Compare
- Payload: .topo file (the payload is optional and if you do not send it, then the topology is compared against the master typology).
- Response: redirect to job ID

# 36.2 Get Compare Result

- URL: GET ufmRestV2/reports/last\_report/Topology\_Compare
- Response:

```
"{
{
 "added": {
 "nodes": [
 {
"guid": "0002c9000002026c",<br>"system_name": "LO_R03_B15_I04",<br>"ip": "0.0.0.0",<br>"type": "switch"
\rightarrow {
                   "guid": "0002c90000012721",
 "system_name": "H_5",
 "ip": "0.0.0.0",
 "type": "host"
}<br>
],<br>
"links": [<br>
{
                   "source_guid": "0002c9000002026c",
 "destination_guid": "0002c90000021b7c",
 "name": "0002c9000002026c_28:0002c90000021b7c_4"
\begin{array}{c} \uparrow \\ \downarrow \\ \downarrow \end{array}"source_guid": "0002c9000002026c",<br>"destination_guid": "0002c90000021b88",<br>"name": "0002c9000002026c_31:0002c90000021b88_4"
\begin{array}{c} \uparrow \\ \downarrow \\ \downarrow \end{array}"source_guid": "0002c9000002026c",<br>"destination_guid": "0002c90000021b8c",<br>"name": "0002c9000002026c_32:0002c90000021b8c_4"
        \overline{1}<sup>}</sup>
]<br>},<br>"removed": {<br>"nodes": [<br>{
"guid": "0002c9000002026c",<br>"system_name": "LO_R03_B15_I04",<br>"ip": "0.0.0.0",<br>"type": "switch"<br>},
              \left\{ \begin{array}{c} \cdot \\ \cdot \end{array} \right."guid": "0002c90000012721",<br>"system_name": "H_5",<br>"ip": "0.0.0.0",<br>"type": "host"
              }
 ],
 "links": [
 {
 "source_guid": "0002c9000002026c",
 "destination_guid": "0002c90000021b7c",
 "name": "0002c9000002026c_28:0002c90000021b7c_4"
\begin{array}{c} \uparrow \\ \downarrow \\ \downarrow \end{array} "source_guid": "0002c9000002026c",
 "destination_guid": "0002c90000021b88",
 "name": "0002c9000002026c_31:0002c90000021b88_4"
\begin{array}{c} \uparrow \\ \downarrow \\ \downarrow \end{array} "source_guid": "0002c9000002026c",
 "destination_guid": "0002c90000021b8c",
 "name": "0002c9000002026c_32:0002c90000021b8c_4"
 }
```
 $\begin{smallmatrix}&&1\\&&1\\1&&1\end{smallmatrix}$ 

### 36.3 Get List of Created Topodiff Results

- URL: GET /ufmRestV2/Topology\_Compare
- Response:

```
\overline{1} {
  "report_id": "4",
 "report_scope": "Periodic",
 "timestamp": "2021-06-22 11:00:00"
  },
      {
  "report_id": "5",
 "report_scope": "Periodic",
 "timestamp": "2021-06-22 11:05:00"
 },
 \leftarrow "report_id": "6",
 "report_scope": "Periodic",
 "timestamp": "2021-06-22 11:10:00"
     },
\overline{1}
```
## 36.4 Get Topodiff Report Information

- URL: GET /ufmRest/reports/Topology\_Compare/<report\_id>
- Response:

```
{
 "title": "Topology Compare Report",
 "date": "2021-01-21 12:02:00",
 "sections": [
      {
 "title": "Topology Compare",
 "description": "Compares planned topology to an actual one ",
 "status": {
 "severity": "Critical",
 "value": "Completed Successfully. 3 Errors Found, 1 Warnings Found"
 },
          "elements": [
            {
               "status": {
 "severity": "Critical",
 "value": "Completed Successfully. 3 Errors Found, 1 Warnings Found"
, where \rightarrow "elements": [
 {
 "Detected Differences": " Found mismatches between the topology defined in /opt/ufm/data/fabric.topo 
and the discovered fabric.",
 "Severity": "Warning"
 },
                 \left\{ \right. "Detected Differences": " Total: 3 Additional nodes detected",
 "Severity": "Critical"
                  },
 {
 "Detected Differences": " Unplanned node detected: r-hyp-sw01/U1",
 "Severity": "Critical"
 },
\{ "Detected Differences": " Unplanned node detected: r-ufm254-hyp-03/mlx5_0",
 "Severity": "Critical"
},<br>
{<br>"Detected Differences": "Unplanned node detected: r-ufm254-hyp-04/U1",<br>
"Severity": "Critical"<br>"Created by": "admin"
}
```
#### 36.4.1 Update Master Topology File with Current Topology or External File

• URL: POST ufmRestV2/Topology\_Compare/master\_topology

• External file optional (if not sent, the API aligns the master topology with the current topology).

# 36.5 Export Topology File

- Description: generates the .topo file for the current topology. Could be synchronous or asynchronous call.
- URL: POST ufmRestV2/Topology\_Compare/topology\_file
- Request Data: N/A
- Response:

{ "file\_name": "mytop.topo" }

#### 36.6 Retrieve Topology File

- Description: requests the file from the server side in order to download it on the local machine.
- URL: GET /ufmRest/topology\_file/<file\_name>
- Response: .topo file

### 36.7 Get Notification

- URL: GET /ufmRest/notifications
- Response:

 $\overline{1}$ 

```
 {
 "instanceID": 4,
 "subject": "Topology Diff",
 "severity": "Info",
 "timestamp": "2021-01-29 15:16:18",
 "read": true,
 "body": {"is_stable":true} }]
```
#### 36.8 Acknowledge Notification

- Description: Acknowledge the notification once the user gets the message.
- URL: PUT/ufmRest/notifications/>instanceID>
- Response: 202 successful operation

# 37 Periodic IBDiagnet REST API

# 37.1 Start New IBDiagnet Task

- Description start new task
- Request URL POST /ufmRest/reports/ibdiagnetPeriodic
- Request Content Type Application/json
- Request Data
	- general general parameters of the task including the name , running mode (scheduled/once), and the location of the IBDiagnet results which are:
		- Remote: save reports and data to remote location configured in UFM remote location settings
		- Local: save reports and data to default local path on UFM server
	- command\_flags dictionary of "key":"value" with desired ibdiagnet flags
	- conf\_file\_parms advanced parameters to run as configuration file
	- run parameters regarding scheduling
- Example

```
{
 "general": {
 "name": "example1",
 "running_mode": "scheduled",
        "location": "remote"
 },
 "command_flags": {
 "--mads_timeout": 500
},<br>"run": {<br>"startTime": "2020-10-01 16:40:59",<br>"endTime": "2020-10-01 18:45:59",<br>"interval": 3600<br>},
     "conf_file_params": "max_hops=64"
}
```
# 37.2 Deactivate IBDiagnet Task

- Description stop running task
- Request URL POST /ufmRest/reports/ibdiagnetPeriodic/stop/<task\_name>
- Request Content Type Application/json

#### 37.3 Start Deactivated Task

- Description start deactivated task
- Request URL POST / ufmRest/reports/ibdiagnetPeriodic/start/<task\_name>
- Request Content Type Application/json

## 37.4 Delete IBDiagnet Task

- Description delete task
- Request URL DELETE /ufmRest/reports/ibdiagnetPeriodic/<task\_name>
- Request Content Type Application/json

## 37.5 Edit Running Task

- Description edit running task
- Request URL PUT /ufmRest/reports/ibdiagnetPeriodic/<task\_name>
- Request Content Type Application/json
- Request Data
- general general parameters of the task including the name and running mode (scheduled/ once)
- run parameters regarding scheduling
- Example

```
{
 "general": {
 "name": "example1",
 "running_mode": "scheduled"
 },
 "run": {
 "startTime": "2020-10-01 16:40:59",
 "endTime": "2020-10-01 18:45:59",
 "interval": 3600
    }
}
```
## 37.6 Get All IBDiagnet Tasks

- Description get all system tasks
- Request URL GET /ufmRest/reports/ibdiagnetPeriodic
- Request Content Type Application/json
- Response example:

```
[
 {
 "id": "351915390845",
"name": "example",<br>"last_run_result": "Successful",<br>"next_scheduled_run": "01\/10\/2020 16:53:00",<br>"next_scheduled_run": "\/opt\/ufm\/files\/periodicIbdiagnet\/example-01-10-2020-16.03.21",<br>"last_result_location": "\/opt\/
 "ibdiagnet_params": null,
 "command_flags": {
 },
 "scheduling_object": {
 "endTime": "2020-10-01 18:58:00",
 "interval": 3600,
 "startTime": "2020-10-01 16:53:00"
        }
    },
 {
 "id": "256750526107",
"name": "example1",<br>"last_run_result": "Successful",<br>"next_scheduled_run": "01\/10\/2020 17:41:01",<br>"next_scheduled_run": "01\/10\/2020 17:41:01",<br>"last_result_location": "\/opt\/ufm\/files\/periodicIbdiagnet\/example1-01-
 "endTime": "2020-10-01 18:45:59",
 "interval": 3600,
 "startTime": "2020-10-01 16:40:59"
\begin{smallmatrix}&&1\\&&1\\1&&&1\end{smallmatrix}
```
# 37.7 Get IBDiagnet Task

- Description task parameter
- Request URL GET /ufmRest/reports/ibdiagnetPeriodic/<task\_name>
- Request Content Type Application/json

# 38 Logging REST API

### 38.1 Logging REST API

- Description Retrieves different types of logs.
- Request URL /ufmRest/app/logs/<type>
- Types:
	- Event
	- SM
	- UFM

# 38.2 Get Log

- Description Retrieves a log file of a specific type.
- Request URL GET /ufmRest/app/logs/<type>[&length=<number>]
	- Length is an optional limit on the number of returned lines and defaults to 500. It cannot be set to more than 10000
- Request Content Type Application/json
- Response content attribute will contain the logs text
- Status Codes
	- 200 OK
	- 400 bad request (bad or missing parameters)

## 38.3 Get Events Logs in JSON Format

- Description Retrieves event logs with support for server pagination.
- Request URL GET ufmRest/app/logs/history\_events? page\_number=<page\_namer>&rpp=<page size>
- Request Content Type Application/json
- Response Content attribute contains JSON list
- Status Codes
- 200 OK
- 400 bad request (bad or missing parameters)

#### 38.4 Create History

- Description Create a file with log entries from a specific time range (including archived logs)
- Request URL POST /ufmRest/app/logs/<type>/history? start=<timestamp>&end=<timestamp>[&length=<number>][&tz=<timezone>][& event\_src=<events src>]
	- Start and end are the time range in milliseconds
	- Length is an optional limit on the number of returned lines and defaults to configuration option max\_history\_lines (100000)
	- Tz is an optional timezone and defaults to utc. Must be one of [these values.](https://gist.github.com/heyalexej/8bf688fd67d7199be4a1682b3eec7568)
- Event Source is an optional parameter that is only valid if the log type is 'Event'. It must be specified as either 'device' or 'link'.Request Content Type – Application/json
- Response the HTTP Response Location Header will contain URI with job ID created for generating the file. Once the job is successfully finished, its summary field will have the following format:

{"result\_exceeds\_limit":false,"file\_name":"event\_history\_admin","limit":10000}

Where limit is the given/default length, result\_exceeds\_limit indicates whether increasing the limit will return more data, and file\_name points to the result file. The file can be obtained by using:

GET /ufm\_web/<file\_name>

- Status Codes
- 202 accepted. Job ID created successfully
- 400 bad request (bad or missing parameters)

#### 38.5 Usage Statistics REST API

- Description This REST API stores statistics into the usage statistics file which is stored in the file system.
- Request URL POST /ufmRest/app/usage\_statistics
- Request Content Type Application/json
- Request data example:

```
 { "events": [
 "2023-11-01 10:38:36\tadmin\tufm\tUFM application has been started",
 "2023-11-01 10:38:36\tadmin\tufm\tTimepicker has been set: Last 5 Minutes",
 "2023-11-01 10:39:13\tadmin\tufm\tUFM window has been hidden"
|1\rangle
```
• Response:

```
{
   "file_path":"/opt/ufm/files/log/usage_statistics/usage_statistics"
 }
```
- Status Code:
- 202 Accepted

# 39 Access Tokens API

#### 39.1 Get All Tokens

- Description returns information on all created tokens by the user
- Request URL GET /ufmRest/app/tokens
- Response:

```
\overline{1}\{"access_token": "czQYeCfKIeXqlwSqtorunOPysaSp2r",<br>"revoked": false,<br>"issued_at": 1637067961,<br>"expires_in": 315360000,<br>"expires_in": "admin"
     }
\overline{1}
```
- Status Codes:
	- 200 Ok

## 39.2 Create New Token

- Description Create a new token
- Request URL POST /ufmRest/app/tokens
- Response:

```
\leftarrow"access_token": "czQYeCfKIeXqlwSqtorunOPysaSp2r",<br>"revoked": false,<br>"issued_at": 1637067961,<br>"expires_in": 315360000,<br>"expires_in": "admin"
 }
```
- Status Codes:
	- 200 Ok

#### 39.3 Revoke a Token

- Description Revoke a specific token
- Request URL POST /ufmRest/app/tokens/revoke
- Request Content Type Multipart/form-data

token: oiR3v37KxscBKfemvMnXzgazqZD15Z

- Status Codes:
	- 200 Ok
	- 404 Not Found

#### 39.4 How to Use the Access Token

The access token should be attached in the header of the API request as the following example:

To get all fabric events using the token based authentication:

- URL /ufmRestV3/app/events
- Headers: {... Authorization: Basic <access\_token> ...}

# 40 Roles Access Control

#### 40.1 Get Rest APIs

- Description Returns all Rest APIs in UFM.
- Request URL GET /ufmRest/app/roles\_access\_control/rest\_apis
- Response:

 $\overline{1}$  { "route": "/monitoring/start", "method": "POST" }  $\overline{a}$ 

- Status Codes:
	- 200 Ok

## 40.2 Get All Roles

- Description Returns all roles.
- Request URL GET /ufmRest/app/roles\_access\_control/roles
- Response:

```
] [
     {
          "name": "Read_only",
 "allowed_urls": {
 "/monitoring/start": [
 "POST"
 ],
               "/monitoring/session/<session_id>": [
"PUT",<br>"DELETE",<br>"GET"
 ]}
} }
```
- Status Codes:
- 200 Ok

# 40.3 Get Role by Name

- Description Returns a specific role.
- Request URL GET /ufmRest/app/roles\_access\_control/roles/<role\_name>
- Response:

```
] {
 "name": "Read_only",
 "allowed_urls": {
 "/monitoring/start": [
 "POST"
 ],
 "/monitoring/session/<session_id>": [
"PUT",<br>"DELETE",<br>"GET"
                ]}
} }
```
- Status Codes:
- 200 Ok

# 40.4 Create New Role

- Description Creates a new role.
- Request URL POST /ufmRest/app/roles\_access\_control/roles
- Request Data:

{ "name":"Role\_Name", "allowed\_urls":{"/monitoring/attribute\_values":["GET"]} }

- Status Codes:
- 200 Ok

#### 40.5 Update Role

- Description Updates a role.
- Request URL PUT /ufmRest/app/roles\_access\_control/roles/<role-name>
- Request Data:

{ "allowed\_urls":{"/monitoring/attribute\_values":["GET"]} }

- Status Codes:
- 200 Ok

#### 40.6 Delete Role

- Description Deletes a role.
- Request URL –DELETE /ufmRest/app/roles\_access\_control/roles/<role-name>
- Status Codes:
- 200 Ok

# 41 CloudX APIs

#### 41.1 Create Network

- Description Create a new network
- Request URL POST /ufmRest/cloudx/Network
- Request Payload:

```
{<br>"id": "43a0f1c4-8bf5-4d69-8775-fe7c35549b91",<br>"name": "privateCX4",<br>"tenant_id": "6a51b867d9c149b5af70a66240a35353",<br>"admin_state_up": true,<br>"mtu": 1500,<br>"subnets": [],<br>"subnets": [],<br>"subnets": [],<br>"subnets": false,<br>"su
 "port_security_enabled": true, 
 "router:external": false, 
 "provider:network_type": "vlan", 
 "provider:physical_network": "ConnectX5", 
 "provider:segmentation_id": 10, 
"availability_zone_hints": [],<br>"is_default": false,<br>"availability_zones": [],<br>"ipv4_address_scope": null,<br>"ipv6_address_scope": null,<br>"vlan_transparent": null,<br>"description": "",
"tags": [],<br>"created_at": "2021-09-21T08:33:27Z",<br>"updated_at": "2021-09-21T08:33:28Z",<br>"revision_number": 1,<br>"network_qos_policy": null
}
```
- Response the HTTP Response Location Header will contain URI with Job ID created for this action.
- Status Codes
	- 202 successful operation
	- 400 bad request

#### 41.2 Delete Network

- Description Delete existing network
- Request URL DELETE /ufmRest/cloudx/Network
- Request Payload:

```
{
"id":"<network_id>"
}
```
- Response the HTTP Response Location Header will contain URI with Job ID created for this action.
- Status Codes
	- 202 successful operation
	- 400 bad request
	- 404 not found

### 41.3 Add Port to Network

- Description Add port to existing network
- Request URL POST /ufmRest/cloudx/Port
- Request Payload:

```
{ 
 "id": "85379c18-1b09-4f19-b471-b3496b145993", 
 "name": "", 
"network_id": "43a0f1c4-8bf5-4d69-8775-fe7c35549b91",<br>"tenant_id": "29b7850797be4f0b9a2f888d07fce349",<br>"mac_address": "fa:16:3e:b9:be:c4",<br>"mac_address": "fa:16:3e:b9:be:c4",<br>"admin_state_up": true,<br>"status": "DOWN",<br>"stat
 "subnet_id": "acff29ee-3ddc-47b7-a4bd-3f61cc2bc953", 
 "ip_address": "11.11.11.2" 
}<br>
project_id": "29b7850797be4f0b9a2f888d07fce349",<br>
"gos_policy_id": null,<br>
"port_security_enabled": false,<br>
"security_groups": [],<br>
"binding:vncitle": "normal",<br>
"binding:profile": "normal",<br>
"binding:profile": "normal",
"id": "a029821a-ca6a-4ddf-9d85-801ea318a25e",<br>"name": "ib_tenant_net",<br>"tenant_id": "29b7850797be4f0b9a2f888d07fce349",<br>"admin_state_up": true,<br>"mtu": 1500,<br>"status": "ACTIVE",<br>"subnets": [<br>"acff29ee-3ddc-47b7-a4bd-3f61cc2
                "standard_attr_id": 244, 
"shared": true,<br>"availability_zone_hints": [],<br>"availability_zones": [<br>"nova",<br>"nova"
           ],<br>"ipv4_address_scope": null,
"ipv6_address_scope": null,<br>"ipv6_address_scope": null,<br>"vlan_transparent": null,<br>"description": "",<br>"description": "",<br>"gos_policy_id": null,<br>"port_security_enabled": true,<br>"l2_adjacency": true,
"tags": [],<br>"craated_at": "2021-10-18T08:51:57Z",<br>"updated_at": "2021-10-18T08:52:01Z",<br>"revision_number": 2,<br>"project_id": "29b7850797be4f0b9a2f888d07fce349",<br>"provider:network_type": "vlan",<br>"provider:network_type": "inn
 } 
}
```
- Response the HTTP Response Location Header will contain URI with Job ID created for this action.
- Status Codes
	- 202 successful operation
	- 400 bad request

# 41.4 Delete Port From Network

- Description Delete existing port from a network
- Request URL DELETE /ufmRest/cloudx/Port
- Request Payload:

```
{<br>"id": "85379c18-1b09-4f19-b471-b3496b145993",<br>"name": "",<br>"network_id": "43a0f1c4-8bf5-4d69-8775-fe7c35549b91",<br>"tenant_id": "29b7850797be4f0b9a2f888d07fce349",<br>"mac_address": "fa:16:3e:b9:be:c4",<br>"admin_state_up": true,
 "subnet_id": "acff29ee-3ddc-47b7-a4bd-3f61cc2bc953", 
 "ip_address": "11.11.11.2" 
}<br>
: "allowed_address_pairs": [],<br>
"extra_dhcp_opts": [],<br>
"excurity_groups": [],<br>
"escurity_groups": [],<br>
"description": "",<br>
"binding:profile": (),<br>
"binding:profile": "rorthers",<br>
"binding:vif_type": "cother",<br>
"binding
```
- Response the HTTP Response Location Header will contain URI with Job ID created for this action.
- Status Codes
	- 202 successful operation
	- 400 bad request
	- 404 not found

# 42 Client Authentication REST API

## 42.1 Get Client Authentication Settings

- Description: Get client authentication settings
- URL: GET /ufmRest/app/client\_authentication/settings
- Request Content Type Application/json
- Request Data: N/A
- Response:

```
{
  "enable": true,
 "client_cert_sans": [
  {
 "san": "ufm-test.net",
 "user": "ufmsysadmin"
                 }
  ],
 "ssl_cert_hostnames": [
 "ufm-test.net"
 ],<br>"ssl_cert_file": "Present",<br>"ca_intermediate_cert_file": "Present",<br>"cert_auto_refresh": {
         "cert_auto_refresh": {<br>"enabled": true,
 "root_intermediate_certs_url": https://test.net,<br>"ssl_cert_url": https://rest.net,<br>"ssl_cert_thumbprint": "41EBA872F116E720E494A0AE1ED357EF8A0C60C9",<br>"last_checked": "2022-03-15 11:35:40",<br>"last_updated": "2022-03-15 11:35
         }
}
```
- Status Codes:
	- 200 Ok

# 42.2 Configure Certificate "Auto-Refresh"

- Description: Configure settings
- URL: PUT /ufmRest/app/client\_authentication/settings
- Request Content Type Application/json
- Request Data format:

```
{
             enable": true,
             "client_cert_sans": [
                      \left\{ \right. "san": "ufm-test.net",
 "user": "ufmsysadmin"
                      }
 ],
 "ssl_cert_hostnames": [
 "ufm-test.net"
 ],
 "cert_auto_refresh": {
"enable": true,<br>"root_intermediate_certs_url": https://test.net2,<br>"ssl_cert_url": passwordhttps://test.net,<br>"ssl_cert_thumbprint": "2268BDD79DF7FD9C818EB97F315AE0F35D223A16",<br>"bootstrap_pfx_password": "password",<br>"bootstra
}
```
- Response: N/A
	- Only switches to "auto-refresh after refresh.
	- The bootstrap\_cert\_file file should be made up of base64 strings
- Status Codes:
	- 200 Ok
	- 400 Bad Request (bad or missing parameters)
	- 404 Resource does not exist

Bootstrap certificate bootstrap\_pfx\_password\_file and bootstrap\_pfx\_password options are mutually exclusive, only one should be provided.

# 42.3 Update Certificates

- Description: Update certificates
- URL: POST /ufmRest/app/client\_authentication/auto\_refresh\_certificates
- Request Content Type Application/json
- Request Data: N/A
- Response: N/A

After the certificates are updated, the system switches to client certificates.

- Status Codes:
	- 200 Ok
	- 400 Bad Request (bad or missing parameters)

### 42.4 Delete All Client Certificates

- Description: Delete client certificates return to user/password
- URL: DELETE /ufmRest/app/client\_authentication/settings
- Request Content Type Application/json
- Request Data: N/A
- Response: "Success"
- Status Codes:
	- 200 Ok
	- 400 Bad Request (bad or missing parameters)
	- 404 Resource does not exist

# 43 Uploading New UFM Appliance Version REST API

#### 43.1 Infrastructure Usage

- Using upgrade\_ufm\_appliance.py package which is part of the UFM software.
- Using UFM REST API infrastructure to control the upgrade.

# 43.2 Upgrade Flow

- Prerequisite:
	- a. The upgrade is performed only on UFM APL.
	- b. The system's initial version is HA master/slave.
	- c. UFM runs on the master system.
- Via REST API, download the UFM appliance image.
- Via REST API, start upgrade using upgrade\_ufm\_appliance.py tool. The tool performs the following steps:
	- a. Validates cluster.
	- b. Retrieves HA status.
	- c. Verifies installed version.
	- d. Uploads the image to both systems.
	- e. Installs the image on both systems.
	- f. Changes boot location on slave.
	- g. Reloads slave.
	- h. Changes boot location on master.
- Via REST API reload master.

#### 43.3 REST API

#### 43.3.1 Upload New UFM APL Image

- Description Allows users to upload a new UFM APL image before applying the upgrade.
- Request URL POST / ufmRest/app//images/appliance
- Request Content Type Application/json
- Request Data:

{ "file": " image-ufm\_appliance-x86\_64-UFMAPL\_4.8.0.6\_UFM\_6.9.0.7-20220502-060753.img" }

#### • Status Codes

- 202 ACCEPTED
- 400 bad request (bad or missing parameters, allowed only 10 images).

#### 43.3.2 Delete UFM APL Image

- Description Allows users to delete an uploaded UFM APL.
- Request URL DELETE /ufmRest/app/images/appliance/<image\_name>
- Request Content Type Application/json
- Status Codes
	- 202 ACCEPTED
	- 404 NOT\_FOUND

#### 43.3.3 Activate UFM APL Upgrade Image

- Description Allows users to activate UFM APL upgrade.
- Request URL POST / ufmRest/ actions/appliance/upgrade
- Request Content Type Application/json
- Request Data:

{ "name": " image-ufm\_appliance-x86\_64-UFMAPL\_4.8.0.6\_UFM\_6.9.0.7-20220502-060753.img" }

- Status Codes
	- 202 ACCEPTED
	- 400 BAD REQUEST— Bad or missing parameter
	- 404 NOT\_FOUND

#### 43.3.4 Activate UFM APL Master reload

- Description Allows users to reload master system.
- Request URL POST /ufmRest/ actions/appliance/master\_reboot
- Request Content Type Application/json
- Request Data:
- Status Codes
	- 202 ACCEPTED

#### 43.3.5 Get the List of Available Images

- Description Allows users to get all the available images applied on a device.
- Request URL GET /ufmRest/app/ images/appliance
- Request Content Type Application/json
- Response Data:

```
{ 
image-ufm_appliance-x86_64-UFMAPL_4.8.0.6_UFM_6.9.0.7-20220502-060753.img,
image-ufm_appliance-x86_64-UFMAPL_4.8.0.6_UFM_6.9.0.9-20220502-060753.img
}
```
• Status Codes

• 200 – OK

#### 43.3.6 Get Upgrade Status

- Description Allows users to get upgrade status.
- Request URL GET / ufmRest/ actions/appliance/upgrade\_status
- Request Content Type Application/json
- Response Data:

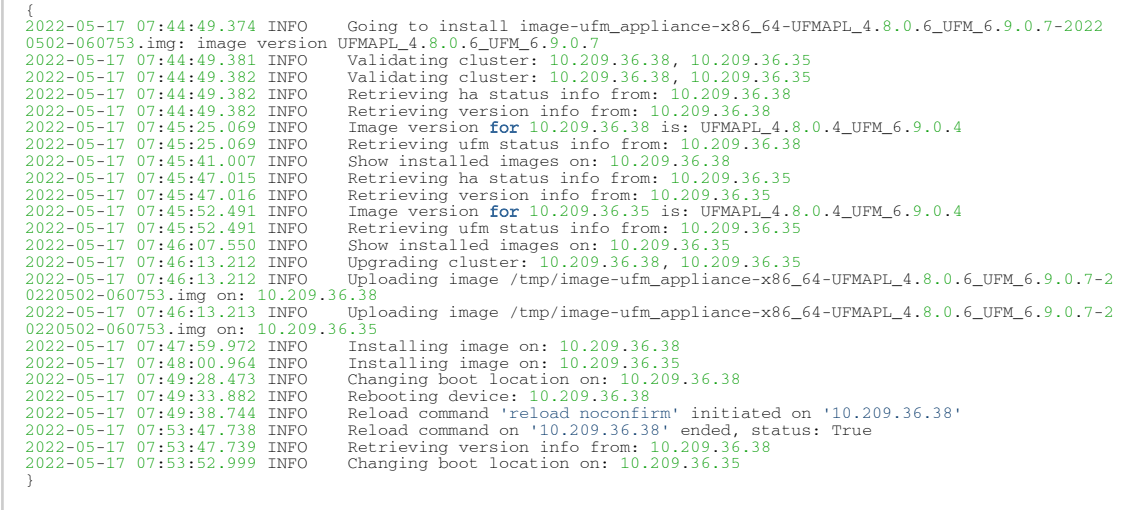

- Status Codes
	- 200 OK
	- 404 NOT\_FOUND (log file not found)

### 43.4 UFM System Dump API

#### 43.4.1 Create New System Dump

- Description Allows users to execute UFM system dump according to the mode of operation (if mode is not specified, the Default mode is set, see below). The system triggers the job, and once created, it signals the start of the backup process. Upon process completion, the job returns the location of the backup (system dump) on the machine.
- Request URL POST / ufmRest/app/backup?mode=Default
- Mode
	- Default For basic collection
	- Snapshot For more extended collection (including UFM logs)
- Request Content Type Application/json
- Response type hyperlink
- Response Data

```
!DOCTYPE HTML PUBLIC "-//W3C//DTD HTML 3.2 Final//EN"><br><title>Redirecting...</title><br><hl>Redirecting...</hl><br><p>You should be redirecting...</hl><br><p>You should be redirecting...</hl><br><p>You should be redirecting....<br>a>. If
Status Codes 
202 – ACCEPTED 
400 – bad request.
```
# 44 UFM Dynamic Telemetry Instances REST API

The management of dynamic telemetry instances involves the facilitation of user requests for the creation of multiple telemetry instances. As part of this process, the UFM enables users to establish new UFM Telemetry instances according to their preferred counters and configurations. These instances are not initiated by the UFM but rather are monitored for their operational status through the use of the UFM Telemetry bring-up tool.

# 44.1 Instantiate a New Instance

- Description: Instantiates a new telemetry instance per the requested configuration in the request parameters
- URL: POST [https://10.209.36.126/ufmRestV2/app/telemetry/instances/cset\\_name](https://10.209.36.126/ufmRestV2/telemetry/instances/cset_name)
- Request Data:

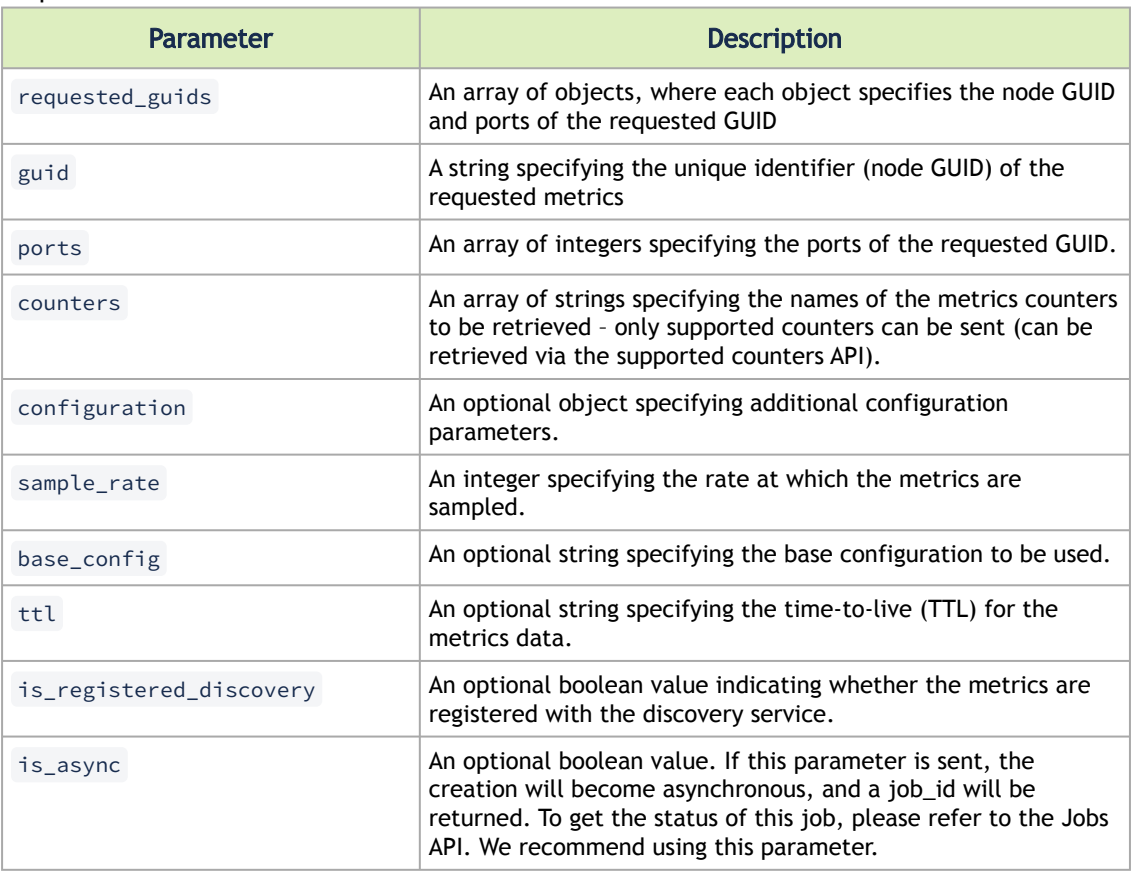

- Response: Port number to communicate with the instantiated new instance.
- Request Example:

```
Content-Type: application/json 
{ 
  "requested_guids": [ 
 { 
 "guid": "xyz123", 
 "ports": [8080, 8081, 8082] 
\frac{1}{3},
 "guid": "abc456", 
 "ports": [9090] 
 }
```
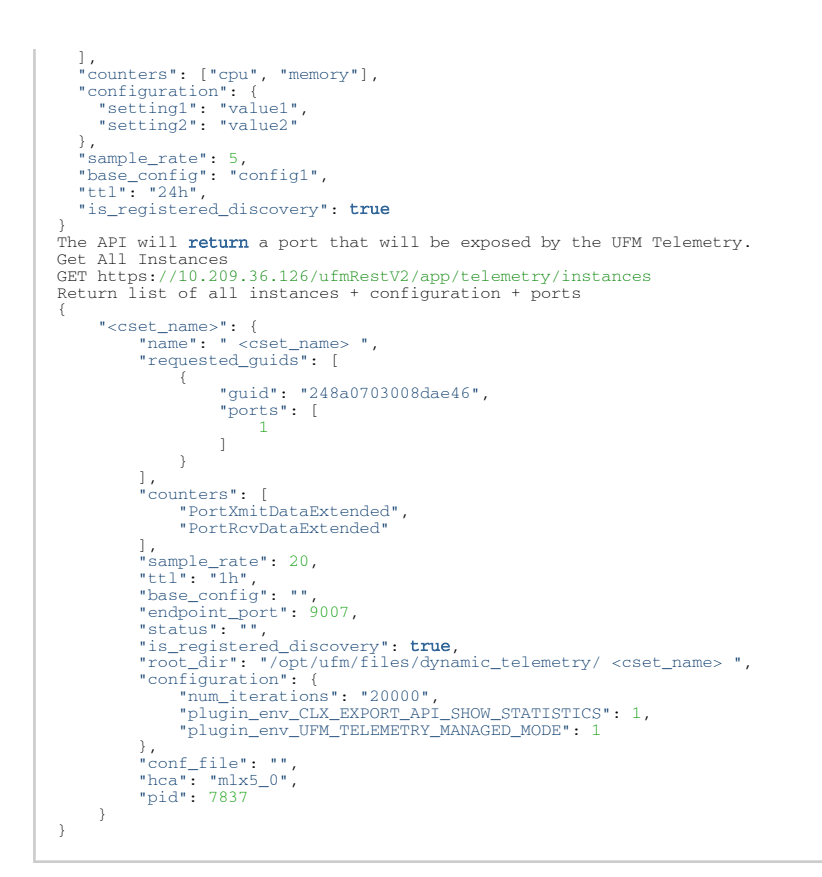

# Get Specific Instance Configuration

- Description: Gets a specific instance configuration.
- URL: GET [https://10.209.36.126/ufmRestV2/app/telemetry/instances/cset\\_name](https://10.209.36.126/ufmRestV2/app/telemetry/instances/cset_name)
- Request Data: N/A
- Response Example:

```
{
 "pdr_dynamic": {
 "name": "pdr_dynamic",
 "requested_guids": [
 {
"guid": "248a0703008fa280",<br>"ports": [<br>1,<br>1,
                                 1
                           ]
\},
 "guid": "ec0d9a0300bf551c",
"ports": [
1 1 1 ]
                    },
\left\{ \begin{array}{cc} 0 & 0 & 0 \\ 0 & 0 & 0 \\ 0 & 0 & 0 \\ 0 & 0 & 0 \\ 0 & 0 & 0 \\ 0 & 0 & 0 \\ 0 & 0 & 0 \\ 0 & 0 & 0 \\ 0 & 0 & 0 \\ 0 & 0 & 0 \\ 0 & 0 & 0 \\ 0 & 0 & 0 \\ 0 & 0 & 0 & 0 \\ 0 & 0 & 0 & 0 \\ 0 & 0 & 0 & 0 \\ 0 & 0 & 0 & 0 & 0 \\ 0 & 0 & 0 & 0 & 0 \\ 0 & 0 & 0 & 0 & 0 \\ 0 & 0 & 0 & 0 & 0 \\ 0 & 0 "guid": "e8ebd3030064b7c6",
"ports": [
\frac{1}{1},
[ ]
                    },
\{ "guid": "043f720300b818a0",
"ports": [
 39
                          ]
\},
 "guid": "7cfe900300d5ba54",
"ports": [
\frac{1}{1},
```
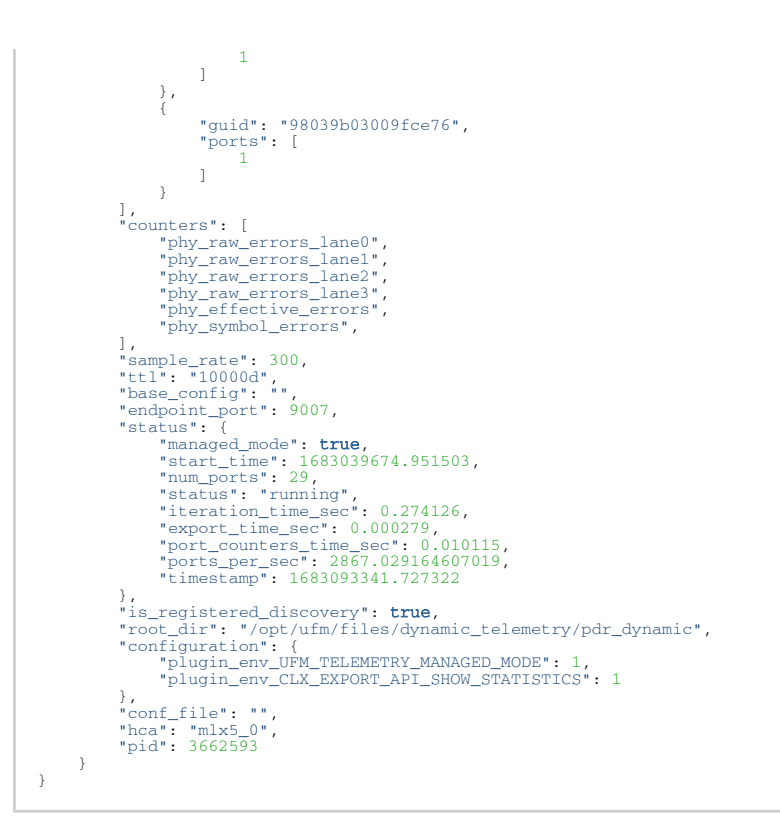

## 44.2 Change Running Instance

- Description: Modifies the run configuration of an active telemetry instance. Specifically, the user is permitted to alter a specific set of GUIDs and the sample rate in their request.
- URL: PUT [https://10.209.36.126/ufmRestV2/app/telemetry/instances/cset\\_name](https://10.209.36.126/ufmRestV2/app/telemetry/instances/cset_name)
- Request Data:

```
Content-Type: application/json 
{ 
 "requested_guids": [ 
\leftarrow "guid": "1234", 
 "ports": [5, 1] 
\frac{1}{3},
 "guid": "5678", 
 "ports": [8] 
      } 
 ], 
 "sample_rate": 5
}
```
## 44.3 Get All Instances Status

- Description: Returns the running status and statistics of the started instances
- URL: GET [https://10.209.36.126/ufmRestV2/app/telemetry/instances/](https://10.209.36.126/ufmRestV2/app/telemetry/instances/status)status
- Request Data: N/A
- Response Example:

```
{ 
        "dror": { 
"managed_mode": true,<br>"start_time": 1681422289.418903,<br>"num_ports": 1,
```

```
"status": "running",<br>"iteration_time_sec": 0.026844,<br>"export_time_sec": 9.4e-5,<br>"port_counters_time_sec": 0.00068,<br>"ports_per_sec": 1470.5882352941176,<br>"timestamp": 1681422417.825401
                 } 
}
```
## 44.4 Pause Running Instance

- Description: Pauses a running instance (with an option to rerun it with the same configuration).
- URL: PUT [https://10.209.36.126/ufmRestV2/app/telemetry/instances/pause/cset\\_name](https://10.209.36.126/ufmRestV2/app/telemetry/instances/pause/cset_name)
- Request Data: N/A
- Response Example: N/A

## 44.5 Continue Running a Stopped Instance

- Description: Continues running a stopped instance
- URL: PUT [https://10.209.36.126/ufmRestV2/app/telemetry/instances/continue/cset\\_name](https://10.209.36.126/ufmRestV2/app/telemetry/instances/continue/cset_name)

```
{ 
   "requested_guids": [ 
 { 
 "guid": "1234", 
 "ports": [5, 1] 
 }, 
 { 
 "guid": "5678", 
 "ports": [8] 
       } 
 ], 
 "sample_rate": 5, 
"ttl": "300d", 
}
```
- Request Data: N/A
- Response Example: N/A

## 44.6 Get Supported Counters

- Description: Returns a list of all the supported counters.
- URL: GET <https://10.209.36.126/ufmRestV2/app/telemetry/instances/counters>
- Request Data: N/A
- Response Example:

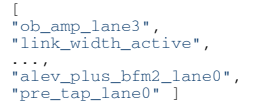

## 44.7 Delete a Running Instance

- Description: Deletes a running telemetry instance and returns a job\_id to track the deletion process.
- URL: DELETE [https://10.209.36.126/ufmRestV2/app/telemetry/instances/cset\\_name](https://nam11.safelinks.protection.outlook.com/?url=https%3A%2F%2F10.209.36.126%2FufmRestV2%2Fapp%2Ftelemetry%2Finstances%2Fcset_name&data=05%7C01%7Cchristinek%40nvidia.com%7C2e200318bb35471fb42b08dbdae9d5d0%7C43083d15727340c1b7db39efd9ccc17a%7C0%7C0%7C638344470072295176%7CUnknown%7CTWFpbGZsb3d8eyJWIjoiMC4wLjAwMDAiLCJQIjoiV2luMzIiLCJBTiI6Ik1haWwiLCJXVCI6Mn0%3D%7C3000%7C%7C%7C&sdata=TPW%2BxYx6iQL0qbVS%2BNAIAf82a3JJ2spIVdsO%2BqJ77dw%3D&reserved=0)
- Request Data: N/A

#### • Response Example:

job\_id to track the deletion process

# 45 Plugin Management API

## 45.1 Get All Plugins

- Description Returns information about all loaded plugins
- Request URL GET /ufmRest/plugin
- Response:

```
[ 
{ "name":"tfs",<br>"is_added":false,<br>"enabled":"No",<br>"tag":"NA",<br>"port":"NA",<br>"shared_volumes":"NA",<br>"tagt":"Na",<br>"tatus":"Stopped",<br>"tatus":""stopped",<br>"httpd_conf_file":"Not present",<br>"capabilities":["add"],<br>"tags":["late
\Box
```
- Status Codes:
	- 200 Ok

## 45.2 Add Plugin

- Description Adds a plugin
- Request URL POST /ufmRest/plugin/<plugin-name>/run/add
- Request Data:

#### { " plugin-tag ":"<tag-version>" }

- Response: Redirect to job id
- Status Codes:
	- 200 Ok

## 45.3 Remove Plugin

- Description Removes a plugin
- Request URL POST /ufmRest/plugin/<plugin-name>/run/remove
- Response: Redirect to job id
- Status Codes:
	- 200 Ok

## 45.4 Disable Plugin

- Description Disables a plugin
- Request URL POST /ufmRest/plugin/<plugin-name>/run/disable
- Response: Redirect to job id
- Status Codes:
	- 200 Ok

# 45.5 Enable Plugin

- Description Enables a plugin
- Request URL POST / ufmRest/plugin/<plugin-name>/run/enable
- Response: Redirect to job id
- Status Codes:
	- 200 Ok

## 45.6 Pull Plugin Image

- Description Pulls plugin image. The request data may include an optional parameter called "ha\_standby," which is necessary only when the setup operates in high availability (HA) mode. Furthermore, the fields "username" and "password" are also optional, particularly when there is no trusted communication required between the master and standby nodes.
- Request URL POST /ufmRest/plugin/pull
- Request Data:

```
{ 
{
"repository_name": <Image path in docker hup>,
 "ha_standby":
 {
 "load_to_ha_standby": Boolean,
 "username": string, 
 "password": string
    \lambda\lambda
```
- Response: Redirects to job ID
- Status Code:
	- 200 OK

## 45.7 Load Plugin Image

- Description Loads plugin image. The request data may include an optional parameter called "ha\_standby," which is necessary only when the setup operates in high availability (HA) mode. Furthermore, the fields "username" and "password" are also optional, particularly when there is no trusted communication required between the master and standby nodes.
- Request URL POST /ufmRest/plugin/load
- Request Data:

```
{
"file": <file>,
 "ha_standby":
 {
 "load_to_ha_standby": Boolean,
 "username": string, 
 "password": string
    }
}
```
- Response: Redirects to job ID
- Status Code:

• 200 – Ok

# 46 System Monitoring REST API

# 46.1 Get System Monitoring Prometheus Metrics

- Description Retrieves Prometheus-formatted metrics for system monitoring, including CPU Utilization Percentage, Memory Usage Percentage, IO Operations Statistics, and additional metrics associated with UFM REST API calls and UFM Events.
- Request URL GET ufmRest/system\_monitoring/metrics
- Response Text in Prometheus format
- Status Code:
- 200 Ok

## 46.2 Get Topology Changes Events History Counters

- Description This API grants access to event history counters associated with topology changes, including events such as node status changes (up/down), switch status changes (up/ down), director switch status changes (up/down), and link status changes (up/down). These events are collected through the Prometheus endpoint.
- Request URL GET ufmRest/system\_monitoring/events\_counters
- Request Content Type Application/json
- Response

```
{
 "12h": {
 "Director Switch is Down": 0,
 "Director Switch is Up": 0,
 "Link is Down": 0,
 "Link is Up": 0,
 "Node is Down": 0,
 "Node is Up": 6,
 "Switch is Down": 0,
"Switch is Up": 0<br>
"In": {<br>
"Director Switch is Down": 0,<br>
"Director Switch is Up": 0,<br>
"Link is Down": 0,<br>
"Node is Up": 0,<br>
"Node is Up": 0,<br>
"Switch is Down": 0,<br>
"Switch is Up": 0<br>
},
……<br>}
```
- Status Code:
- 200 Ok

# 47 UFM Configuration REST API

## 47.1 Get UFM Configuration

- Description Returns UFM configuration details, such as whether the feature is activated or not, and more.
- Request URL GET / ufmRest/app/ufm\_config
- Request Content Type Application/json
- Response

```
default_session_interval: 30
disabled_features: ["UsageStatistics"]
ha_mode: "Disabled"
ha_standby_node: []<br>is_local_user: true
..
```
- Status Code:
- 200 Ok

## 47.2 Update UFM Configuration

- Description Updates sections within the gv.cfg file. Please note that not all sections and properties can to be modified.
- Request URL PUT / ufmRest/app/ufm\_config
- Request Content Type Application/json
- Response: Text
- Request Data

```
<section name>:{
 <property>:<value>
     }
```
- Status Code:
- 200 Ok

## 48 Plugin REST APIs

- [NDT Plugin REST API](#page-224-0)
- [Telemetry to FluentD Streaming \(TFS\) Plugin REST API](#page-233-0)
- [Events to FluentD Streaming \(EFS\) Plugin REST API](#page-235-0)
- [UFM Bright Cluster Integration Plugin REST APIs](#page-236-0)
- [Autonomous Link Maintenance \(ALM\) Plugin REST API](#page-239-0)
- [gRPC-Streamer Plugin REST API](#page-243-0)
- [Sysinfo Plugin REST API](#page-250-0)
- **[SNMP REST API](#page-253-0)**

## <span id="page-224-0"></span>48.1 NDT Plugin REST API

## 48.1.1 Topodiff REST APIs

#### 48.1.1.1 Authentication

Following authentication types are supported:

- basic (/ufmRest)
- client (/ufmRestV2)
- token (/ufmRestV3)

#### 48.1.1.2 Upload NDT File

- Description: Uploads NDT file to UFM
- URL: POST ufmRestV2/plugin/ndt/upload\_metadata
- Request Data:

```
[
        {
              "file_name": "topo1.ndt",
 "file": base64 string,
 "file_type": "switch_to_host",
 "sha-1": "xxx"
 },
\leftarrow "file_name": "topo2.ndt",
 "file": base64 string,
 "file_type": "switch_to_switch",
 "sha-1": "xxx"
        }
\overline{1}
```
- Response: N/A
- Status Codes:
	- 200 Ok.
	- 400 bad request (bad or missing parameters).
	- 500 insufficient resources (disk space)

#### 48.1.1.3 Delete NDT File

- Description: Deletes NDT files from UFM
- URL: POST ufmRestV2/plugin/ndt/delete
- Request Content Type Application/json

• Request Data:

```
\overline{1} {
           "file_name": "topo1.ndt"
      },
      {
            "file_name": "topo2.ndt" 
      }
]
```
- Response: N/A
- Status Codes:
	- 200 Ok.
	- 400 bad request (bad or missing parameters).
	- 404 not found.

#### 48.1.1.4 Get List of Uploaded NDT Files

- Description: Get list of uploaded NDT files
- URL: GET ufmRestV2/plugin/ndt/list
- Request Data: N/A
- Response:

```
\overline{1} {
 "file_name": "topo1.ndt",<br>"last_uploaded": "2020-09-13 10:57:09.253",<br>"sha-1": "c3499c2729730a7f807efb8676a92dcb6f8a3f8f",<br>"file_type": "switch_to_host"
 \frac{1}{3},
 "file_name": "topo2.ndt",<br>"last_uploaded": "2020-08-15 11:55:19.203",<br>"sha-1": "a94a8fe5ccb19ba61c4c0873d391e987982fbbd3",<br>"file_type": "switch_to_switch"
          \lambda]
```
• Status Codes:

- 200 Ok.
- 400 bad request (bad or missing parameters).

#### 48.1.1.5 Run NDT Topo Diff

- Description: Run NDT topo compare and save last X reports
- URL: POST ufmRestV2/plugin/ndt/compare
- Request Data (Optional):

```
{
 "run": {
 "startTime": "2020-10-01 16:40:59",
 "endTime": "2020-10-01 18:45:59",
 "interval": 3600
 }
}
           •
request data is needed only to define periodic execution
           •
startTime - when to start the first run
           •
endTime - the time of the last run
           •
interval - interval between the runs in minutes
```

```
•
Response: N/A
```
- Status Codes:
	- 200 Ok
	- 400 bad request (bad or missing parameters).

#### 48.1.1.6 Cancel NDT Topo Diff

- Description: Cancels periodic NDT comparison
- URL: GET ufmRestV2/plugin/ndt/cancel
- Request: N/A
- Response: N/A
- Status Codes:
	- 200 Ok.
	- 400 bad request (bad or missing parameters).

#### 48.1.1.7 Get NDT Topo Diff Reports

- Description: Get reports list
- URL: GET ufmRestV2/plugin/ndt/reports
- Request: N/A
- Response Content Type Application/json
- Response:

```
\mathbf{f} {
 "report_id": "1",
 "report_scope": "Periodic",
 "timestamp": "2021-06-22 11:00:00"
 },
\leftarrow {
 "report_id": "2",
 "report_scope": "Periodic",
 "timestamp": "2021-06-22 11:05:00"
 },
\leftarrow {
 "report_id": "3",
 "report_scope": "Periodic",
 "timestamp": "2021-06-22 11:10:00"
         },
]
```
- Status Codes:
	- 200 Ok.
	- 400 bad request (bad or missing parameters).

#### 48.1.1.8 Get NDT Topo Diff Report

- Description: Get a specific report
- URL: GET ufmRestV2/plugin/ndt/reports/
- Request: N/A
- Response Content Type Application/json
- Response:

```
{
 "error": "",
 "timestamp": "2020-09-13 10:57:09.253",
 "report":
 {
         "miss-wired": 
 [
              {
                   "expected": "DSM09-0101-0617-001IB2/P2 - DSM09-0101-0721-001IB4/P2"
```

```
 "actual": "DSM09-0101-0617-001IB2/P2 - DSM09-0101-0721-001IB4/P3"
               },
\{ "expected": "DSM09-0101-0721-001IB4/P3 - DSM09-0101-0617-001IB2/P2"
 "actual": "DSM09-0101-0721-001IB4/P3 - DSM09-0101-0617-001IB2/P4" 
 }
 ],
 "missing_in_ufm":
 [
 "DSM09-0101-0617-001IB2/P2-DSM09-0101 - 0721-001IB4/P2",
 "DSM09-0101-0617-001IB2/P3-DSM09-0101 - 0721-001IB4/P3"
 ],
 "missing_in_ndt":
 [
 "DSM09-0101-0617-001IB2/P6-DSM09-0101 - 0721-001IB4/P6",
 "DSM09-0101-0617-001IB2/P5-DSM09-0101 - 0721-001IB4/P5" 
 ]
     }
\lambda
```
In case the report can't be generated, the error would be raised:

```
{
"errors": "Can't parse file topo1.ndt",
"timestamp": "2020-09-13 10:57:09.253"
}
```
• Status Codes:

The report can have three types of link and should be limited to the first 10K error events:

- miss-wired links links that are connected differently than specified in the NDTs
- missing\_in\_ufm links that are specified in the NDT files, but missing in the UFM
- missing\_in\_ndt links that aren't specified in the NDT, but found by the UFM
- 200 Ok.
- 400 bad request (bad or missing parameters).

### 48.1.2 Subnet Merger REST APIs

#### 48.1.2.1 Upload Merger NDT File

- Description: Uploads Merger NDT file to the NDT plugin
- URL: POST ufmRestV2/plugin/merger\_upload\_ndt
- Request Data:

file: (binary)

- Response: N/A
- Status Codes:
	- 200 Ok.
	- 400 Bad request (bad or missing parameters).

#### 48.1.2.2 Get List of Uploaded Merger NDT Files

• Description: Gets a list of uploaded merger NDT files

- URL: GET ufmRestV2/plugin/ndt/merger\_ndts\_list
- Request Data: N/A
- Response Content Type Application/json
- Response:

```
\overline{1} { 
  "file": "ndt_small_fabric_new.csv", 
 "timestamp": "2023-08-09 11:34:59", 
 "sha-1": "", 
 "file_type": "", 
 "file_status": "Verified", 
 "file_capabilities": "Verify,Deploy,Update"
 \rightarrow\leftarrow"file": "ndt_full_fabric_new.csv",<br>"timestamp": "2023-08-13 10:49:29",<br>"sha-1": "",<br>"file_type": "",<br>"file_status": "Verified",<br>"file_capabilities": "Verify,Deploy,Update"
              } 
\overline{1}
```
- Status Codes:
	- 200 Ok.
	- 400 Bad request (bad or missing parameters).

#### 48.1.2.3 Get Info about Uploaded Merger NDT File

- Description: Gets information about the single uploaded merger NDT file
- URL: GET ufmRestV2/plugin/ndt/merger\_ndts\_list/NDT\_FILE\_NAME
- Request Data: N/A
- Response:

```
\langle "file": "ndt_small_fabric_new.csv", 
 "timestamp": "2023-08-09 11:34:59", 
 "sha-1": "", 
"file_type": "",<br>"file_status": "Verified",<br>"file_capabilities": "Verify,Deploy,Update"
        \lambda
```
- Status Codes:
	- 200 Ok.
	- 400 bad request (bad or missing parameters).

#### 48.1.2.4 Verify Merger NDT File

- Description: Verifies merger NDT file with current IB fabric. The response is the number of created reports.
- URL: POST ufmRestV2/plugin/ndt/merger\_verify\_ndt
- Request Data:

```
{ 
"ndt_file_name": "NDT_FILE_NAME", 
 "NDT_status": "Active"
} 
Response Content Type – Application/json 
Response: 
{ 
 "ndt_file_name": "NDT_FILE_NAME", 
 "report_id": 47
}
```
• Status Codes:

- 200 Ok.
- 400 bad request (bad or missing parameters).

#### 48.1.2.5 Get List of Merger Verification Reports

- Description: Gets a list of verification reports.
- URL: GET ufmRestV2/plugin/ndt/merger\_verify\_ndt\_reports
- Request Data: N/A
- Response Content Type Application/json
- Response:

```
\bar{\Gamma} { 
 "report_id": 1, 
 "report_scope": "Single", 
 "timestamp": "2023-08-06 15:54:07"
\rightarrow\leftarrow "report_id": 2, 
 "report_scope": "Single", 
 "timestamp": "2023-08-06 17:03:17"
\frac{1}{3},
 "report_id": 3, 
 "report_scope": "Single", 
 "timestamp": "2023-08-06 17:04:21"
\frac{1}{3},
 "report_id": 4, 
 "report_scope": "Single", 
 "timestamp": "2023-08-06 17:12:59"
\frac{1}{3},
 "report_id": 5, 
 "report_scope": "Single", 
 "timestamp": "2023-08-06 17:14:00"
      } 
] 
Status Codes: 
00 – Ok. 
400 – bad request (bad or missing parameters).
```
#### 48.1.2.6 Get Merger Verification Report

- Description: Gets report by report number with all the issues found during verification.
- URL: GET ufmRestV2/plugin/ndt/merger\_verify\_ndt\_reports/REPORT\_ID
- Request Data: N/A
- Response Content Type Application/json
- Response:

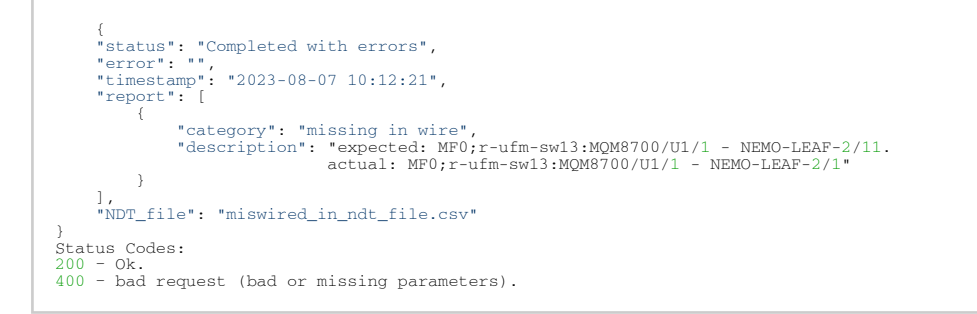

#### 48.1.2.7 Merger Create Topoconfig File Based on NDT file

• Description: Creates a topoconfig file based on the NDT file with specified boundary port state.

- URL: POST ufmRestV2/plugin/ndt/merger\_create\_topoconfig
- Request Data:

```
{ 
 "ndt_file_name": "ndt_small_fabric_new.csv", 
 "boundary_port_state": "Disabled"
}
```
- Response: N/A
- Status Codes:
	- 200 Ok.
		- 400 bad request (bad or missing parameters).

#### 48.1.2.8 Merger Deploy Topoconfig File Based on NDT file

- Description: Deploy opoconfig file to UFM server and signal OpenSM to reload configuration.
- URL: POST ufmRestV2/plugin/ndt/merger\_deploy\_ndt\_config
- Request Data:

```
{ 
     "ndt_file_name": "ndt_small_fabric_new.csv" 
}
```
- Response: N/A
- Status Codes:
	- 200 Ok.
	- 400 bad request (bad or missing parameters).

#### 48.1.2.9 Merger Update and Deploy topoconfig File Based on NDT file

- Description: Merger update boundary port state in topoconfig file and deploy topoconfig file based on NDT file to OpenSM.
- URL: POST ufmRestV2/plugin/ndt/merger\_update\_deploy\_ndt\_config
- Request Data:

```
{ 
 "ndt_file_name": "ndt_small_fabric_new.csv", 
 "boundary_port_state": "No-discover"
}
```
- Response: N/A
- Status Codes:
	- 200 Ok.
		- 400 bad request (bad or missing parameters).

#### 48.1.2.10 Merger Update Topoconfig File Based on NDT file

- Description: Merger update boundary port state in topoconfig file.
- URL: POST ufmRestV2/plugin/ndt/merger\_update\_topoconfig
- Request Data:

{

"ndt\_file\_name": "ndt\_small\_fabric\_new.csv",

```
"boundary_port_state": "No-discover"
}
```
- Response: N/A
- Status Codes:
	- 200 Ok.
		- 400 bad request (bad or missing parameters).

#### 48.1.2.11 Merger Delete NDT File

- Description: Deletes an NDT file.
- URL: POST ufmRestV2/plugin/ndt/merger\_delete\_ndt
- Request Data:

```
{ 
     "ndt_file_name": "ndt_small_fabric_new.csv" 
}
```
- Response: N/A
- Status Codes:
	- 200 Ok.
	- 400 bad request (bad or missing parameters).

#### 48.1.2.12 Get Last Deployed NDT File

- Description: Gets name of last deployed NDT file.
- URL: GET ufmRestV2/plugin/ndt/merger\_deployed\_ndt
- Request Data: N/A
- Response Content Type Application/json
- Response:

{ "last\_deployed\_file": "miswired\_in\_ndt\_file.csv" }

- Status Codes:
	- 200 Ok.
	- 400 bad request (bad or missing parameters).

#### 48.1.2.13 Configure Cable Validation Plugin Connection

- Description: Retrieves the connection definition status from the Cable Validation Plugin.
- URL: POST ufmRestV2/plugin/ndt/cable\_validation\_connection\_configuration
- Request Data:

```
For local host connection 
{  
    "address": "localhost"  
} 
For remote host connection 
{ 
 "address": "remote_host_name_or_ip_address", 
 "port": 443, 
 "username": "admin", 
 "password": "123456"
}
```
• Response: N/A

- Status Codes:
	- 200 Ok
	- 400 bad request (bad or missing parameters)

#### 48.1.2.14 Get Cable Validation Plugin Connectivity Status

- Description: Retrieves the connection definition status for the Cable Validation Plugin.
- URL: GET ufmRestV2/plugin/ndt/cable\_validation\_connection\_configuration
- Request Data: N/A
- Response Content Type Application/json
- Response:

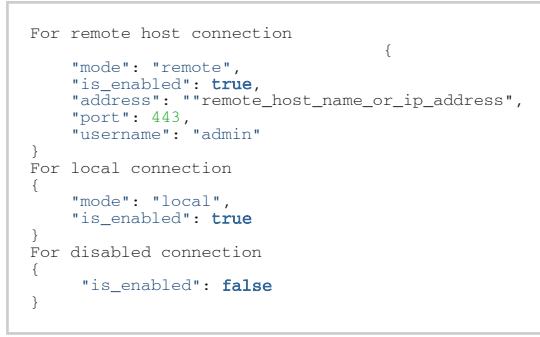

- Status Codes:
	- 200 Ok
	- 400 bad request (bad or missing parameters)

#### 48.1.2.15 Get Cable Validation Report

- Description: Retrieves Cable Validation Report
- URL: GET ufmRestV2/plugin/ndt/cable\_validation\_report
- Request Data: N/A
- Response Content Type Application/json
- Response:

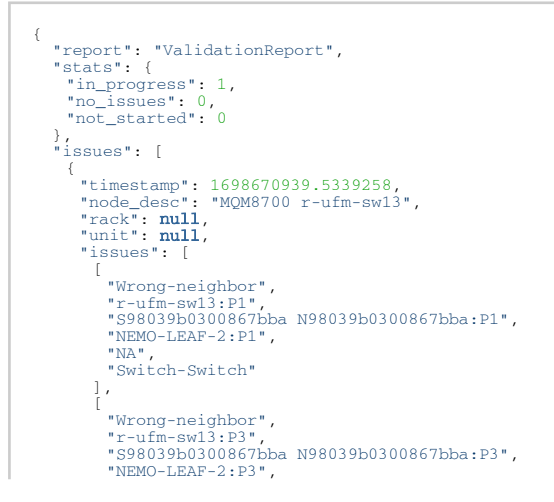

```
                    "NA", 
                    "Switch-Switch"
\begin{smallmatrix}&&1\&&1\end{smallmatrix}
```
- Status Codes:
	- 200 Ok
	- 400 bad request (bad or missing parameters

## <span id="page-233-0"></span>48.2 Telemetry to FluentD Streaming (TFS) Plugin REST API

The following authentication types are supported:

- basic (/ufmRest)
- client (/ufmRestV2)
- token (/ufmRestV3)

For complete instructions on how to deploy the TFS plugin and the detailed plugin's APIs, refer to [UFM Telemetry Endpoint Stream to Fluent Endpoint \(TFS\).](https://hub.docker.com/r/mellanox/ufm-plugin-tfs)

### 48.2.1 Get Streaming Configurations

- Description: Gets the current streaming configurations
- URL: GET ufmRest/plugin/tfs/conf
- Request Data: N/A

#### Response:

```
{
"ufm-telemetry-endpoint": [{<br>"host": "127.0.0.1",<br>"url": "csv/metrics",<br>"port": 9001,<br>"interval": 10,
                      "message_tag_name": "high_freq_endpoint"
 }],
 "fluentd-endpoint": {
 "host": "10.209.36.68",
 "port": 24226
 },
 "streaming": {
 "compressed_streaming": true,
 "bulk_streaming": true,
 "enabled": true,
 "stream_only_new_samples": true
 },
            "logs-config": {
 "log_file_backup_count": 5,
 "log_file_max_size": 10485760,
 "logs_file_name": "/log/tfs.log",
 "logs_level": "INFO"
 },
 "meta-fields":{
 "alias_node_description": "node_name",
 "alias_node_guid": "AID",
 "add_type":"csv"
 }
   }
```
### 48.2.2 Update Streaming Configurations

- Description: Sets/updates streaming configurations
- URL: POST ufmRest/plugin/tfs/conf
- Request Data:

```
{
"ufm-telemetry-endpoint": [{<br>"host": "127.0.0.1",<br>"url": "csv/metrics",<br>"port": 9001,<br>"interval": 10,
                  "message_tag_name": "high_freq_endpoint"
 }],
 "fluentd-endpoint": {
 "host": "10.209.36.68",
 "port": 24226
 },
          },<br>"streaming": {
 "compressed_streaming": true,
 "bulk_streaming": true,
 "enabled": true,
                  "stream_only_new_samples": true
 },
 "logs-config": {
"log_file_backup_count": 5,<br>"log_file_max_size": 10485760,<br>"logs_file_name": "/log/tfs.log",<br>"logs_level": "INFO"
 },
 "meta-fields":{
 "alias_node_description": "node_name",
 "alias_node_guid": "AID",
 "add_type":"csv"
          }
  }
```
- Response: string "set configurations has been done successfully"
- Status Codes:
	- 200 Ok.
	- 400 bad request (bad or missing parameters).

### 48.2.3 Multiple UFM Telemetry Endpoints

To retrieve metrics from several endpoints, you can configure the TFS plugin to retrieve them. This can be done by adding the telemetry endpoint configurations through the configuration API. Each endpoint that you add has a separate retrieving process or streaming interval. The below is an example payload that includes configurations for multiple UFM telemetry endpoints:

```
{
 "ufm-telemetry-endpoint": [{
 "host": "127.0.0.1",
 "url": "csv/metrics",
 "port": 9001,
 "interval": 10,
                  "message_tag_name": "high_freq_endpoint"
 },{
 "host": "127.0.0.1",
 "url": "csv/metrics",
 "port": 9002,
 "interval": 60,
                  "message_tag_name": "low_freq_endpoint"
 }],
 "fluentd-endpoint": {
 "host": "10.209.36.68",
 "port": 24226
          }
  }
```
### 48.2.4 Get Streaming Attributes Configurations

- Description: Gets the current streaming attributes configurations (the enabled/disabled attributes and also their streamed names)
- URL: GET ufmRest/plugin/tfs/attributes
- Request Data: N/A

Response:

```
{ ... "ExcessiveBufferOverrunErrorsExtended": {<br>"enabled": true,<br>"name": "ExcessiveBufferOverrunErrorsExtended"<br>},
    "LinkDownedCounterExtended": {
"enabled": true,<br>"name": "LinkDownedCounterExtended"
 },
 "LinkErrorRecoveryCounterExtended": {
 "enabled": true,
 "name": "LinkErrorRecoveryCounterExtended"
 },
 "LocalLinkIntegrityErrorsExtended": {
"enabled": true,<br>"name": "LocalLinkIntegrityErrorsExtended"
 }
    ...
}
```
## 48.2.5 Update Streaming Attributes Configurations

- Description: Sets/updates streaming attributes configurations
- URL: POST ufmRest/plugin/tfs/attributes
- Request Data:

```
{ ...
 "ExcessiveBufferOverrunErrorsExtended": {
"enabled": true,<br>"name": "ExcBuffOverrunErrExt"
 },
 "LinkDownedCounterExtended": {
 "enabled": false
 },
 "LinkErrorRecoveryCounterExtended": {
"enabled": true,<br>"name": "linkErrRecCountExt"
 },
 "LocalLinkIntegrityErrorsExtended": {
 "enabled": true,
 "name": "localLinkIntErrExt"
    }
    ...
}
```
- Response: "Set attributes configurations has been done successfully"
- Status Codes:
- 200 Ok
- 400 Bad request (bad or missing parameters)

# <span id="page-235-0"></span>48.3 Events to FluentD Streaming (EFS) Plugin REST API

The following authentication types are supported:

- basic (/ufmRest)
- client (/ufmRestV2)
- token (/ufmRestV3)

### 48.3.1 Get Streaming Configurations

- Description: Get the current streaming configurations
- URL: GET ufmRest/plugin/efs/conf
- Request Data: N/A
- Response:

```
"UFM-syslog-endpoint": {
 "host": "127.0.0.1",
 "port": 5140
},<br>
"fluent-bit-endpoint": {<br>
"destination_port": 24226,<br>
"enabled": true,<br>
"message_tag_name": "ufm_syslog",<br>
"source_port": 24227
},<br>
"logs-config": {<br>
"log_file_backup_count": 5,<br>
"logs_file_name": "/log/efs.log",<br>
"logs_level": "INFO"<br>
"logs_level": "INFO"<br>
},<br>
$treaming": {
},<br>"streaming": {<br>"enabled": false
 },
"syslog-destination-endpoint": {
"enabled": false,<br>"host": "127.0.0.1",<br>"port": 514
 }
}
```
### 48.3.2 Update Streaming Configurations

- Description: Update the current streaming configurations
- URL: PUT ufmRest/plugin/efs/conf
- Request Data:

```
{
"UFM-syslog-endpoint": {
 "host": "127.0.0.1",
 "port": 5140
 },
"fluent-bit-endpoint": {
 "destination_host": "127.0.0.1",
 "destination_port": 24226,
 "enabled": true,
 "message_tag_name": "ufm_syslog",
 "source_port": 24227
 },
"logs-config": {<br>
"log_file_backup_count": 5,<br>
"log_file_max_size": 10485760,<br>
"logs_file_name": "/log/efs.log",<br>"logs_level": "INFO"<br>},
"streaming": {
 "enabled": false
 },
  "syslog-destination-endpoint": {
"enabled": false,<br>"host": "127.0.0.1",<br>"port": 514
 }
}
```
- Response: string "set configurations has been done successfully"
- Status Codes:
- 200 Ok.
- 400 bad request (bad or missing parameters).

## <span id="page-236-0"></span>48.4 UFM Bright Cluster Integration Plugin REST APIs

The following authentication types are supported:

- basic (/ufmRest)
- client (/ufmRestV2)
- token (/ufmRestV3)

### 48.4.1 Get Plugin Configurations

- Description: Gets the current streaming configurations
- URL: GET ufmRest/plugin/bright/conf
- Request Data: N/A
- Response:

```
{
"bright-config": {<br>"certificate": "-----BEGIN CERTIFICATE-----\nXXXXXXX\n-----END CERTIFICATE-----\n",<br>"certificate_key": "-----BEGIN PRIVATE KEY-----\nXXXXXXX\n-----END PRIVATE KEY-----\n",<br>"dat_retention_period": "30d",<br>
 "err_message": "",
 "status": "Healthy"
 },
 "timezone": "Europe/Amsterdam"
 },
 "logs-config": {
 "log_file_backup_count": 5,
 "log_file_max_size": 10485760,
 "logs_file_name": "/log/bright_plugin.log",
 "logs_level": "INFO"
 }
}
```
### 48.4.2 Update Plugin Configurations

- Description: Updates the current bright configurations
- URL: PUT ufmRest/plugin/bright/conf
- Request Data:

```
{<br>"bright-config": {<br>"certificate": "-----BEGIN CERTIFICATE-----\nXXXXXXX\n-----END CERTIFICATE-----\n",<br>"certificate_key": "-----BEGIN PRIVATE KEY-----\nXXXXXXX\n-----END PRIVATE KEY-----\n",<br>"data_retention_period": "30d
           "status": "Healthy"
 },
 "timezone": "Europe/Amsterdam"
 },
 "logs-config": {
 "log_file_backup_count": 5,
 "log_file_max_size": 10485760,
 "logs_file_name": "/log/bright_plugin.log",
 "logs_level": "INFO"
 }
}
```
- Response: string "Set configurations has been done successfully"
- Status Codes:
	- 200 Ok.
	- 400 bad request (bad or missing parameters).

#### Configurations parameter details:

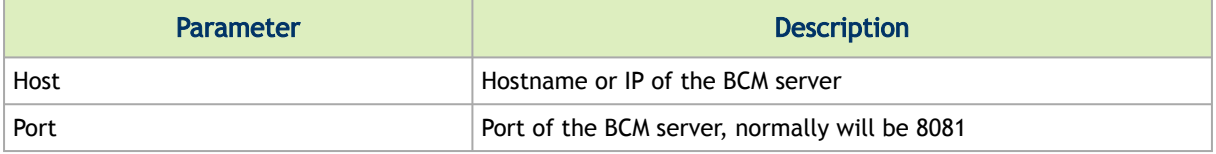

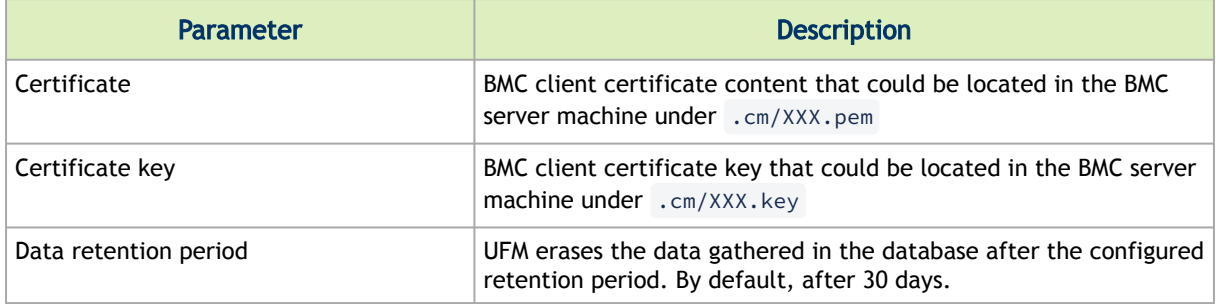

### 48.4.3 Get Bright Nodes

- Description: Gets the cached nodes from the Bright Cluster Manager
- URL: GET ufmRest/plugin/bright/data/nodes
- Request Data: N/A
- Response:

[ "node001", "swx-tor01"  $\overline{1}$ 

### 48.4.4 Get Bright Jobs

- Description: Gets the cached jobs from the Bright Cluster Manager nodes
- URL: GET ufmRest/plugin/bright/data/jobs[?nodes=<node1,node2,… >]&from=timestamp1&to=timestamp2&tz="requested\_client\_timezone"
- Request Data: N/A
- Response:

```
\sqrt{ } {
   "account": "root",<br>"arguments": "",<br>"arrayID": ",<br>"arrayID": ",<br>"carrayID": ",<br>"baseType": "Job",<br>"childType": "SlurmJob",<br>"commandinenter": "",<br>"commandinenter": ",<br>"debug": false,<br>"endtime": "2023-04-13T14:08:59",<br>"envir
   "inqueue": ",<br>"job<br/>Dr!" "l66",<br>"jobname": "interactive",<br>"maillist": "",<br>"maillotify": "false,<br>"maillotify": "false,<br>"maillothok": "VNLIMITED",<br>"memoryUSe": 0,<br>"monified": false,<br>"modules": [1,<br>"nodes": [1,<br>"nodeo01"
    "numberOfNodes": 1,
 "numberOfProcesses": 8,
 "oldLocalUniqueKey": 0,
 "parallelEnvironment": "",
 "parentID": "",
 "pendingReasons": [
 "NonZeroExitCode"
```
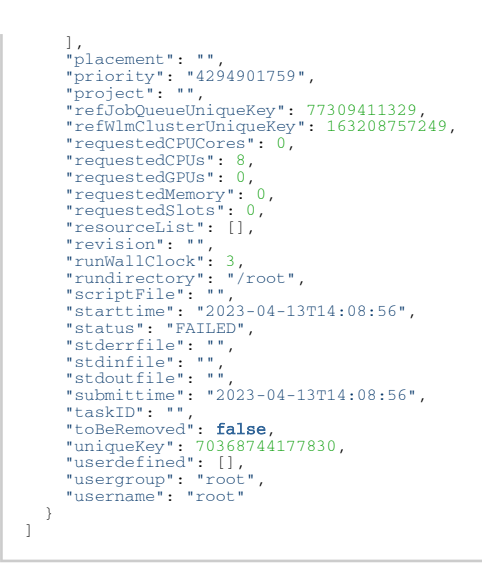

Please be aware that the following filters are available as options (as indicated in the URL):

- To filter jobs by node(s) name, use the parameter "nodes" followed by a comma-separated list of nodes (e.g. nodes=node1,node2,etc...).
- To filter jobs by their creation timestamp, specify a start and end time in integer timestamp format (in milliseconds).

## <span id="page-239-0"></span>48.5 Autonomous Link Maintenance (ALM) Plugin REST API

### 48.5.1 Generate System Dump

- Description: Triggers system dump to collect data from ALM
- URL: POST ufmRestV2/plugin/alm/alm/sys\_dump
- Request Data: N/A
- Status Code:
	- 200 System\_dump ID located at the location field in the header

### 48.5.2 Get System Dump

- Description: Gets system dump for ALM
- URL: GET ufmRestV2/plugin/alm/alm/sys\_dump/<system\_dup\_id>
- Request Data: N/A
- Status Code:
	- 200 Ok Once the system dump procedure is completed, a compressed file containing the system dump is provided
	- 404 "Not Found" The system dump is not found
	- 409 "Conflict The system dump procedure is in progress

## 48.5.3 Get Cluster Status

- Description: Gets the status for the cluster.
- URL: GET ufmRestV2/plugin/alm/alm/cluster\_status
- Request Data: N/A
- Response:

```
{
  "number_of_ports":{
 "switch_host":6,
 "switch_switch":8,
 "total":14
  },
 "number_of_isolated_ports":{
 "switch_host":0,
 "switch_switch":0,
 "total":0
 },
  "number_of_ports_in_active_predict_mode":{
 "switch_host":1,
 "switch_switch":0,
 "total":1
  },
 "number_of_ports_in_shadow_predict_mode":{
 "switch_host":5,
 "switch_switch":8,
 "total":13
 },
 "number_of_ports_in_active_noc_mode":{<br>"switch_host":1,<br>"switch_switch":0,<br>"total":1<br>},
 "number_of_ports_in_shadow_noc_mode":{<br>"switch_host":5,<br>"switch_switch":8,<br>"total":13
 },<br>"switch_host":0,<br>"switch_switch":0,<br>"total":0<br>}
}
```
- Status Code:
	- 200 Ok

### 48.5.4 Get Events Summary

- Description: Gets statistics about Events
- URL: GET ufmRestV2/plugin/alm/alm/events\_summary
- Request Data: N/A
- Response:

```
{
 "number_of_isolation":{
 "switch_host":{
 "hour":0,
 "week":0,
 "month":0
 },
 "switch_switch":{
 "hour":0,
 "week":0,
 "month":0
},<br>"number_of_de-isolation":{<br>"switch_host":{<br>"week":0,<br>"week":0,<br>"month":0<br>},
"switch_switch":{<br>
"hour":0,<br>
"week":0,<br>
"month":0<br>}
```

```
•
Status Code: 
         },<br>
"number_of_isolation_actions_not_taken_from_prediction":{<br>
"switch_host":{<br>
"hour":0,<br>
"week":0,<br>
"month":0<br>
},
                    "switch_switch":{
          "hour":0,
 "week":0,
 "month":0
                    }
          },
 "number_of_isolation_actions_not_taken_from_noc":{
          "switch_host":{
 "hour":0,
 "week":0,
 "month":0
         },<br>"switch_switch":{<br>"hour":0,<br>"week":0,<br>"month":0<br>}
              }
        }
```
• 200 - Ok

### 48.5.5 Get Port Level Status

- Description: Gets the status for the ports
- URL: GET ufmRestV2/plugin/alm/alm/port\_level\_status
- Request Data: N/A
- Response:

 $\sqrt{ }$  { "node\_guid":"0x0c42a103005bf438",<br>"port\_guid":"0x0c42a103005bf438",<br>"port\_number":1,<br>"last\_isolation":"NA",<br>"last\_isolation":"NA",<br>"last\_isolation":"NA",<br>"last\_health":"NA",<br>"last\_recommendation":"NA",<br>"last\_recommendation }  $\overline{1}$ 

- Status Code:
	- 200 Ok

#### 48.5.6 Get Model Performance

- Description: Gets the model performance
- URL: GET ufmRestV2/plugin/alm/alm/model/performance
- Request Data: N/A
- Response:

```
{
"all_time":{<br>
"witch_switch":{<br>
"precision":"0.5",<br>
"recall":"0.6",<br>
"true_positives":"4",<br>
"false_positives":"5",<br>
"false_positives":"5",<br>
"undetermined":"3",
```
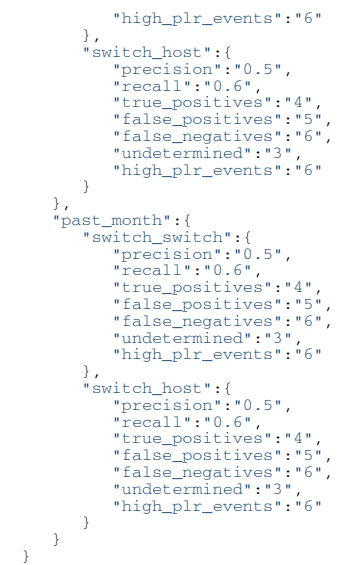

- Status Code:
	- 200 Ok

### 48.5.7 Get Configuration

- Description: Gets the configuration
- URL: GET ufmRestV2/plugin/alm/alm/alm/configuration
- Request Data: N/A
- Response:

```
{
 "max_num_of_isolated_port":100,<br>
"min_active_ports_per_switch_mair":4,<br>
"max_num_of_isolation_per":{<br>
"max_num_of_isolation_per":{<br>
"day":20,<br>
"week":40,<br>
"month":60<br>
"month":60
  },
 "max_num_of_de_isolation_per":{
 "hour":20
 },<br>"min_healthy_time_before_de_isolation":30,<br>"prediction":{<br>"cxception_list":[<br>"0x1070fd03001769b4_1"<br>]
  },
 "noc":{
 "mode":"shadow",
 "exception_list":[
 "0x0c42a103005bf438_1"
 ]
  },
 "ml_conf":{
 "model_threshold":0.65
 }
}
```
- Status Code:
	- 200 Ok

### 48.5.8 Update Configuration

- Description: update the configuration
- URL: PUT ufmRestV2/plugin/alm/alm/alm/configuration
- Request Data: N/A
- Response:

```
{
       "max_num_of_isolated_port":100,
  "min_active_ports_per_switch":4,
 "min_links_per_switch_pair":1,
 "max_num_of_isolation_per":{
 "hour":5,
 "day":20,
  "week":40,
 "month":60
  },
 "max_num_of_de_isolation_per":{
 "hour":20
 },<br>"min_healthy_time_before_de_isolation":30,<br>"prediction":{<br>"code":"shadow",<br>"exception_list":[<br>"0x1070fd03001769b4_1"<br>]
  },
 "noc":{
 "mode":"shadow",
 "exception_list":[
 "0x0c42a103005bf438_1"
 ]
  },
 "ml_conf":{
 "model_threshold":0.65
 }
}
```
- Status Code:
	- 200 Ok
	- 400 Bad Request

## <span id="page-243-0"></span>48.6 gRPC-Streamer Plugin REST API

### 48.6.1 Authentication

The following authentication types are supported:

- basic (/ufmRest)
- token (/ufmRestV3)

### 48.6.2 Create a Session to UFM from gRPC

Description: Creates a session to receive REST API results from the gRPC server. After a stream or submitting a call once, the session is deleted so that the authorizations are not saved by the server.

- Call: CreateSession in the gRPC
- Request Content Type: message SessionAuth
- Request Data:

```
message SessionAuth{
 string job_id=1;<br>string username = 2;<br>string password = 3;<br>optional string token = 4;
}
```
- Job\_id A unique identifier for the client
- Username Basic authentication username
- Password Basic authentication password
- Token The authentication token
- Response content type:

```
message SessionRespond{
   string respond=1;
}
```
- Respond types:
	- Success Ok.
	- ConnectionError UFM connection error (bad parameters or UFM is down).
	- Other exceptions Details sent in the response.
- Console command:

client session --server\_ip=server\_ip --id=client\_id --auth=username,password --token=token

### 48.6.3 Create a New Subscription

- Description: Only after the server has an established session for this gRPC client, the server adds all the requested REST APIs with intervals and delta requests.
- Call: AddSubscriber
- Request Content Type Message SubscriberParams
- Request Data:

```
message SubscriberParams{<br>
message APIParams {<br>
string ufm_api_name = 1;<br>
int32 interval = 2;
        optional bool only_delta = 3;
 }
 string job_id = 1;
 repeated APIParams apiParams = 2;
}
```
- Job\_id A unique identifier of this subscriber
- apiParams A list of apiParams from the message above
- ufm\_api\_name A name from the supported REST API list of names
- interval The interval (in seconds) between messages that the server sends in a stream run
- only\_delta Receive the difference between the previous messages in a stream run
- Response content type:

```
message SessionRespond{
 string respond=1;
}
```
- Response types:
	- Created user with session and added a new IP address Ok.
	- Cannot add subscriber without an established session need to create a session before creating a subscriber.
	- The server already has the ID need to create a new session and a new subscriber with a unique ID.
- Console command:
- The list of APIs is separated by commas, and the modifiers of each REST API is separated by a semi comma.
- If the modifiers are not provided, the server uses default ones (where only\_delta is False and interval is based on the API).

#### 48.6.4 Edit a Known Subscription

- Description: Changes a known IP address, even if the IP address exists on the server or not.
- Call: AddSubscriber
- Request Content Type: Message SubscriberParams
- Request Data:

```
message SubscriberParams{
message APIParams {<br>string ufm_api_name = 1;<br>int32 interval = 2;
      optional bool only_delta = 3;
 }
 string job_id = 1; //unique identifier for this job
 repeated APIParams apiParams = 2;
}
```
- Job\_id A unique identifier of this subscriber.
- apiParams The list of apiParams from the above message
- ufm\_api\_name A name from the supported REST API list of names
- interval The interval in seconds between messages that the server sends in a stream run
- only\_delta Receives only the difference between the previous messages in a stream run
- Response content type:

```
message SessionRespond{
  string respond=1
}
```
- Response Types:
	- Created a user with a session and added a new IP address Ok.
	- Cannot add subscriber that does not have a session need to create a session before creating a subscriber.
	- Cannot add subscriber illegal APIs cannot create subscriber with empty API list, call again with correct API list.

#### 48.6.5 Get a List of Known Subscribers

- Description: Gets a list of subscribers including the requested API lists.
- Call: ListSubscribers
- Request Content Type: google.protobuf.Empty
- Response:

```
message ListSubscriberParams{
 repeated SubscriberParams subscribers = 1;
}
```
• Console command: server subscribes –-server\_ip=server\_ip

### 48.6.6 Delete a Known Subscriber

- Description: Deletes the subscriber and session (if existing).
- Call: DeleteSubscriber
- Request Content Type: Message gRPCStreamerID
- Request Data:

message gRPCStreamerID{ string  $j$ ob\_id = 1; }

• Response: google.protobuf.Empty

### 48.6.7 Run a Known Subscriber Once

- Description: Runs the Rest API list once for a known subscriber and returns the result in message runOnceRespond, and then deletes the subscriber session.
- Call: RunOnceJob
- Request Content Type: Message gRPCStreamerID
- Request Data:

```
message gRPCStreamerID{
string job_id = 1;
}
```
• Response content type:

```
message runOnceRespond{
 string job_id=1;
 repeated gRPCStreamerParams results = 2;
}
```
- Job\_id- A unique identifier of the first message.
- Results A list of gRPCStreamerParams contains the results from each REST API list.
- Respond:
	- Job id Cannot run a client without an established session. Empty results no session for this client, and the client is not known to the server.
	- Job id Cannot run a client without creating a subscriber. Empty results a session was created for this client, but not a subscription.
	- Job\_id Could not connect to the UFM. Empty results the gRPC server cannot connect to the UFM machine and receive empty results, because it cannot create a subscriber with an empty API list. This means that the UFM machine has a problem or is shut down.
	- Job\_id The first unique identifier of the messages, and not empty results Ok.
- Console command:

```
client once_id --server_ip=server_ip --id=client_id
```
### 48.6.8 Run Streamed Data of a Known Subscriber

- Description: Runs a stream of results from the Rest API list for a known subscriber and returns the result as an iterator, where each item type is a message gRPCStreamerParams. At the end, the server deletes the session.
- Call: RunStreamJob.
- Request Content Type: Message gRPCStreamerID.
- Request Data:

message gRPCStreamerID{ string job\_id = 1; }

• Response content type: iterator of messages gRPCStreamerParams:

```
message gRPCStreamerParams{
string message_id = 1; // unique identifier for messages<br>string ufm_api_name = 2; // what rest api receive the data from<br>google.protobuf.Timestamp timestamp = 3; //what time we created the message, can be converted to Date
}
```
- Response:
	- Only one message with data no session.
	- No message no session and/or no subscriber with this ID.
	- Messages with interval between with the modifiers Ok.
- Console command:

```
client stream_id --server_ip=server_ip --id=client_id
```
## 48.6.9 Run New Subscriber Once

- Description: After the server checks it has a session for this job ID, it runs the Rest API list for a new subscriber once and returns the result in message runOnceRespond. It does not save the subscriber ID or the session in the server.
- Call: RunOnce
- Request Content Type: Message SubscriberParams
- Request Data:

```
message SubscriberParams{
   message APIParams {
 string ufm_api_name = 1;
 int32 interval = 2;
     optional bool only_delta = 3;
 }
 string job_id = 1; //unique identifier for this job
 repeated APIParams apiParams = 2;
}
```
• Response content type:

```
message runOnceRespond{
 string job_id=1;
 repeated gRPCStreamerParams results = 2;
}
```
- Response:
	- Job id Cannot run a client without an established session. Empty results no session for this client.
	- Job\_id 0 The gRPC server cannot connect to the UFM machine and receive empty results, or it cannot create a subscriber with an empty API list.
	- Job\_id The first unique identifier of the messages. Not empty results Ok.
- Console command:

client once --server\_ip=server\_ip --id=client\_id --auth=username,password -–token=token --apis=events;40;Tr ue,links;20;False,alarms;10

- The console command also creates a session for this client.
- Either a token or basic authorization is needed.

### 48.6.10 Run Streamed Data of a New Subscriber

- Description: After the server checks it has a session for this job ID, it runs a stream of results from the Rest API list for a new subscriber and returns the result as an iterator, where each item is a message gRPCStreamerParams. At the end, it deletes the session.
- Call: RunPeriodically
- Request Content Type: Message SubscriberParams
- Request Data:

```
message SubscriberParams{
 message APIParams {
 string ufm_api_name = 1;
 int32 interval = 2;
     optional bool only_delta = 3;
 }
 string job_id = 1; //unique identifier for this job
 repeated APIParams apiParams = 2;
}
```
- Response content type: iterator of messages gRPCStreamerParams
- Response:
	- Only one message with data Cannot run client without an established session No session
	- Messages with intervals between with the modifiers Ok
- Console command:

```
client stream --server_ip=server_ip --id=client_id --auth=username,password -–token=token --apis=events;40;
True,links;20;False,alarms;10
```
- The console command also creates a session for the client.
- Either a token or a basic authorization is needed.

#### 48.6.11 Run a Serialization on all Running Streams

- Description: Runs a serialization for each running stream. The serialization returns results from the REST API list to each of the machines.
- Call: Serialization
- Request Content Type: protobuf.Empty

• Response: google.protobuf.Empty

#### 48.6.12 Stop a Running Stream

- Description: Cancels running streams using the client's stream ID and stops it from outside.
- Call: StopStream
- Request Content Type: Message gRPCStreamerID
- Request Data:

```
message gRPCStreamerID{
string job_id = 1;
}
```
• Response: google.protobuf.Empty

### 48.6.13 Run a Subscribe Stream

- Description: Creates a subscription to a client identifier. All new messages that go to that client, will be copied and also sent to this stream.
- Call: Serialization SubscribeToStream
- Request Content Type: message gRPCStreamerID
- Response: iterator of messages gRPCStreamerParams

```
message gRPCStreamerParams{<br>string message_id = 1; // unique identifier for messages<br>string ufm_api_name = 2; // what rest api receive the data from<br>google.protobuf.Timestamp timestamp = 3; //what time we created the messa
```
- The identifier may or may not be in the gRPC server.
- Streams cannot be stopped using StopStream.
- Console command:

client subscribe --server\_ip=server\_ip --id=client\_id

#### 48.6.14 Get Variables from a Known Subscriber

- Description: Get the variables of known subscriber (if found), else return empty variables.
- Call: GetJobParams
- Request Content Type: message gRPCStreamerID
- Response:

```
message SubscriberParams{
   message APIParams {
     string ufm_api_name = 1; //currently the list of api from ufm that are supported are [Jobs, Events,<br>s, Alarms]
Links, Alarms]
 int32 interval = 2;
 optional bool only_delta = 3;
 }
 string job_id = 1; //unique identifier for this job
 repeated APIParams apiParams = 2;
```
### 48.6.15 Get Help / Version

- Description: Get help, plugin version, and information on how to interact with the server. What stages need to be done to extract the REST APIs (Session>run once/stream or Session>AddSubscriber>once\_id/stream\_id)
- Call: Help or Version
- Request Content Type: google.protobuf.Empty
- Response:

message SessionRespond{ string respond=1; }

## <span id="page-250-0"></span>48.7 Sysinfo Plugin REST API

## 48.7.1 Authentication

Following authentication types are supported:

- basic (/ufmRest)
- client (/ufmRestV2)
- token (/ufmRestV3)

### 48.7.2 Create Request Query

- Description: Starts a new query to retrieve system information for each specified switch. The plugin will initiate new queries for the switches that are specified in the UFM. If no switches are specified, the plugin startS queries for all switches.
- URL: POST ufmRestV2/plugin/sysinfo/query
- Request Data:

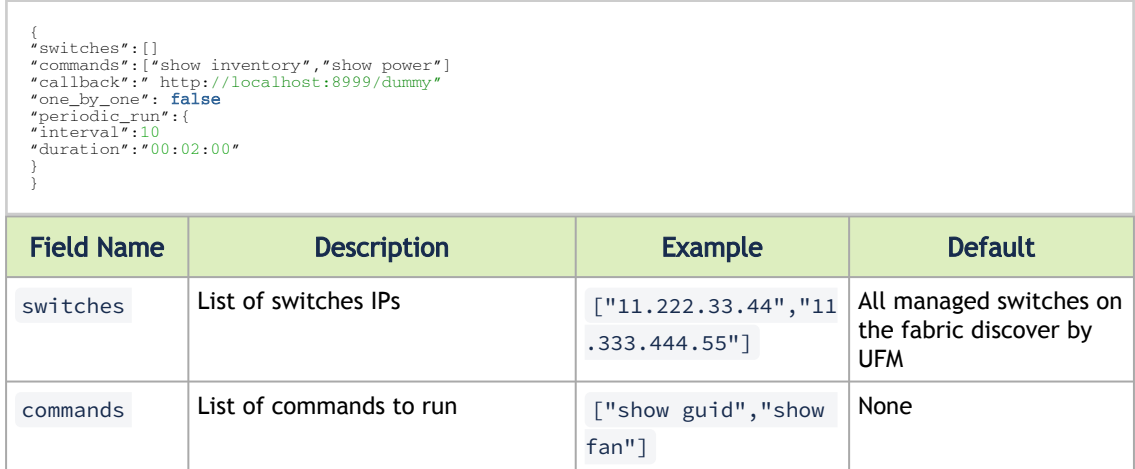

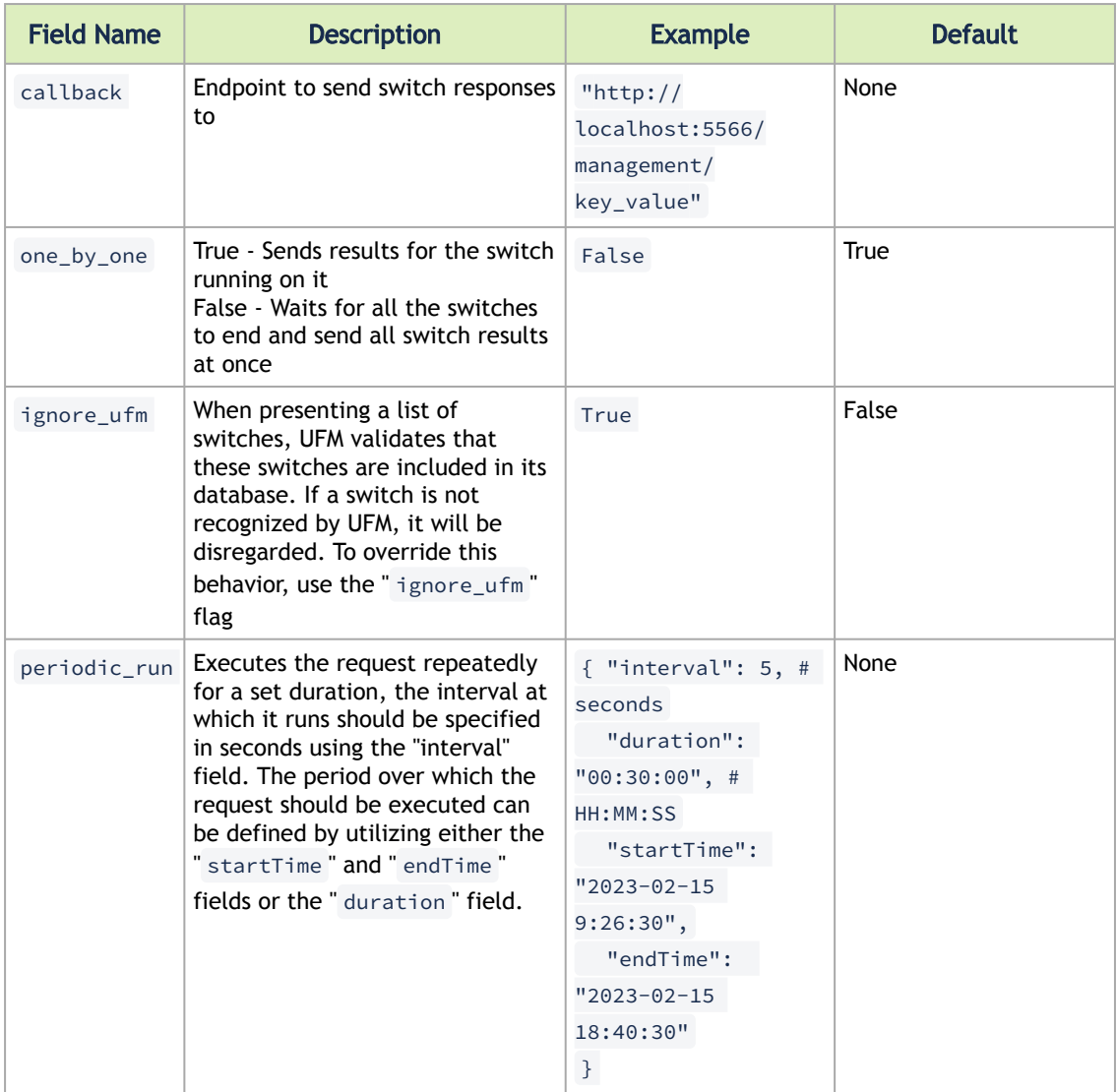

#### • Response:

```
{ "request_id":" 114730344"}
```
- Status Codes:
	- 200 Ok
	- 400 Bad request (bad or missing parameters)

### 48.7.3 Delete Schedule Request

- Description: Deletes and cancels future requests from the plugin.
- URL: POST ufmRestV2/plugin/sysinfo/delete/<request\_id>
- Request Data: N/A
- Response: N/A
- Status Codes:
	- 200 Ok
	- 400 Request ID not found
# 48.7.4 Cancel Sysinfo Scheduler Run

- Description: This plugin allows you to cancel and delete future requests to the plugin, but the request ID is stored for later reactivation. To reactivate the sysinfo request, you need to call the Update API using the same request ID and specify the new duration for the request. You can refer to the [Update Schedule Request](#page-252-0)
- API for more information.
- URL: GET ufmRestV2/plugin/sysinfo/cancel/<request\_id>
- Request: N/A
- Response: N/A
- Status Codes:
	- 200 Ok
	- 400 Request ID not found

## 48.7.5 Update Schedule Request

- <span id="page-252-0"></span>• Description: This plugin allows you to update an existing schedule request with a new duration. A duration flag can be used instead of the endTime flag (which is identical to the schedule\_run Request API flags). Instead of using the endTime flag, you can use a duration flag which calculates the required end time by adding the API duration to the current time. The plugin then extends the requests for the calculated duration time. If the calculated duration is shorter than the existing duration, the plugin cancels future requests to match the new duration. If a request is cancelled, the plugin restarts and initiates future calls for it.
- URL: POST ufmRestV2/plugin/sysinfo/update/<request\_id>
- Request Content Type Application/json
- Request:

{ "duration":"00:20:00" }

- Response: N/A
- Status Codes:
	- 200 Ok
	- 400 Bad request (bad or missing parameters) or not found

# 48.7.6 Help

- Description: Returns a help message that includes the available commands and flags, as well as instructions on how to use them.
- URL: GET ufmRestV2/plugin/sysinfo/help
- Request Content Type Application/json
- Request: N/A
- Response:

{

```
 "API": ["GET /version", "POST /query", "POST /cancel", "POST /update", "POST /delete","POST /dummy"],
 "POST /query":
 {
 "Description": "Post a query of commands to the switches and return the information as callback",
```

```
 "URL": "POST ufmRestV2/plugin/sysinfo/query",
     .....
}
"POST /cancel":{
....
}
"POST /update":{
...
}...
}
```
- Status Codes:
	- 200 Ok

# 48.7.7 Version

- Description: Returns plugin version
- URL: GET ufmRestV2/plugin/sysinfo/Version
- Request Content Type Application/json
- Request: N/A
- Response:

{"version": "1.0.5-0"}

- Status Codes:
	- 200 Ok

# <span id="page-253-0"></span>48.8 SNMP REST API

#### 48.8.1 Register Switches

- Description: Registers switches to receive traps to the specified hosts
- URL: POST ufmRestV2/plugin/snmp/register
- Request Content Type Application/json
- Request Data:

```
{<br>"switches": ["0.0.0.0", "1.1.1.1"],<br>}
```
Notes:

- Request data is needed only to define specific switches and hosts, by default, all switches are registered to send traps to the plugin
- Hosts are optional, specified switches are registered to send traps to the plugin by default
- Response: N/A
- Status Codes:
	- 200 Ok
	- 400 bad request (bad or missing parameters)
	- 500 internal error

### 48.8.2 Unregister Switches

• Description: Unregisters switches to stop sending traps to the specified hosts

- URL: POST ufmRestV2/plugin/snmp/unregister
- Request Content Type Application/json
- Request Data:

{ "switches": ["0.0.0.0", "1.1.1.1"], "hosts": ["1.2.3.4"] }

Notes:

- Request data is needed only to define specific switches and hosts, by default, all switches are unregistered
- Hosts are optional, specified switches are unregistered to stop sending traps to the plugin by default
- Response: N/A
- Status Codes:
	- 200 Ok
	- 400 bad request (bad or missing parameters)
	- 500 internal error

### 48.8.3 Enable Trap

- Description: Enables sending the specified traps from all switches
- URL: POST ufmRestV2/plugin/snmp/enable\_trap
- Request Content Type Application/json
- Request Data:

```
{ 
 "traps": ["trap1", "trap2"] 
}
```
- Response: N/A
- Status Codes:
	- 200 Ok
	- 400 bad request (bad or missing parameters)
	- 500 internal error

# 48.8.4 Disable Trap

- Description: Disable the sending of specified traps from all switches
- URL: POST ufmRestV2/plugin/snmp/disable\_trap
- Request Content Type Application/json
- Request Data:

```
{ 
   "traps": ["trap1", "trap2"] 
}
```
- Response: N/A
- Status Codes:
	- 200 Ok
- 400 bad request (bad or missing parameters)
- 500 internal error

### 48.8.5 Get a List of Registered Switches

- Description: Gets a list of registered switches
- URL: GET ufmRestV2/plugin/snmp/switch\_list
- Request Data: N/A
- Response Content Type Application/json
- Response:

 $[100.0000, 11.1.111]$ 

- Status Codes:
	- 200 Ok
	- 400– bad request (bad or missing parameters)
	- 500 internal error

## 48.8.6 Get a List of Monitored Traps

- Description: Gets a list of monitored traps
- URL: GET ufmRestV2/plugin/snmp/trap\_list
- Request: N/A
- Response:

["trap1", "trap2", "trap3"]

- Status Codes:
	- 200 Ok
	- 400 bad request (bad or missing parameters)
	- 500 internal error

# 48.8.7 SNMP Plugin Version

- Description: Returns a release version
- URL: POST ufmRestV2/plugin/snmp/version
- Request: N/A
- Response Content Type Application/json
- Status Codes:
	- 200 Ok
	- 400 bad request (bad or missing parameters)

# 49 Document Revision History

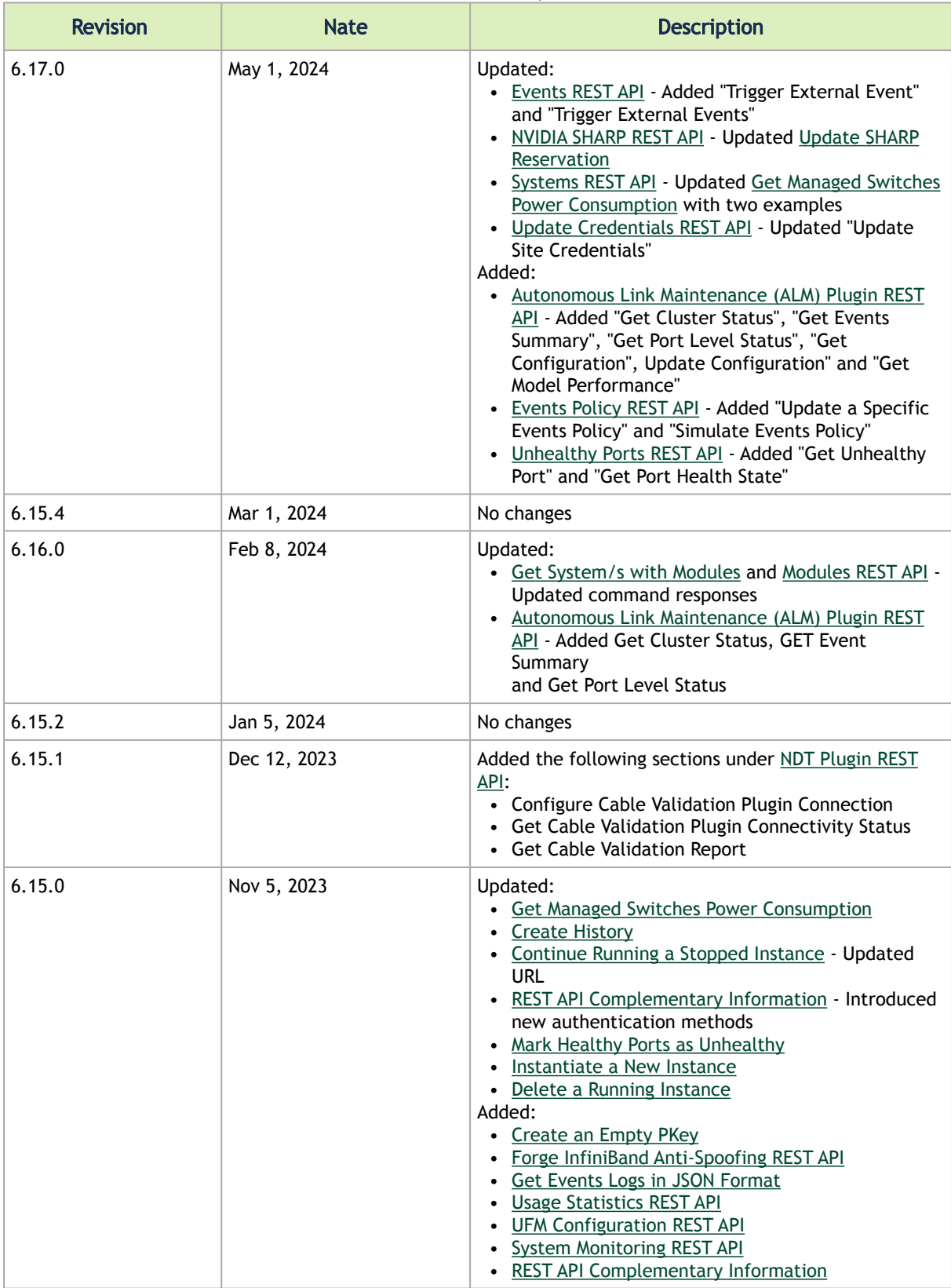

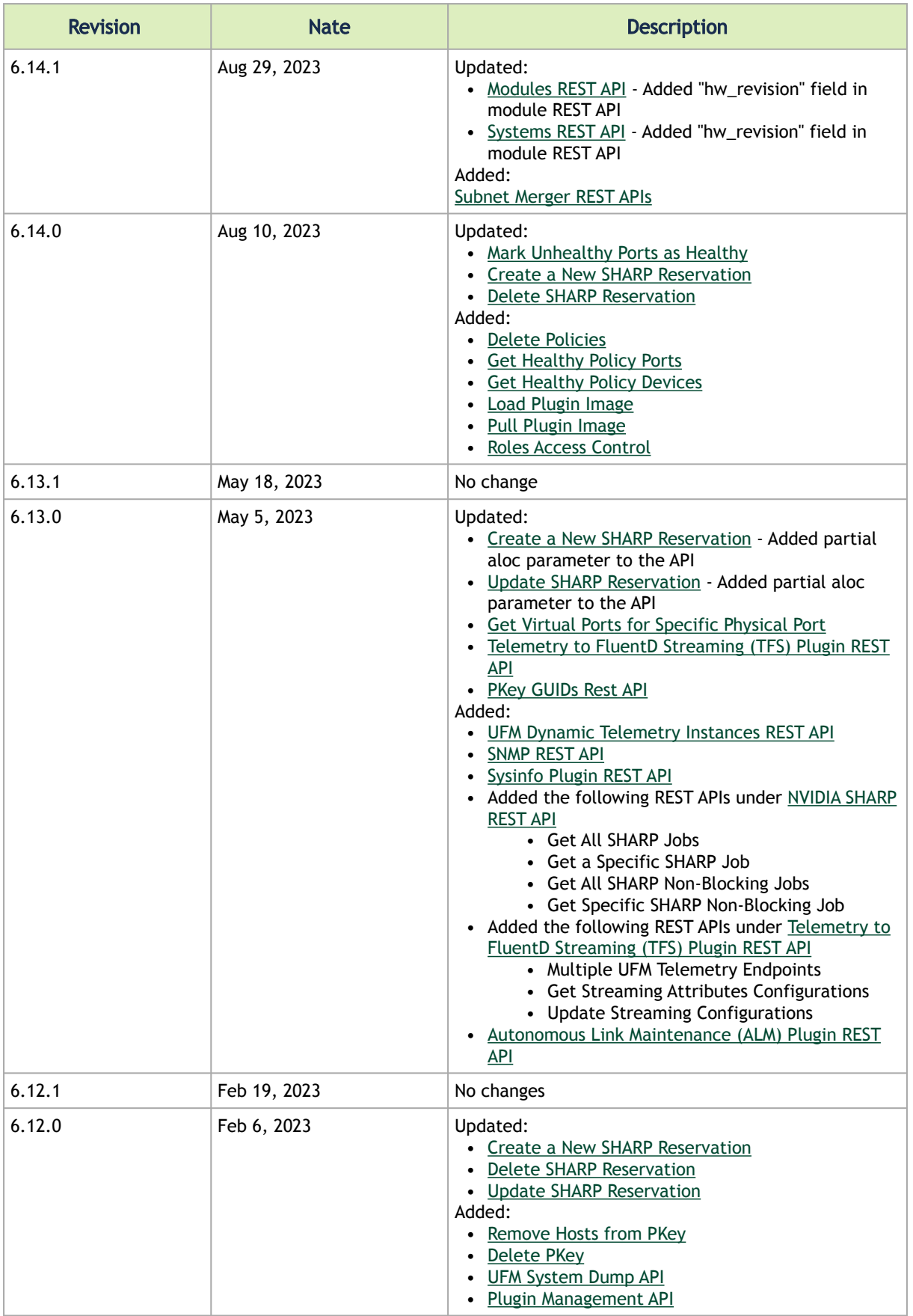

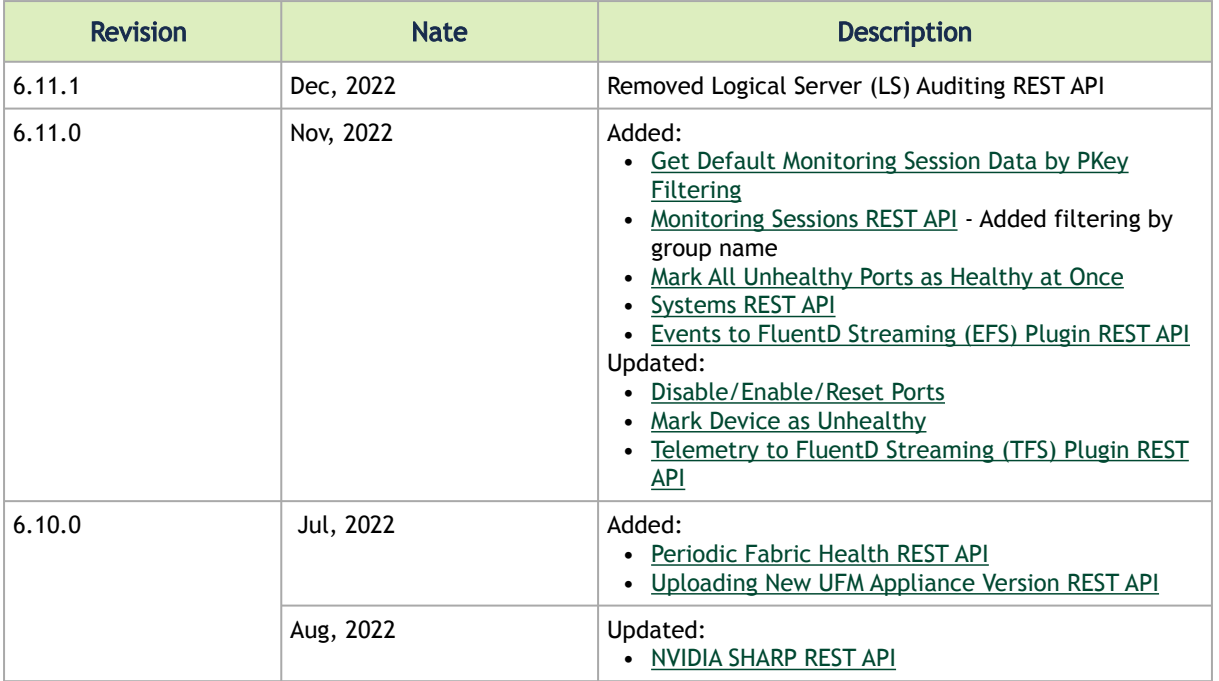

#### Notice

This document is provided for information purposes only and shall not be regarded as a warranty of a certain functionality, condition, or quality of a product. Neither NVIDIA Corporation nor any of its direct or indirect subsidiaries and affiliates (collectively: "NVIDIA") make any representations or warranties, expressed or implied, as to the accuracy or completeness of the information contained in this document and assumes no responsibility for any errors contained herein. NVIDIA shall have no liability for the consequences or use of such information or for any infringement of patents or other rights of third parties that may result from its use. This document is not a commitment to develop, release, or deliver any Material (defined below), code, or functionality.

NVIDIA reserves the right to make corrections, modifications, enhancements, improvements, and any other changes to this document, at any time without notice. Customer should obtain the latest relevant information before placing orders and should verify that such information is current and complete.

NVIDIA products are sold subject to the NVIDIA standard terms and conditions of sale supplied at the time of order acknowledgement, unless otherwise agreed in an individual sales agreement signed by authorized representatives of NVIDIA and customer ("Terms of Sale"). NVIDIA hereby expressly objects to applying any customer general terms and conditions with regards to the purchase of the NVIDIA product referenced in this document. No contractual obligations are formed either directly or indirectly by this document.

NVIDIA products are not designed, authorized, or warranted to be suitable for use in medical, military, aircraft, space, or life support equipment, nor in applications where failure or malfunction of the NVIDIA product can reasonably be expected to result in personal injury, death, or property or environmental damage. NVIDIA accepts no liability for inclusion and/or use of NVIDIA products in such equipment or applications and therefore such inclusion and/or use is at customer's own risk.

NVIDIA makes no representation or warranty that products based on this document will be suitable for any specified use. Testing of all parameters of each product is not necessarily performed by NVIDIA. It is customer's sole responsibility to evaluate and determine the applicability of any information contained in this document, ensure the product is suitable and fit for the application planned by customer, and perform the necessary testing for the application in order to avoid a default of the application or the product. Weaknesses in customer's product designs may affect the quality and reliability of the NVIDIA product and may result in additional or different conditions and/or requirements beyond those contained in this document. NVIDIA accepts no liability related to any default, damage, costs, or problem which may be based on or attributable to: (i) the use of the NVIDIA product in any manner that is contrary to this document or (ii) customer product designs.

No license, either expressed or implied, is granted under any NVIDIA patent right, copyright, or other NVIDIA intellectual property right under this document. Information published by NVIDIA regarding third-party products or services does not constitute a license from NVIDIA to use such products or services or a warranty or endorsement thereof. Use of such information may require a license from a third party under the patents or other intellectual property rights of the third party, or a license from NVIDIA under the patents or other intellectual property rights of NVIDIA.

Reproduction of information in this document is permissible only if approved in advance by NVIDIA in writing, reproduced without alteration and in full compliance with all applicable export laws and regulations, and accompanied by all associated conditions, limitations, and notices.

THIS DOCUMENT AND ALL NVIDIA DESIGN SPECIFICATIONS, REFERENCE BOARDS, FILES, DRAWINGS, DIAGNOSTICS, LISTS, AND OTHER DOCUMENTS (TOGETHER AND SEPARATELY, "MATERIALS") ARE BEING PROVIDED "AS IS." NVIDIA MAKES NO WARRANTIES, EXPRESSED, IMPLIED, STATUTORY, OR OTHERWISE WITH RESPECT TO THE MATERIALS, AND EXPRESSLY DISCLAIMS ALL IMPLIED WARRANTIES OF NONINFRINGEMENT, MERCHANTABILITY, AND FITNESS FOR A PARTICULAR PURPOSE. TO THE EXTENT NOT PROHIBITED BY LAW, IN NO EVENT WILL NVIDIA BE LIABLE FOR ANY DAMAGES, INCLUDING WITHOUT LIMITATION ANY DIRECT, INDIRECT, SPECIAL, INCIDENTAL, PUNITIVE, OR CONSEQUENTIAL DAMAGES, HOWEVER CAUSED AND REGARDLESS OF THE THEORY OF LIABILITY, ARISING OUT OF ANY USE OF THIS DOCUMENT, EVEN IF NVIDIA HAS BEEN ADVISED OF THE POSSIBILITY OF SUCH DAMAGES. Notwithstanding any damages that customer might incur for any reason whatsoever, NVIDIA's aggregate and cumulative liability towards customer for the products described herein shall be limited in accordance with the Terms of Sale for the product.

#### **Trademarks**

NVIDIA, the NVIDIA logo, and Mellanox are trademarks and/or registered trademarks of NVIDIA Corporation and/or

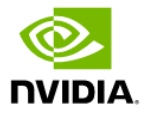

Mellanox Technologies Ltd. in the U.S. and in other countries. Other company and product names may be trademarks of the respective companies with which they are associated.

#### Copyright

© 2024 NVIDIA Corporation & affiliates. All Rights Reserved.

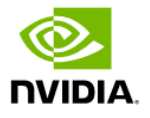